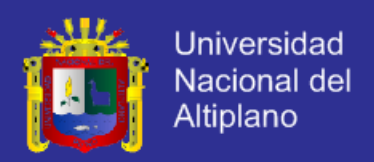

# **UNIVERSIDAD NACIONAL DEL ALTIPLANO – PUNO**

**FACULTAD DE INGENIERÍA MECÁNICA ELÉCTRICA, ELECTRÓNICA Y SISTEMAS**

## **CARRERA PROFESIONAL DE INGENIERÍA DE SISTEMAS**

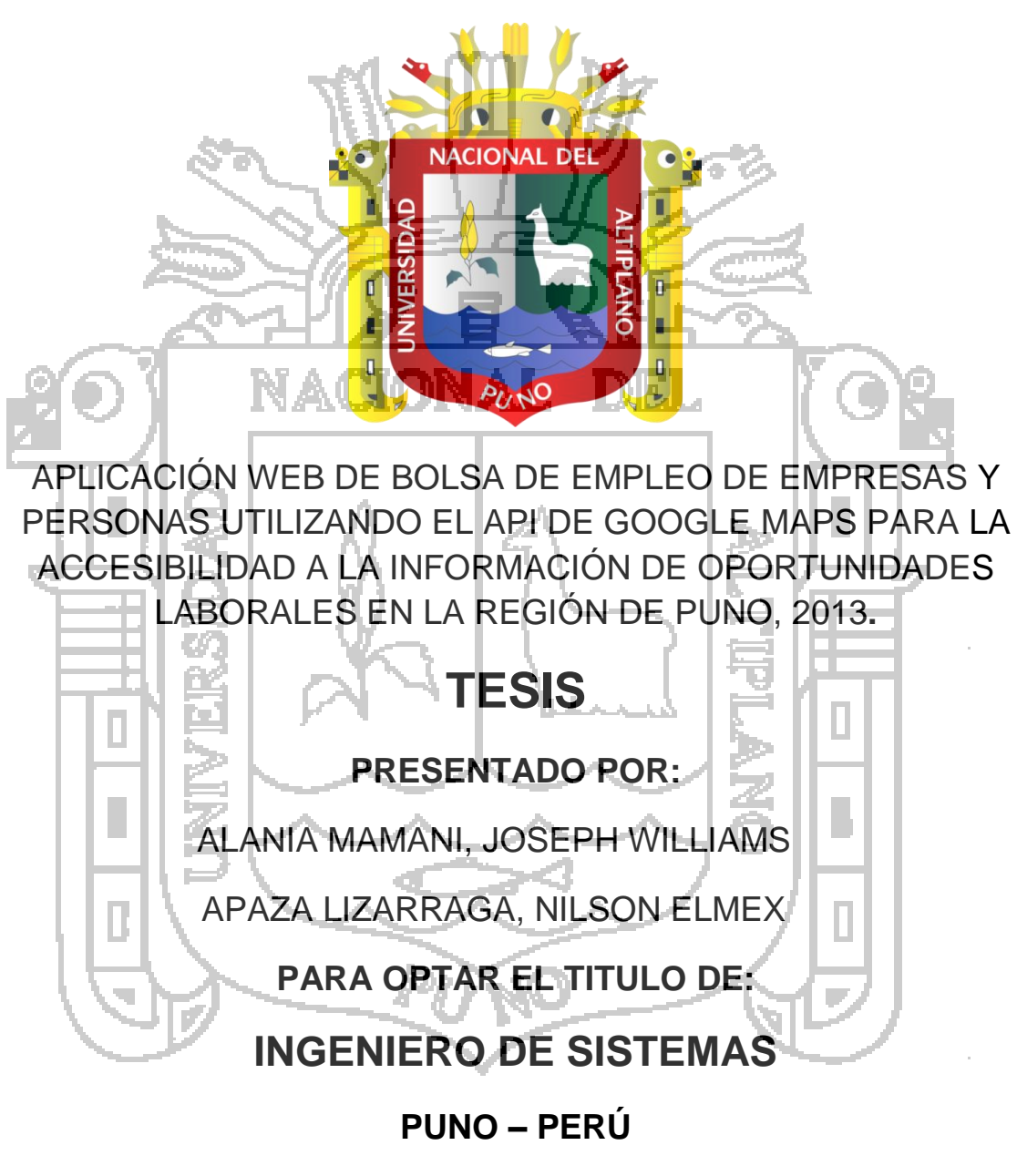

**2014**

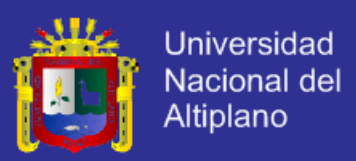

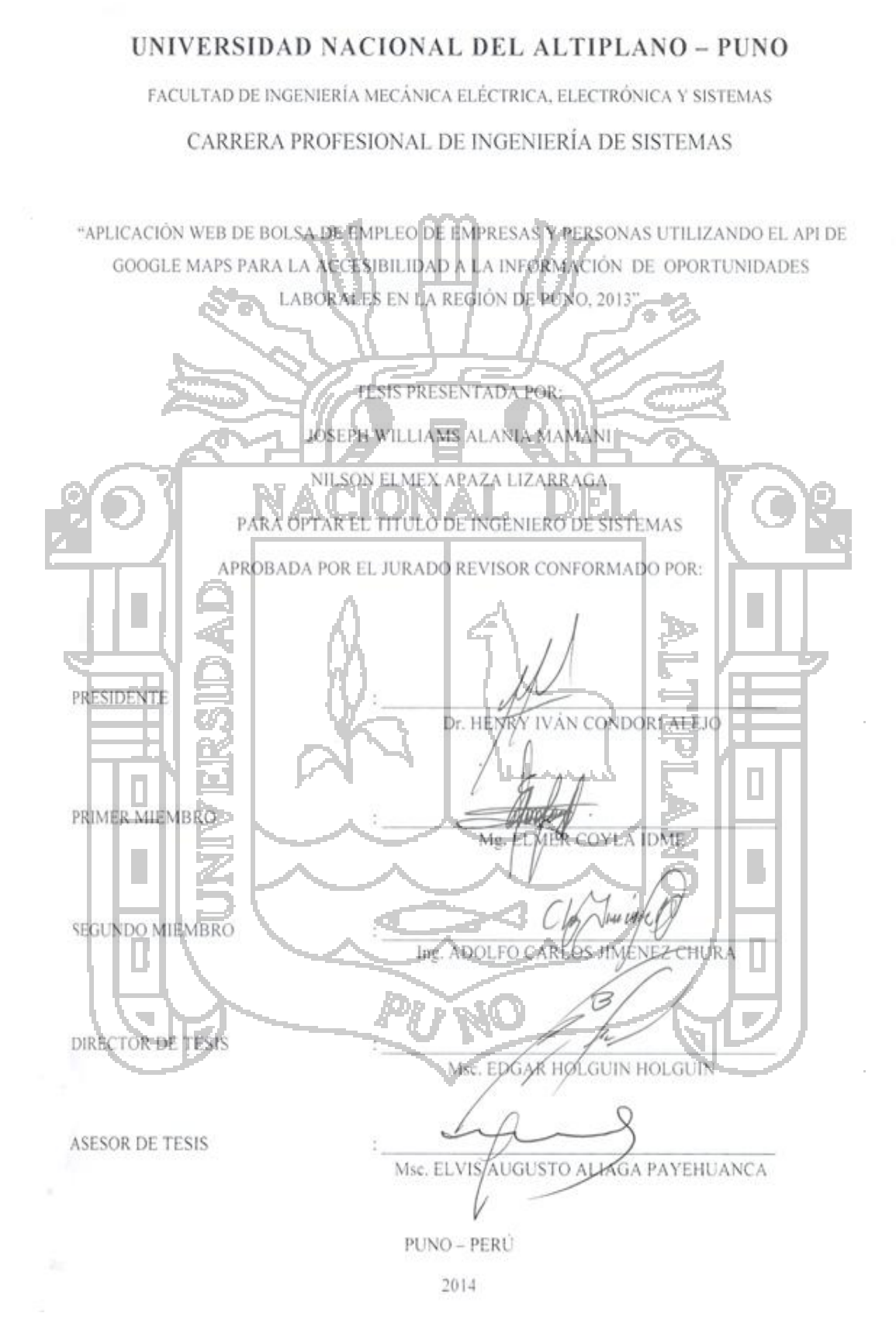

ÁREA: Informática TEMA: Sistemas de información tradicionales y expertos

ii

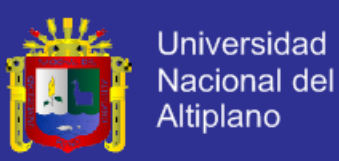

### **DEDICATORIA**

a.

*Con todo mi cariño y amor para nuestros padres que hicieron todo en la vida para que nosotros pudiéramos lograr nuestros sueños, por motivarnos y darnos la mano cuando más lo necesitamos, a ustedes por siempre nuestro agradecimiento.*

*A nuestros maestros que en este andar por la vida, influyeron con sus lecciones y experiencias en formarnos como personas de bien y preparadas para los retos que pone la vida, a todos y cada uno de ellos les dedicamos cada una de estas páginas de la presente tesis.*

L.

П

u

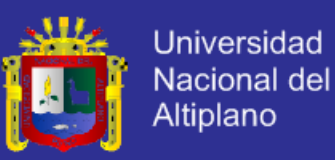

#### **AGRADECIMIENTO**

La presente Tesis, es un esfuerzo en el cual, directa o indirectamente, participaron varias personas leyendo, opinando, corrigiendo, teniendo paciencia, dando ánimo, acompañando en los momentos de crisis y en los momentos de felicidad.

Agradecemos al Msc. Elvis Augusto Aliaga Payehuanca por haber confiado en nosotros, por la paciencia y por la dirección de este trabajo. Al Msc. Edgar Holguin Holguin por los consejos, el apoyo y el ánimo que nos brindó. Al Dr. Henry Iván Condori Alejo por su paciencia, al Mg. Elmer Coyla Idme por la atenta lectura de este trabajo y por último al Ing. Adolfo Jimenez Chura por sus comentarios en todo el proceso de elaboración de este trabajo de investigación.

También, agradecemos a las empresas que nos colaboraron interactuando con el sistema y realizando las publicaciones de las oportunidades laborales en la ciudad de Puno.

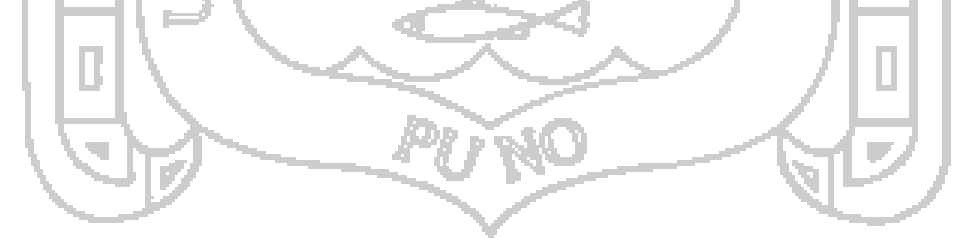

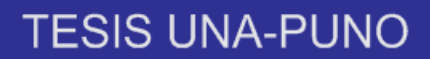

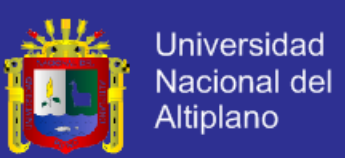

## **INDICE**

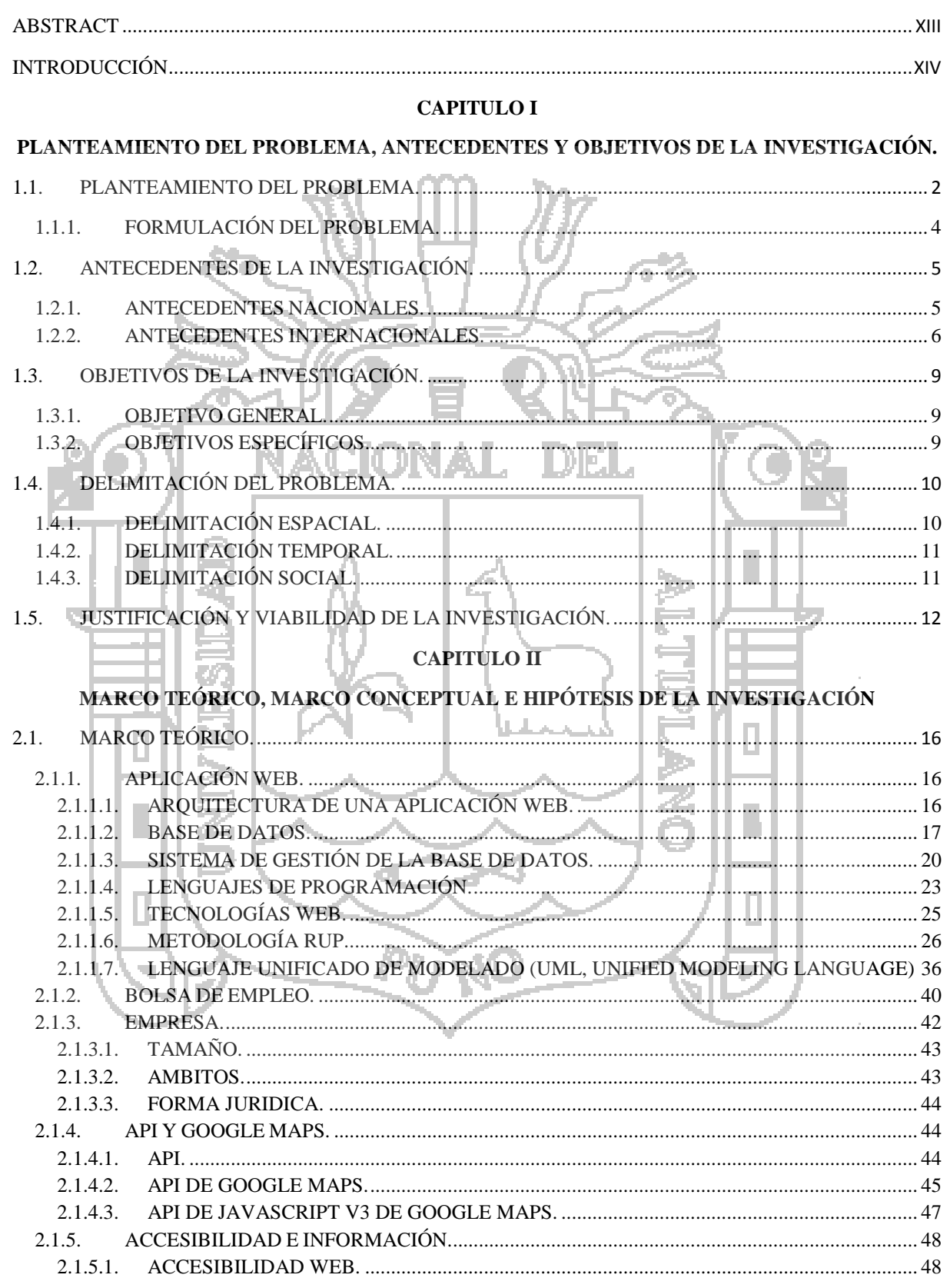

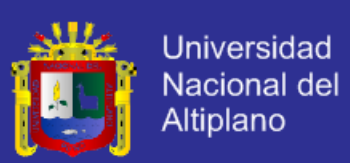

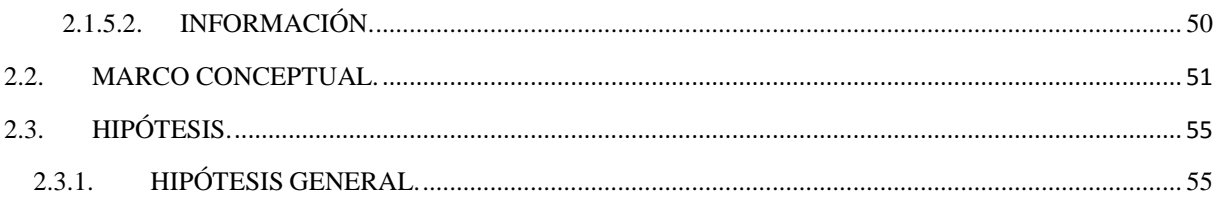

#### **CAPITULO III**

#### MÉTODO DE INVESTIGACIÓN

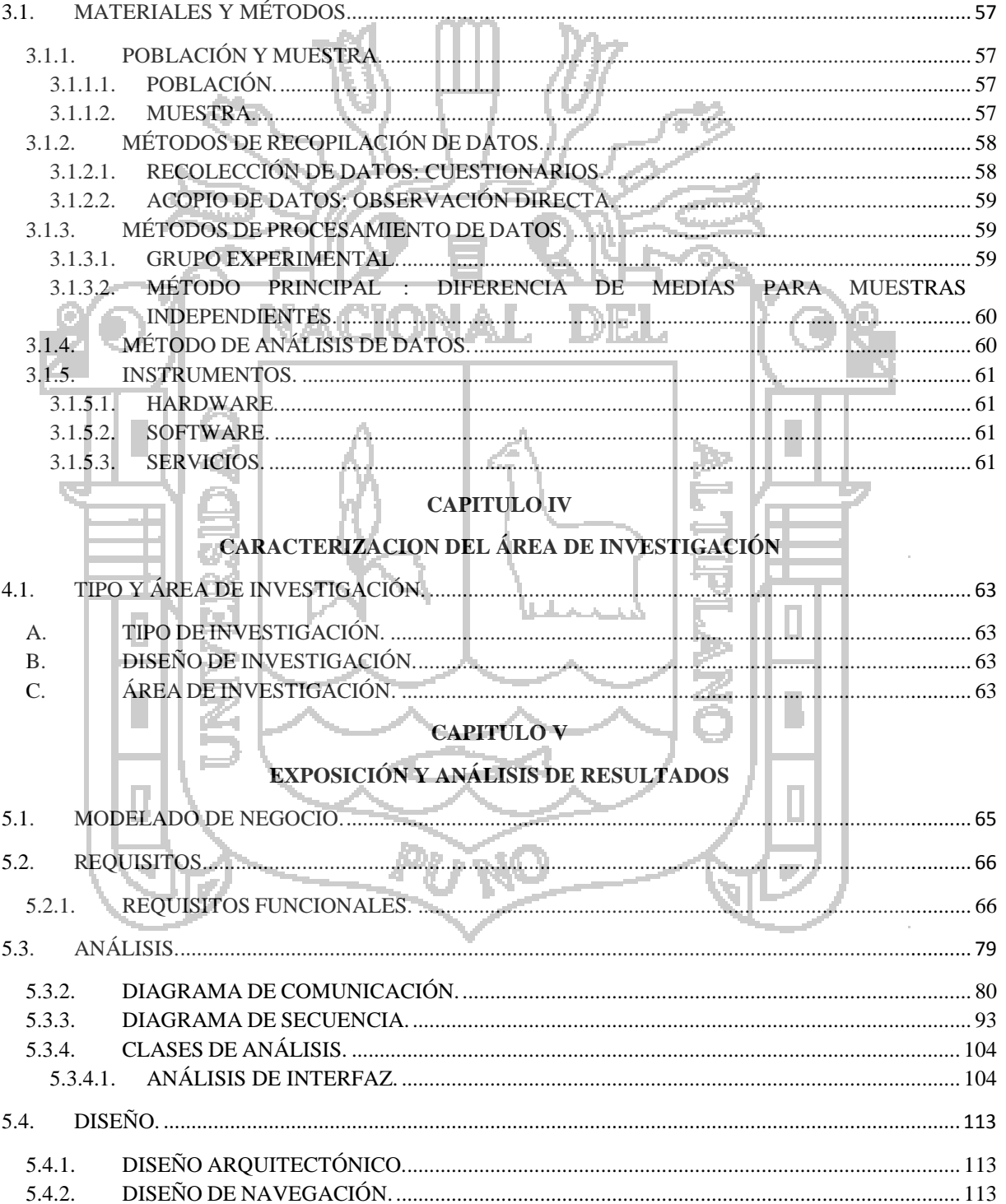

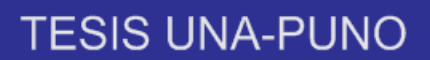

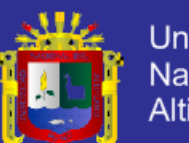

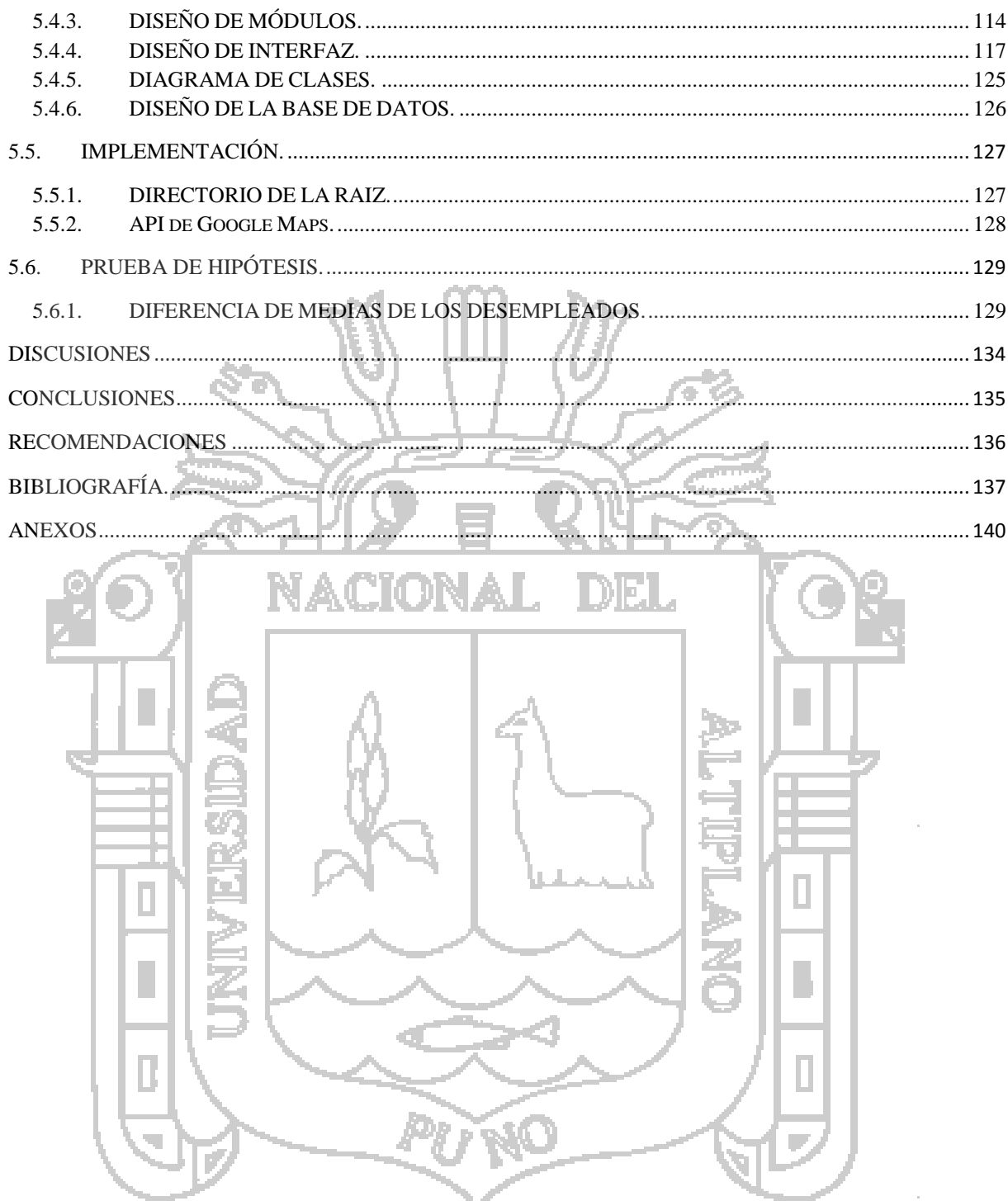

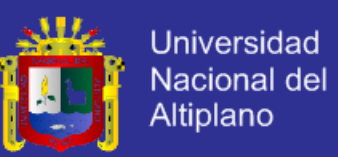

#### **INDICE DE FIGURAS**

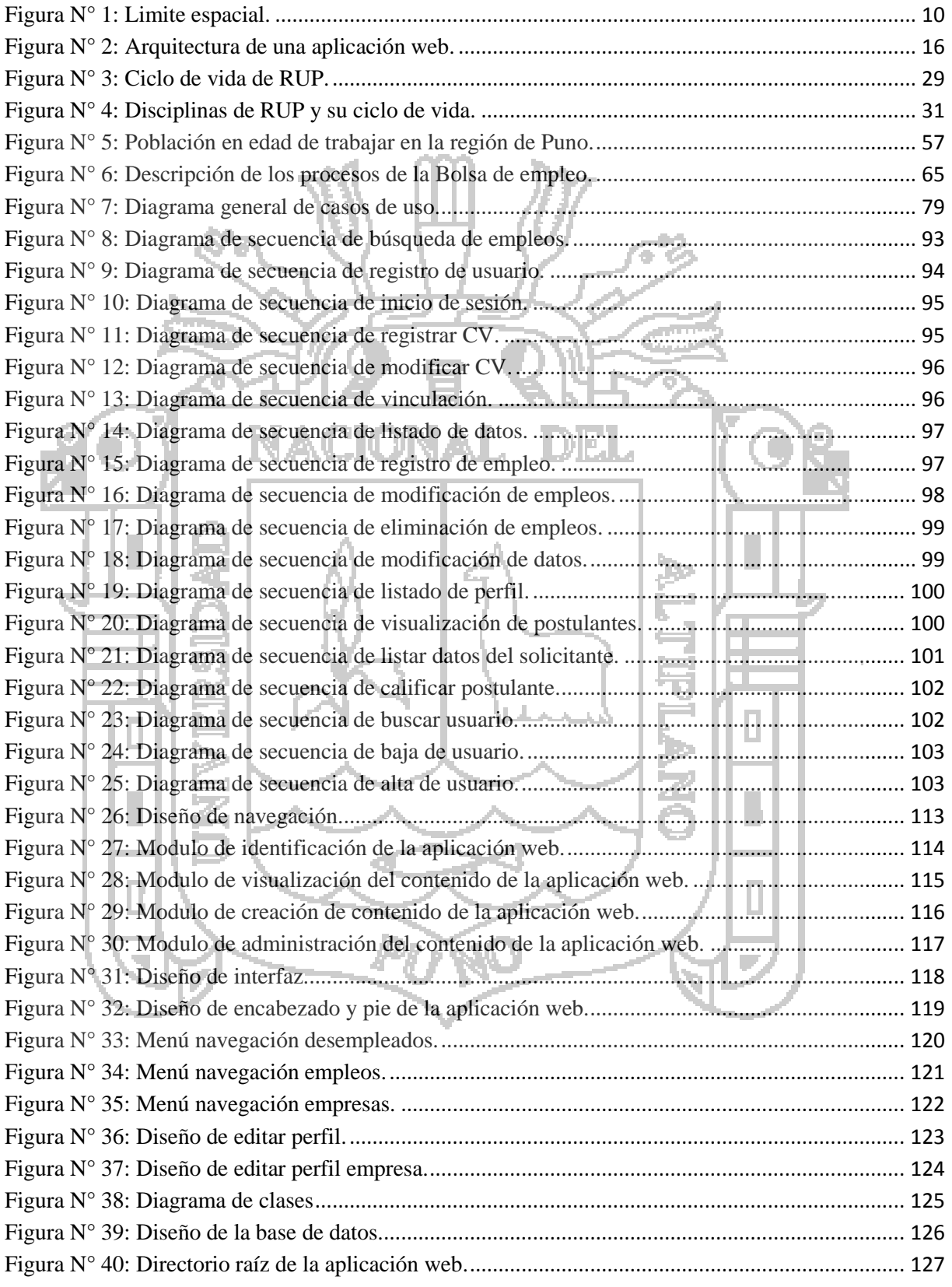

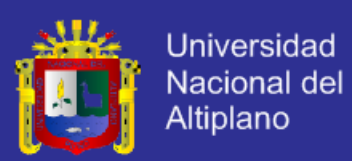

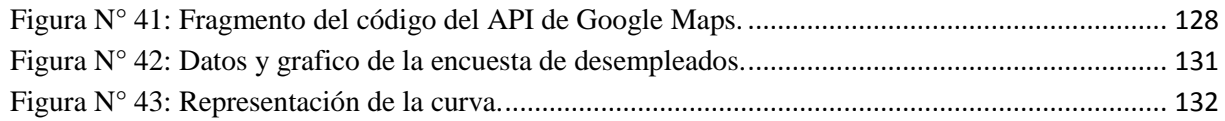

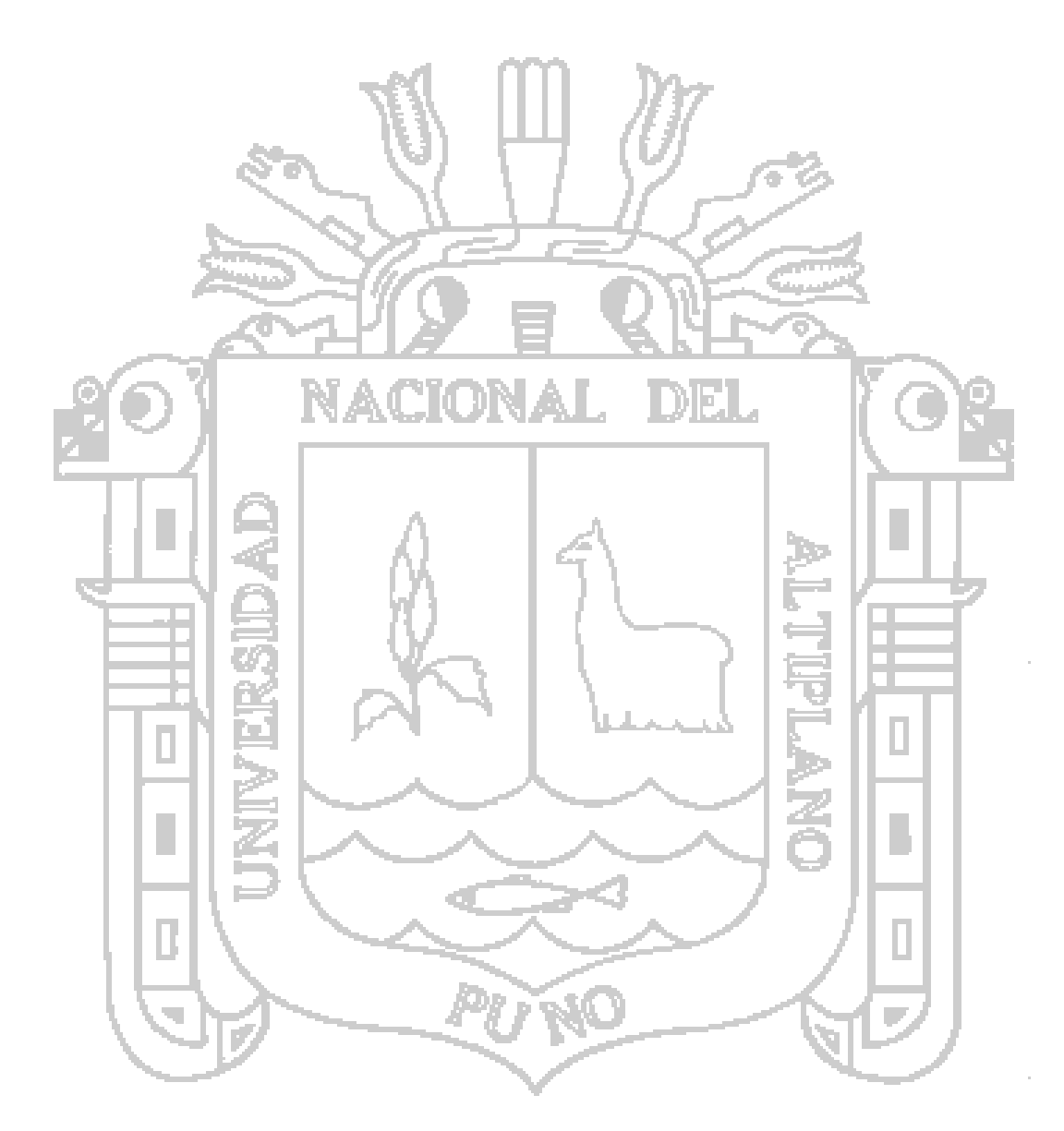

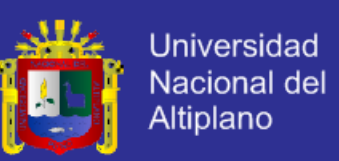

#### **INDICE DE TABLAS**

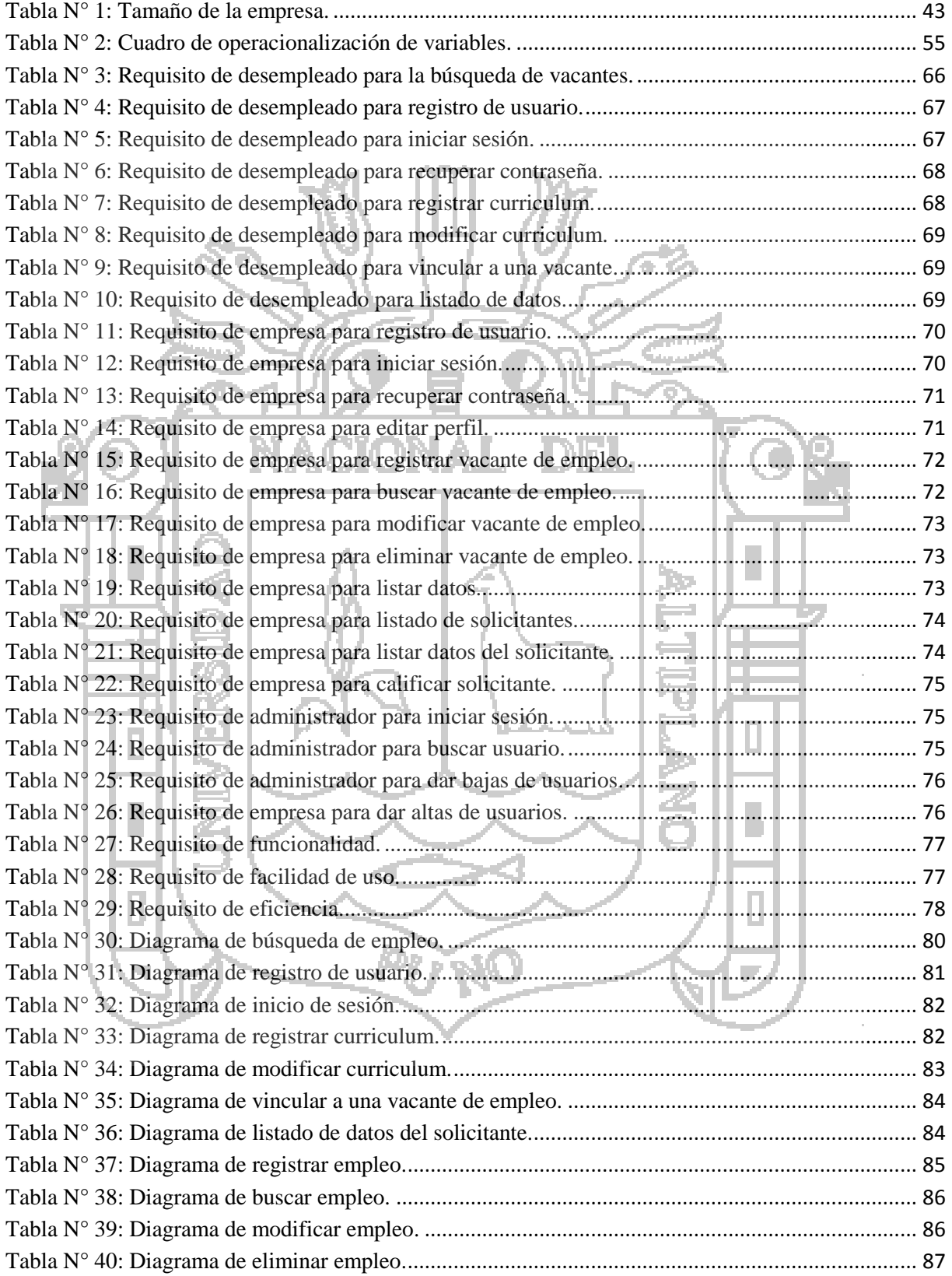

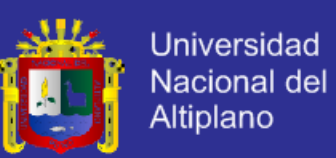

ł,

ł,

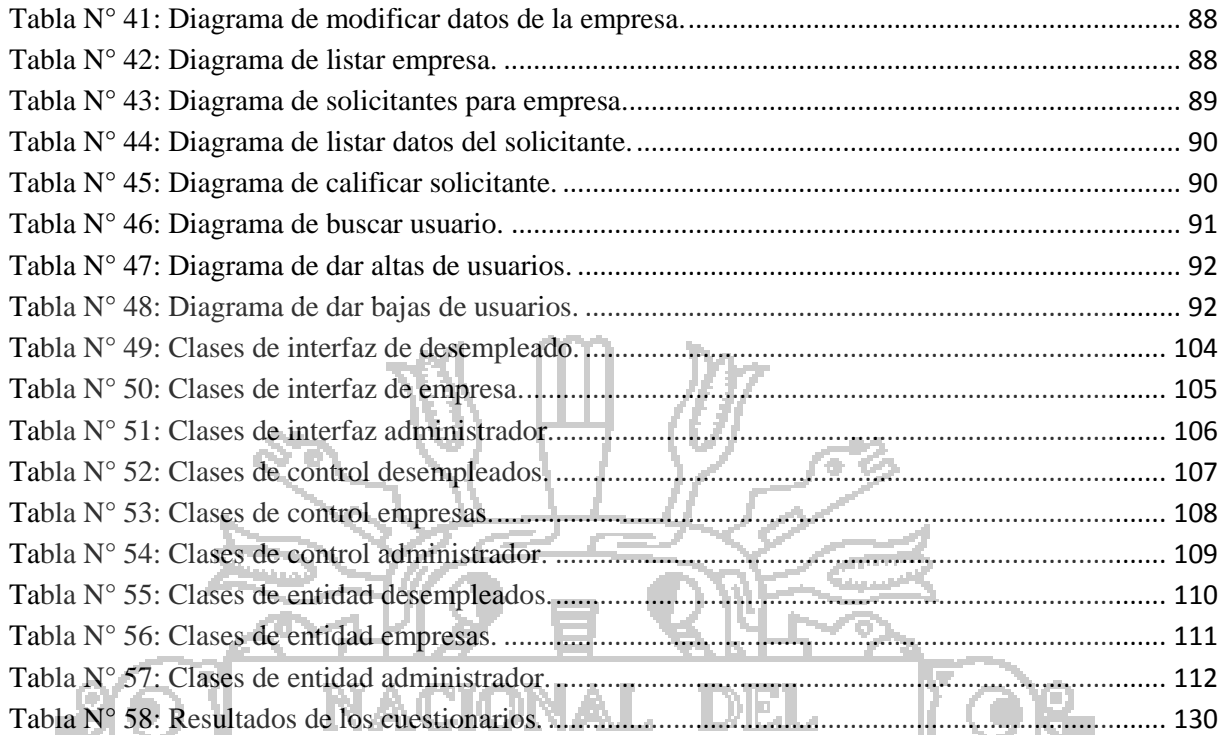

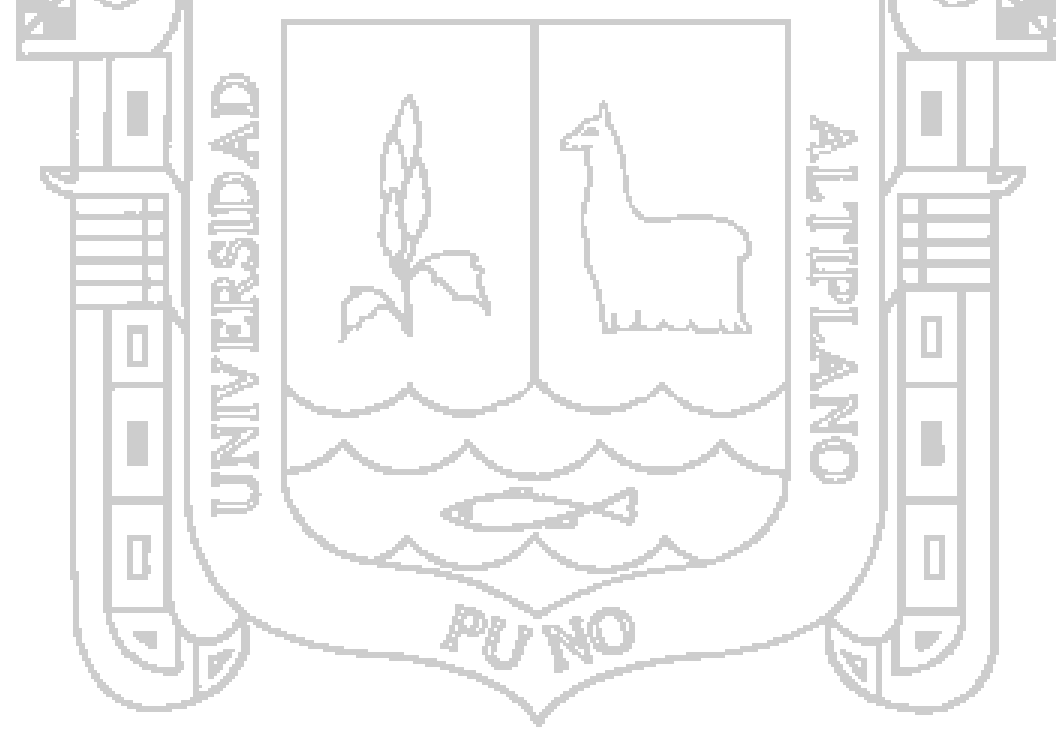

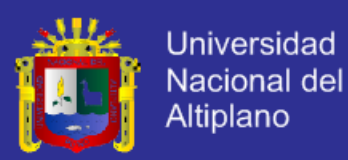

#### **RESUMEN**

El objetivo de esta investigación es ayudar a la accesibilidad a la información de oportunidades laborales en la Región de Puno, permitiendo un acceso eficiente y eficaz a las vacantes de trabajo de empresas por medio de la aplicación web. Durante el desarrollo de la investigación se abordó los conceptos de análisis, diseño e implementación de la aplicación web de Bolsa de Empleo y se midió estadísticamente el apoyo que este nos dará en conjunto con el grado de aceptación, el cual funciona en cualquier dispositivo conectado a Internet.

La tesis determinó, que la Aplicación web de Bolsa de Empleo de Empresas y Personas utilizando el API de Google Maps ayuda a la accesibilidad a la información de oportunidades laborales en la Región de Puno, donde el post prueba de los desempleados superó en 15.36 sobre 4.3026 del pre prueba, durante el periodo de octubre hasta diciembre del 2013.

En la aplicación web de Bolsa de Empleo, se organizó la información de las empresas, los desempleados y los empleos con una interfaz amigable utilizando el API de Google Maps la cual permitió obtener información geográfica de las empresas, además de proporcionarla de forma muy rápida e intuitiva. Así mismo, los desempleados tienen la facilidad de postular de manera eficiente y eficaz a un empleo, para luego ser aceptado o rechazado por una empresa.

PALABRAS CLAVE: accesibilidad web, bolsa de empleo, api de google maps.

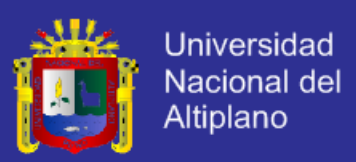

#### **ABSTRACT**

<span id="page-12-0"></span>The objective of this research is to help working opportunities approachable to Puno Region, allowing the efficient access and effective to work vacancy companies through WEB applications.

During the development of this research it dealt the test notion, design and implement WEB Application to the Employment Exchange and statistically was measured the support that this will give us as a whole with an approval degree, which is going to work in any device by Internet.

This thesis lays down, that the WEB Applications to the Employment Exchange of Companies and People using API from Google Maps, helps to the accessibility information working opportunities to Puno Region, where the post- unemployed survey went beyond to 15.36 over 4.3026 from pre-survey during the period of October till December 2013.

In the Employment Exchange WEB Applications, organized the company information, the unemployed and the employment with a friendly interface using API from Google Maps which allowed to get geographical information from the companies, as well as giving by a faster way and intuitive. Moreover, unemployed people have the facility to apply in an efficient way and effective to an employment, therefore be accepted or refused by a company.

KEYWORDS: web accessibility, job vacancies, google maps api.

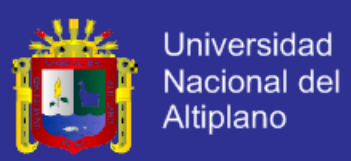

### **INTRODUCCIÓN**

<span id="page-13-0"></span>En la actualidad, las aplicaciones web son utilizadas para prestar diferentes servicios por las ventajas que presenta, como el acceso de usuarios que se encuentran en diferentes lugares geográficos, concurrencia de usuarios, la permanente actualización y los menores gastos en tiempo y dinero.

La creación y el funcionamiento de empresas en la Región de Puno genera la demanda de personas que desean empleo. Frente a esta demanda se produce la necesidad de que la población acceda a la información sobre las oportunidades laborales que brindan las empresas; así como la necesidad de que dicha información sobre empleos esté disponible a nivel regional y esté detallada según el interés del empleo. Lo descrito anteriormente llevo a formular la siguiente interrogante. ¿En qué medida la aplicación web de Bolsa de Empleo de Empresas y personas utilizando el API de Google Maps ayuda a la accesibilidad a la información de oportunidades laborales en la Región de Puno, 2013?.

Actualmente la publicación de empleos se realiza de forma tradicional utilizando medios como papeles, afiches, entre otros, que tienen un menor alcance a las personas interesadas por poca difusión, también las publicaciones se realizan en algunas páginas web y blogs, pero éstas no son conocidas en la localidad, así mismo existe deficiencia en la organización de la información y no existen medios de vínculo entre los interesados y las empresas.

El presente trabajo de investigación contiene lo siguiente:

CAPÍTULO I: Se detalla el planteamiento del problema, los antecedentes, los objetivos de la investigación, la delimitación del problema y la justificación de la investigación.

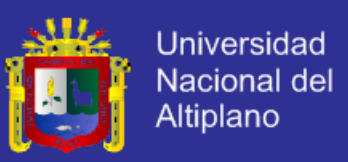

CAPÍTULO II: Se desarrolla el marco teórico de la aplicación web, empresas, el API de Google Maps y oportunidad laboral; el marco conceptual de los términos utilizados en la investigación, hipótesis de la investigación y posteriormente se detalla la operacionalización de variables.

CAPÍTULO III: Se detalla los métodos e instrumentos que se utilizó en la investigación, se describe la población, compuesta por personas desempleadas de la ciudad de Puno; y la muestra, compuesta por los usuarios de la ciudad de Puno que se registraron en la aplicación web, la caracterización del área de investigación, el tipo de investigación, diseño y área de investigación.

CAPITULO IV: Se expone el tipo de investigación experimental, diseño pre experimental y el área de investigación.

CAPÍTULO V: Se expone y analiza los resultados del desarrollo de la aplicación web, se explica la determinación de los requerimientos, el análisis y diseño, la implementación y las pruebas respectivas que se realizaron y la prueba de hipótesis.

Finalmente se tiene las conclusiones alcanzadas en la investigación, las recomendaciones respectivas y los anexos.

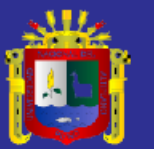

<span id="page-15-1"></span><span id="page-15-0"></span>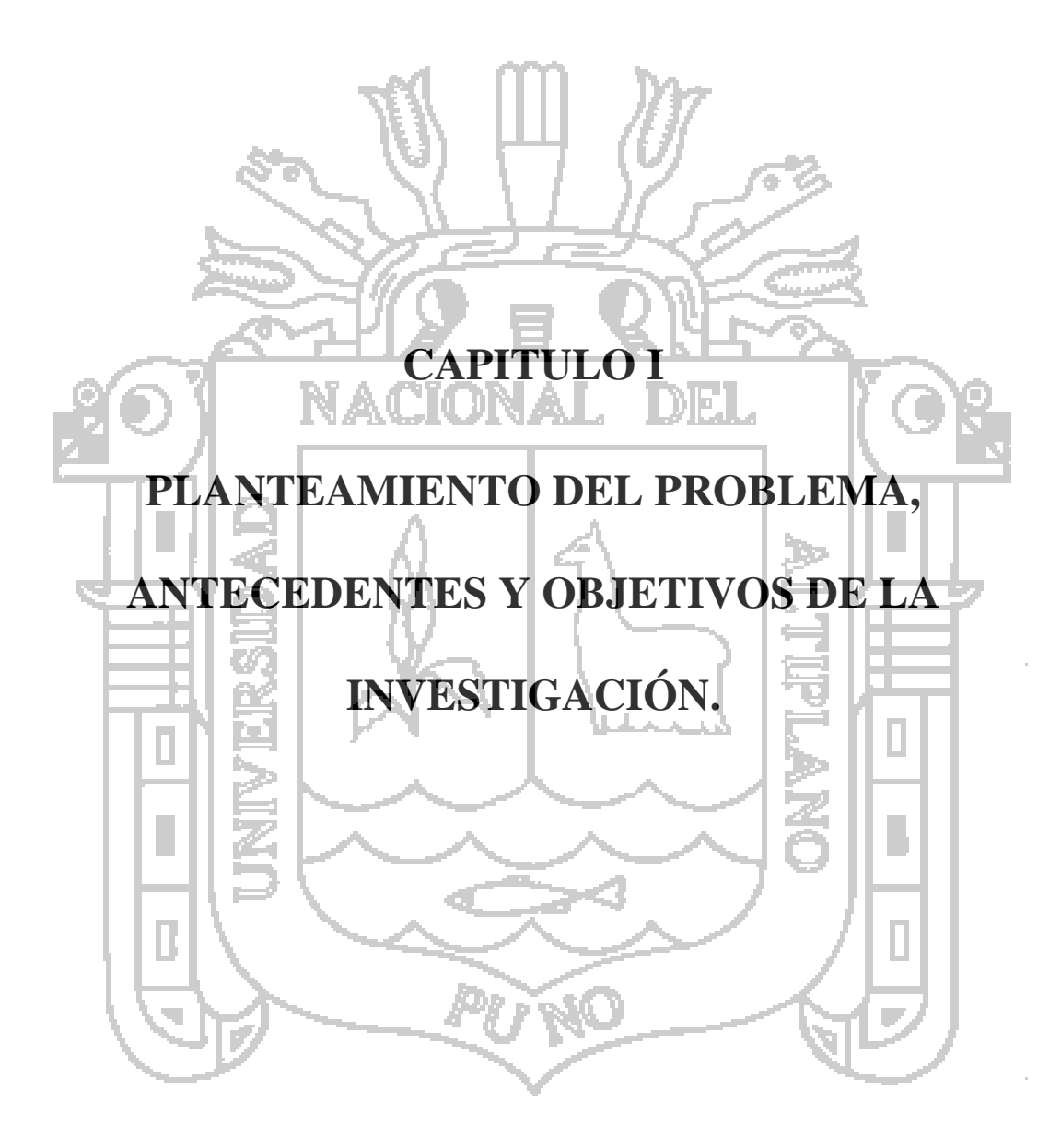

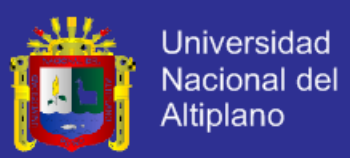

#### <span id="page-16-0"></span>**1.1. PLANTEAMIENTO DEL PROBLEMA.**

Según los datos del Servicio Nacional del Empleo del Ministerio de Trabajo y Promoción del Empleo - Perú, durante los meses de enero a junio del año 2012, se registraron 11754 colocaciones de personas en el mercado laboral, superior en 26% a los resultados obtenidos en el mismo periodo del año anterior. (INEI, 2012).

Las regiones que favorecieron en mayor medida este incremento fueron las regiones de Lambayeque (1330 personas), Callao (1055 personas), Ica (802 personas), Piura (737 personas), la Libertad (543 personas), Loreto (459 personas), Arequipa (404 personas), Tacna (392 personas), Tumbes (388 personas) y Junín (347 personas).

La región de Puno (176 personas) se encuentra en las últimas posiciones del ranking de colocaciones en el mercado de trabajo y por tanto no tiene avance aceptable en el crecimiento del nivel de colocaciones en el mercado laboral a diferencia de otras regiones mencionadas. (INEI, 2012).

Frente a dichas estadísticas se realizó una encuesta a 20 personas, de los cuales el 60% menciona que es tedioso el acceso a la información de oportunidades laborales en la ciudad; mientras el 30% da conocer que si puede acceder a la información de manera oportuna y el 10% no da opinión sobre el tema.

En la Región de Puno existen empresas e instituciones públicas y privadas las cuales ofrecen bienes y servicios a la población. Estas empresas necesitan personal humano y ponen en manifiesto a la población mediante avisos en lugares concurridos, pegados en sus locales, en volantes y en páginas webs (tratándose de

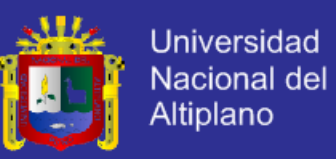

empresas) obligando a la población que busca oportunidad de trabajo de acuerdo a su profesión u ocupación a concurrir distintas páginas webs y lugares en la ciudad incluyendo los mismos establecimientos o empresas; por lo dicho se tiene poca accesibilidad a la información de oportunidades laborales en la Región.

Generalmente, los recursos humanos representan los mayores gastos fijos de una empresa. Por consiguiente, la contratación del mejor personal posible ha pasado a ocupar un lugar prioritario. Las empresas invierten mucho tiempo y dinero anunciando ofertas de trabajo, evaluando candidatos y gestionando todo el proceso de contratación de personal.

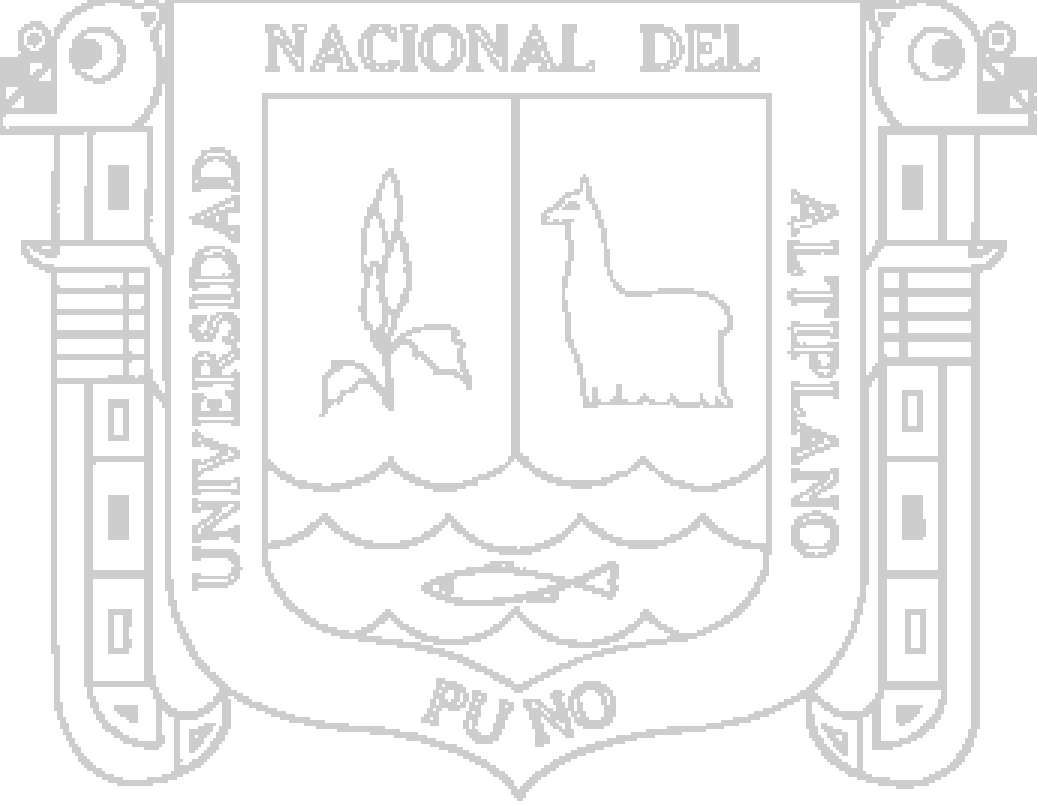

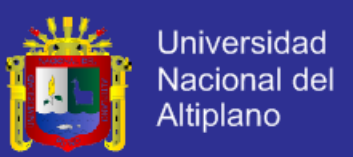

## <span id="page-18-0"></span>**1.1.1.FORMULACIÓN DEL PROBLEMA.**

¿En qué medida la aplicación web de Bolsa de Empleo de empresas y personas utilizando el API de Google Maps ayuda a la accesibilidad a la información de oportunidades laborales en la Región de Puno?

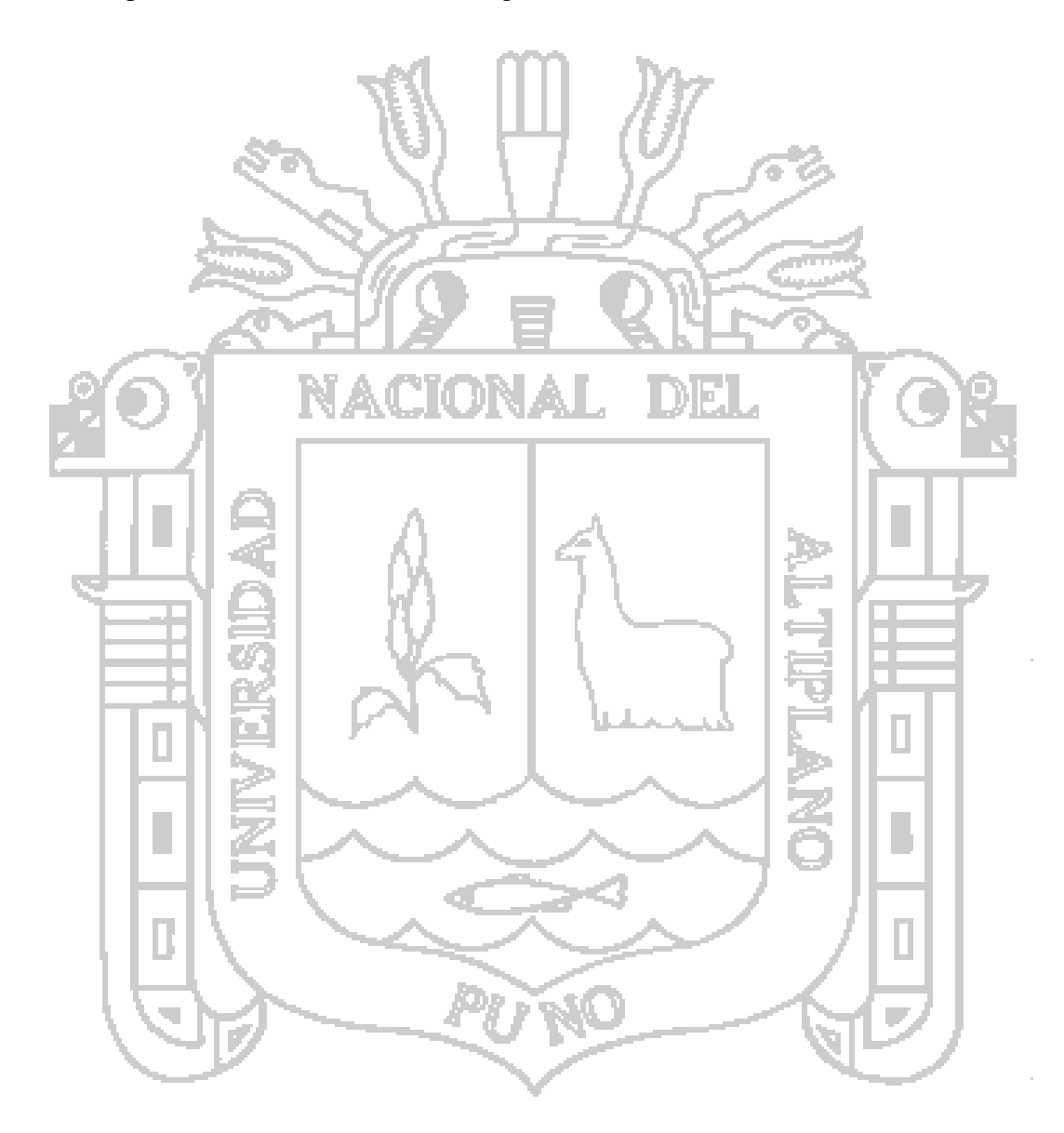

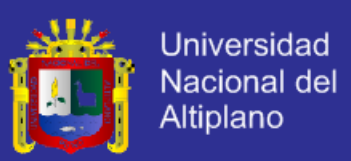

#### <span id="page-19-0"></span>**1.2. ANTECEDENTES DE LA INVESTIGACIÓN.**

#### <span id="page-19-1"></span>**1.2.1.ANTECEDENTES NACIONALES.**

*o como parte de un colectivo".*

En el trabajo de investigación titulado: "Investigación sobre el Mercado Laboral de la especialidad de Ciencia Política y Gobierno para la bolsa de trabajo de la Pontificia Universidad Católica del Perú" realizado por **Marcio Augusto De La Cruz Gómez;** llego a las siguientes conclusiones:

*"En relación a los canales o las vías de acceso sobre oportunidades laborales, la mayoría de egresados respondió que en gran parte se da solamente por redes de contacto, relaciones personales, entorno familiar* 

*"La mayoría de encuestados busca trabajar en espacios en los que se articule el sector público y privado".*

*"Establece vínculos con instituciones vinculadas a la carrera de Ciencia Política y Gobierno en coordinación con la especialidad".*

#### **Deslinde teórico:**

De acuerdo a las conclusiones descritas anteriormente fue necesaria la implementación de la aplicación web de Bolsa de Empleo, ya que este no solo abarca un sector de profesionales, sino diversas áreas u ocupaciones que se han involucrado en el sistema, además la aplicación web permitió un acceso eficiente y eficaz a la información sobre oportunidades laborales.

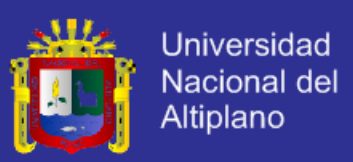

#### <span id="page-20-0"></span>**1.2.2.ANTECEDENTES INTERNACIONALES.**

A. En el trabajo de investigación titulado: "Sistema web de "Bolsa de empleo" para el ministerio de trabajo y empleo del Ecuador" realizado por **Mario Leonardo Espinoza Díaz** y **Jairo Aníbal Pérez Cuestas**; llegaron a las siguientes conclusiones:

*"Se automatizaron los procesos dentro del Servicio Público de Empleo, con la finalidad de mejorar el flujo de trabajo que se tiene en la actualidad, el cual es registrado solo en papel".*

*"El flujo de trabajo del Sistema desarrollado ayuda a minimizar el tiempo, el cual es un recurso muy importante, de esta manera se logra optimizar los procesos".*

*"Las interfaces utilizadas son de fácil uso, con las cuales diariamente los funcionarios se relacionarán mediante su acceso". "La metodología utilizada (RUP) permite que se controle la madurez del software en cada una de las iteraciones del desarrollo, lo que ayuda a fortalecer".*

*"El patrón de diseño utilizado se adapta perfectamente con el estilo de arquitectura de software que separa el sistema web en distintos componentes".*

*"La metodología seleccionada fue la mejor elección para el desarrollo debido a que se acopla perfectamente al trabajo en cada etapa del proyecto".*

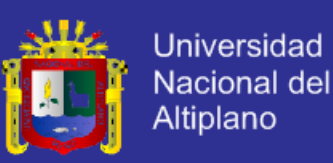

#### **Deslinde teórico:**

Mediante la tesis de Bolsa de Empleo de Ecuador se pudo obtener las variables indicadas para el acceso a la información de oportunidades laborales que son: búsqueda de empleo, visualización de empleos y vinculación de ofertantes y desempleados; adicionalmente a ello se incorporó a la aplicación web de Bolsa de Empleo información de empresas y su dirección en Google Maps lo que permitió la ubicación de las mismas.

B. En el trabajo de investigación titulado: "Sistema de información para la bolsa de trabajo" realizada por **Gabriela Beatriz Gomez Garduza;** llego a las siguientes conclusiones

*"La búsqueda de trabajo sin salir de casa y sin gastar dinero imprimiendo copias de nuestro currículum, es una oportunidad que nos brinda internet".*

*"Esta tendencia está en continuo aumento, con lo que internet es y será cada vez más, uno de los elementos más importantes en la captación y selección de personal".*

*"Las instituciones educativas generan y transmiten el conocimiento y deben tomar en cuenta los adelantos tecnológicos que han revolucionado en los últimos tiempos, por lo que deben tener un sistemático proceso de actualización para absorber el cúmulo de adelantos científicos. De lo contrario, se corre el riesgo de no responder a las expectativas sociales que debe cumplir una institución educativa".*

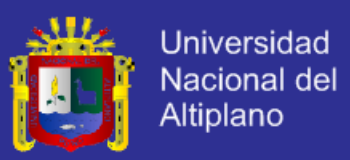

### **Deslinde teórico:**

Partiendo de la anterior tesis donde el Curriculum Vitae se enviaba mediante un archivo adjunto; en la aplicación web de Bolsa de Empleo se implementó la funcionalidad de la vinculación en donde el desempleado envía su CV (datos registrados en la aplicación) a la empresa la cual publica oportunidades laborales (empleos).

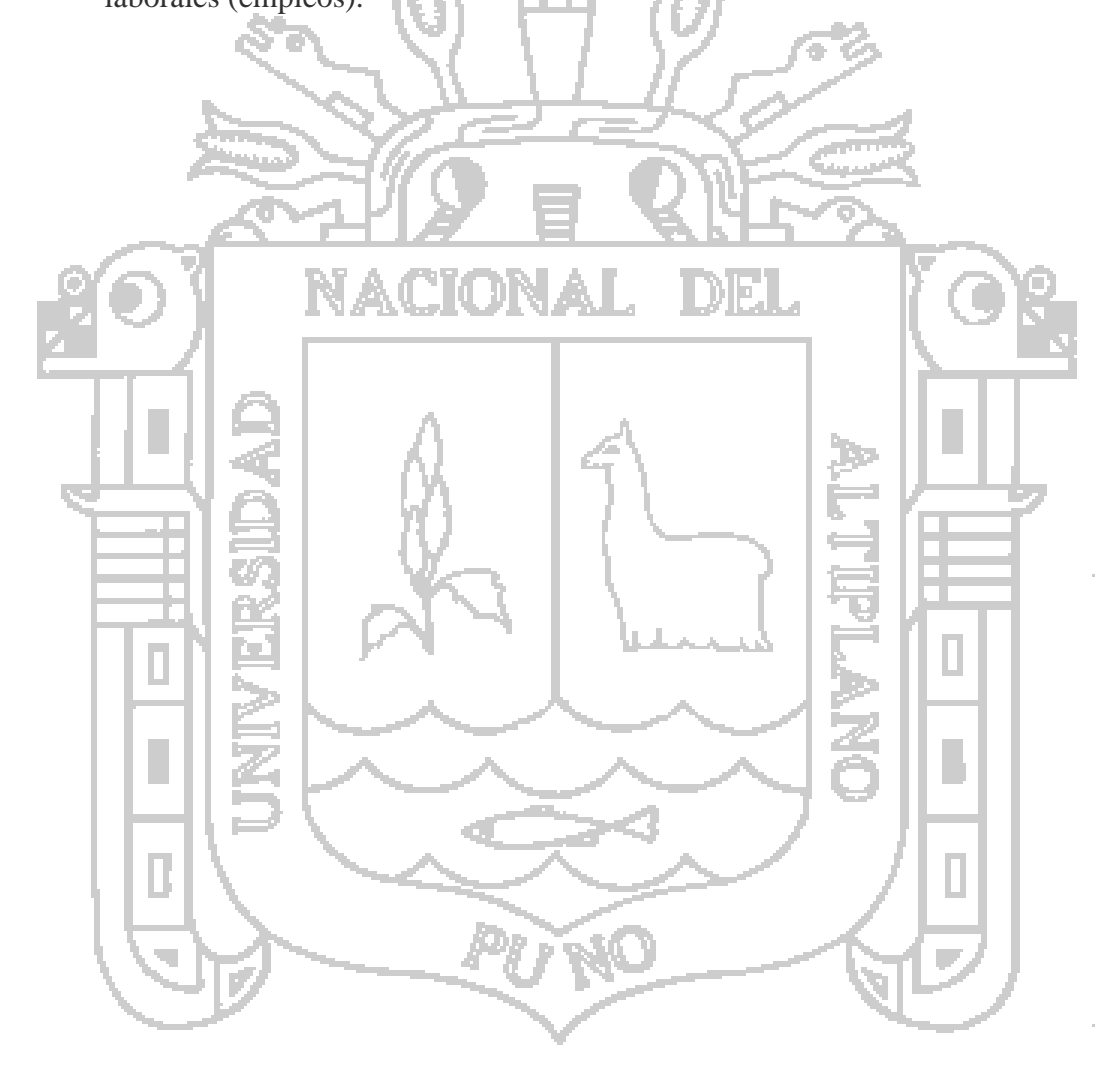

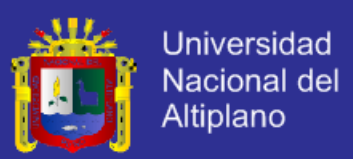

## <span id="page-23-0"></span>**1.3. OBJETIVOS DE LA INVESTIGACIÓN.**

#### <span id="page-23-1"></span>**1.3.1.OBJETIVO GENERAL.**

Desarrollar la aplicación web de Bolsa de Empleo de empresas y personas utilizando el API de Google Maps para ayudar a la accesibilidad a la información de oportunidades laborales en la Región de Puno.

## <span id="page-23-2"></span>**1.3.2.OBJETIVOS ESPECÍFICOS.**

Analizar y diseñar la aplicación web de Bolsa de Empleo.

Implementar la aplicación web utilizando API de Google Maps.

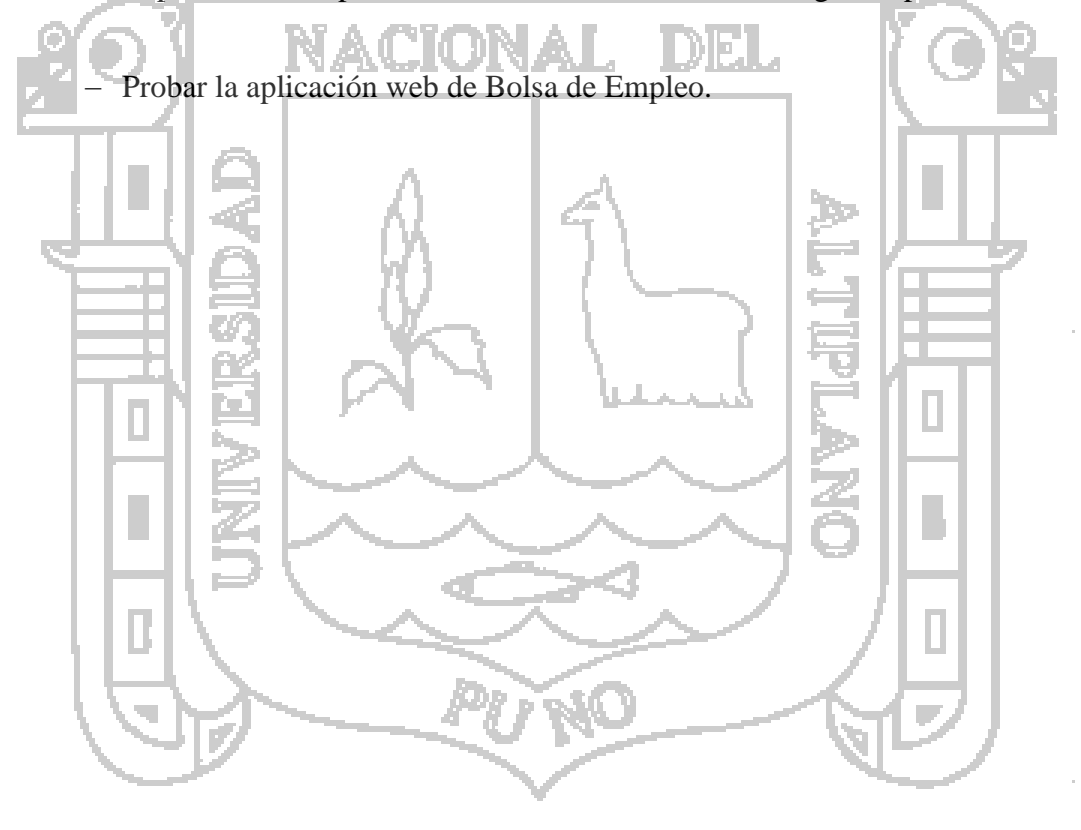

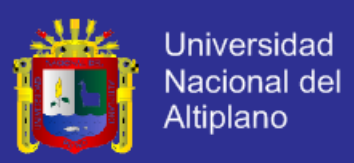

### <span id="page-24-1"></span><span id="page-24-0"></span>**1.4. DELIMITACIÓN DEL PROBLEMA.**

### **1.4.1. DELIMITACIÓN ESPACIAL.**

La presente investigación se realizó en la ciudad de Puno, ubicado en el distrito de Puno, provincia de Puno y departamento de Puno.

El distrito de Puno está ubicado en la parte norte de la provincia de Puno y al oeste del Lago Titicaca. Puno ocupa la parte sur del departamento de Puno ubicándose en la meseta del Collao. Los límites son:

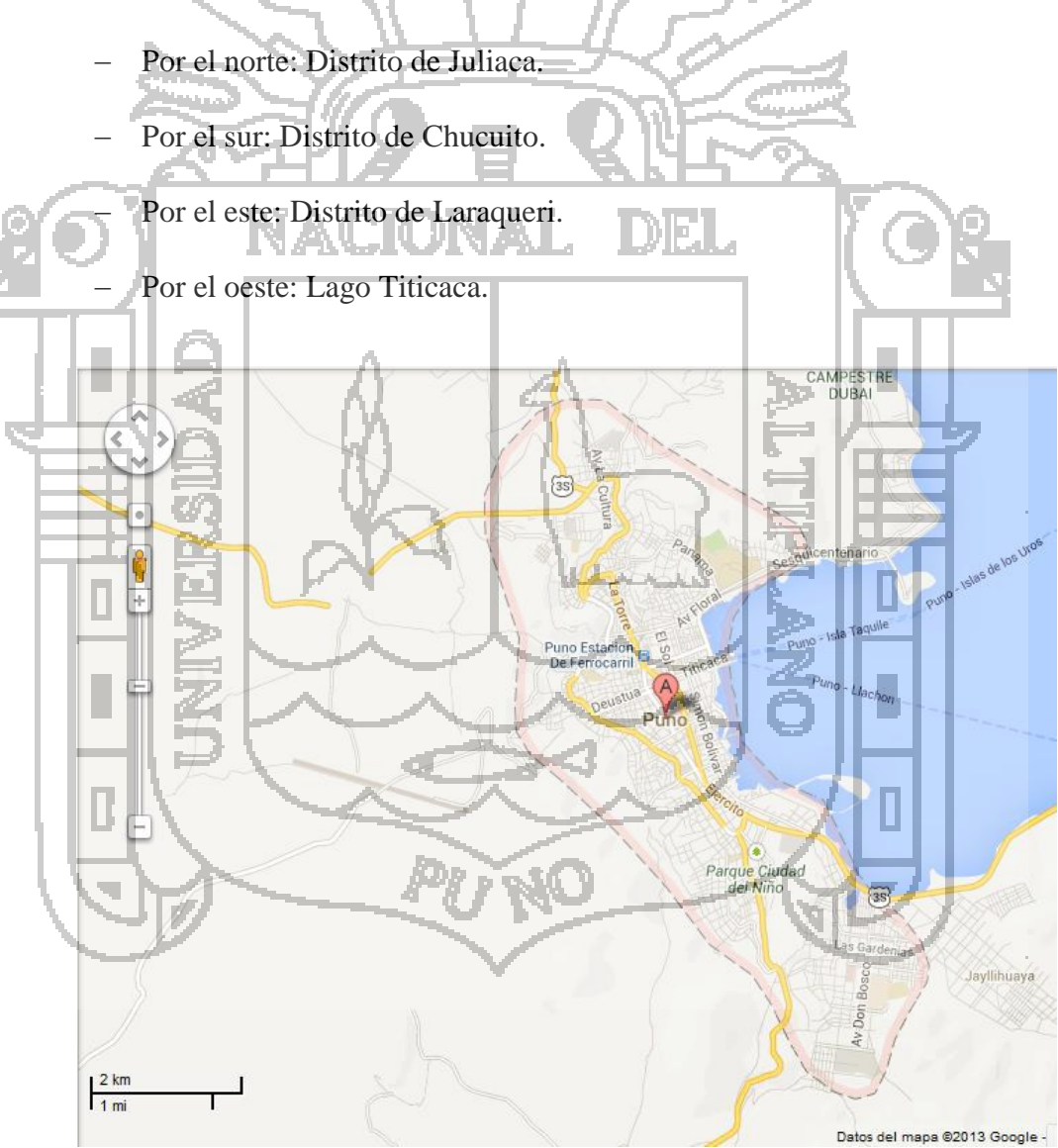

#### <span id="page-24-2"></span>**Figura N° 1: Limite espacial.**

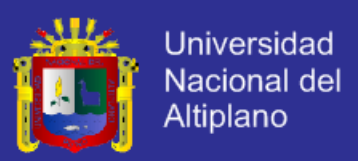

### <span id="page-25-0"></span>**1.4.2. DELIMITACIÓN TEMPORAL.**

El trabajo de investigación estuvo comprendida entre el periodo de Agosto hasta Diciembre del año 2013.

## <span id="page-25-1"></span>**1.4.3. DELIMITACIÓN SOCIAL.**

En la presente investigación se consideró a los responsables de recursos humanos de las diferentes empresas en la ciudad de Puno, capaces de tomar y ejecutar acciones respecto a la selección de personal para cubrir los puestos de trabajo en su entidad; así mismo las personas desempleadas (profesionales y no profesionales) que quieran acceder a información

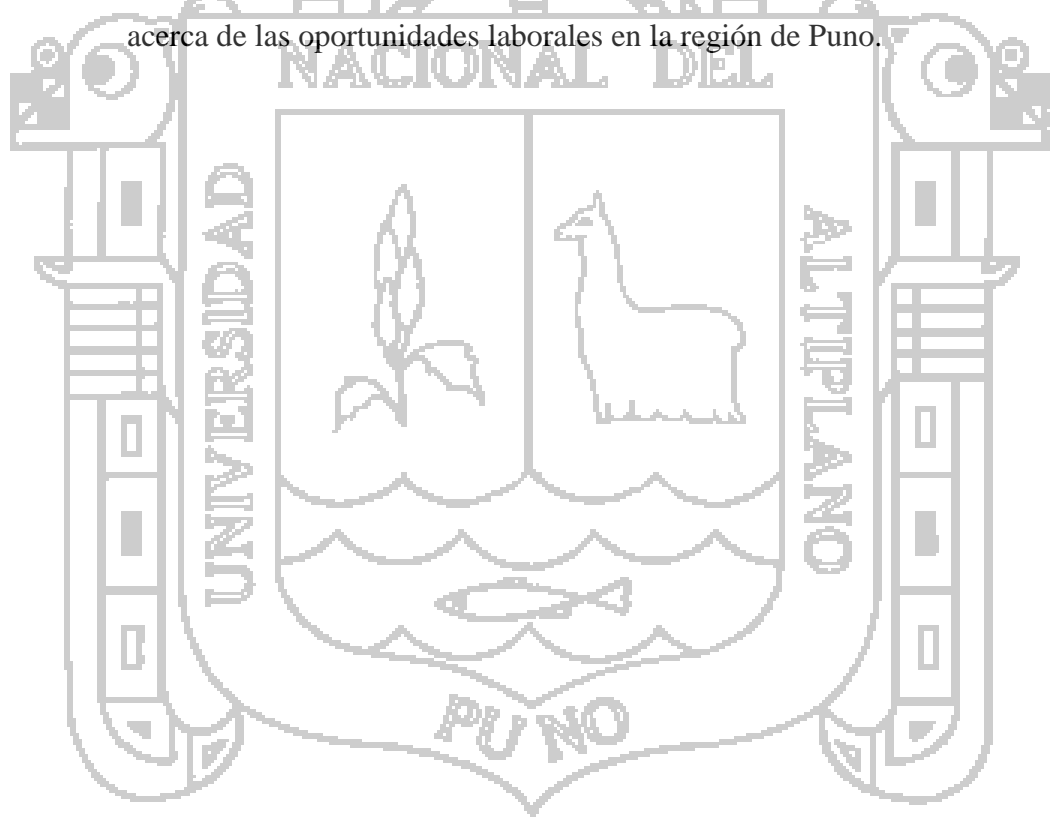

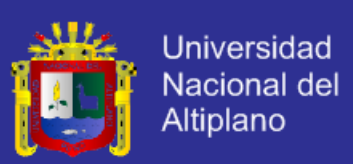

### <span id="page-26-0"></span>**1.5. JUSTIFICACIÓN Y VIABILIDAD DE LA INVESTIGACIÓN.**

**a.** Justificación práctica: En la ciudad de Puno se realizó una encuesta el día 13 de junio del año 2013, acerca de la Bolsa de empleo en la localidad de Puno, de la cual de un total de 40 personas (entre 20-25 años de edad); el 60% manifiestan que el método más rápido para encontrar información de vacantes de trabajo seria el internet, mientras que el 30% mencionan que no lo seria y 10% no sabe/no opina. Dichos resultados nos dan muestra que existe deficientes maneras de publicación de ofertas de trabajo, por lo cual el uso de una aplicación web de Bolsa de empleo de empresas y personas resolvería el problema del acceso eficaz y eficiente a la información de oportunidades laborales en la región de Puno.

Se tiene por objetivo encontrar en un solo sitio web anuncios de empleo y ofertas de trabajo de empresas, así como profesionales de distintas áreas u ocupaciones, dispuestos a solucionar las distintas tareas que cualquier persona o empresa pueda demandar. Facilitando de esta manera a que las personas que buscan oportunidad de trabajo puedan cubrir de acuerdo a su capacidad las tareas que las empresas publicarán en el sitio web.

A continuación se detallan las razones que justifican la creación de la aplicación Web de "Bolsa de Empleo":

- Las personas podrán acceder desde su propio hogar hacia una Vacante de empleo sin la necesidad de ir hasta alguna delegación de una empresa.
- La toma de datos no será realizada por medios físicos es decir por hojas, con lo cual se agilizarán los procesos de registros de Solicitantes, Vacantes y empresas.

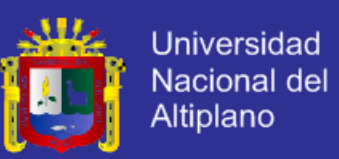

- No existirá demora en los trámites, de modo que se evitará la duplicidad de tareas cumplidas y excesivas prácticas burocráticas.
- Habrá un nivel eficiente atención a los usuarios, con lo cual existirá una gran cultura de atención al usuario.
- Se podrá conocer datos estadísticos acerca de :
	- El número de personas registradas dentro de la Bolsa de Empleo
	- El número de empresas registradas dentro de la Bolsa de Empleo.
- No existirá un sistema burocrático con lo cual los trámites realizados por una persona para encontrar una vacante de empleo no llevarán un tiempo

considerable.

Tomando en cuenta estas consideraciones, la presente solución se basa en una herramienta tecnológica de información, denominada Aplicación Web de "Bolsa de Empleo", la cual funcionará mediante una plataforma de libre acceso, para brindar un servicio que permita optimizar el tiempo para la vinculación de las personas hacia una vacante de empleo y viceversa de la manera más fácil, ágil y oportuna posible.

b. Justificación legal: La ley N° 25327 ha delegado en el Poder ejecutivo la facultad de legislar, mediante decretos legislativos, entre otras, las materias vinculadas con el fomento del empleo; así mismo, la carta Magna en los artículos 42, 43, 48 y 130, al estado le corresponde promover las condiciones económicas y sociales que aseguren por igual a los habitantes de la república, la **oportunidad** de una ocupación útil.

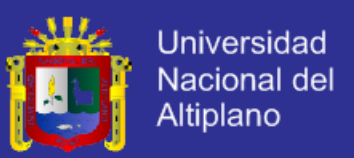

- **c.** Viabilidad: La investigación es viable por obtener:
	- Laborar y vivir la problemática por las deficientes maneras de publicación de ofertas de empleo,
	- Accesibilidad a la información de oportunidades laborales brindadas por empresas.

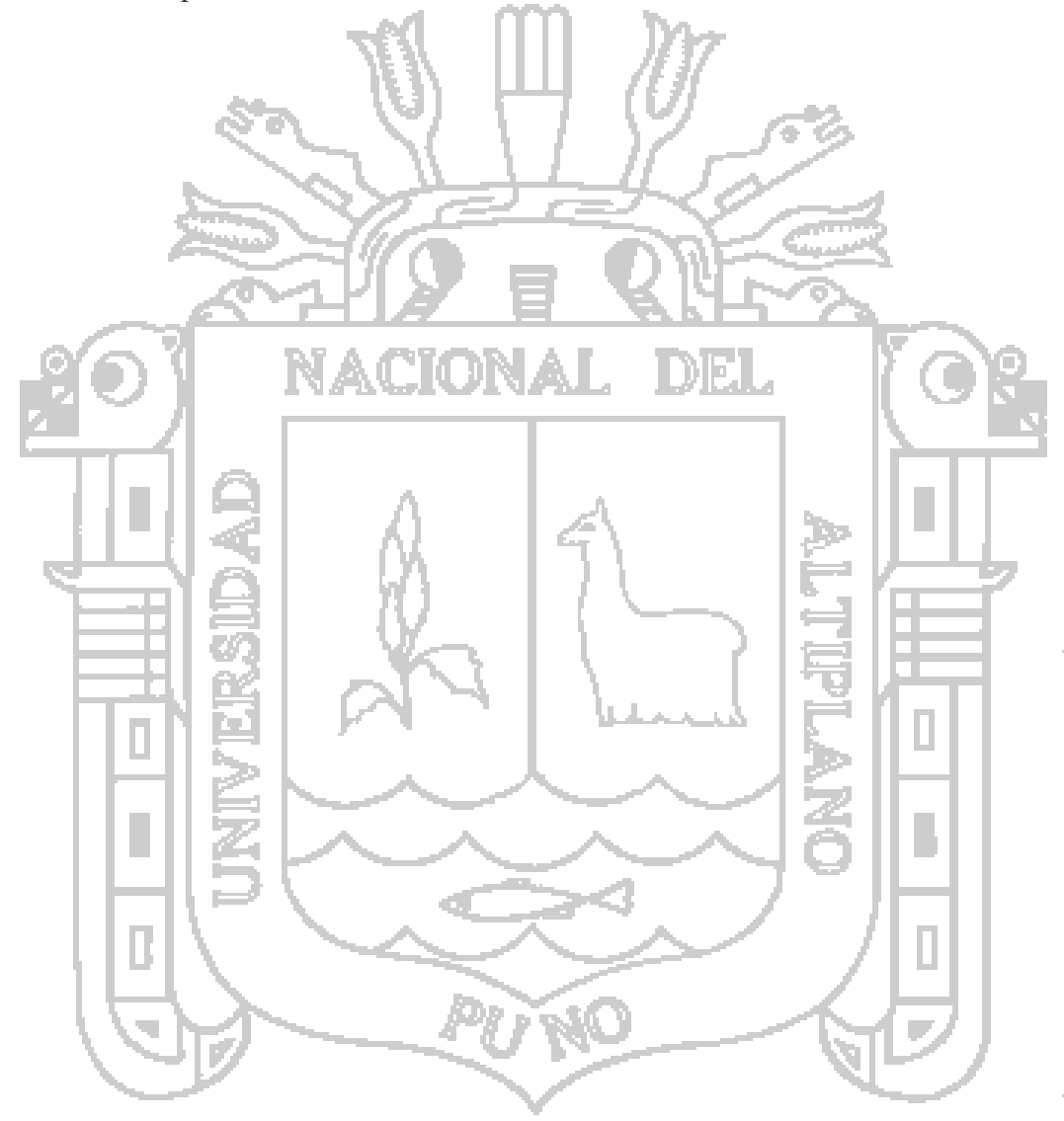

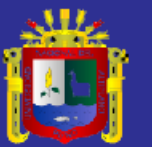

<span id="page-29-1"></span><span id="page-29-0"></span>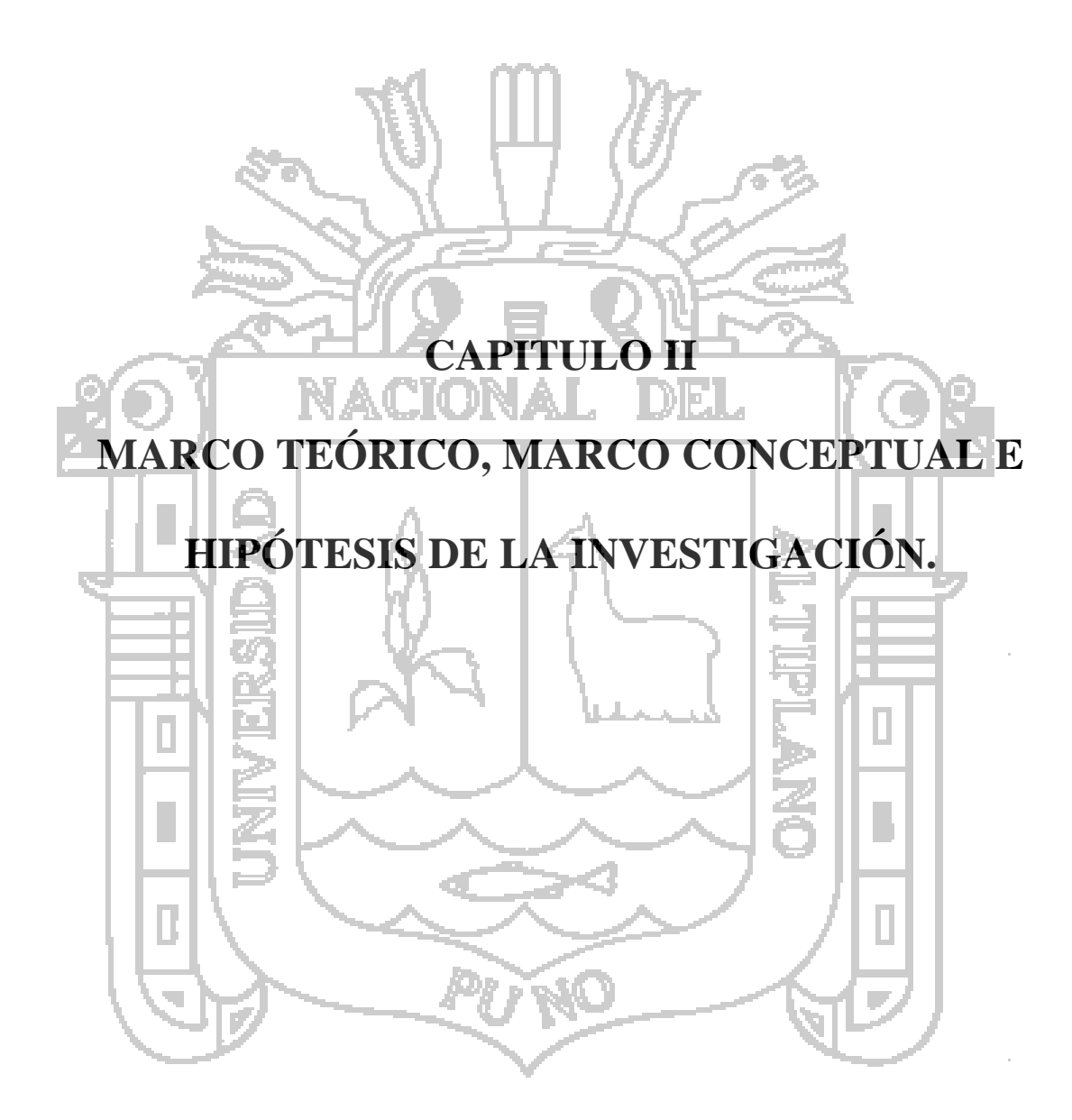

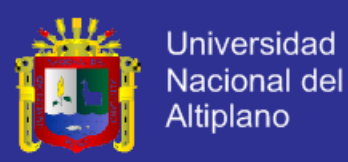

### <span id="page-30-0"></span>**2.1. MARCO TEÓRICO.**

### <span id="page-30-1"></span>**2.1.1.APLICACIÓN WEB.**

Aplicaciones que los usuarios pueden utilizar accediendo a un servidor web a través de internet o de una intranet mediante un navegador. En otras palabras, es una aplicación de software que se codifica en un lenguaje soportado por los navegadores web en las que se confía la ejecución al navegador. (Casillas, 2005).

## <span id="page-30-2"></span>**2.1.1.1. ARQUITECTURA DE UNA APLICACIÓN WEB.**

La arquitectura tradicional de cliente/servidor también es conocida como arquitectura de dos capas. La arquitectura de una aplicación web requiere una interfaz de usuario que se instala y corre en una PC (computadora personal) o estación de trabajo y envía solicitudes a un servidor para ejecutar operaciones complejas. (Casillas, 2005). **Web Application** Browser Service **HTML** Logi ĐB Services Other Applications

**Figura N° 2: Arquitectura de una aplicación web.**

En la figura  $N^{\circ}$  2, se muestra la arquitectura de una aplicación web, donde el cliente gestiona las peticiones del usuario y la recepción de las páginas que provienen del servidor. Interpreta los documentos HTML y sus recursos. Las tecnologías más empleadas según Jeffrey (2012) son:

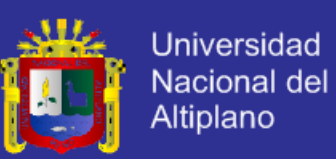

- Lenguaje de marcado de hipertexto (HTML).
- Hojas de estilo (CSS).
- Lenguaje de script (JavaScript).

El servidor web es un programa residente que espera peticiones: demonio (daemon) en Unix y servicio en servidores Microsoft. En la aplicación del servidor hay:

- Paginas estáticas (documentos HTML).
- Recursos multimedia (imágenes y documentos adicionales al sitio

Script o programas de servidor que al ser invocados se ejecutan y dan como resultado una página HTML generada (pueden acceder a una BD).

 Tecnología de servidor: (PHP.net) código fuente, binarios para Wind32 y algunos Unix". (Jeffrey, 2012).

#### <span id="page-31-0"></span>**2.1.1.2. BASE DE DATOS.**

we<sub>b</sub>).

Una base de datos es una colección de datos relacionados. Con la palabra datos nos referimos a los hechos (datos) conocidos que se pueden grabar y que tienen un significado implícito. (Elmasri & Shamkant, 2007).

Una base de datos es un conjunto exhaustivo no redundante de datos estructurados organizados independientemente de su utilización y su implementación en máquinas accesibles en tiempo real y compatible con usuarios concurrentes con necesidad de información diferente y no predicable en tiempo. (Aguilar, 2011).

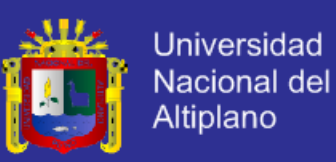

El diseño de la Base de Datos conviene descomponer el proceso del diseño en varias etapas; en cada una se obtiene un resultado intermedio que sirve de punto de partida de la etapa siguiente: "la etapa de diseño conceptual nos permite concentrarnos únicamente en la problemática de la estructuración de la información, sin tener que preocuparnos al mismo tiempo de resolver cuestiones tecnológicas. El resultado de la etapa del diseño conceptual se expresa mediante algún modelo de datos de alto nivel, uno de los más empleados es el modelo entidad – interrelación". (Casillas, 2005).

La etapa del diseño lógico se define como: "parte de la etapa del diseño conceptual, que se transforma de forma que se adapte a la tecnología que se debe emplear, es preciso que se ajuste al modelo del SGBD con el que se desea implementar la BD. Esta etapa obtendrá un conjunto de relaciones con sus atributos, claves primarias y claves foráneas". (Casillas, 2005).

La etapa del diseño físico es donde se transforma la estructura obtenida en la etapa del diseño lógico, con el objetivo de conseguir una mayor eficiencia, además se completa con aspectos de implementación física que dependerán del SGBD. Los aspectos de implementación física que hay que completar consisten normalmente en la elección de las estructuras físicas de implementación de las relaciones. (Casillas, 2005).

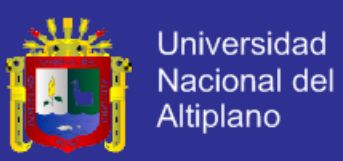

#### **2.1.1.2.1. ESTRUCTURA DE UNA BASE DE DATOS.**

Las bases de datos poseen una estructura donde existen:

- Independencia de datos y tratamiento: Se entiende que el cambio de los datos no implica cambio de los programas y viceversa dando un menor coste en operaciones de mantenimiento.
- Coherencia de resultados: Aquí se logran reducir la redundancia la cual es evaluada por medio de acciones lógicamente únicas y se evita la inconsistencia.

 Disponibilidad de datos: Se llega a mejorar la disponibilidad de datos debido a que no hay un dueño necesario de los datos y al guardado de las descripciones.

 Restricciones: Se cumplen algunas normas tales como las restricciones de seguridad para evitar el acceso a usuarios no autorizados y prevenir operaciones no deseadas o no programadas. (Aguilar, 2011).

## **2.1.1.2.2. ARQUITECTURA DE LA BASE DE DATOS.**

Existen hasta tres niveles en la arquitectura de una base de datos, siendo los siguientes:

 Nivel físico: Este nivel tiene un esquema interno, que describe la estructura de almacenamiento físico de la base de datos. El esquema interno utiliza un modelo de datos físico y describe todos los detalles del almacenamiento de datos y las rutas de acceso a la base de datos.

 Nivel conceptual: Este nivel tiene un esquema conceptual, que describe la estructura de toda la base de datos para una

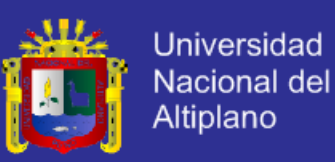

comunidad de usuario. El esquema conceptual oculta los detalles de las estructuras de almacenamiento físico y se concentra en describir las entidades, los tipos de datos, las relaciones, las operaciones de los usuarios y las restricciones. Normalmente, el esquema conceptual se describe en un modelo de datos representativo cuando se implementa un sistema de base de datos.

 Nivel de vista: Nivel de vista o extremo incluye una cierta cantidad de esquemas externos o vistas de usuario. Un esquema externo describe la parte de la base de datos en la que un grupo de usuarios en particular está interesado y le oculta el resto de la base de datos. (Elmasri & Shamkant, 2007).

## <span id="page-34-0"></span>**2.1.1.3. SISTEMA DE GESTIÓN DE LA BASE DE DATOS.**

Los sistemas de base de datos se diseñan para gestionar grandes cantidades de información. Esto implica la definición de estructuras para almacenar la información como la provisión de mecanismos para la manipulación de la información. Además, los sistemas de base de datos deben proporcionar la fiabilidad de la información almacenada, a pesar de las caídas del sistema o los intentos de acceso sin autorización. (Silberschatz, Korth & Sudarshanm, 2002).

Un sistema de gestión de base de datos es aquel que permite el almacenamiento, manipulación y consulta de datos organizada en uno o varios ficheros. En el modelo más extendido (base de datos relacional) la base de datos consiste, de cara al usuario, en un conjunto de tablas, entre las que se establecen relaciones. (Felix, 2006).

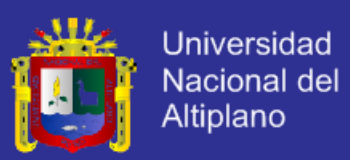

#### **2.1.1.3.1. OBJETIVOS DE LA SGBD.**

Según Gutierrez (2010), existen varios objetivos que deben cumplir los Sistemas de Gestión de Base de Datos, el cual detallaremos las principales:

 Abstracción de la información: Los SGBD ahorran a los usuarios detalles acerca del almacenamiento físico de los datos. Da lo mismo si una base de datos ocupa uno o cientos de archivos, este hecho se hace transparente al usuario.

 Independencia: La independencia de la base de datos consiste en la capacidad de modificar el esquema (físico o lógico) de una base de datos sin tener que realizar cambios en las aplicaciones que se sirven de ella.

Consistencia: En aquellos casos en los que no se ha logrado eliminar la redundancia, será necesario vigilar que aquella información que aparece repetida se actualice de forma coherente, es decir, que todos los datos repetidos se actualicen de forma simultánea. El sistema no debería aceptar datos de un conductor menor de edad. En los SGBD existen herramientas que facilitan la programación de este tipo de condiciones.

 Seguridad: La información almacenada en una base de datos puede llegar a temer un gran valor. Los SGBD deben garantizar que esta información se encuentra segura de permisos a usuarios y grupo de usuarios, que permiten otorgar diversas categorías de permisos.
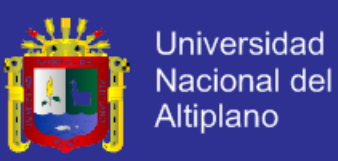

- Manejo de transacciones: Una transacción es una ejecución de una sola operación. Los SGBD proveen mecanismos para programar las modificaciones de las bases de datos de una forma mucho más simple que si no se dispusiera de ellos.
- Tiempo en respuesta: Lógicamente, es deseable minimizar el tiempo que el SGBD demora en proporcionar la información solicitada y en almacenar los cambios realizados.

### **2.1.1.3.2. NORMAS ACID.**

En base de datos se denomina ACID a un conjunto de características necesarias para que una serie de instrucciones puedan ser consideradas como una transacción segura y consistente siendo propiedades las siguientes:

 Atomicidad: Es la propiedad que asegura que la operaciones se ha realizado o no, y por lo tanto ante un fallo del sistema no puede quedar a medias. Esta propiedad garantizara que los datos permanezcan estables al final de una operación.

 Consistencia: También llamado integridad. Es la propiedad que asegura que solo se empieza aquello que se puede acabar. Por lo tanto se ejecutan aquellas operaciones que no van a romper las reglas y directrices de integridad de la base de datos. La propiedad de consistencia sostiene que cualquier transacción llevara a la base de datos desde un estado valido a otro también valido.

 Aislamiento: Es la propiedad que asegura que una operación no puede afectar a otras. Esto asegura que la realización de dos

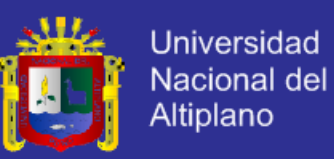

transacciones sobre la misma información sea independiente y no generen ningún tipo de error.

 Durabilidad: Es la propiedad que asegura que una vez realizada la operación, esta persistirá y no se podrá deshacer aunque falle el sistema. (Sanchez, 2011).

Poner las características ACID en ejecución no es tan sencillo. El proceso de una transacción requiere a menudo un número de cambios pequeños al ser realizado, incluyendo la puesta al día de los índices que son utilizados en el sistema para acelerar búsquedas. Esta secuencia de operaciones puede fallar por un numero de razones, por ejemplo, el sistema puede haber sobrepasado su tiempo de CPU asignado, por lo que se usan dos soluciones por lo general; escribir a un registro antes de continuar y la paginación de la sombra. (Sanchez, 2011).

### **2.1.1.4. LENGUAJES DE PROGRAMACIÓN.**

### **2.1.1.4.1. INTRODUCCIÓN.**

Los lenguajes de programación utilizados en los controladores programables han evolucionado a la par que estos se han desarrollado y expandido. Los lenguajes de programación permiten que el usuario introduzca programas de control dentro de un controlador programable, utilizando una sintaxis establecida. Los lenguajes de hoy tienen instrucciones nuevas y versátiles, que llevan a cabo potentes funciones que les permiten manejar grandes cantidades de información fácilmente.

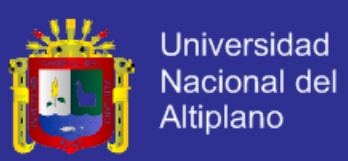

#### **2.1.1.4.2. LENGUAJES.**

En esta etapa vamos a describir los principales lenguajes que usaremos para el desarrollo del proyecto de investigación en resumidos conceptos.

 PHP: Acrónimo de Pre-Procesador de Hipertexto, es un lenguaje de código abierto muy popular especialmente adecuado para el desarrollo web y que puede ser incrustado en HTML, como lo explican los fundadores de (The PHP Group, 2001) y continua afirmando que lo mejor de usar PHP es que sea extremadamente

versátil con características avanzadas.

 HTML: El consorcio (W3C, 1997), indica que el lenguaje marcado de hipertexto HTML, es un lenguaje de publicación de la red informática mundial o World Wide Web, donde publica nuevas mejorías en el lenguaje denominado HTML5.

 CSS: Es un lenguaje de hojas de estilo el cual ofrece un control creativo sobre el diseño de distribución (LAYOUT) en sus páginas Web capaz de ordenar las imágenes con precisión, crear columnas y banderas y poner de relieve sus vínculos de texto con efectos dinámicos.

 JAVASCRIPT: Es el lenguaje de programación que nos permite a los desarrolladores crear acciones en sus páginas web, por lo que tiene la ventaja de incorporarse a cualquier página web sin ser instalado; fue inventado por Brendan Eich en 1995 por Netscape y se llamó LiveScript en un inicio por lo que después por necesidad de marketing se decidió relanzarse con la nueva

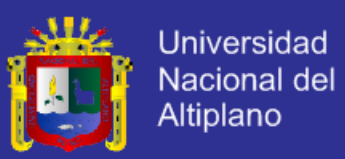

empresa Sun adaptándose para la versión 3 del explorador de Microsoft en 1996 como se resume del autor. (Flanagan, 1996- 2006).

 SQL: Es un lenguaje estándar ANSI/ISO de definición, manipulación y control de base de datos relacionales; al ser un lenguaje declarativo solo se debe indicar la acción a realizar. Al estar basado en el idioma ingles tiende a ser muy expresivo y estándar para los sistemas relacionales comerciales como se resume del concepto de (Escofet, 2007).

 SQL PROCEDIMENTAL: Es una parte del lenguaje SQL, en la cual es necesario especificar el conjunto de acciones sobre parte o toda la base de datos. (Escofet, 2007).

### **2.1.1.5. TECNOLOGÍAS WEB.**

Describimos las principales tecnologías que usaremos para el desarrollo de la aplicación web de nuestro proyecto de investigación. AJAX: Es el grupo de tecnologías web denominado Asynchronous JavaScript+XML, el cual carga y renderiza una página ejecutando scripts y rutinas en fondo el cual puede mostrar parcialmente o totalmente una página; esta tecnología combina el HTML, CSS, JavaScript y el XML según se utiliza, el termino fue acuñado por Jesse Garret en 2005, todo en cuanto resumimos del documento de (Avila, 2006).

 JQUERY: Es la librería rápida y concisa para JavaScript la cual simplifica los documentos HTML, a través de eventos, animaciones, interacciones con Ajax para un rápido desarrollo web. Jquery fue

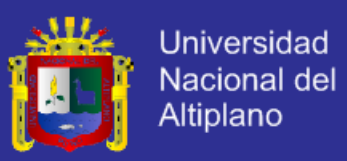

diseñado en el 2009 con el fin de cambiar el camino de los desarrolladores al escribir código JavaScript como refieren sus autores de la jQuery Foundation (2009).

### **2.1.1.6. METODOLOGÍA RUP.**

El Proceso Unificado Racional "es el proceso de desarrollo de software que permite establecer una infraestructura flexible, que junto con el Lenguaje Unificado de Modelado UML, constituyen una metodología estándar utilizada para el análisis, diseño, implementación y documentación de sistemas orientados a objetos."

RUP divide el proyecto en proyectos más pequeños, es decir de menos envergadura; de esta manera este modelo iterativo incremental permite que se enfoque a las necesidades del usuario, funcionalidades de los sistemas, tener refinadas las fases de desarrollo del software y la manera de construir el mismo.

RUP define claramente quién, cómo y cuándo se debe hacer el proyecto de desarrollo de software debido a que RUP permite la adaptación en contexto, para asegurar la alta calidad del sistema informático de acuerdo a las necesidades de la organización.

### **2.1.1.6.1. PRINCIPIOS DE DESARROLLO.**

RUP se basa en 5 principios los cuales son de vital importancia:

a) Adaptar el proceso, el proceso se debe adaptar de acuerdo a las necesidades de la organización. Las regulaciones del proyecto en base a su tamaño, alcance y tipo, son los que influirán en su diseño específico.

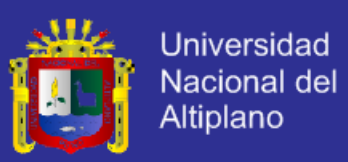

- b) Equilibrar prioridades, se toma los requerimientos de los diversos participantes, se debe equilibrar de manera que se satisfaga el deseo de todos.
- c) Demostrar valor iterativamente, el proyecto se debe realizar en forma iterativa de modo que se analice la opinión de los inversores, estabilidad y calidad del software procurando siempre la refinación del mismo.
- Elevar el nivel de abstracción, de manera que se motive la reutilización de componentes dentro del software y así poder satisfacer de mejor manera los requerimientos y al usuario. e) Enfocar en la calidad, el control de calidad no se debe ejecutar al final de cada iteración sino de una manera

continua en los aspectos de la producción.

### **2.1.1.6.2. CICLO DE VIDA DE RUP.**

En cuanto se refiere al ciclo de vida de RUP, esta es una implementación del Desarrollo en Espiral, este divide el proceso de desarrollo del software en ciclos. Los cuales son la clave que posee el modelo para crear un proyecto de buena calidad.

RUP divide el proceso de desarrollo en ciclos, teniendo un producto final al culminar cada uno de ellos, estos a la vez se dividen en fases. RUP se divide en 4 fases:

a) Iniciación: Los objetivos en esta etapa son que se determine la visión y la especificación de requerimientos, riesgos relacionados con el negocio y requerimientos. Además establecer un acuerdo entre todos los interesados acerca de

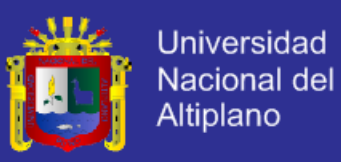

los objetivos del proyecto. Se asegura que vale la pena y si es posible desarrollar el proyecto.

b) Elaboración: El objetivo en esta etapa es que se determine la arquitectura óptima (definición, análisis, diseño) para proveer bases estables en el desarrollo para la siguiente fase. La arquitectura debe abarcar todas las consideraciones de mayor importancia de los requerimientos y una evaluación del riesgo.

c) Construcción: Los objetivos en esta etapa son que se obtenga la capacidad operacional inicial y la implementación, permitiendo clarificar los requerimientos faltantes y completar el desarrollo del sistema basado en una arquitectura base. Es una fase que se ve como de manufactura debido al énfasis de la misma en la administración de recursos y control de operaciones que permitan la optimización de costos, tiempo y calidad.

d) Transición: El objetivo de esta etapa es la puesta en producción y la finalización del proyecto. Esta última fase puede ser subdividida en varias iteraciones, además incluye las pruebas del producto para poder hacer entregable el mismo. Además se debe realizar ajustes pequeños junto con el usuario. Aquí la retroalimentación de los usuarios se centra en la depuración del producto, configuraciones, instalación y aspectos sobre la utilización.

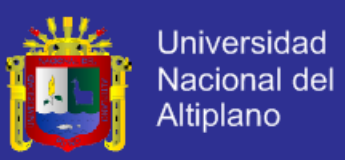

Al interior de cada una de estas etapas, se debe realizar varias iteraciones en número variable de acuerdo al tipo de proyecto que se requiera desarrollar. Además al terminar cada fase se realiza una evaluación para determinar si se ha cumplido o no con los objetivos de la misma.

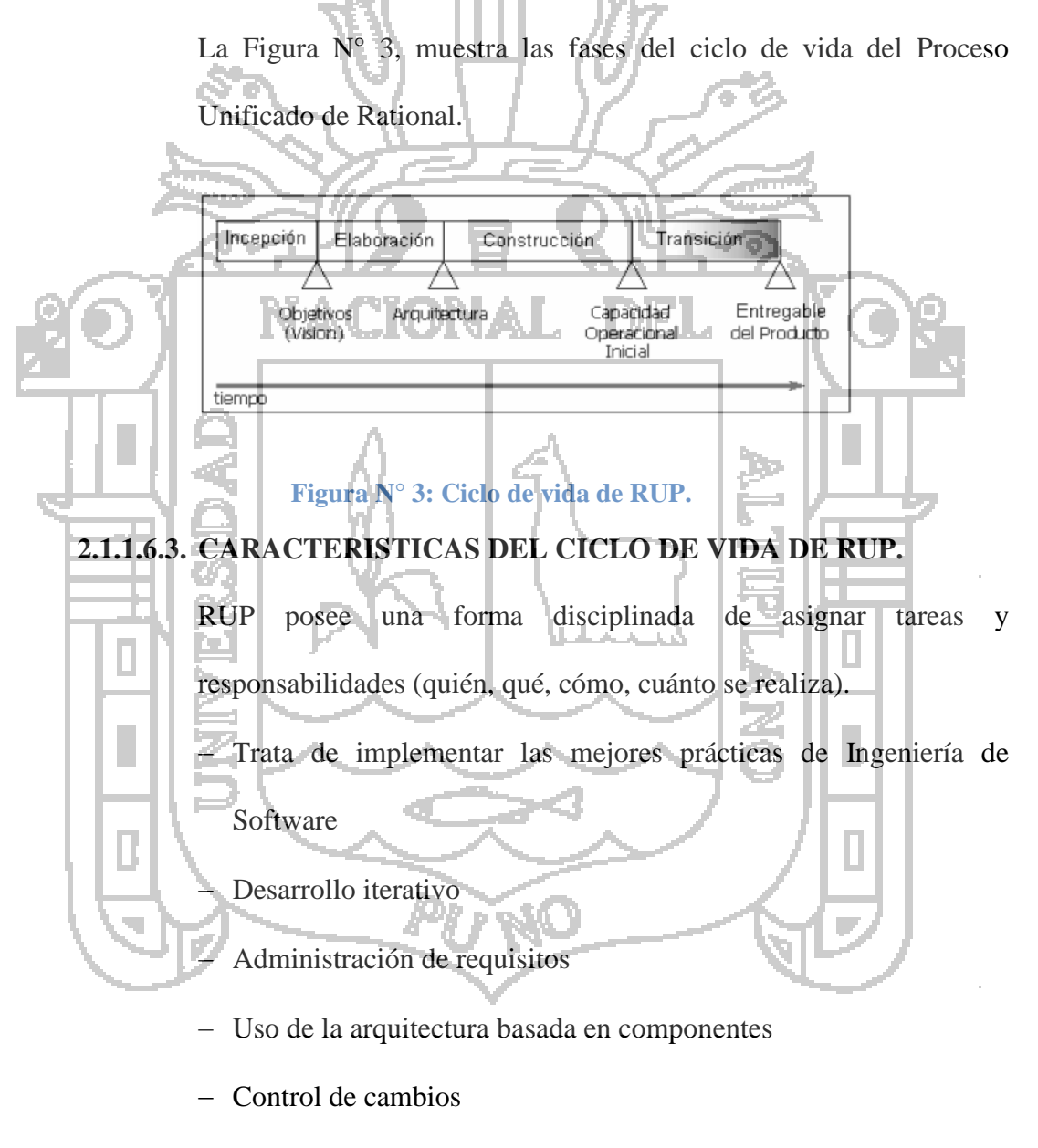

Verificación de la calidad del software

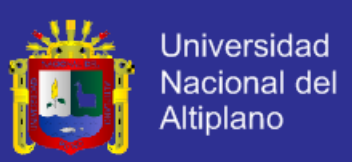

#### **2.1.1.6.4. DISCIPLINAS DE RUP.**

Una disciplina es una colección de actividades relacionadas con un área de atención dentro de todo el proyecto. El grupo de actividades que se encuentran en una disciplina principalmente son una ayuda para entender el proyecto desde la perspectiva clásica de cascada.

El ciclo de vida que se desarrolla por cada iteración, se lleva bajo dos disciplinas:

A) Disciplina de Desarrollo

negocio.

Modelado de negocio: Se comprende las necesidades del

 Requerimientos: Se traslada las necesidades del negocio al sistema automatizado.

 Análisis y diseño: Se toma los requerimientos adaptándolos a la arquitectura de software.

 Implementación: Se crea el sistema informático que se ajuste a la arquitectura y que posea el comportamiento deseado.

 Pruebas: Se asegura que el comportamiento deseado sea el óptimo y que todos los parámetros establecidos estén

- Despliegue: Se realiza lo necesario para la salida del proyecto.
- B) Disciplina de Soporte

presentes.

- Gestión del cambio y configuraciones: Se guarda todas las versiones del proyecto.
- Gestión del proyecto: Se administra horarios y recursos.

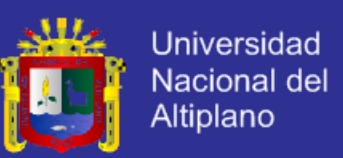

Ambiente: Se administra el ambiente de desarrollo.

A continuación en la Figura 4, se muestra las disciplinas de RUP dentro del ciclo de vida del mismo:

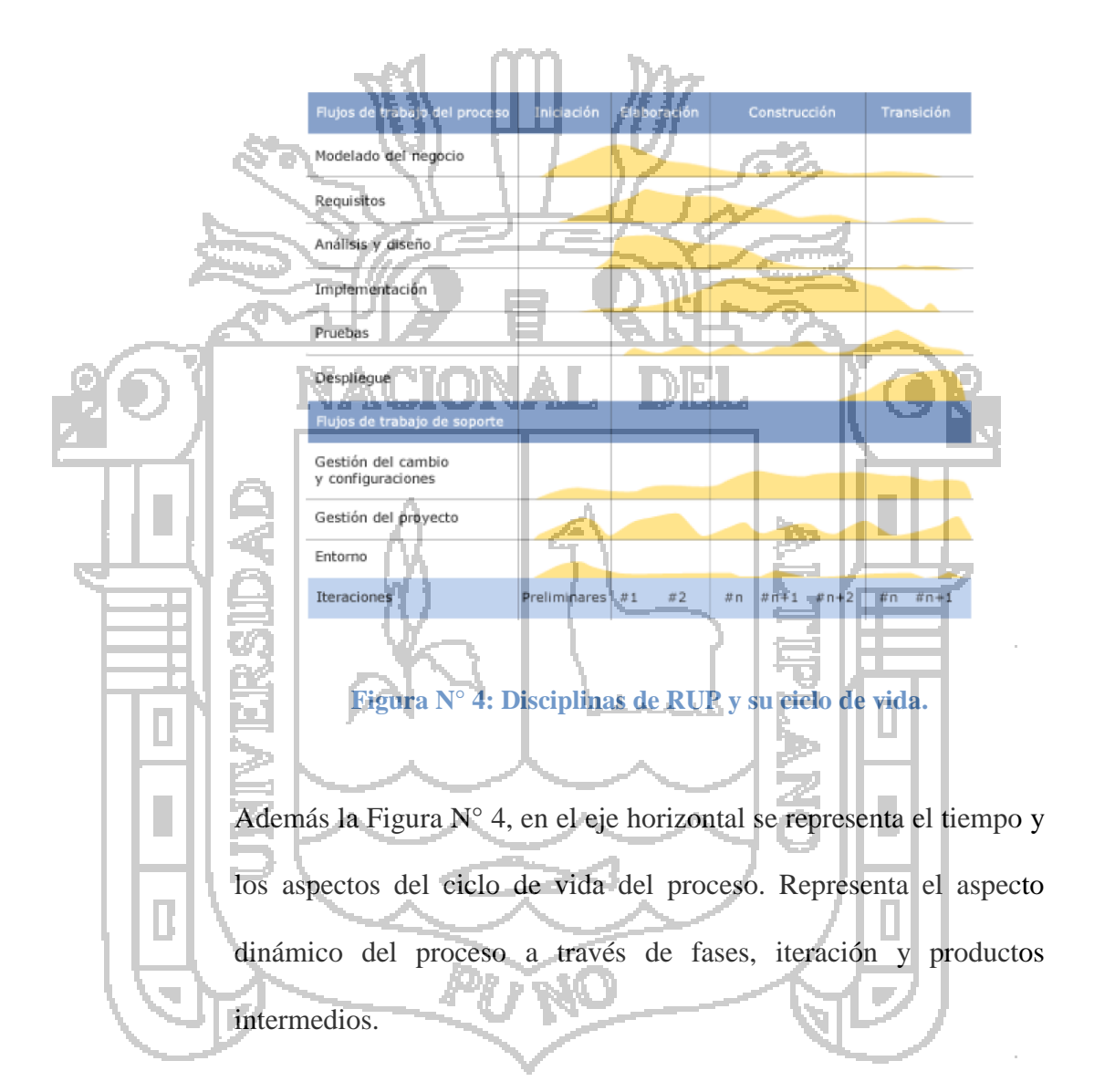

Mientras que en el eje vertical se representa las disciplinas que agrupan actividades por su naturaleza. Representa el aspecto estático del proceso a través de componentes, disciplinas, actividades, flujos de trabajo, artefactos y roles.

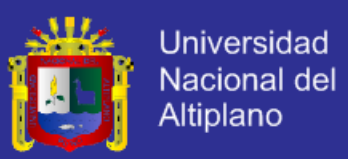

#### **2.1.1.6.5. ACTIVIDADES QUE SE REALIZAN EN LAS FASES DE**

**RUP.**

RUP establece nueve actividades que se efectúan en cada fase del proyecto:

a) Modelado del negocio: En esta etapa, se definen cuáles son los procesos y procedimientos que van a estar en el escenario para el cual se va a desarrollar el software, es decir la estructura y dinámica de la organización.

Esto permite identificar los casos y los procesos del negocio que van a ser automatizados, la relación que debe existir entre la ingeniería de software y el negocio permite tener un enfoque claro y preciso que es lo que quiere el cliente con el software.

El modelado del negocio se enfoca en conocer el funcionamiento actual de los procesos, entender la estructura y la dinámica del negocio que permite dar soluciones con beneficios en la organización.

b) Requerimientos: El análisis de requerimientos es la etapa más importarte del desarrollo del software, aquí se establece lo que el sistema debe hacer (Especificación de Requisitos), se determinan las condiciones o capacidades que debe cumplir el sistema que se va a diseñar.

El requerimiento se puede entender como la descripción informal de las necesidades y deseos que tiene el usuario final respecto al software que desea.

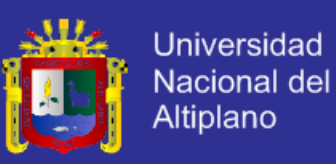

Después de que se obtiene cada uno de los requerimientos, se debe plasmar la Especificación de Requerimientos del Software ERS, IEEE 830.

c) Análisis y Diseño: En la etapa de análisis y diseño se debe trasladar cada uno de los requerimientos documentados en la Especificación de Requerimientos del Software (ERS), los mismos que deben ser transformados a diseños del sistema con el fin de alcanzar una arquitectura robusta para el software.

Se debe adaptar el diseño para que sea consistente con el entorno de implementación. Se debe usar los diagramas de casos de uso, comunicación, de control y el modelo de despliegue; se define con cada uno de estos diagramas la arquitectura del sistema. d) Implementación: En esta etapa se debe implementar clases y objetos, los mismos que deberán dar como resultado un sistema de calidad, para ello se deberá realizar la planificación de manera tal que se implemente cada subsistema.

A cada subsistema se le deberá realizar pruebas y validaciones que garanticen el fiel cumplimento de las necesidades funcionales que se requieren por el usuario final.

e) Pruebas: En la etapa de pruebas se deberá verificar la integración de los componentes mediante pruebas de integración, los mismos que deberán verificar que todos los requerimientos están implementados.

Las pruebas aseguran que los defectos, errores sean detectados y corregidos a tiempo, debido a que si no hay corrección de los

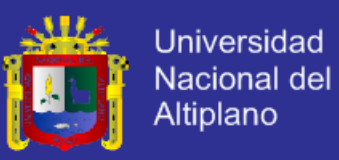

mismos, el sistema representará costos elevados al momento de la corrección en un futuro, antes de la distribución final del software.

Esta etapa se enfoca en la evaluación y aseguramiento de la calidad del software final, mismo que será sometido a pruebas.

Se valida y prueba las suposiciones hechas durante el diseño y la especificación de requisitos.

f) Despliegue: La etapa del despliegue se basa en realizar las pruebas al software final, antes de ser distribuido o ponerlo en producción, se asegura que el mismo esté preparado para el cliente, procediendo así su entrega y recepción por el cliente. Además aquí se realiza la migración de datos para dar paso a la distribución del software a cada uno de los usuarios finales, lo que implica que el software tenga la aprobación en su entorno final. Se determina también el proveer de asistencia técnica a los usuarios, es decir se capacita en el manejo del nuevo aplicativo. g) Gestión del cambio y configuración: Esta etapa consiste en controlar los cambios y mantener la integridad del producto. Los cambios deberán ser previamente analizados para ver si se pueden realizar.

En cada ocasión que se realice un cambio en los requerimientos del software, se deberá documentar.

Los controles sobre los cambios son de mucha ayuda ya que evitarán las confusiones como la compostura de algo que ya se

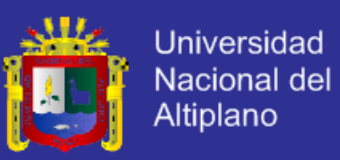

había arreglado etc., y de esta manera se aseguraría que los resultados de los cambios efectuados no generen conflictos como:

- Actualización simultánea.
- Notificación limitada.
- Versiones múltiples.
- h) Gestión del proyecto: En esta etapa se deberá vigilar el fiel cumplimiento de los objetivos, gestión de riesgos y restricción para la entrega del proyecto que satisfaga las necesidades tanto de los clientes (pagan el dinero) y los usuarios finales (utilizan el sistema). De esta manera se mantendrá un conocimiento global de la evolución del proyecto.

Además en esta etapa se logrará la mejora en el manejo de una entrega exitosa del software. Esta etapa proveerá pautas para:

Administrar proyectos de software intensos.

Planear, dirigir personal, ejecutar acción y supervisar proyectos.

Administrar el riesgo.

i) Entorno: En esta etapa se enfocan las actividades necesarias que permitan la configuración del proceso del proyecto, se determina el ambiente bajo el cual se va a desarrollar el proyecto.

Se establece las herramientas, proceso y métodos que darán soporte al equipo de desarrollo para la implementación de la aplicación.

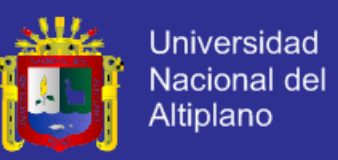

### **2.1.1.7. LENGUAJE UNIFICADO DE MODELADO (UML, UNIFIED MODELING LANGUAGE).**

#### **2.1.1.7.1. DEFINICIÓN DE UML.**

"UML es un lenguaje estándar de modelado de sistemas, que proporciona los "planos" de la arquitectura del sistema, puede utilizarse para visualizar, especificar, construir, y documentar procesos de negocios, funciones del sistema, lenguajes de programación, esquemas de bases de datos y componentes de software reutilizables."

UML es un lenguaje que ayuda en la interpretación de grandes sistemas mediante gráficos o mediante texto obteniendo modelos explícitos que permiten la comunicación durante el desarrollo ya que al ser estándar, los modelos pueden ser interpretados por personas que no participaron en su diseño (e incluso por herramientas) sin ninguna ambigüedad. En este contexto, UML sirve para especificar, modelos concretos, no ambiguos y completos.

### **2.1.1.7.2. INCONVENIENTE EN EL UML.**

Falta integración con respecto de otras técnicas tales como patrones de diseño, interfaces de usuario, documentación, etc., los ejemplos aislados, el monopolio de conceptos, técnicas y métodos en torno a UML.

#### **2.1.1.7.3. BLOQUES DE CONSTRUCCIÓN EN EL UML.**

UML consta de tres clases de bloques: los elementos, las relaciones y los diagramas.

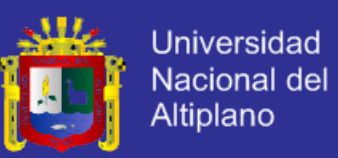

Los elementos son las abstracciones de un modelo; las relaciones vinculan los elementos entre si y los diagramas agrupan colecciones de elementos.

#### **2.1.1.7.4. ELEMENTOS EN EL UML.**

mismos:

Hay cuatro tipos de elementos en el UML:

a) Elementos estructurales: estos son en la mayoría partes estáticas

de un modelo que representan elementos conceptuales o físicos. Hay

siete tipos de elementos estructurales a continuación se describe a los

 Clase: Descripción de un conjunto de objetos que comparten los mismos atributos, operaciones, relaciones y semántica. Interfaz: Es una colección de operaciones que especifican un servicio de una clase o componente. Colaboración: Una implementación de patrones que forman un sistema. N Caso de uso: Es una descripción de un conjunto de secuencias de acciones que un sistema ejecuta y que produce un resultado observable de interés para un actor ejecutor. Un caso de uso se

utiliza para estructurar los aspectos de comportamiento en un modelo.

- Clase activa: Es una clase cuyos objetos tienen uno o más procesos concurrentes.
- Componente: Es una parte física de un sistema que ofrece un conjunto de interfaces y proporciona la implementación de dicho conjunto. Representa típicamente el empaquetamiento

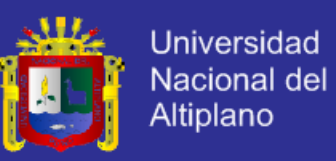

físico de diferentes elementos lógico, como clases interfaces y colaboraciones.

- Nodo: Elemento físico que existe en tiempo de ejecución y representa un recurso computacional, que dispone de algo de memoria y, con frecuencia, capacidad de procesamiento.
- b) Elementos de comportamiento: Son las partes dinámicas de los modelos UML, estos son los verbos de un modelo que representan la función sobre tiempo y espacio. Hay dos tipos principales de elementos de comportamiento.

 Interacción: Intercambio de mensajes entre objetos en un INAWA contexto particular y con un propósito específico. Máquina de estados: Es una secuencia de estados por las que pasa un objeto o una interacción en respuesta a eventos. c) Elementos de agrupación: Son las partes de organización de los modelos UML. Estos son cajas dentro de las cuales un modelo puede ser descompuesto.

 Paquete: Sirve para organizar elementos en grupos. Un paquete es puramente conceptual (sólo existe en tiempo de desarrollo).

d) Elementos de anotación: Son las partes explicativas de los modelos de UML. Son los comentarios que se pueden aplicar para describir, iluminar y remarcar algunos elementos de un modelo.

El principal elemento es la llamada nota. Una nota es simplemente un símbolo para mostrar restricciones y comentarios junto a un elemento o una colección de elementos.

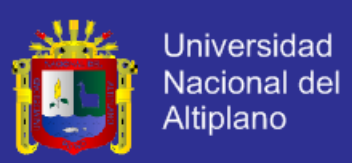

#### **2.1.1.7.5. RELACIONES EN EL UML.**

Hay cuatro tipos de relaciones en UML.

- Dependencia: Es una relación entre dos elementos, tal que un cambio en uno puede afectar a la semántica del otro.
- Asociación: Es una relación estructural que describe un conjunto de conexiones entre objetos.

 Generalización: Es una relación taxonómica entre un elemento más general (el padre) y un elemento más específico (el hijo). Se usa tanto en diagramas de clases como en diagramas de casos de

# uso.

 Realización: Un clasificador especifica un contrato que otro garantiza que cumplirá.

### **2.1.1.7.6. DIAGRAMAS DEL UML.**

Un diagrama es la representación gráfica de un conjunto de elementos. Los diagramas se dibujan para visualizar el sistema desde diferentes perspectivas, de forma que un diagrama es una proyección de un sistema, Hay varios tipos de diagramas los cuales se muestran en diferentes aspectos de las entidades representadas:

a) Diagramas de Estructura: Son los principales elementos que deben existir en el sistema modelado.

- Diagrama de clases.
- Diagrama de componentes.
- Diagrama de objetos.
- Diagrama de estructura compuesta.
- Diagrama de despliegue.

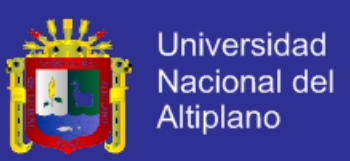

- Diagrama de paquetes.
- b) Diagramas de Comportamiento: Su principal función es observar lo que sucede en el sistema modelado.
	- Diagrama de actividades.
	- Diagrama de casos de uso.
	- Diagrama de estados.

c) Diagramas de Interacción: Se los llama también diagramas de comportamiento, su función es observar el flujo de control y de datos entre los elementos del sistema modelado.

Diagrama de colaboración.

Diagrama de secuencia.

- Diagrama de tiempos.
- Diagrama de vista de interacción.

#### **2.1.2.BOLSA DE EMPLEO.**

Lugar físico o virtual donde se ordenan ofertas para que tanto oferentes como demandantes de empleo puedan encontrar de manera rápida y organizada la información que requieren. (Meltom, 2013).

Es una modalidad, entre las variadas que ya existen, para buscar trabajo. Su principal objetivo es ofrecer las mejores oportunidades laborales para aquellos que se encuentren en la búsqueda de algún empleo en particular. En un principio, las bolsas de trabajo fueron diseñadas por las universidades con el objeto de brindarle una oportunidad a sus egresados para explorar el mercado laboral, sin embargo, hoy en día este concepto se ha ampliado.

Actualmente, con el desarrollo de las nuevas tecnologías, la persona que se encuentren en la búsqueda de alguna oferta o solicitud de empleo ya no tiene

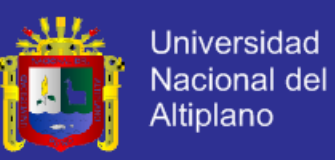

que acudir personalmente al lugar o trasladarse al país de su preferencia con el objeto de introducir su hoja curricular.

Muchas páginas de empresas, organizaciones, instituciones, fundaciones, universidades e industrias, entre otras, poseen una opción para que el visitante tenga la oportunidad de cargar su hoja de vida a la base de datos de dicho portal. Incluso, existen web sites de todos los países del mundo dedicados específicamente a la difusión de ofertas laborales por temática, habilidades, compañía, cargo y región donde la persona desea trabajar, entre otras. (Meltom, 2013).

Con tan sólo registrarse en una página (hay otros portales que no requieren de esta modalidad) con su nombre de usuario y contraseña, la persona recibirá de forma gratuita y periódicamente todas las ofertas de trabajo, de acuerdo al área de interés que haya introducido en su carpeta personal. Incluso, tiene la posibilidad de modificar y desactivar su perfil curricular cuantas veces lo desee.

Esta nueva herramienta se presenta como una ventaja para aquellas personas que no tienen incluso tiempo o no saben elaborar un diseño de currículo que sea presentable a la vista de los demás, ya que la mayoría de estos portales posee un tipo de formato en particular donde el visitante sólo tiene que completar e introducir sus datos más relevantes: información básica, preferencias, foto, estudios, conocimientos, experiencia y expectativas, entre otros aspectos. Hay otras páginas, en cambio, que piden insertar la hoja de vida directamente desde un documento Word, elaborado previamente por el interesado. (Meltom, 2013).

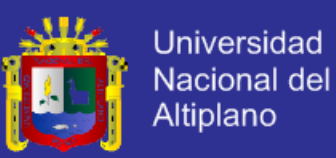

- La bolsa de empleo: Actualmente las bolsas de trabajo han adquirido tanto auge, que los interesados en ofertas y solicitudes laborales también pueden enterarse de otras noticias e informaciones, relacionadas con esta área, a través de la publicidad mostrada en los espacios de estas páginas.

Incluso, pueden hacer preguntas, consultar directorios de empleo, participar en foros, encuestas y blogs que estén incluidos en dicho portal. Es una excelente herramienta que les permite a las personas interesadas en explorar el mercado laboral, reducir su tiempo y dinero al momento de buscar mejores perspectivas laborales en su vida. (Meltom, 2013).

 Oportunidad laboral: Una oportunidad laboral está determinado por una empresa que ofrece al mercado una cantidad de trabajo, la cual está determinada por la distribución diaria de su tiempo (el que es fijo) entre las actividades que realiza dentro del mercado de trabajo (trabajo) y las actividades que realiza fuera del mismo (ocio). El trabajo también es definido como el empleo en el cual se recibe remuneración, mientras que el ocio incluye todas las actividades realizadas por los individuos y por las que no reciben remuneración alguna. (Moran, 2013).

#### **2.1.3.EMPRESA.**

La empresa es toda aquella persona jurídica que toma decisiones sobre la utilización de factores de la producción para obtener los bienes y servicios que se ofrecen en el mercado. La actividad productiva consiste en la transformación de bines intermedios en bienes finales, mediante el empleo de factores productivos. (Bustamente, 2006).

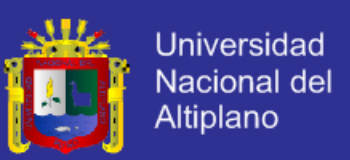

#### **2.1.3.1. TAMAÑO.**

En el resumen documentado (Cañabate, 2007) aporta que las empresas pueden categorizarse según el tamaño según la siguiente clasificación.

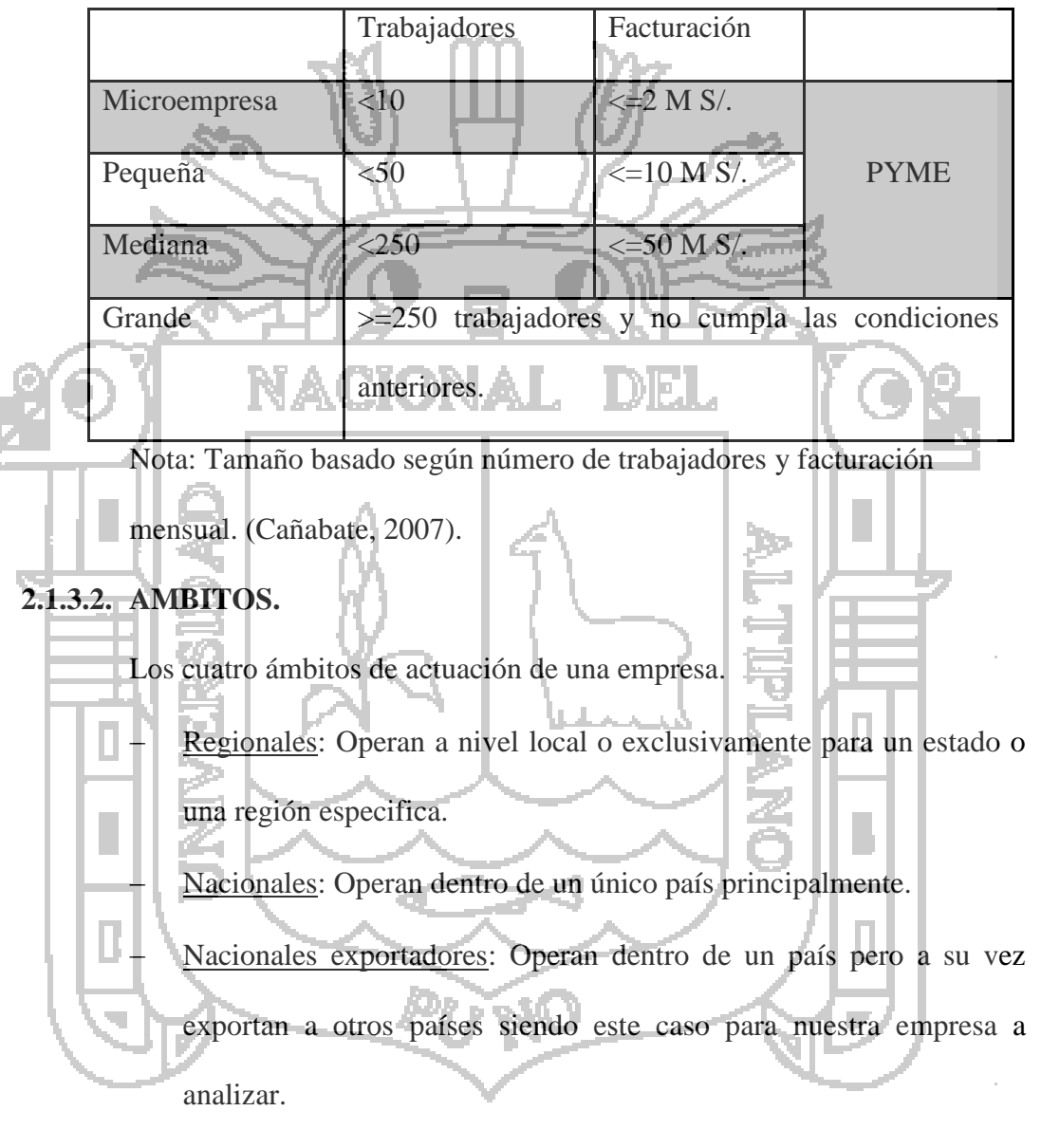

**Tabla N° 1: Tamaño de la empresa.**

 Multi-nacionales: Trabajan y venden a nivel global, distribuyen sus operaciones de aprovisionamiento, proveedores, fabricación y comercialización de todo el globo. Pueden ser basados en la centralización o descentralización.

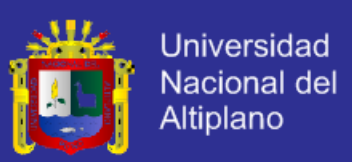

#### **2.1.3.3. FORMA JURIDICA.**

Existen varias formas jurídicas en definición y a manera de resumen vamos a resaltar solo las principales:

- Empresario individual: Son las empresas que tiene como único representante a una persona natural.
- Sociedad sin fines de lucro: Conforman aquí las asociaciones, cooperativas sin utilidades pero si con excedentes que son esfuerzos sociales y fundaciones.

Sociedad con fines de lucro: Son las sociedades colectivas, de

responsabilidad limitada, de tipo anónimos y demás.

#### **2.1.4.API Y GOOGLE MAPS.**

**2.1.4.1. API.**

Una API (Application Programming Interface) o Interface de Programación de Aplicaciones el autor Rodriguez los define como: "un conjunto de funciones que facilitan el intercambio de mensajes o datos entre dos aplicaciones. Un conjunto de reglas para escribir funciones hacer llamados a subrutinas y acceder a otras funciones en una librería". (Rodriguez, 2012).

Los detalles técnicos de una API que se menciona en Nettuts (2007) se refiere a que las APIs abren distintos tipos de dialogo con el proveedor para obtener o actualizar información en el mismo, entre ellos:

- Acceso a la base de datos.
- Comunicación cliente/servidor.
- Comunicación peer-to-peer.
- Comunicación en tiempo real.

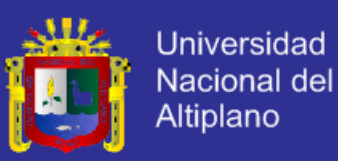

- Orientada a eventos.
- Store and forward.

La API toma la información y hace que todo el trabajo específico de comunicación sea transparente para la aplicación Jeffrey menciona que: existen cuatro tipos de APIs que posibilitan el intercambio de datos entre diferentes aplicaciones de software en plataformas individuales o distribuidas. (Rodriguez, 2012).

#### **2.1.4.2. API DE GOOGLE MAPS.**

Google Maps, el dominador absoluto a la hora de buscar locaciones alrededor del mundo, tiene disponible hace bastante tiempo una API que podemos integrar en nuestras aplicaciones y sitios Web de manera bastante sencilla. Con esto, podemos entregar funcionalidades bastante interesantes a nuestros usuarios e interactuar de una nueva forma para hacer que su experiencia en nuestros sitios sea aún mejor. (Google Maps, 2013).

 Conecta personas y lugares**:** Potencia tu aplicación basada en la ubicación con el API de Google Places, que se puede utilizar para encontrar lugares cercanos en un gran número de categorías. Ayuda a los usuarios a encontrar más rápidamente lo que buscan con el API de autocompletado de Google Places, que sugiere lugares cercanos a medida que escriben los usuarios. (Svennerberg, 2010).

 Trabaja con una potente base de datos**:** Al utilizar la misma base de datos de lugares que usa Google Maps, el API de Google Places muestra más de 50 millones de empresas y puntos de interés. Esta

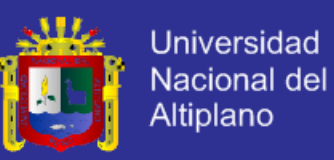

base de datos se actualiza diariamente con contribuciones moderadas

por los usuarios y verificadas por los propietarios.

Haz que los usuarios lleguen del punto A al punto B

Hay muchas formas de insertar rutas de Google Maps en tus aplicaciones. Gracias al API de matriz de distancia, los usuarios pueden encontrar las mejores rutas en coche y conocer el tiempo necesario para llegar a su destino. (Svennerberg, 2010).

 Personaliza el diseño**:** Gracias a los mapas con estilos, puedes personalizar las capas del mapa base para adaptarlas a tus necesidades. Cambia los colores del mapa base para que coincidan con los de tu marca, destaca tus datos y elimina los recursos que no quieres que se utilicen en el mapa. (Svennerberg, 2010).

 Personaliza tus mapas**:** Utiliza nuevos recursos para mejorar la perspectiva y la funcionalidad. Productos recomendados Mapas con estilos API de personalización de Street View

API de rutas + Arrastrar y soltar

 Muestra tus propias imágenes de Street View**:** Con la versión 3 del API de JavaScript de Google Maps, puedes acceder a la base de datos de imágenes global de Street View o añadir tus propias imágenes (como el interior de un edificio) para utilizarlas en tus aplicaciones. Street View está disponible en los seis continentes, desde las calles de Tokio hasta los pingüinos de la Antártida. (Svennerberg, 2010).

 Crea opciones de rutas personalizadas**:** Con el API de rutas, puedes crear las opciones de ruta más adecuadas para tus usuarios.

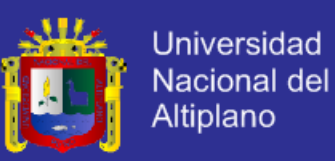

Implementa la función de arrastrar y soltar rutas para que los usuarios puedan elegir su propia ruta directamente en el mapa. La optimización de la ruta hará que los destinos se vuelvan a ordenar para reducir el tiempo de viaje y la distancia hasta 25 hitos. Utiliza el API de matriz de distancia para que se pueda ver la distancia que hay hasta el destino y el tiempo que se tarda en llegar. (Svennerberg, 2010).

### **2.1.4.3. API DE JAVASCRIPT V3 DE GOOGLE MAPS.**

La versión 3 del API de JavaScript de Google Maps, permite incrustar mapas en nuestras aplicaciones web. Un dato importante sobre esta versión es que está implementada mediante una estructura MVC (Modelo Vista Controlador) modificada. **Características.** Proporciona mayor velocidad de despliegue. Soporte para aplicaciones móviles y web. Diversos servicios. Es gratuito. **Límites de uso.**

Los sitios web lucrativos pueden generar hasta 25.000 cargas de mapas al día mediante la versión 3 del API de JavaScript de Google Maps. La carga de un mapa se contabiliza cuando un mapa se inicializa en una página web. La interacción del usuario con el mapa una vez que este se haya cargado (por ejemplo, desplazarse por el mapa, ampliar el mapa o cambiar de mapa de carretera a mapa de satélite) no tiene ningún efecto sobre los límites de uso. (Google Maps, 2013).

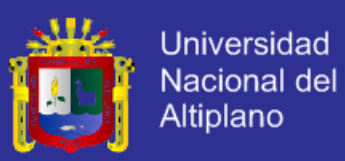

#### **Tipos de mapas.**

El API utiliza un objeto MapType para contener información sobre los mapas. Un objeto MapType es una interfaz que define la visualización y el uso de mosaicos de mapas, así como el paso de sistemas de coordenadas de coordenadas de pantalla a coordenadas reales (en el mapa). Cada objeto MapType debe contener algunos métodos para gestionar la recuperación y el suministro de mosaicos y propiedades que definan su comportamiento visual. (Google Maps, 2013).

#### **Versiones.**

El equipo del API de Google Maps actualizará con regularidad esta API de JavaScript con nuevas funciones, correcciones de errores y mejoras de rendimiento. Todas las modificaciones del API serán compatibles con versiones anteriores para que las aplicaciones que lances con las interfaces documentadas actualmente puedan seguir funcionando sin modificaciones conforme se actualice el API. (Google Maps, 2013).

### **2.1.5.ACCESIBILIDAD E INFORMACIÓN.**

#### **2.1.5.1. ACCESIBILIDAD WEB.**

La accesibilidad es el grado en el que las personas pueden utilizar un objeto, visitar un lugar o acceder a un servicio, independientemente de sus capacidades técnicas, cognitivas o físicas. Es indispensable e imprescindible, ya que se trata de una condición necesaria para la participación de todas las personas independientemente de las posibles limitaciones funcionales que puedan tener.

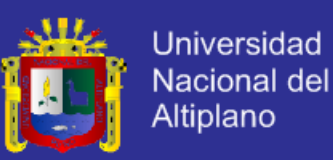

El concepto de accesibilidad ha evolucionado a fin de tener en consideración nuevas realidades. En efecto, se observa que la movilidad, la proximidad y la distancia ya no son elementos esenciales de la definición de accesibilidad, o más bien, que la accesibilidad en el espacio físico se halla ahora complementada por la accesibilidad en el espacio virtual, desafiando los principios de la distancia, de la proximidad o de la interacción espacial.

De forma paralela a la accesibilidad al medio físico, la accesibilidad a la web y a internet en general (medio electrónico), se refiere al conjunto de elementos que facilitan el acceso a la información web de todas las personas en igualdad de condiciones, y por ello independientemente de la tecnología que utilicen (ordenador, PDA, teléfono y otros) y de la distancia del usuario (física, psíquica, sensorial y otras).

En ISO/TC 16027, define accesibilidad como la facilidad de uso de forma eficiente, eficaz y satisfactoria de un producto, servicio, entorno o instrumento por personas que poseen diferentes capacidades. Por tanto, accesibilidad electrónica hace referencia a que los productos y servicios electrónicos puedan ser utilizados por los usuarios con efectividad, eficacia y satisfacción en un contexto de uso determinado. Por ejemplo: accesibilidad de los equipos informáticos (hardware y software), accesibilidad web, accesibilidad de la televisión digital, accesibilidad de la telefonía móvil, accesibilidad de los productos y servicios de domótica, así como otros servicios característicos de la sociedad de la información.

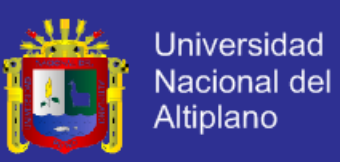

La accesibilidad web trata de los aspectos relacionados con la codificación y la presentación de información en el diseño de un sitio web, que va a permitir que las personas con algún tipo de limitación puedan percibir, entender, navegar e interactuar de forma efectiva con la web, así como crear y aportar contenido. (Martínez & Navarra, 2006).

Para medir la accesibilidad web, se toma como principales indicadores a: búsqueda, visualización y vinculación, puesto que según diversas encuestas, estos indicadores son los medios cómodos que el usuario adopta en acceder a un sistema. (Mario, 2009).

**2.1.5.2. INFORMACIÓN.**

Es un conjunto organizado de datos procesados, que constituyen un mensaje que cambia el estado de conocimiento del sujeto o sistema que recibe dicho mensaje.

Para Gilles Deleuze, la información es un sistema de control, en tanto que es la propagación de consignas que deberíamos de creer o hacer que creemos. En tal sentido la información es un conjunto organizado de datos capaz de cambiar el estado de conocimiento en el sentido de las consignas trasmitidas. (Ralph, 2008).

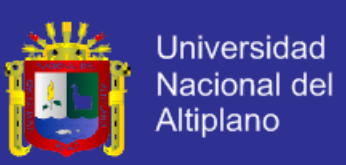

### **2.2. MARCO CONCEPTUAL.**

- a. Aplicación web: Es una aplicación informática que los usuarios pueden utilizar accediendo a un servidor web a través de internet o de una intranet mediante un navegador. (Casillas, 2010).
- b. API: La interfaz de programación de aplicaciones (Application Programming Interface) es un conjunto de funciones que facilitan el intercambio de mensajes o datos entre dos aplicaciones. [\(Rodriguez,](http://www.google.com.pe/search?hl=es&tbo=p&tbm=bks&q=inauthor:%22Gabriel+Svennerberg%22) 2010)
- c. Accesibilidad: Es el grado en el que las personas pueden utilizar un objeto, visitar un lugar o acceder a un servicio, independientemente de sus capacidades técnicas, cognitivas o físicas. Es indispensable e imprescindible, ya que se trata de una condición necesaria para la participación de todas las personas independientemente de las posibles limitaciones funcionales que puedan tener. (Martínez, 2006).
	- d. Internet: La World Wide Web es, como diferencia, la parte más popular de internet. Cuando ya haya pasado tiempo en la Web, empezará a sentir que no hay límites a o que puede descubrir en ella. La Web permite una comunicación rica y variada gracias a que se puede presentar texto, gráfico, animación. Fotos, sonido, video.

La Web es conocida como un sistema Cliente Servidor. Su ordenador es el cliente y la computadora remota que alberga los archivos electrónicos es el servidor. (Pressman, 2002).

e. Base de datos: Es una colección de información organizada, es decir una colección de datos interrelacionados. (Aguilar, 2011)

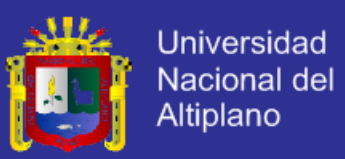

- f. CSS: Cascading Style Sheets (CSS) es un lenguaje usado para describir la semántica de presentación de un documento escrito en un lenguaje de marcas. (Shafer, 2004).
- g. HTML: Es un lenguaje de Etiquetado de Hipertexto es un lenguaje comúnmente utilizado para la publicación de hipertexto en la web. (Firtman, 2010).
- h. JavaScript: Es un lenguaje de programación orientado a objetos para la realización de cálculos y manipular objetos computacionales en un entorno. (Negrino & Smith, 2006).
- JQuery: Es una biblioteca de Javascript rápida y concisa que simplifica el recorrido documento HTML, manejo de eventos, animación y las interacciones para el desarrollo web rápido. (Jquery Fundation, 2009).
- Navegador web: Programa que se utiliza para acceder a la web para interpretar los lenguajes como HTML, CSS y JavaScript. (Pressman, 2002).
	- k. Empleo: Es el trabajo realizado en virtud de un contrato formal o de hecho, por él se recibe una remuneración o salario. Al trabajador se le denomina empleado y a la persona contratante empleador. (Meltom, 2013).
	- l. Bolsa de empleo: Es una modalidad entre las variables que ya existen, para buscar trabajo. El principal objetivo es ofrecer las mejores oportunidades laborales para aquellos que se encuentren en la búsqueda de algún empleo en particular. (Meltom, 2013).
	- m. Empresa: Es una organización, institución o industria, dedicada a actividades o persecución de fines económicos o comerciales, para satisfacer las necesidades de bienes y/o servicios de los demandantes. (Estallo, 2007).

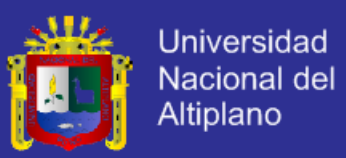

n. Información: Es un conjunto organizado de datos procesados, que constituyen un mensaje que cambia el estado de conocimiento del sujeto o sistema que recibe dicho mensaje.

Para GillesDeleuze, la información es un sistema de control, en tanto que es la propagación de consignas que deberíamos de creer o hacer que creemos. En tal sentido la información es un conjunto organizado de datos capaz de cambiar el estado de conocimiento en el sentido de las consignas trasmitidas. (Ralph, 2008).

- o. Oportunidad laboral: Es la posibilidad de tener un empleo o trabajo. (Miranda, 2005).
- PHP: El Pre Procesador de Hipertexto (Hypertext Pre Processor) es un lenguaje de código abierto interpretado, de alto nivel, y ejecutado en el servidor, especialmente pensando para desarrollar web y el cual puede ser embebido en páginas HTML. (Hanke, 2005).
	- q. Servidor web: Es un programa que implementa el protocolo HTTP para transferir lo que llamamos hipertextos, páginas web o paginas HTML. (Pressman, 2002).
	- r. Sitio web: Es un conjunto de páginas web. (Pressman, 2002).
	- s. XML: Lenguaje de etiquetado Extensible (eXtensible Markup Language), es un lenguaje con una importante función en el proceso de intercambio, estructuración y envió de datos en la web. (Carrasco, 2000).
- t. XSS: Cross-site scripting (XSS) es un tipo de vulnerabilidad de seguridad informática se encuentran típicamente en las aplicación Web, como navegadores web a través de violaciones a la seguridad del navegador, que

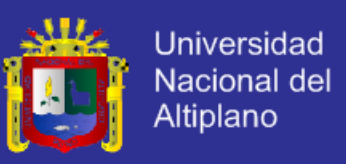

permite a los atacantes para inyectar un script de cliente en páginas web visitadas por otros usuarios. (Grossman, 2007).

u. Vinculación: La vinculación puede asociarse a la relación, la asociación o la unión. Dos personas o cosas están vinculadas cuando comparten algún tipo de nexo y existe algo en común. Algunas vinculaciones son simbólicas o espirituales, mientras que otras se constituyen por la vía material. (Artola,

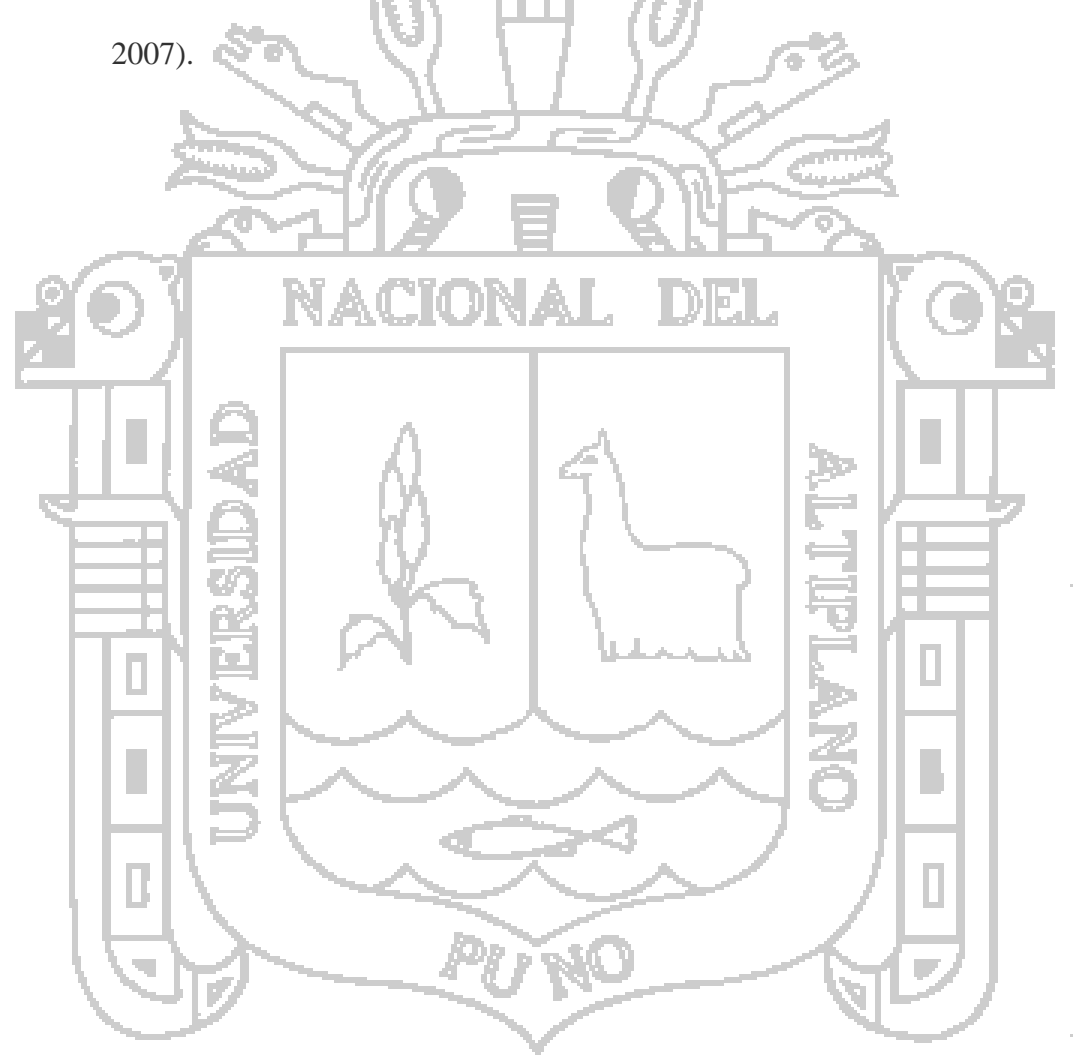

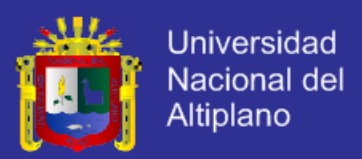

### **2.3. HIPÓTESIS.**

#### **2.3.1.HIPÓTESIS GENERAL.**

La aplicación web de Bolsa de Empleo de empresas y personas utilizando API de Google Maps ayuda a la accesibilidad a la información de oportunidades laborales en la Región de Puno.

### **2.4. OPERACIONALIZACIÓN DE LAS VARIABLES.**

**VARIABLES INDICADORES ESCALA Variable independiente:** Analizar y diseñar Aplicación web de Bolsa Implementar Escala de Likert con de empleo de empresas y intervalos Ñ. Probar personas. Búsqueda de información de oportunidades laborales (filtro). **Variable dependiente:** Visualización de Accesibilidad a la empresas e información Escala de Likert con información de de oportunidades intervalos oportunidades laborales. laborales. Vinculación de empresas y personas.

**Tabla N° 2: Cuadro de operacionalización de variables.**

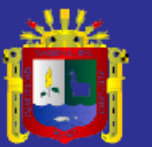

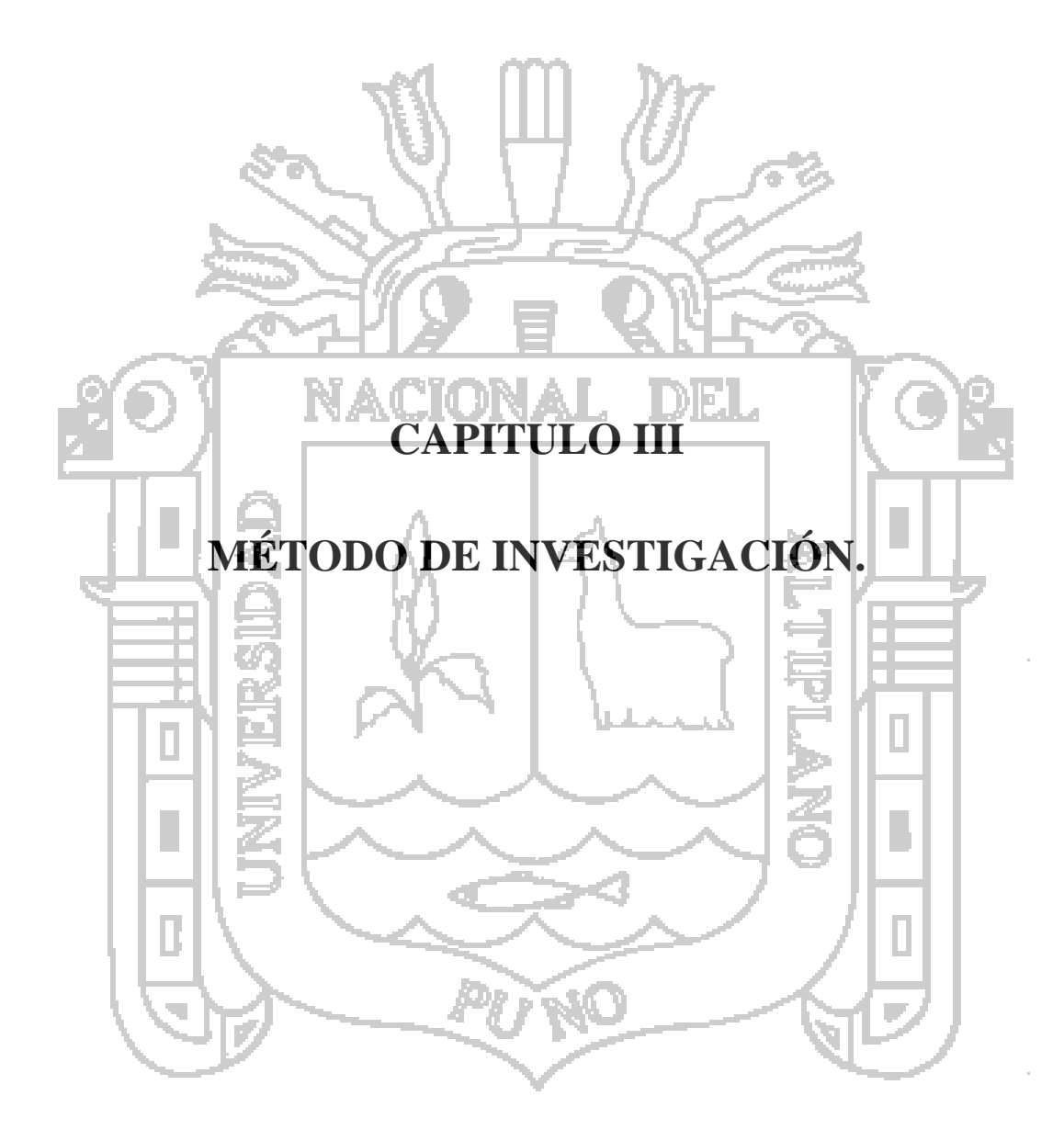

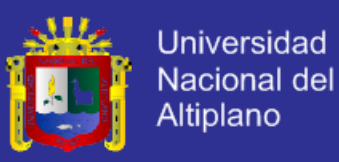

#### **3.1. MATERIALES Y MÉTODOS.**

#### **3.1.1.POBLACIÓN Y MUESTRA.**

#### **3.1.1.1. POBLACIÓN.**

En la región de Puno se tiene 17 909 personas desempleadas. La población estudiada estuvo conformada por los habitantes desempleados de la ciudad de Puno. La población asciende a 1611 habitantes aproximadamente.

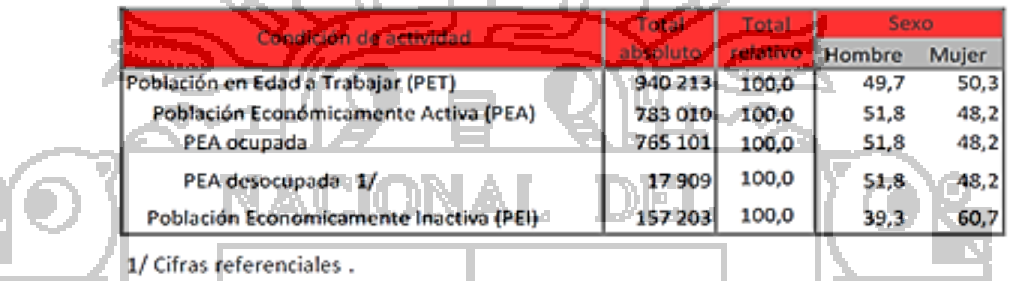

Fuente: INEI - Encuesta Nacional de Hogares sobre Condiciones de Vida y Pobreza, continua Elaboración: DRTPE - Observatorio Socio Económico Laboral (OSEL) Puno.

**Figura N° 5: Población en edad de trabajar en la región de Puno.**

#### **3.1.1.2. MUESTRA.**

La selección de la muestra es del tipo **no probabilístico** donde se utilizó el método de **muestreo por conveniencia,** este tipo de muestreo se caracteriza por obtener muestras accesibles representativas. Por tanto se tomó como muestra a los usuarios desempleados de la ciudad de Puno registrados que publicaron sus hojas de vida e interactuaron con las funcionalidades de la aplicación web durante el periodo de prueba.

Según la directora de Promoción y empleo de la Dirección Regional de Trabajo Yoni Fernandez Llerena detallo "que de cada 10 personas solo 1 se atreve a buscar trabajo, por lo que es necesario concientizar dicho aspecto". Por tal motivo de 1611 personas desempleadas aproximadamente, solo 161 personas buscan empleo activamente.
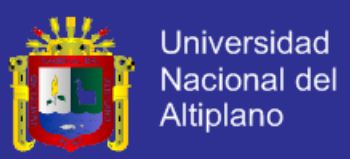

De acuerdo a los datos anteriores por cada 3 horas al día buscan 40 - 50 personas oportunidades laborales de manera constante en la ciudad de

Puno.

Por tanto en el trabajo de investigación se tomó como muestra a **40** personas desempleadas.

# **3.1.2.MÉTODOS DE RECOPILACIÓN DE DATOS.**

## **3.1.2.1. RECOLECCIÓN DE DATOS: CUESTIONARIOS.**

Estos son formularios que los encuestados devuelven. Este será para evaluar únicamente a las personas desempleadas y las empresas que están en busca de trabajadores capacitados para las diversas áreas en las que puedan desempeñarse laboralmente.

A diferencia de las entrevistas, en las que el encuestador plantea preguntas directamente, los cuestionarios son formularios que son ingresados por los encuestados. Los cuestionarios pueden entregarse en forma tradicional o enviarse por correo y recogerse posteriormente o devolverse en un sobre según sea el caso. Este método puede adoptarse para toda la población desempleada y para las empresas dispuestas a publicar oportunidades laborales en la región de Puno.

Para maximizar los índices de respuesta, los cuestionarios deben diseñarse de forma que sean los más sencillos y claros posibles, con secciones y preguntas dirigidas. Lo que es más importante, los cuestionarios deben ser también lo más corto posible. Si el cuestionario se va a entregar a una población de muestra, puede ser preferible preparar varios cuestionarios más pequeños y más orientados, uno para cada submuestra.

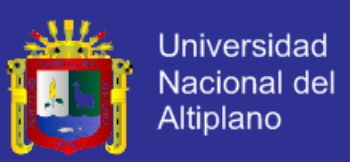

### **3.1.2.2. ACOPIO DE DATOS: OBSERVACIÓN DIRECTA.**

Este método es más preciso para todas las variables pero requieren un informe detallado plasmado en documento.

En la práctica, los observadores no solo realizan mediciones directas (observaciones), sino que también llevan a cabo entrevistas y encuestas por medio de cuestionarios. Deben tomarse decisiones claras acerca de la naturaleza y el alcance de los datos recopilados durante cualquier salida. A menudo, la cantidad de datos y la frecuencia de la recopilación pueden establecerse analíticamente con datos preliminares.

# **3.1.3.MÉTODOS DE PROCESAMIENTO DE DATOS.**

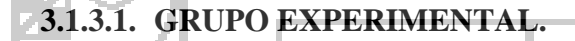

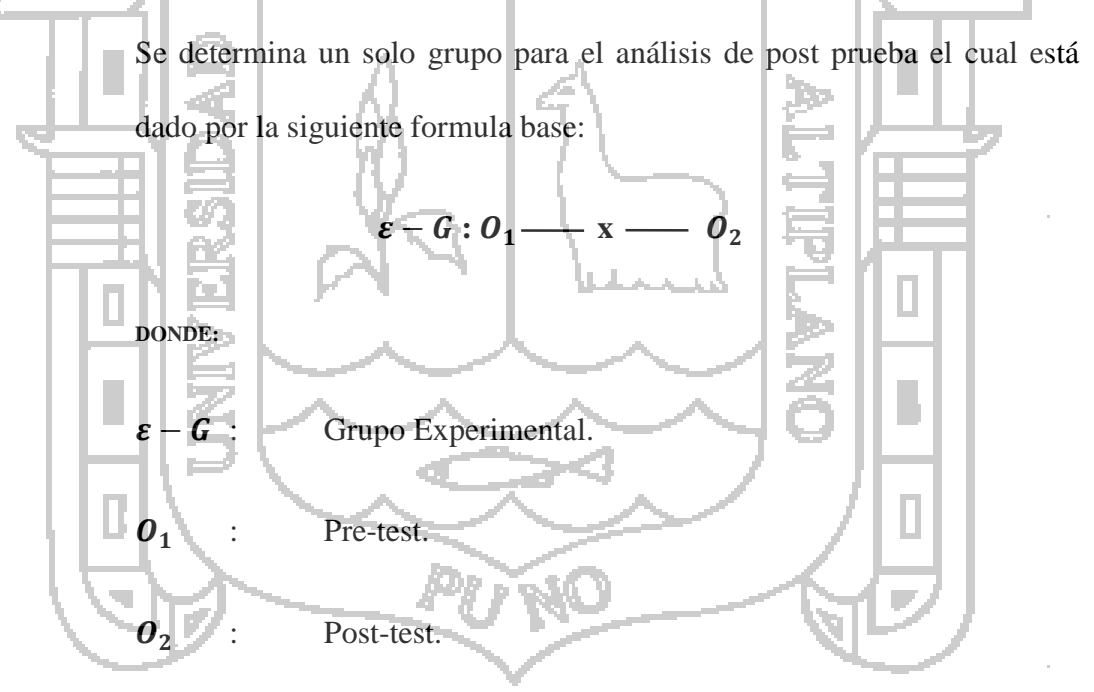

**x** : Es la variable independiente (Aplicación web).

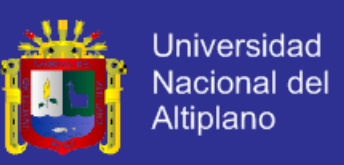

# **3.1.3.2. MÉTODO PRINCIPAL: DIFERENCIA DE MEDIAS PARA MUESTRAS INDEPENDIENTES.**

Se ha de definir un intervalo de valores tal que permita establecer cuáles son los valores mínimo y máximo aceptables para la diferencia entre las medias de dos poblaciones. Pueden darse dos situaciones según las muestras sean o no independientes, siendo en ambos casos condición necesaria que las poblaciones de origen sean normales o aproximadamente normales, tomando los datos de grupo experimental bajo un pre prueba y post prueba.

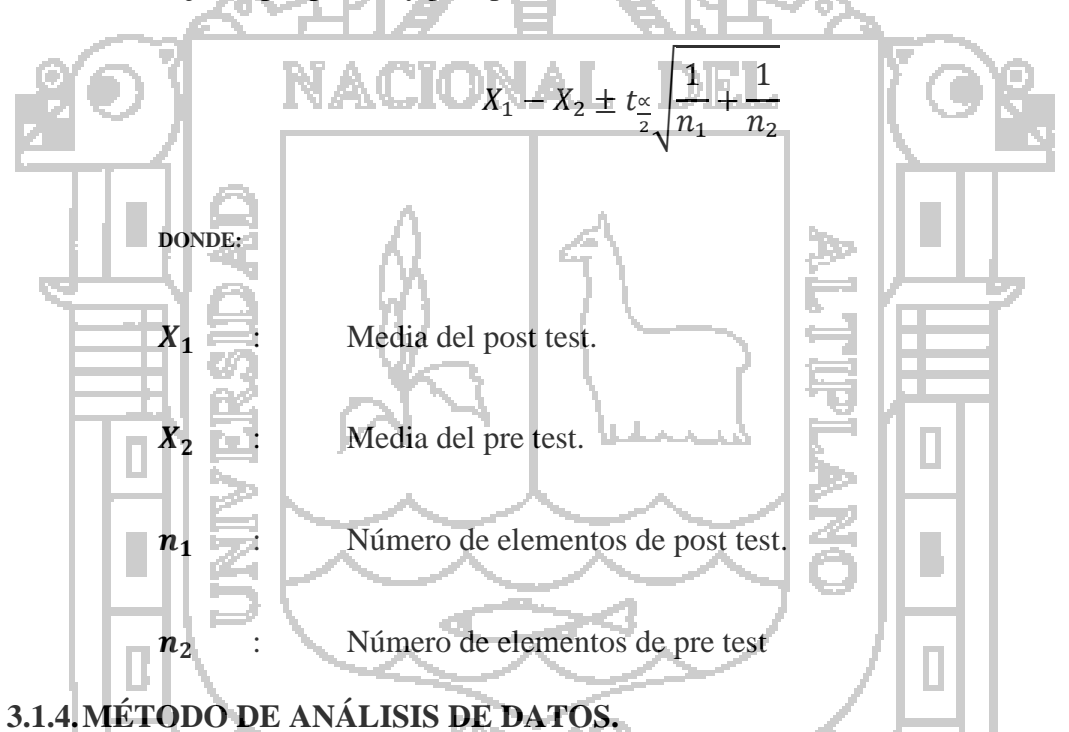

El análisis e interpretación de datos estará dado por una estadística descriptiva de cada variable por lo que será necesario el uso del grupo de software siguiente:

- Procesador de texto Microsoft Word.
- Hojas de cálculo Microsoft Excel.

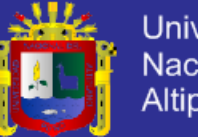

**Universidad** Nacional del Altiplano

### **3.1.5.INSTRUMENTOS.**

### **3.1.5.1. HARDWARE.**

- Computadora personal Intel.
- Memoria USB.

### **3.1.5.2. SOFTWARE.**

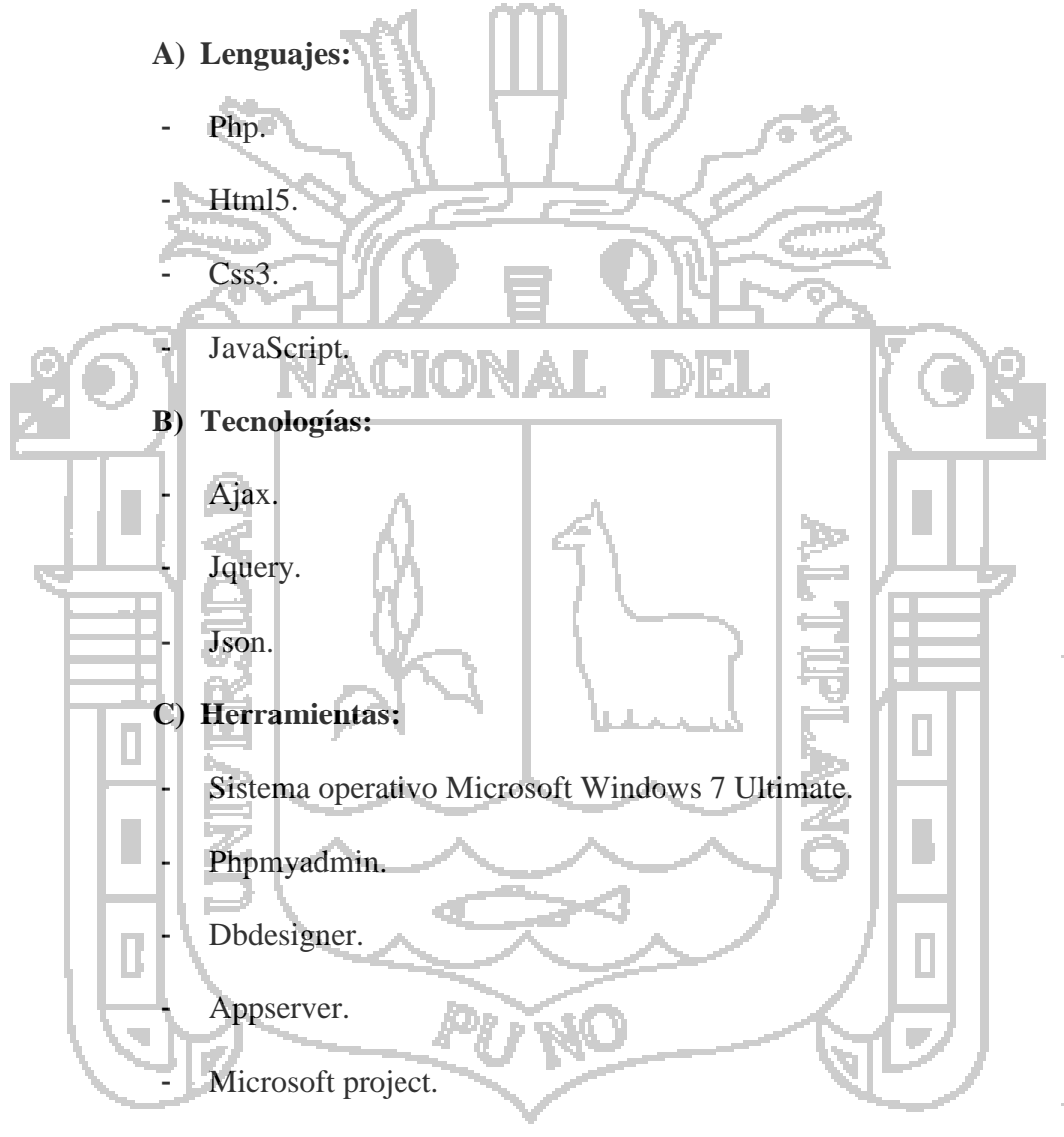

- Microsoft office.
- Visual Paradigm 10.0.

### **3.1.5.3. SERVICIOS.**

- Servicio de Conexión a Internet.
- Registro de dominio y espacio para **empleospuno.com**

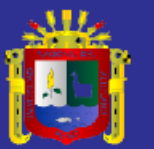

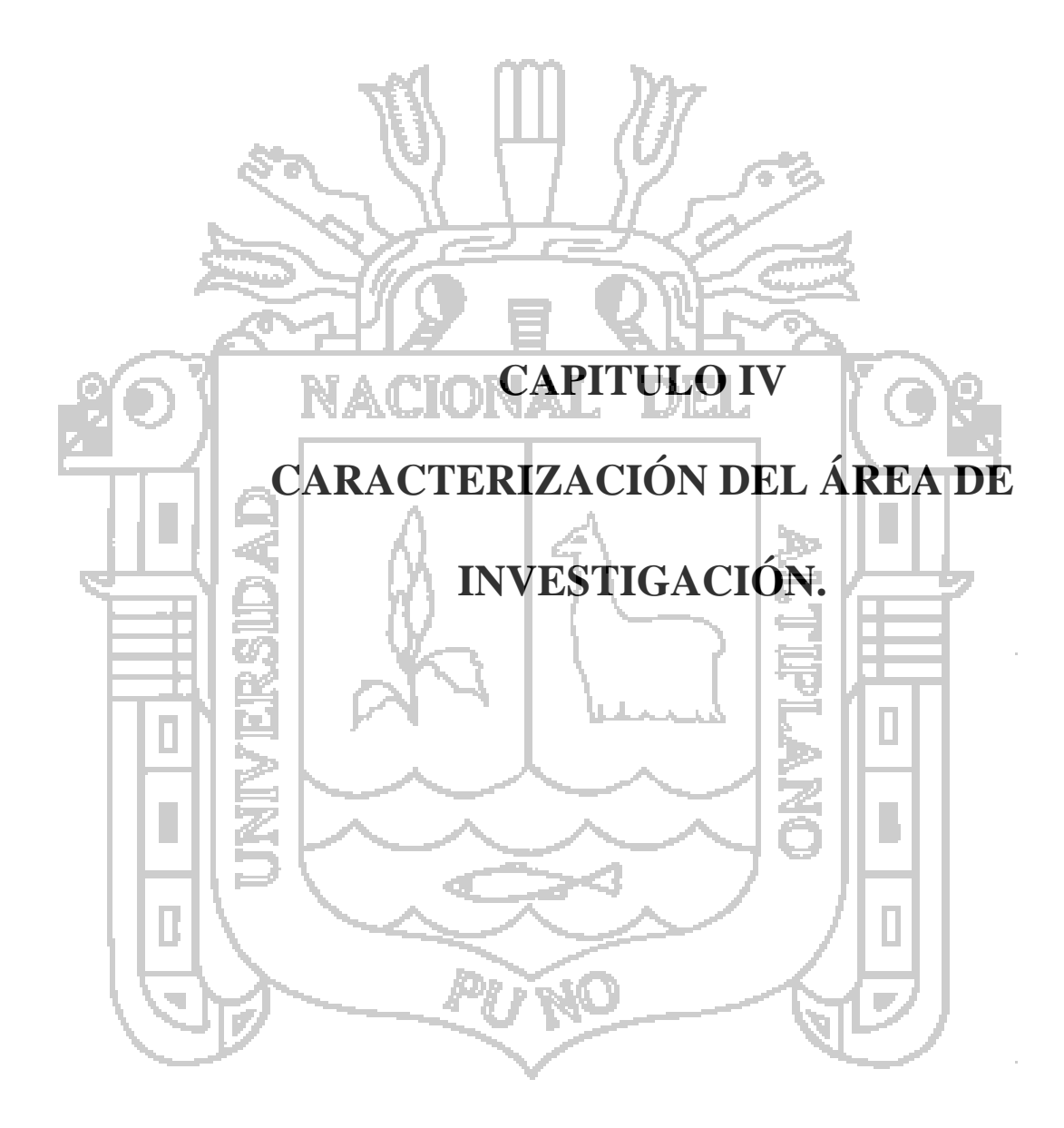

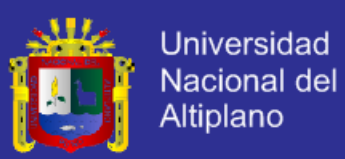

### **4.1. TIPO Y ÁREA DE INVESTIGACIÓN.**

### **A. TIPO DE INVESTIGACIÓN.**

Experimental: Se pretende analizar y medir los efectos en la accesibilidad a la información de oportunidades laborales a través de la aplicación web de Bolsa de Empleo (Variable Independiente).

## **B. DISEÑO DE INVESTIGACIÓN.**

Pre experimental: Se analizara solamente la Variable Dependiente. Que es la accesibilidad a la información de oportunidades laborales evitando la manipulación intencionada con grado de control mínimo en la aplicación web de Bolsa de Empleo (Variable Independiente). Por tanto no existen variables intervinientes y se realizó con un diseño de pre prueba y post prueba sobre un punto mismo grupo experimental. **C. ÁREA DE INVESTIGACIÓN.** Aplicación web. Bolsa de empleo. API de Google Maps. - Sistema de gestión de base de datos.

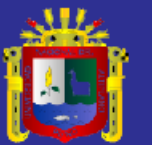

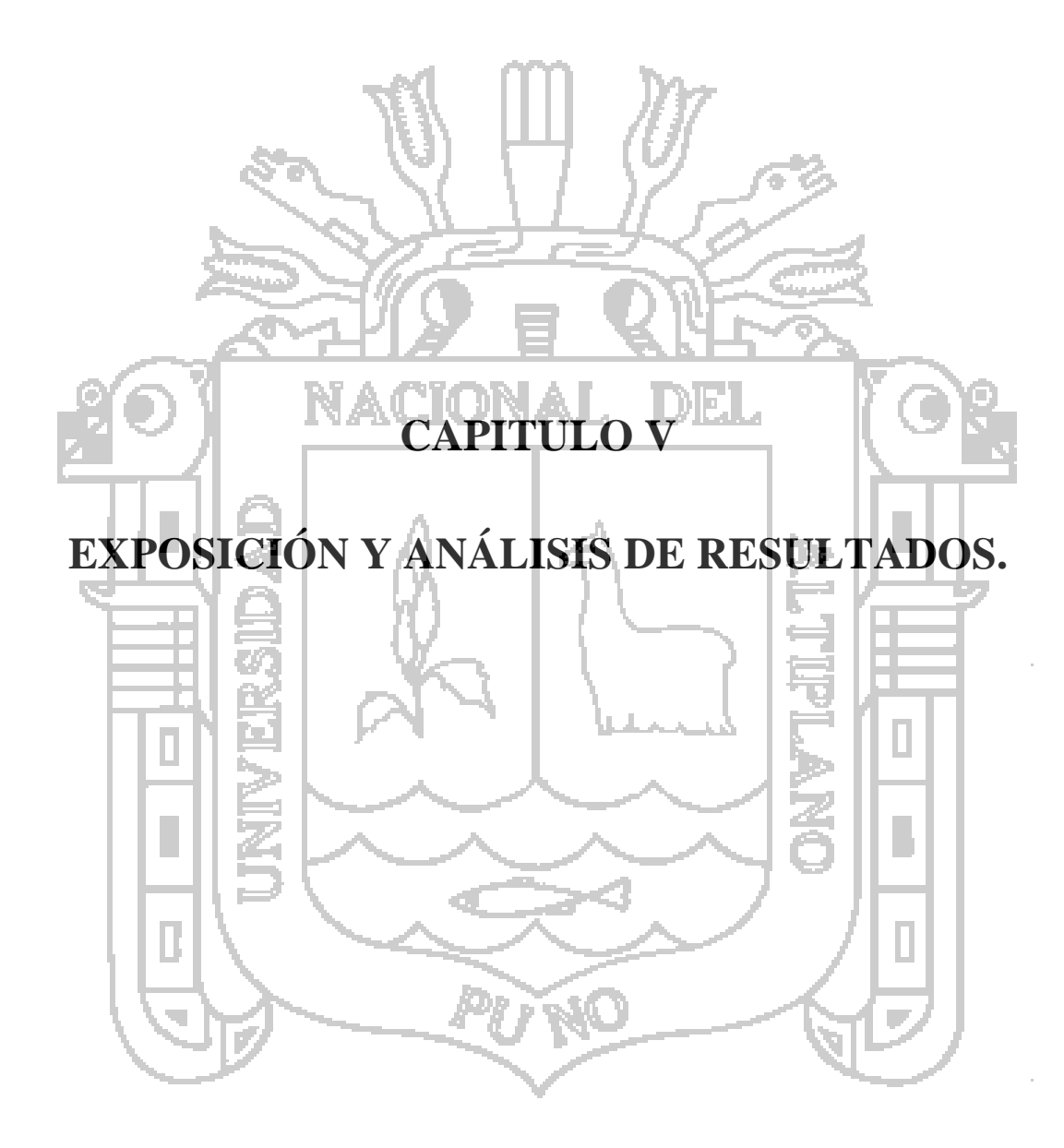

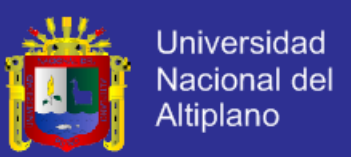

### **5.1. MODELADO DE NEGOCIO.**

En la figura N° 6, muestra la descripción de los procesos del servicio de la bolsa de empleos en la cual se identifican los actores o usuarios que involucra el proceso y las acciones que se realizan.

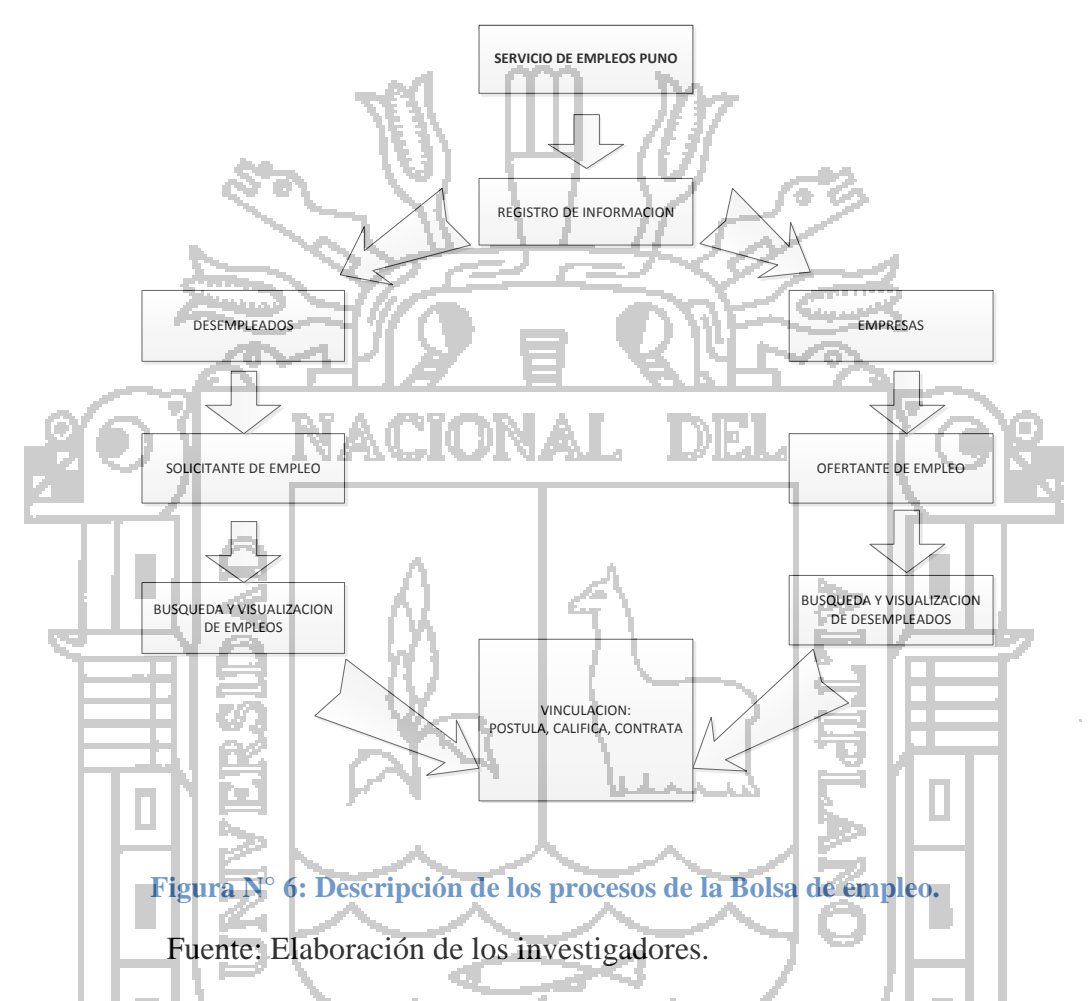

Se inicia en el proceso de registro de información en la bolsa de empleo de desempleados que buscan empleo y empresas que ofertan empleo, luego vienen los procesos de búsqueda y visualización de empleos y desempleados y culmina con la vinculación en el cual el desempleado postula a una vacante de empleo y la empresa califica a los postulantes a una vacante de empleo y también puede contratar desempleados.

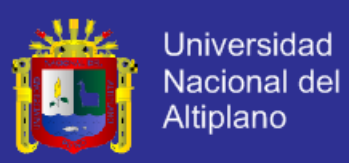

### **5.2. REQUISITOS.**

empleo.

#### **5.2.1.REQUISITOS FUNCIONALES.**

En este apartado se indican a detalle los requisitos funcionales que deberá satisfacer el Sistema, y que son esenciales para el desarrollo del presente Sistema Web de Bolsa de Empleo.

## **A. REQUISITOS FUNCIONALES: DESEMPLEADOS.**

En la tabla N° 3, se realiza la descripción del requisito para realizar la búsqueda de vacantes, la cual podrá ser realizado por todos los usuarios y que tiene una prioridad critica por ser la parte esencial de una bolsa de

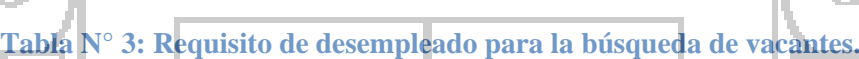

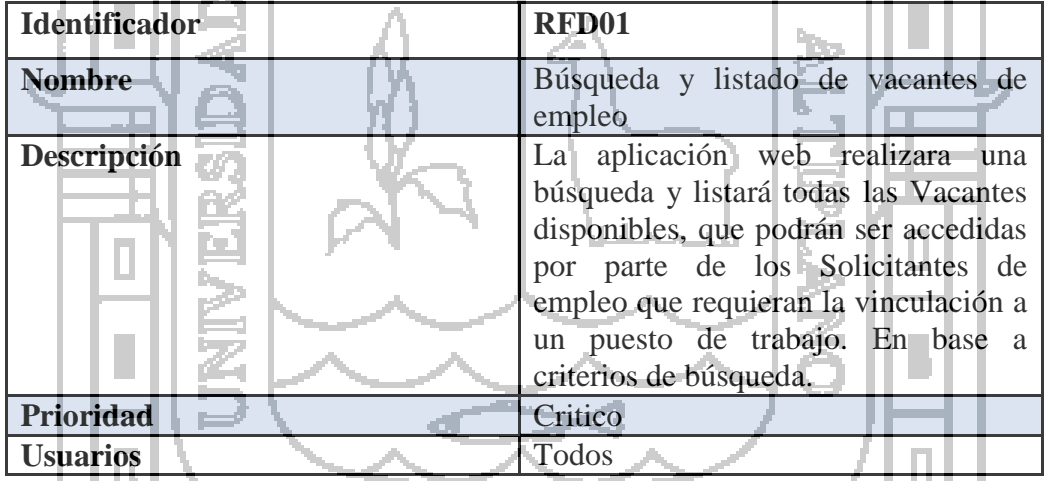

En la tabla N° 4, se realiza la descripción del requisito de registro de usuario, la cual podrá ser realizada por los desempleados que buscan acceder una vacante de empleo. El requisito tiene una prioridad crítica, porque si no se realiza el registro no se podrá obtener una cuenta en la aplicación web.

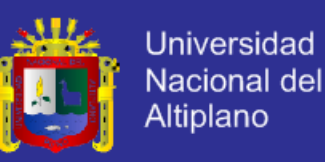

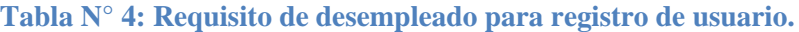

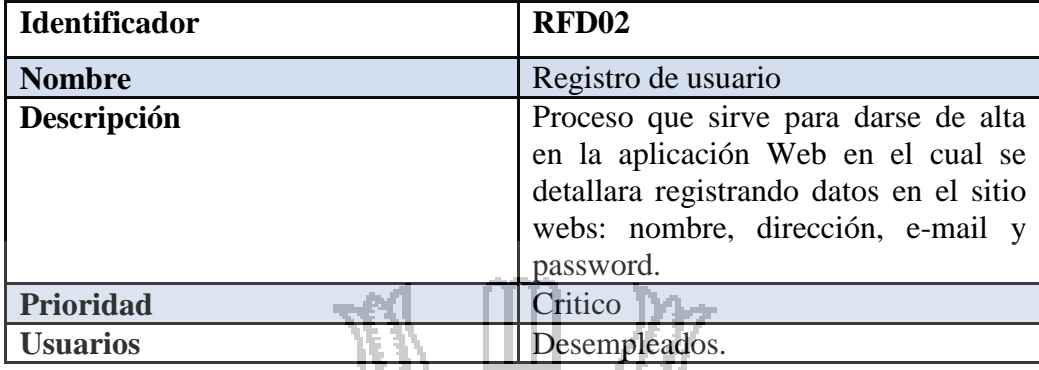

En la tabla N° 5, se realiza la descripción del requisito de iniciar sesión, la cual podrá ser realizada previo registro en la aplicación web, por las Empresas que quieren publicar vacantes de empleo, por desempleados que buscan acceder una vacante de empleo y por el administrador. El requisito tiene una prioridad crítica, porque si no se inicia sesión no podrán realizar las acciones mencionadas. Tab<del>la</del> N° 5: Requisito de desempleado para inicia

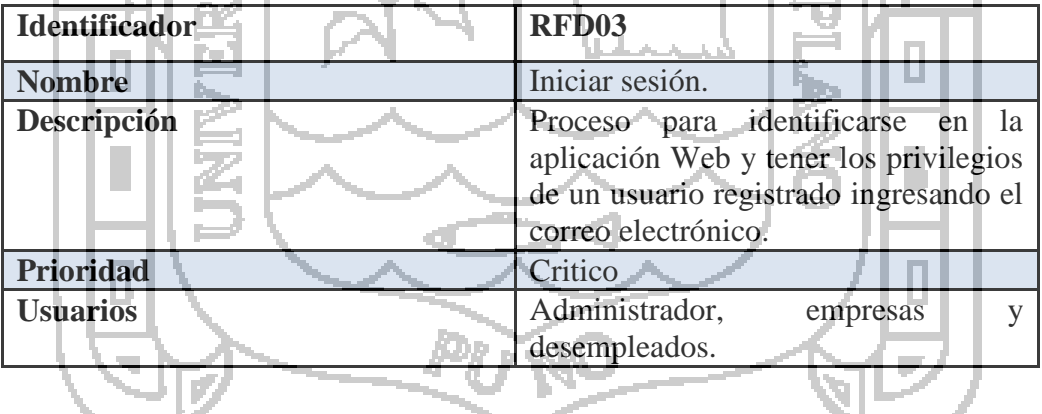

En la tabla N° 6, se realiza la descripción del requisito de recuperar contraseña, la cual podrá ser realizada por las empresas y desempleados cuando no se pueda acceder a la aplicación web. El requisito tiene una prioridad crítica, porque sin contraseña no se puede iniciar sesión.

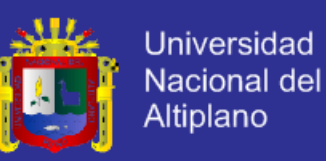

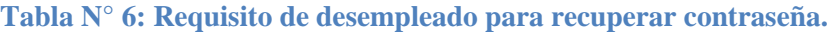

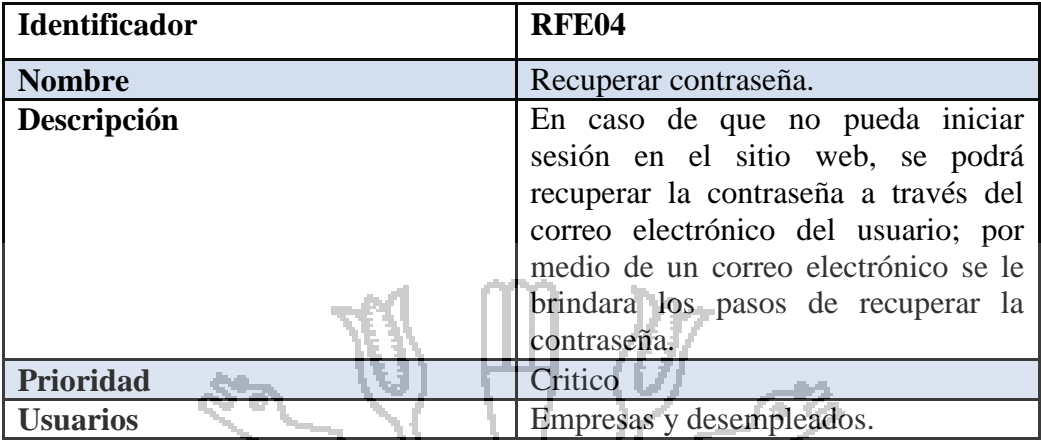

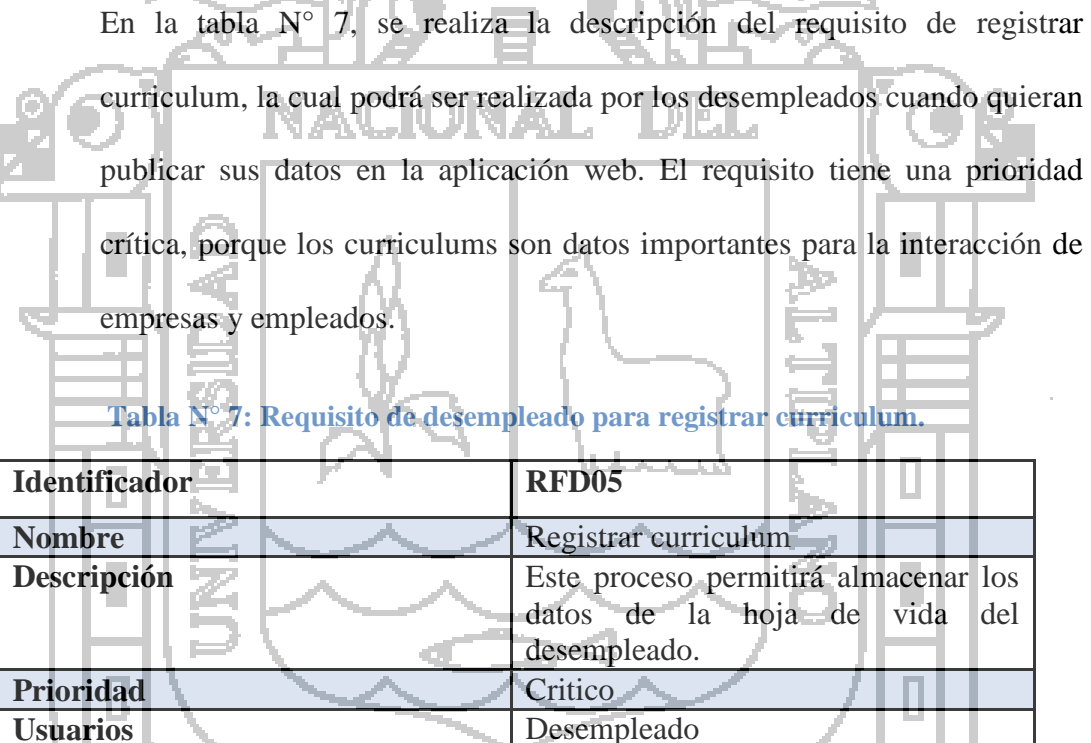

En la tabla N° 8, se realiza la descripción del requisito de modificar curriculum, la cual podrá ser realizada por los desempleados cuando quieran editar sus datos en la aplicación web. El requisito tiene una prioridad crítica, porque la acción de modificar es importante para la corrección de errores o para la actualización.

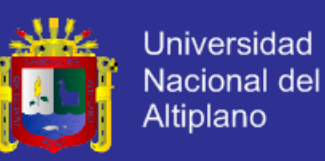

#### **Tabla N° 8: Requisito de desempleado para modificar curriculum.**

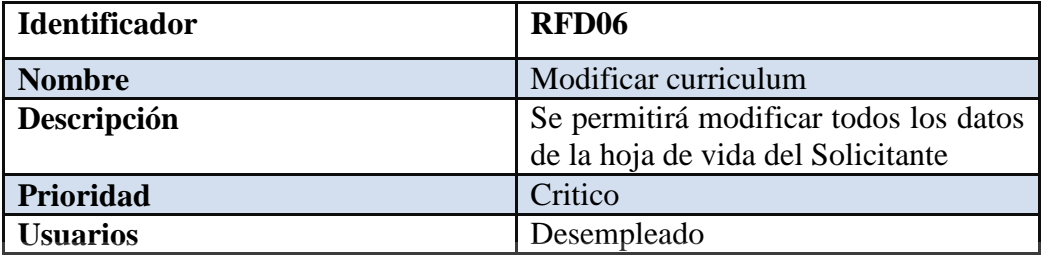

En la tabla N° 9, se realiza la descripción del requisito de vincular a una

vacante, la cual podrá ser realizada por los desempleados cuando estén

interesados en una vacante de empleo.

**Tabla N° 9: Requisito de desempleado para vincular a una vacante.**

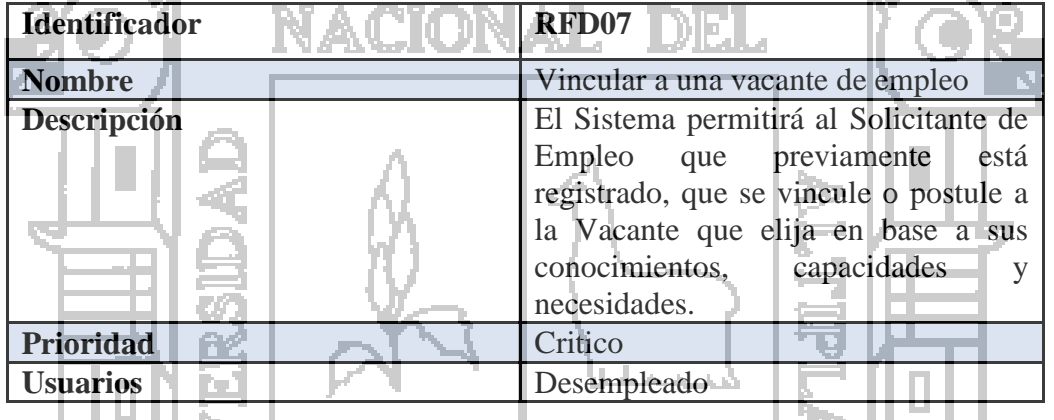

En la tabla N° 10, se realiza la descripción del requisito de listado de datos, la cual podrá ser realizada por los desempleados cuando quieran un visualizar los todos los datos.

#### **Tabla N° 10: Requisito de desempleado para listado de datos.**

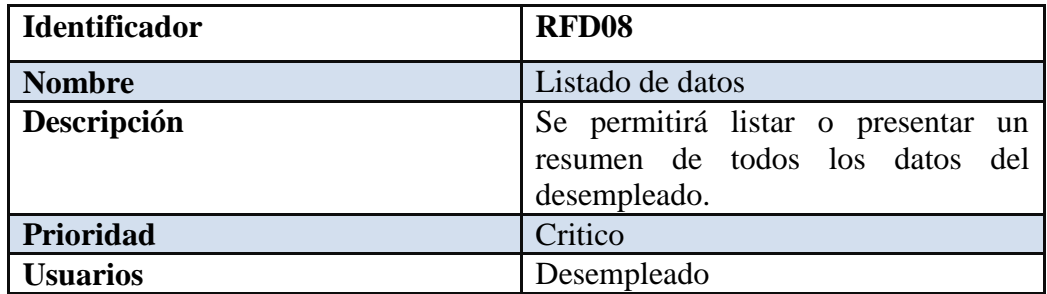

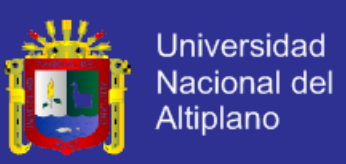

### **B. REQUISITOS FUNCIONALES: EMPRESAS.**

En la tabla N° 11, se realiza la descripción del requisito de registrar usuario, la cual podrá ser realizada por las empresas para crear una cuenta en la aplicación web. El requisito tiene una prioridad crítica, porque si no se realiza el registro, no se podrá obtener una cuenta en la aplicación web.

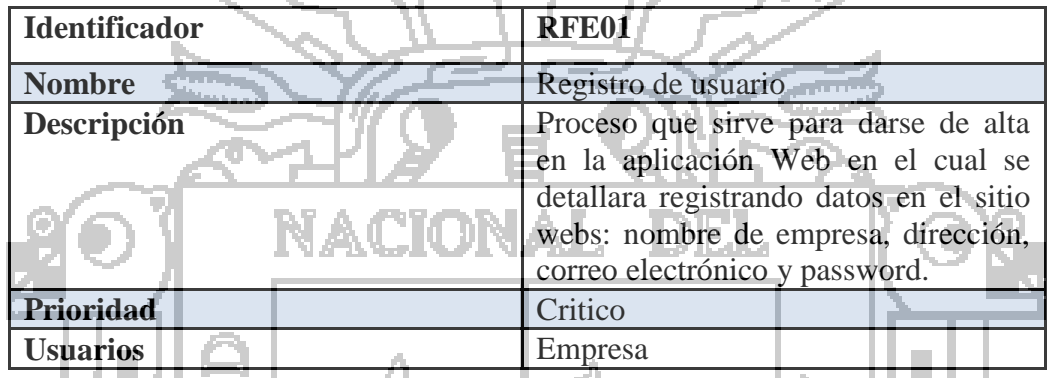

**Tabla N° 11: Requisito de empresa para registro de usuario.**

En la tabla N° 12, se realiza la descripción del requisito de iniciar sesión, la cual podrá ser realizada previo registro en la aplicación web, por las Empresas que quieren publicar vacantes de empleo. El requisito tiene una prioridad crítica, porque es importante para tener acceso a las acciones de la aplicación web.

### **Tabla N° 12: Requisito de empresa para iniciar sesión.**

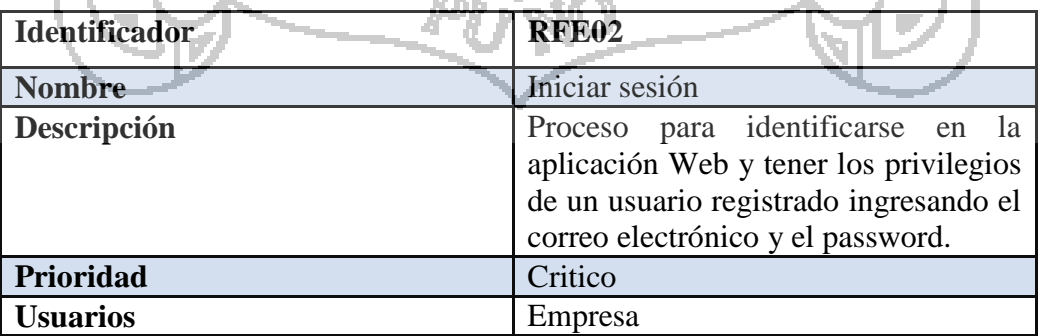

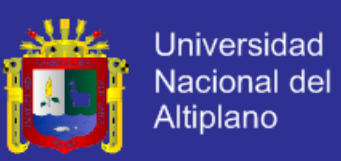

En la tabla N° 13, se realiza la descripción del requisito de recuperar contraseña, la cual podrá ser realizada por las empresas y desempleados cuando no se pueda acceder a la aplicación web. El requisito tiene una prioridad crítica, porque sin contraseña no se puede iniciar sesión.

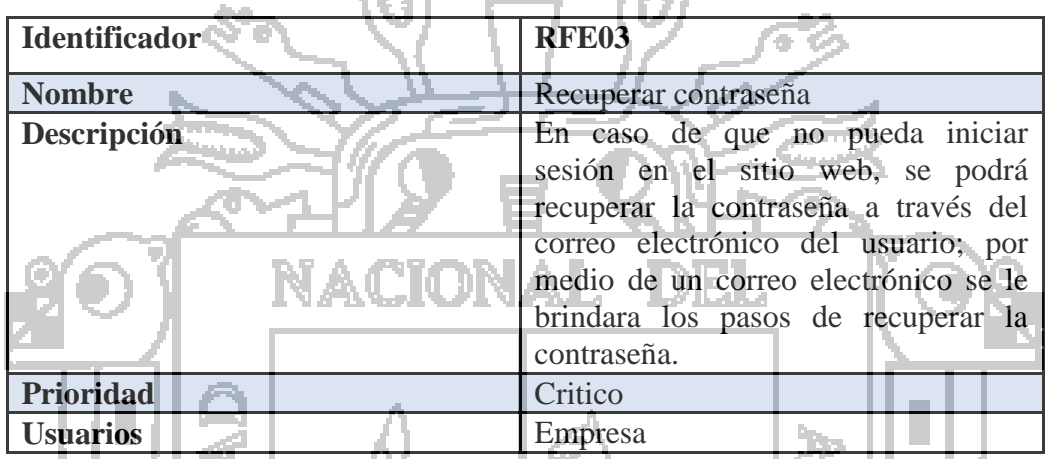

**Tabla N° 13: Requisito de empresa para recuperar contraseña.**

En la tabla N° 14, se realiza la descripción del requisito de editar perfil, la cual podrá ser realizada por las empresas cuando quieran actualizar sus datos en la aplicación web. El requisito tiene una prioridad crítica, porque la acción de modificar es importante para la corrección de datos o para la actualización.

#### **Tabla N° 14: Requisito de empresa para editar perfil.**

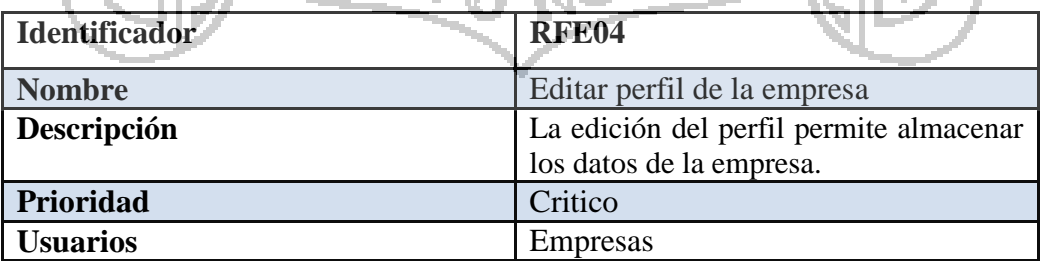

En la tabla N° 15, se realiza la descripción del requisito de registrar vacantes de empleo, la cual podrá ser realizada por las empresas para publicar sus

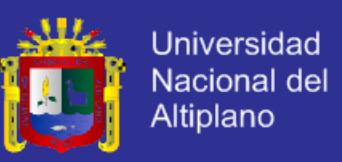

vacantes de empleo. El requisito tiene una prioridad crítica, porque este requisito permitirá la interacción entre desempleados y empresas.

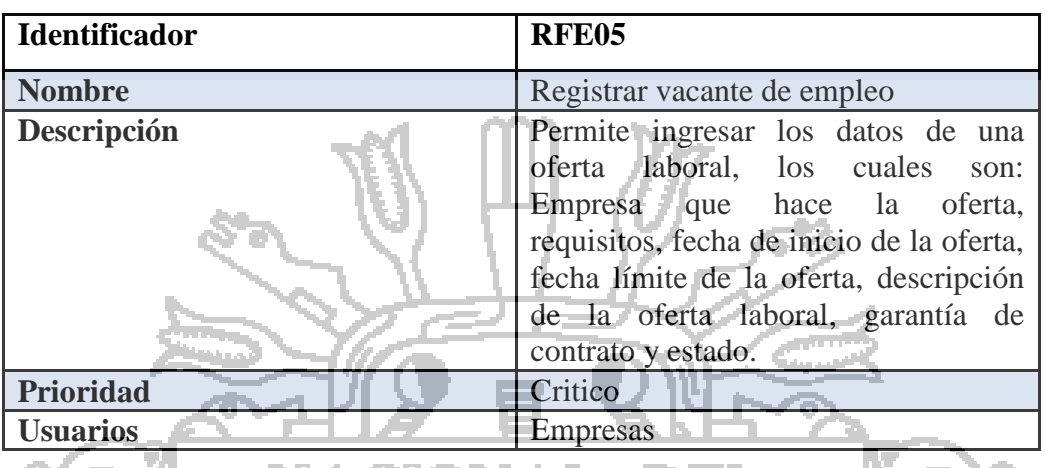

#### **Tabla N° 15: Requisito de empresa para registrar vacante de empleo.**

de empleo, la cual podrá ser realizada por las empresas para buscar vacantes de empleos publicados. El requisito tiene una prioridad crítica, porque este requisito permitirá la interacción entre desempleados y empresas.

En la tabla N° 16, se realiza la descripción del requisito de buscar vacantes

### **Tabla N° 16: Requisito de empresa para buscar vacante de empleo.**

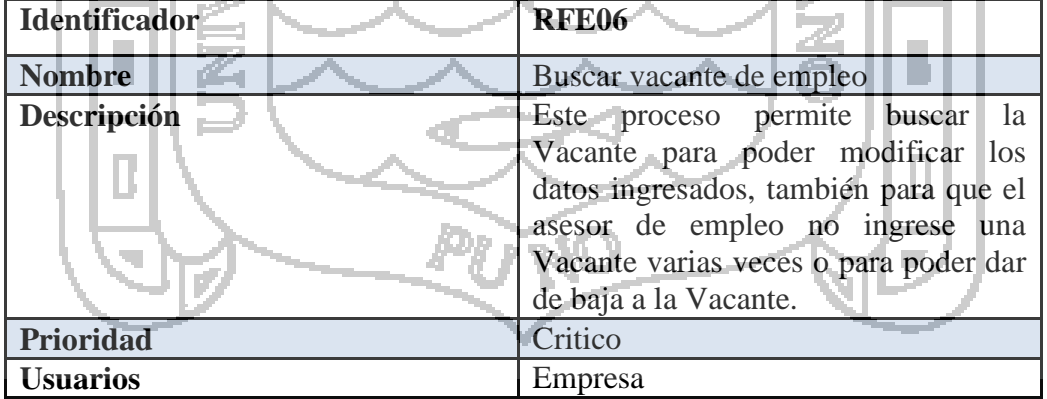

En la tabla  $N^{\circ}$  17, se realiza la descripción del requisito de modificar vacante de empleo, la cual podrá ser realizada por las empresas para modificarla vacante de empleo. El requisito tiene una prioridad crítica.

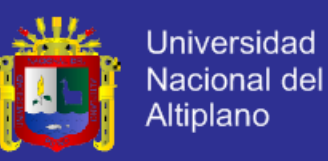

**Tabla N° 17: Requisito de empresa para modificar vacante de empleo.**

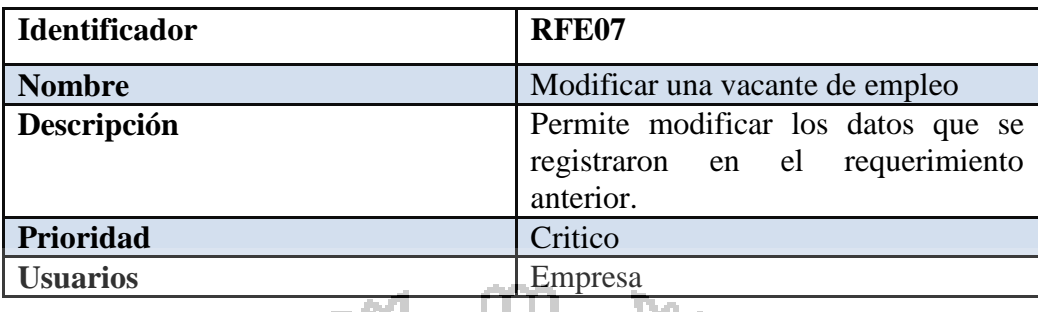

En la tabla N° 18, se realiza la descripción del requisito de eliminar la vacante de empleo, la cual podrá ser realizada por las empresas para

eliminar la vacante de empleo publicada.

**Tabla N° 18: Requisito de empresa para eliminar vacante de empleo.**

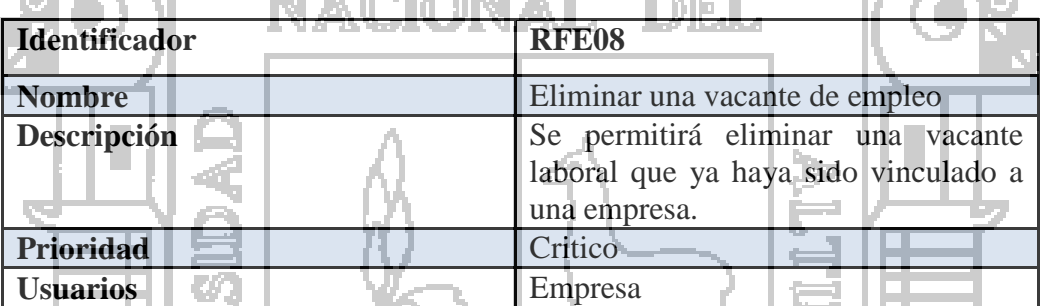

En la tabla N° 19, se realiza la descripción del requisito de listado de datos,

la cual podrá ser realizada por las empresas cuando quieran visualizar los

todos los datos. El requisito tiene una prioridad crítica.

**Tabla N° 19: Requisito de empresa para listar datos.**

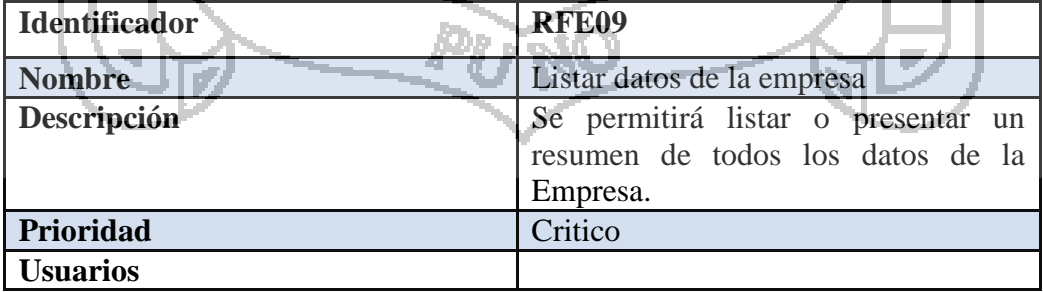

En la tabla N° 20, se realiza la descripción del requisito de listado de solicitantes para la vacante de empleo, la cual podrá ser realizada por las

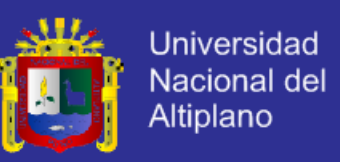

empresas cuando quieran visualizar los postulantes a una vacante de empleo. El requisito tiene una prioridad crítica.

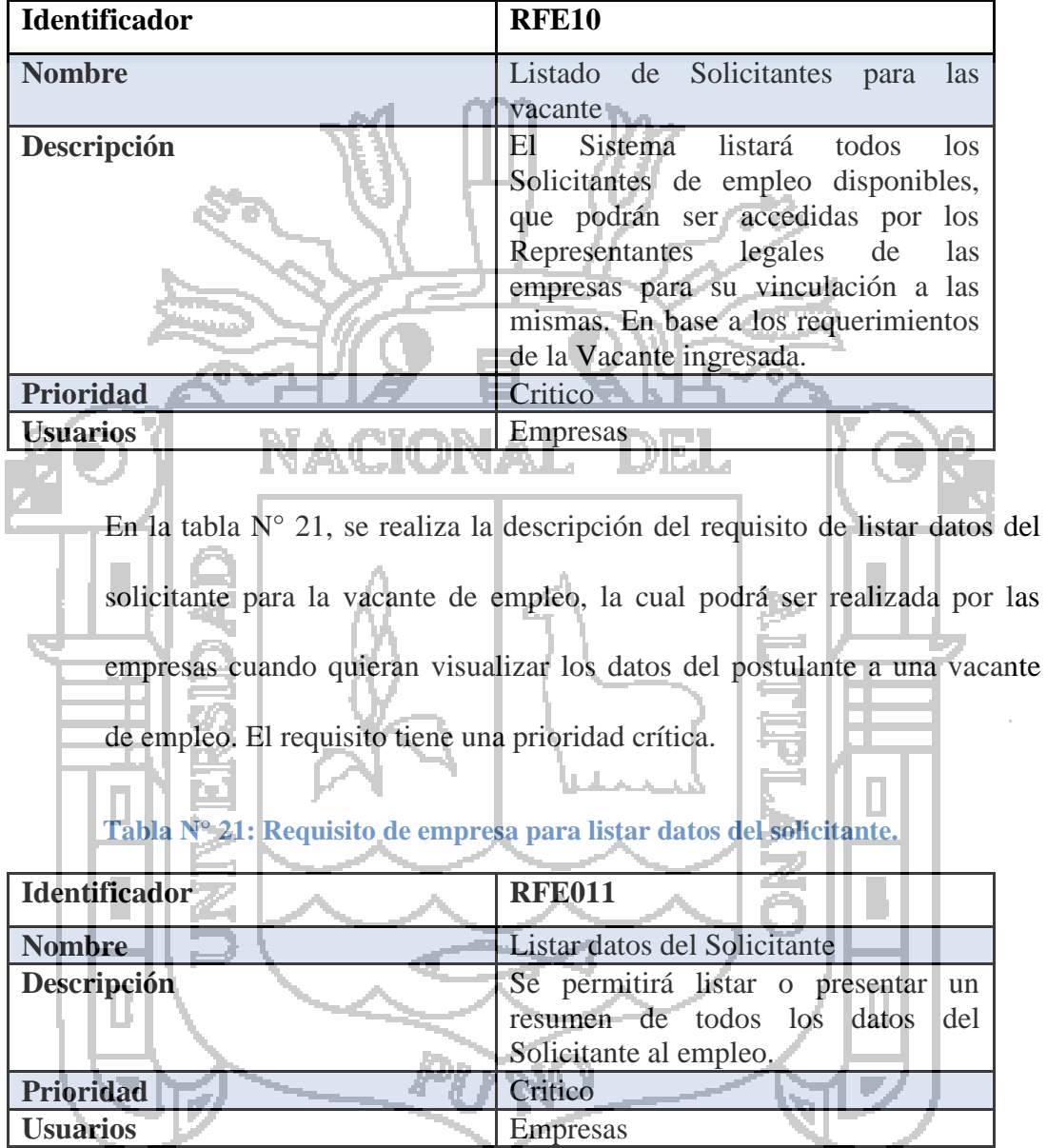

#### **Tabla N° 20: Requisito de empresa para listado de solicitantes.**

En la tabla N° 22, se realiza la descripción del requisito de calificar solicitante, la cual podrá ser realizada por las empresas cuando quieran aprobar, observar o rechazar a un postulante a una vacante de empleo. El requisito tiene una prioridad crítica.

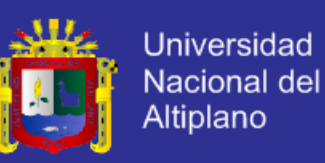

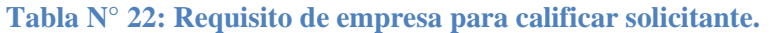

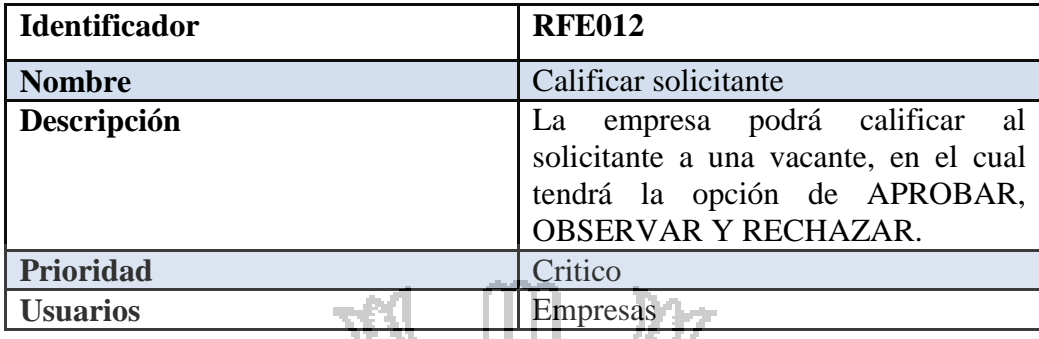

# **C. REQUISITOS FUNCIONALES: ADMINISTRADOR.**

prioridad crítica.

En la tabla N° 23, se realiza la descripción del requisito de iniciar sesión, la

cual podrá ser realizada por el administrador. El requisito tiene una

DIEL.

**Tabla N° 23: Requisito de administrador para iniciar sesión.**

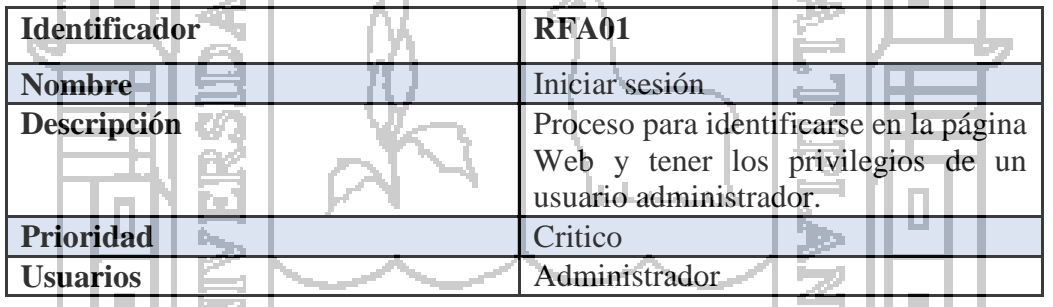

En la tabla N° 24, se realiza la descripción del requisito de buscar usuario, la cual podrá ser realizada por el administrador. El requisito tiene una prioridad crítica.

#### **Tabla N° 24: Requisito de administrador para buscar usuario.**

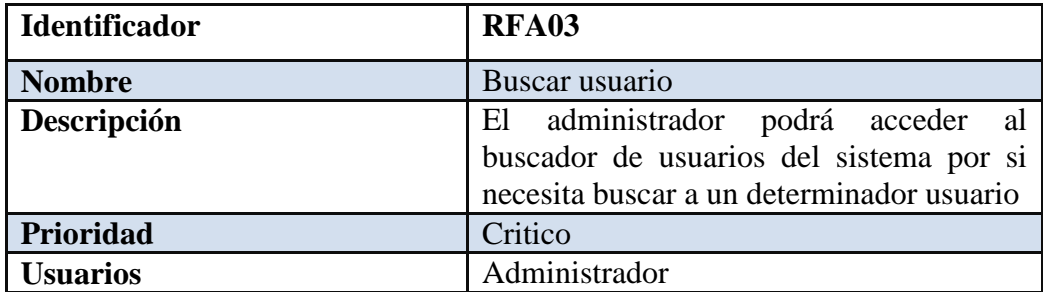

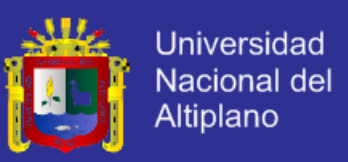

En la tabla N° 25, se realiza la descripción del requisito de dar bajas de usuarios, la cual podrá ser realizada por el administrador. El requisito tiene una prioridad crítica.

### **Tabla N° 25: Requisito de administrador para dar bajas de usuarios.**

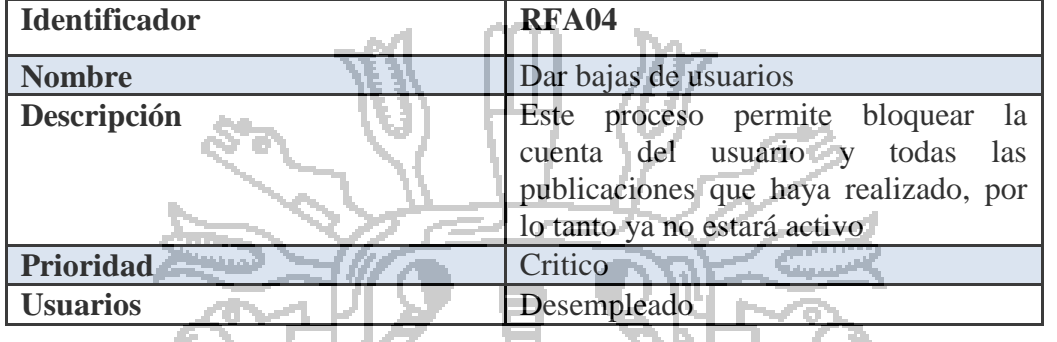

En la tabla N° 26, se realiza la descripción del requisito de dar altas de

usuario, la cual podrá ser realizada por el administrador. El requisito tiene

una prioridad crítica.

**Tabla N° 26: Requisito de empresa para dar altas de usuarios.**

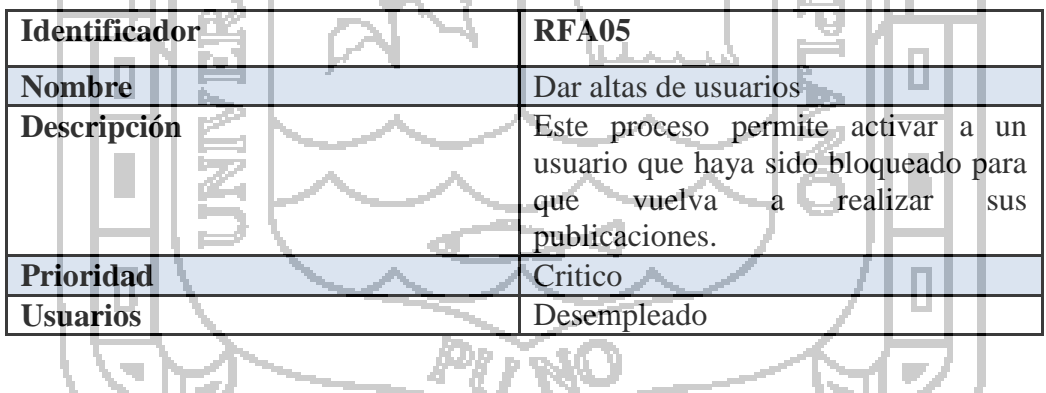

### **5.2.2.REQUISITOS NO FUNCIONALES.**

En la tabla N° 27, se realiza la descripción del requisito de funcionalidad de la aplicación web. El requisito tiene una prioridad crítica.

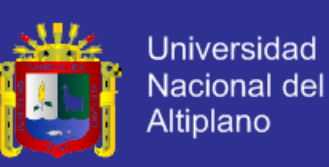

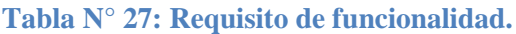

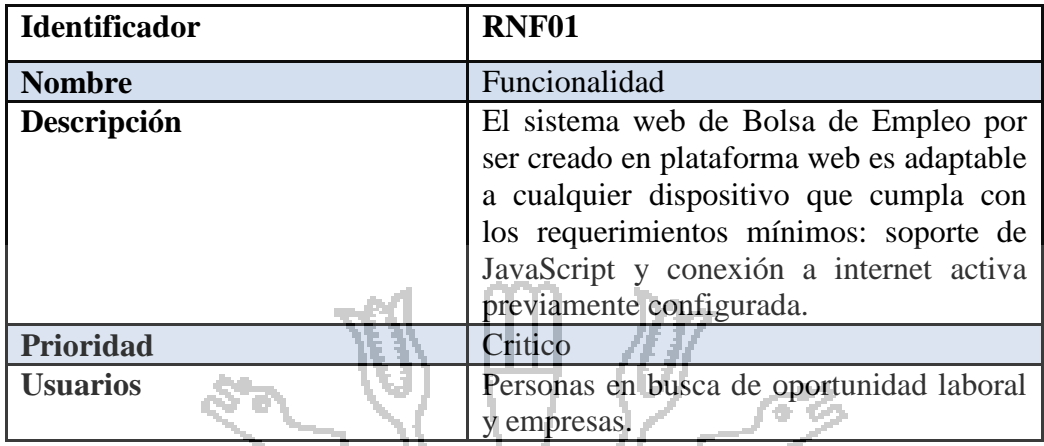

En la tabla N° 28, se realiza la descripción del requisito de facilidad de uso, la

cual detalla entorno de uso de la aplicación web. El requisito tiene una

DEI

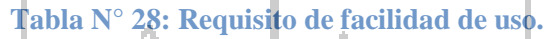

ЛI

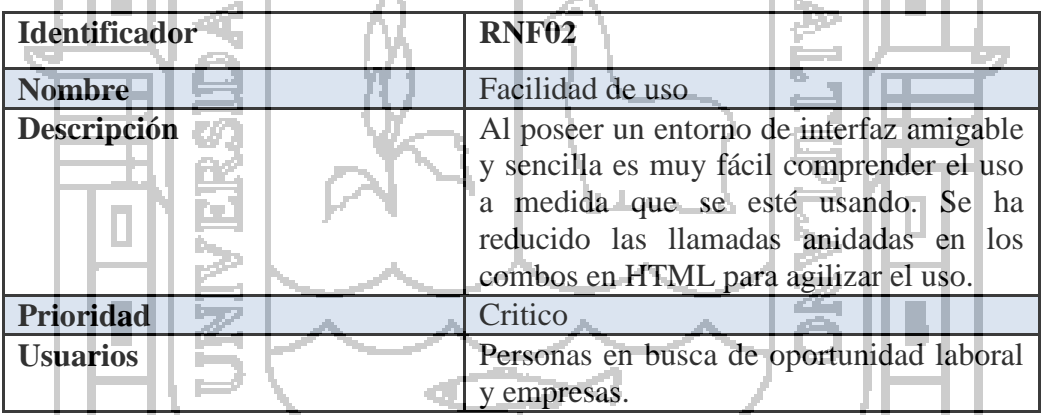

En la tabla N° 29, se realiza la descripción del requisito de eficiencia, la cual

detalla la función interna de la aplicación web. El requisito tiene una prioridad

crítica.

prioridad crítica.

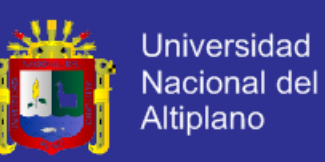

### **Tabla N° 29: Requisito de eficiencia.**

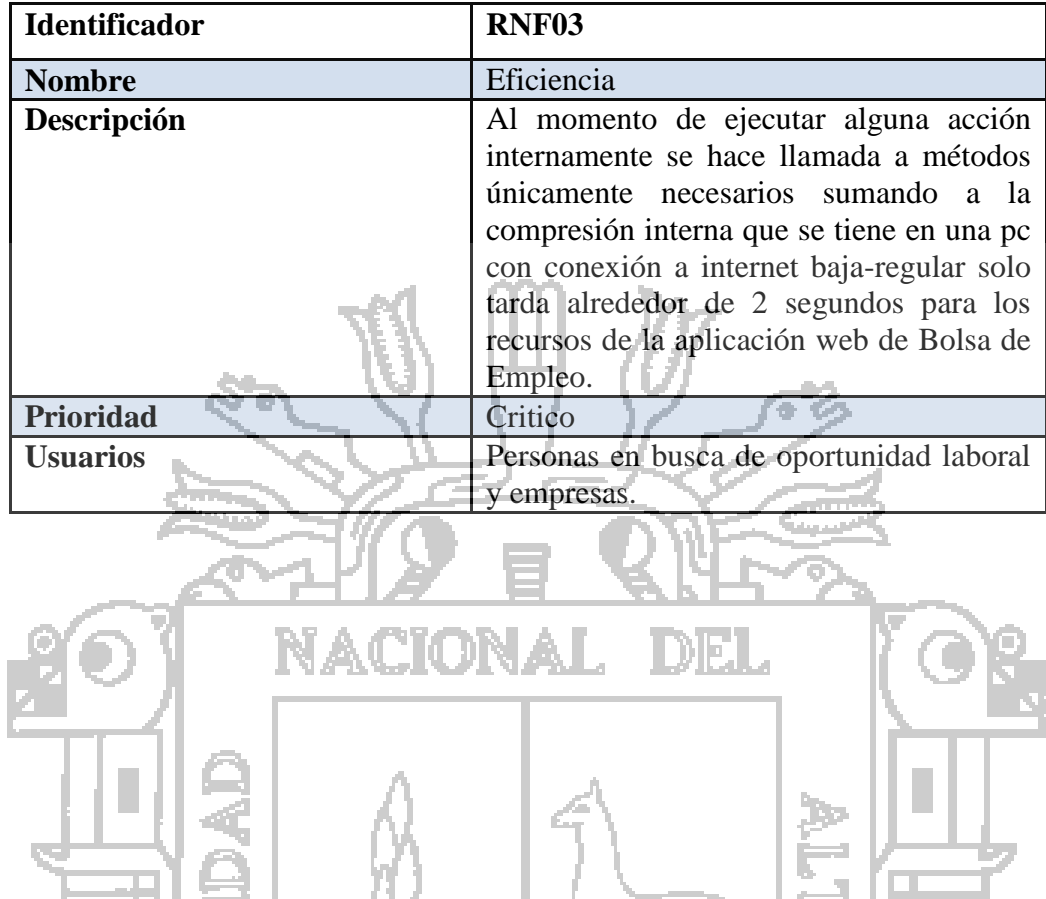

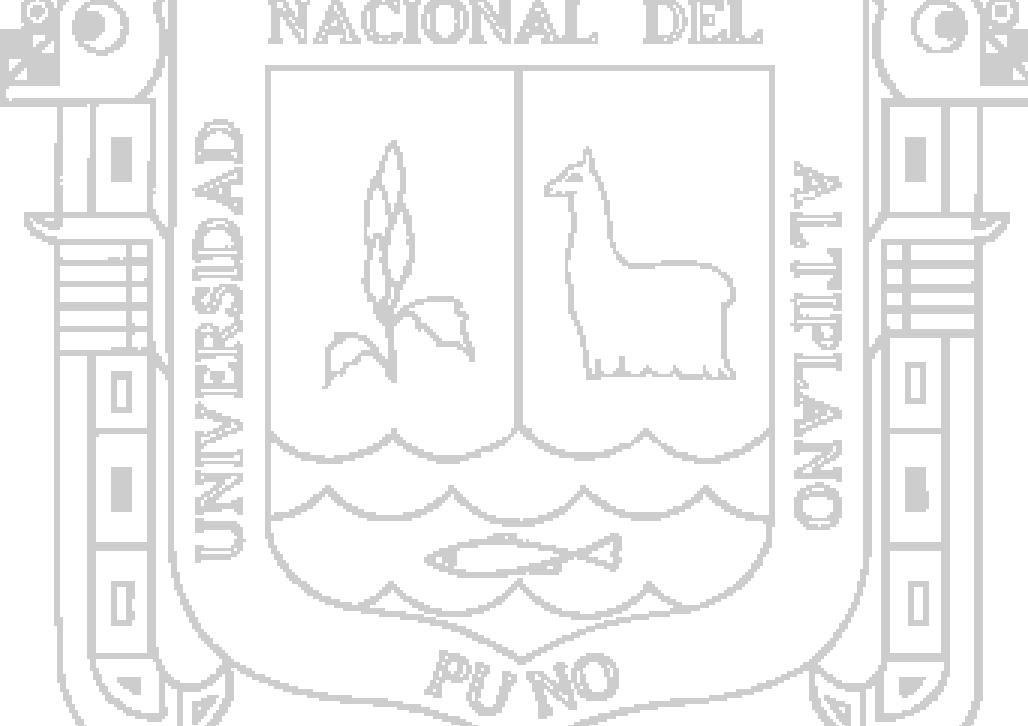

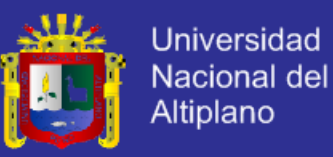

## **5.3.ANÁLISIS.**

### **5.3.1.DIAGRAMA DE CASOS DE USO.**

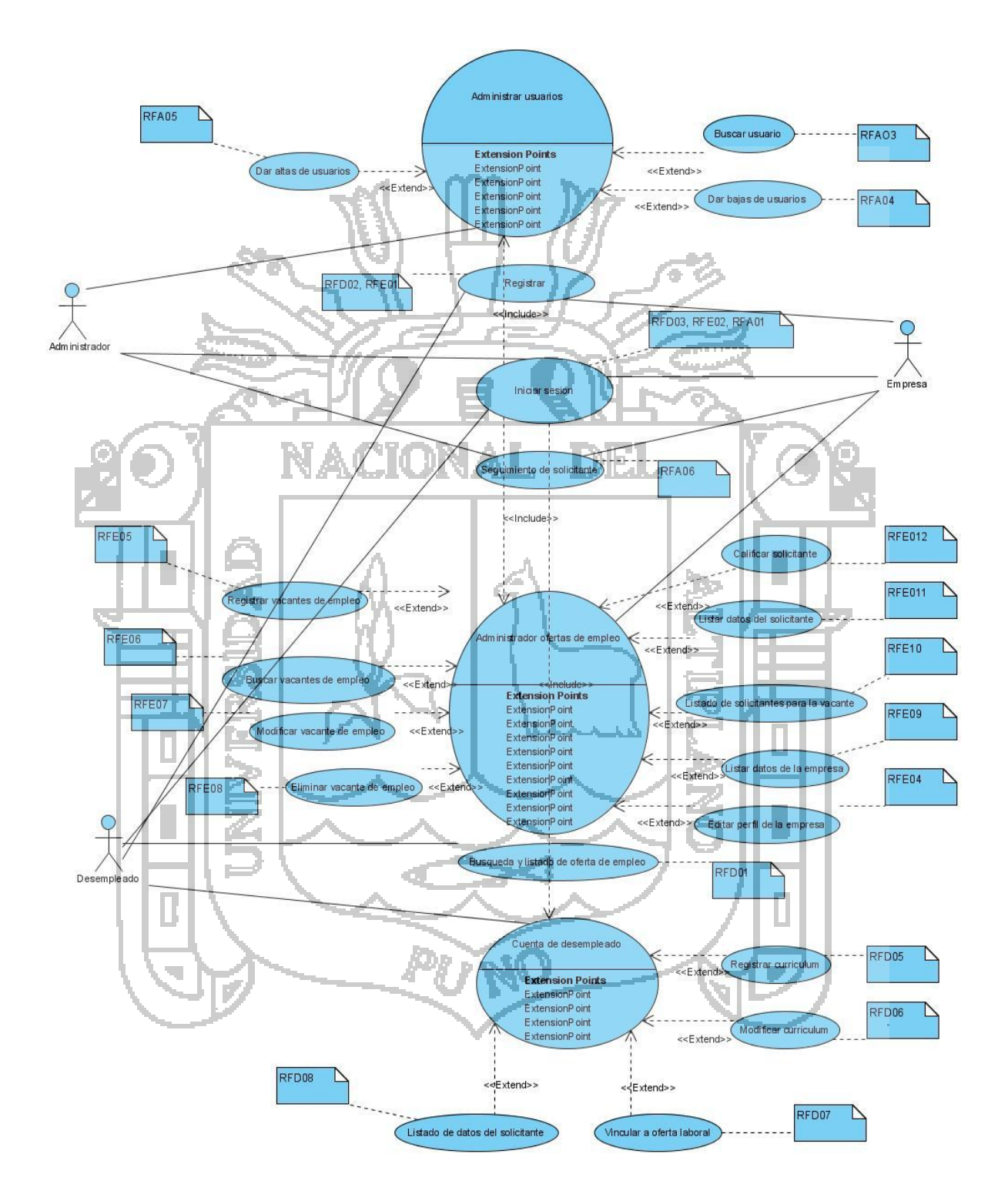

**Figura N° 7: Diagrama general de casos de uso.**

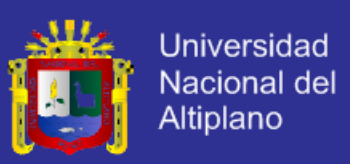

### **5.3.2.DIAGRAMA DE COMUNICACIÓN.**

Para conocer los pasos secuenciales y envió de mensajes usaremos los diagramas de comunicación para cada caso de uso que mostraremos.

### **A. DIAGRAMA DE COMUNICACIÓN: DESEMPLEADOS.**

A continuación se presentan varias tablas donde se describen cada uno de los casos de uso que conforman los diagramas de comunicación de los desempleados.

En la tabla N° 30, se describe el diagrama de búsqueda de empleo la cual inicia cuando el usuario selecciona tipo y lugar de vacante para luego hacer clic en la acción filtrar, esto se realiza en búsqueda de empleo que enviara los datos para luego ser procesados y los resultados que encuentre en la base de datos empleo se retornara para su visualización.

**PARA EL C. DE USO Búsqueda y listado de vacante de empleo FUNCIONALIDAD Para todos** 1: Seleccionar tipo y lugar de vacante y clic en filtrar 2: Envio de datos pre validos 3: Procesamiento de datos Ð Busqueda de empleo **U** suario Gestor de busqueda Empleos ๔ ◁  $\triangleleft$ 6: Visualización de resultados 5: Retorno de datos 4: Retorno de datos pre procesados **DESCRIPCIÓN** El usuario realiza la búsqueda eligiendo la categoría, lugar, tipo y fecha de publicación en base a sus conocimientos, capacidades y necesidades que tenga. Luego se visualizan los datos de existir resultado.

**Tabla N° 30: Diagrama de búsqueda de empleo.**

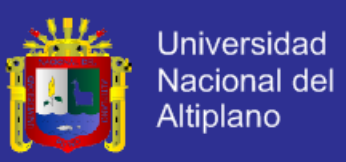

En la tabla N° 31, se describe el diagrama de registro de usuario, la cual inicia cuando el usuario realiza el registro llenando los campos para crear una cuenta, esto se realiza en registrar usuario que enviara los datos para luego ser procesados y almacenados en la base de datos usuarios, luego se mostrara una dialogo de confirmación y solicitando su validación por correo electrónico.

### **Tabla N° 31: Diagrama de registro de usuario.**

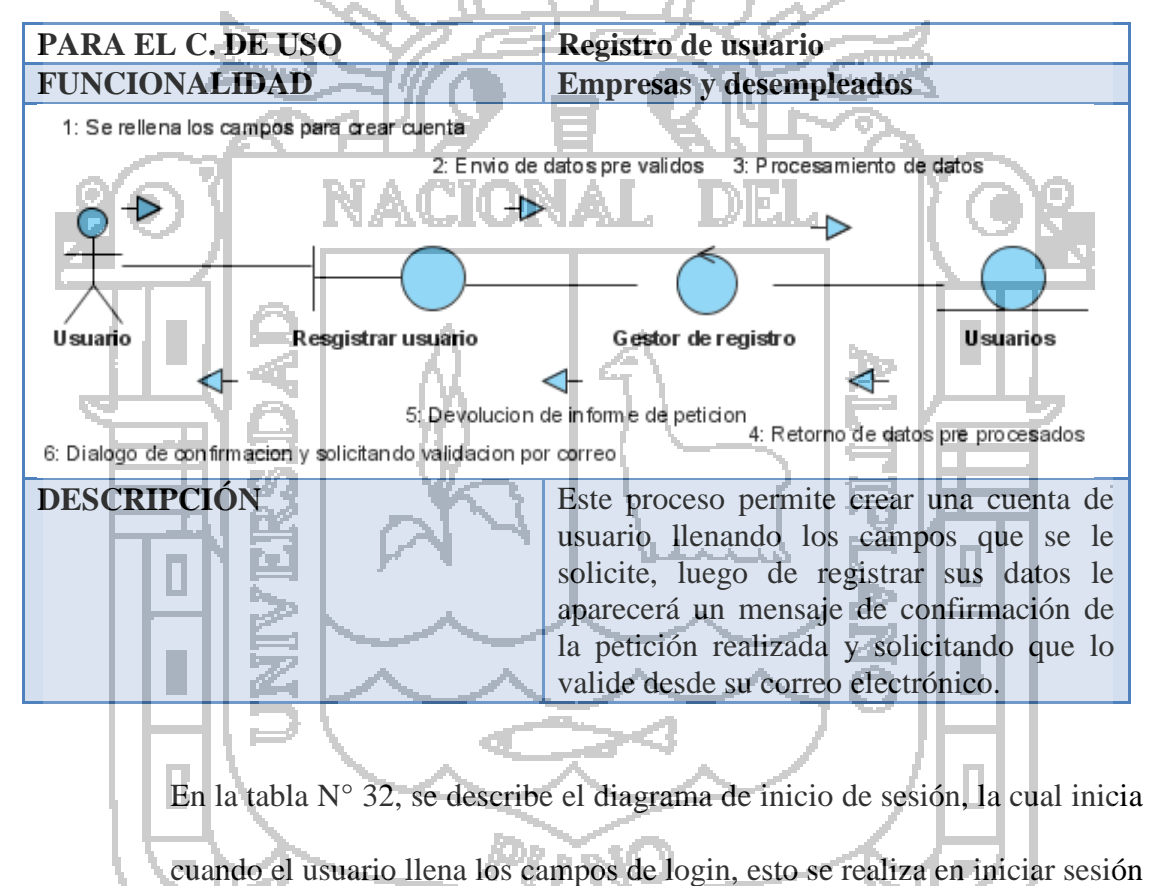

que validara los datos para luego ser procesados y como resultado dará la creación de sesión.

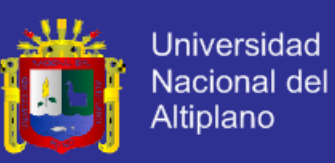

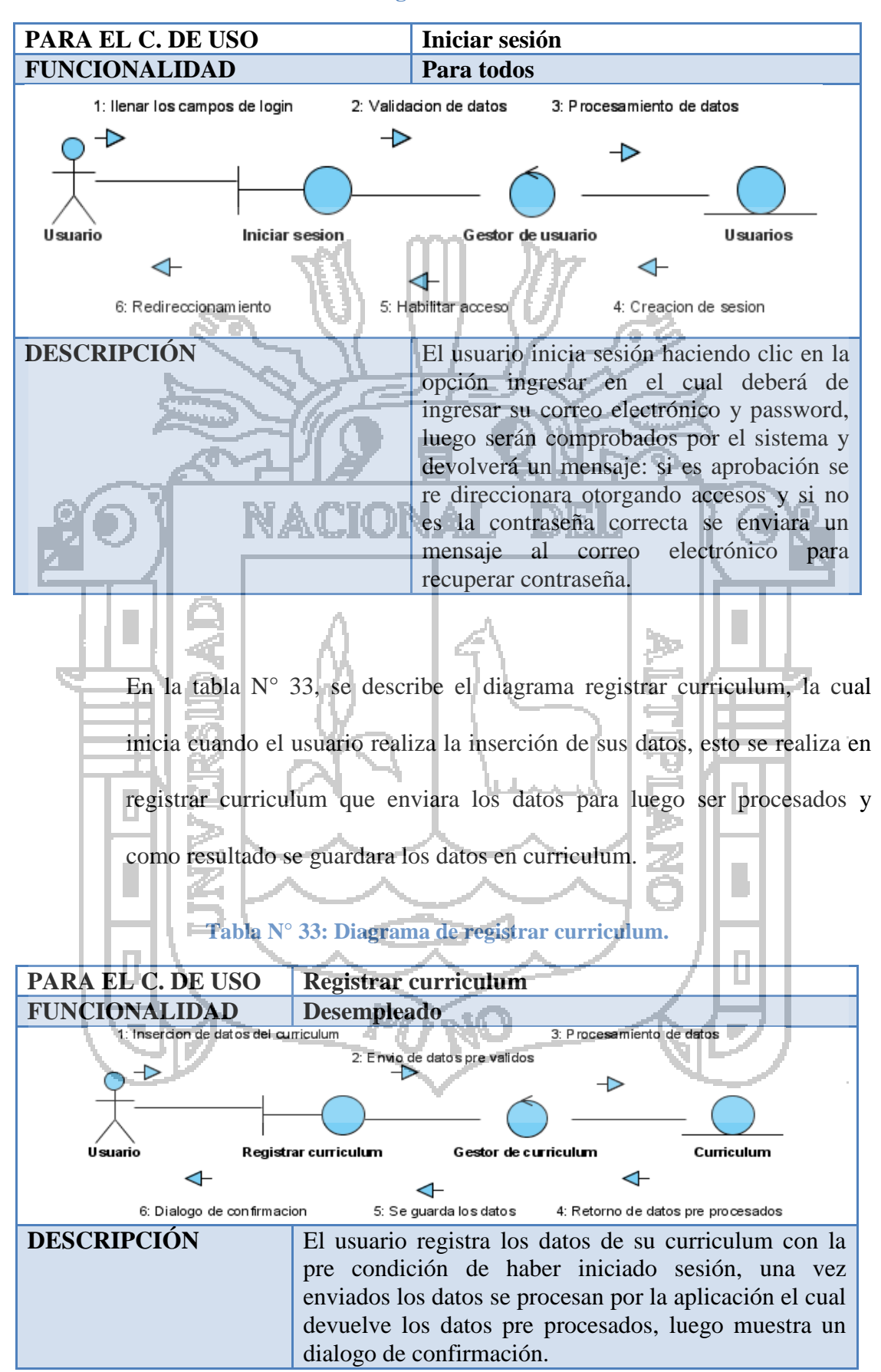

#### **Tabla N° 32: Diagrama de inicio de sesión.**

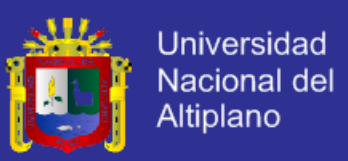

En la tabla N° 33, se describe el diagrama de modificar curriculum, la cual inicia cuando el usuario realiza la edición de sus datos, esto se realiza en modificar curriculum que enviara los datos para luego ser procesados y almacenados en curriculum, para terminar se mostrara un dialogo de confirmación.

# **Tabla N° 34: Diagrama de modificar curriculum.**

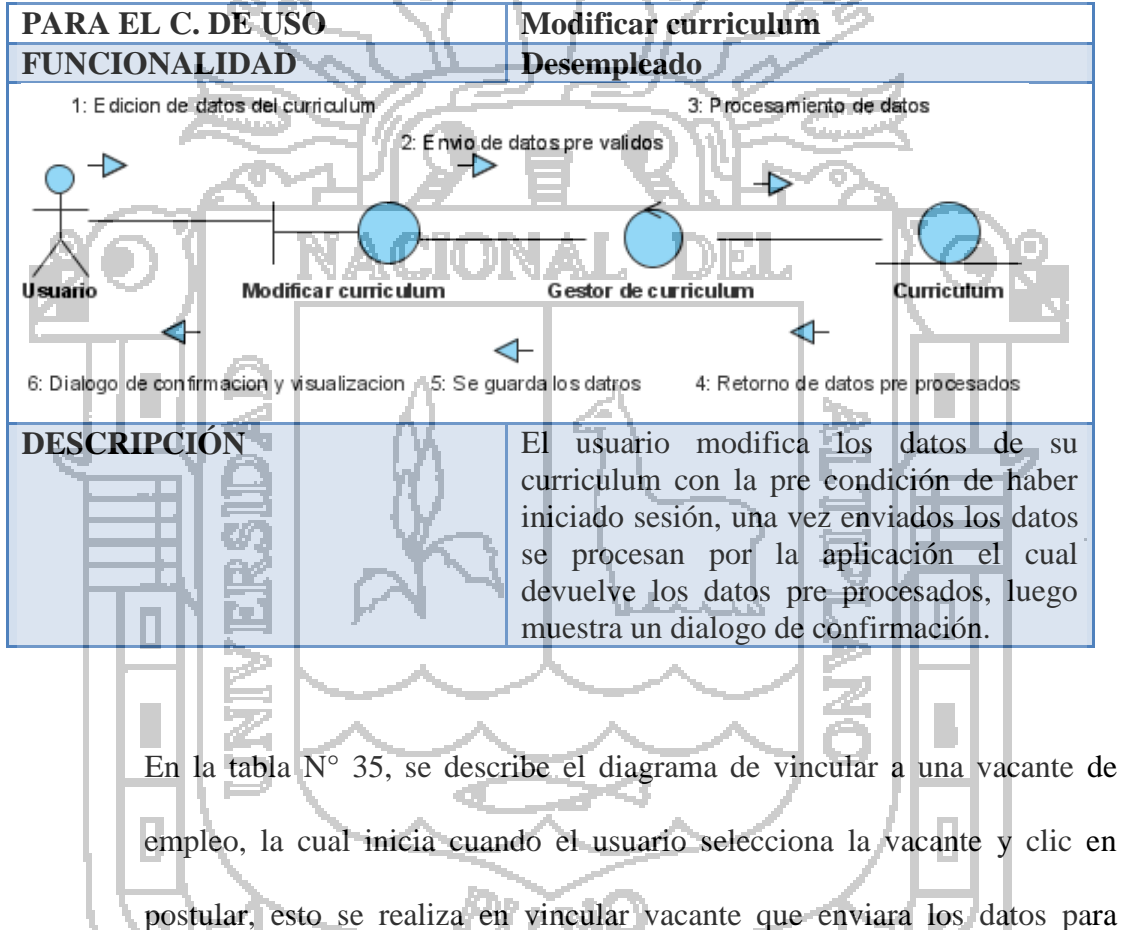

luego ser procesados y se guardara la vinculación.

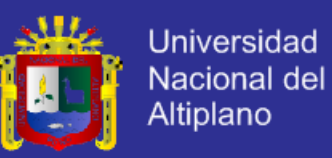

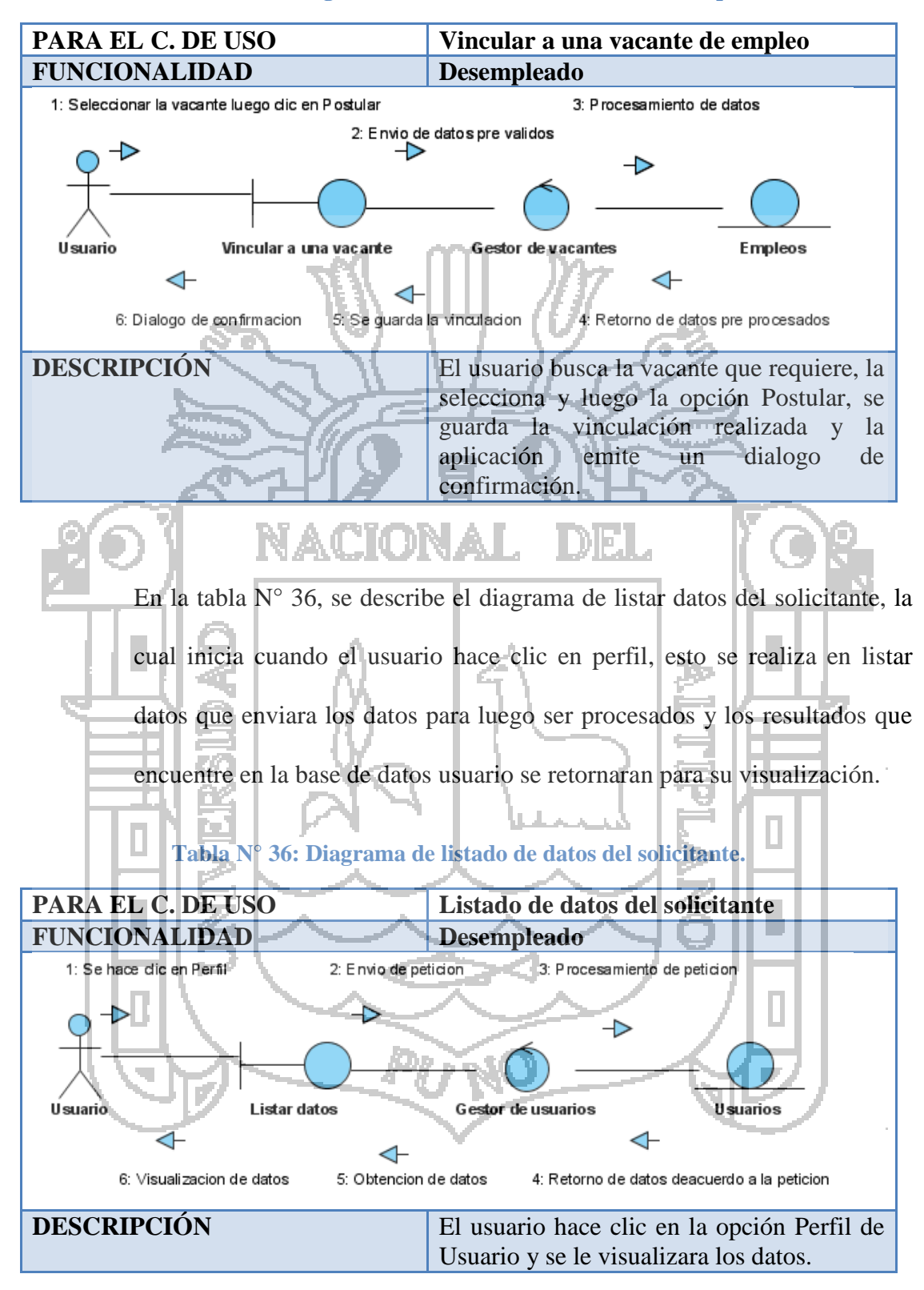

#### **Tabla N° 35: Diagrama de vincular a una vacante de empleo.**

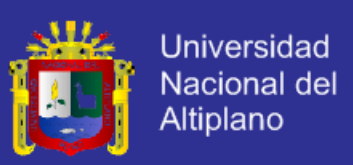

## **B. DIAGRAMA DE COMUNICACIÓN: EMPRESAS.**

En la tabla N° 37, se describe el diagrama registrar empleo, la cual inicia cuando el usuario realiza la inserción de datos de la vacante, esto se da en registrar vacante que enviara los datos para luego ser procesados y almacenados en empleos.

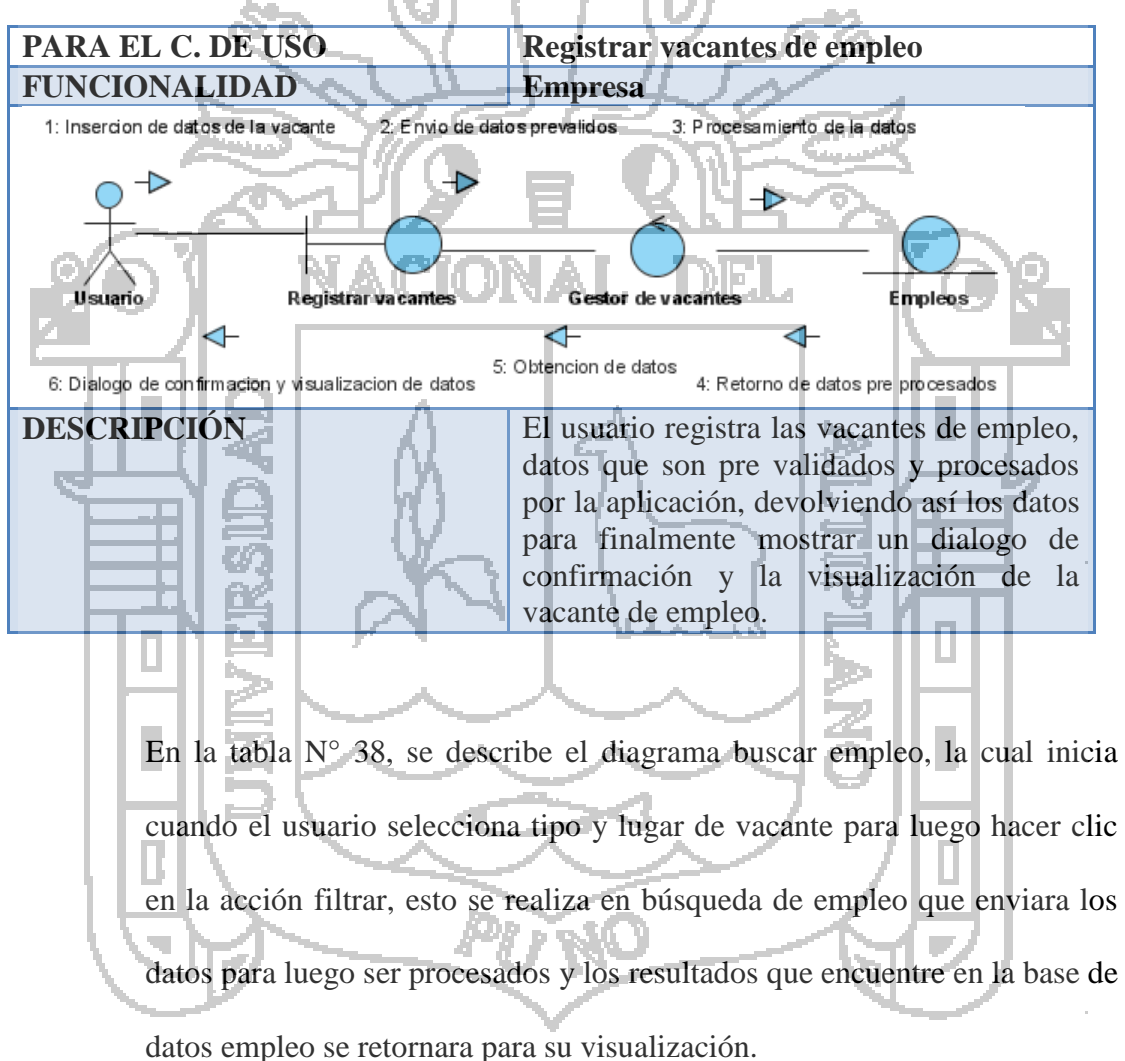

# **Tabla N° 37: Diagrama de registrar empleo.**

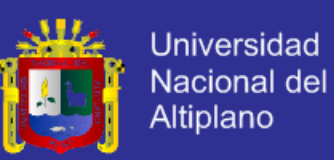

#### **Tabla N° 38: Diagrama de buscar empleo.**

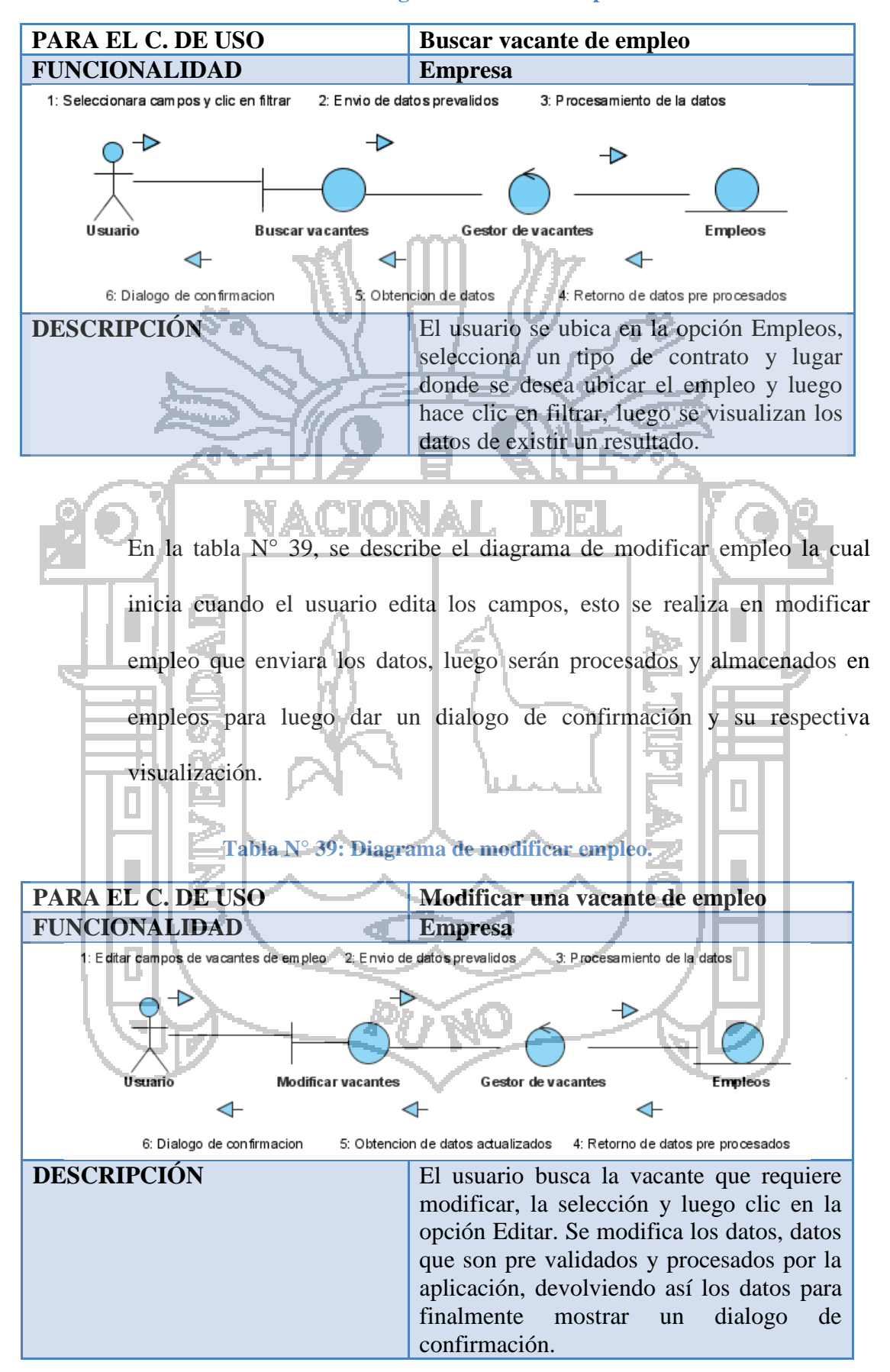

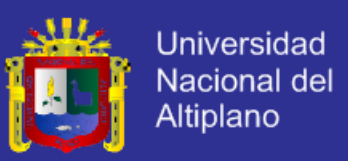

En la tabla N° 40, se describe el diagrama de eliminar empleo la cual inicia cuando el usuario selecciona la vacante y clic en eliminar, esto se realiza en eliminar vacante que enviara los datos para luego ser procesados y eliminar la vacante.

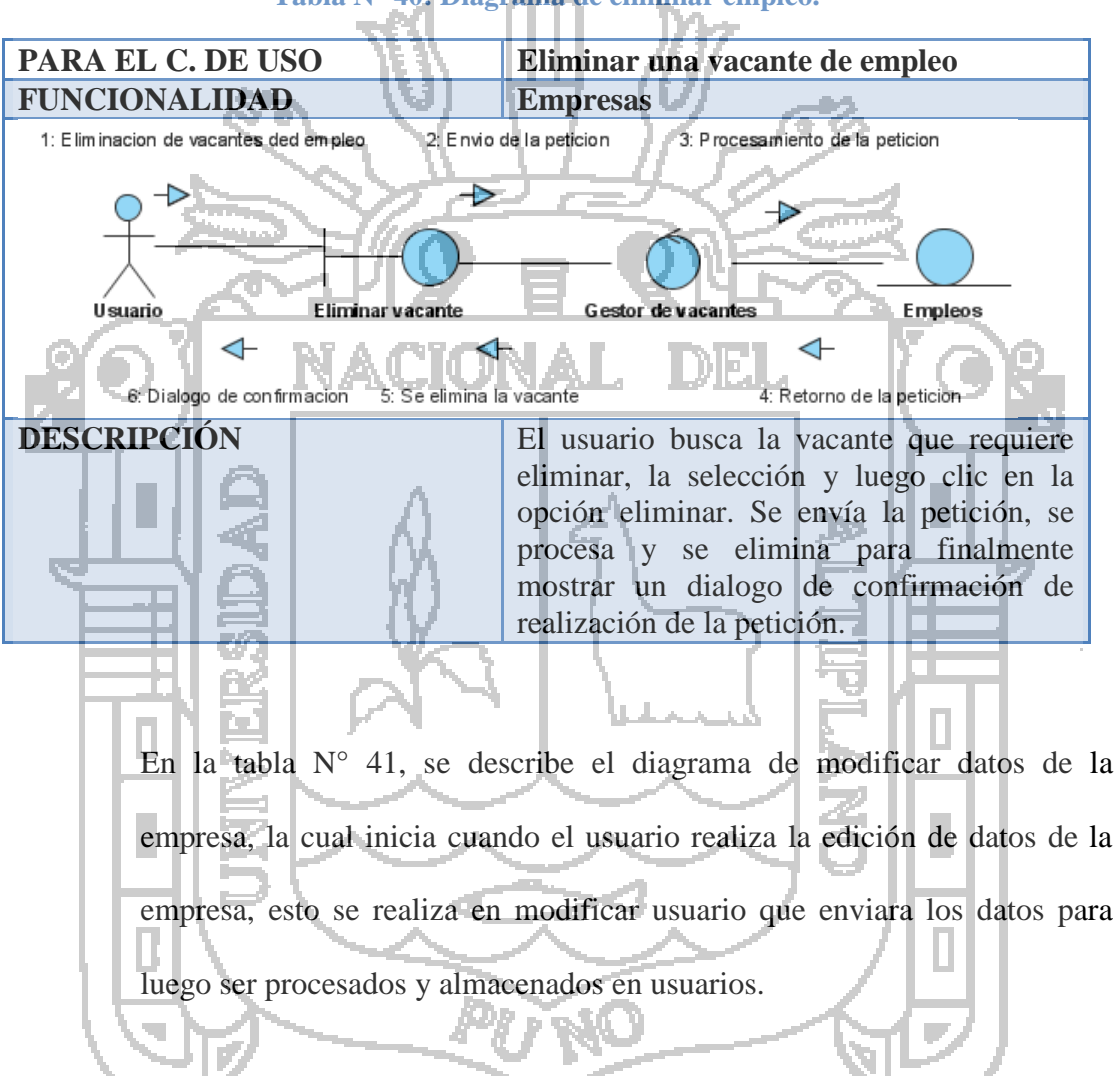

### **Tabla N° 40: Diagrama de eliminar empleo.**

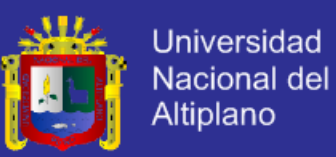

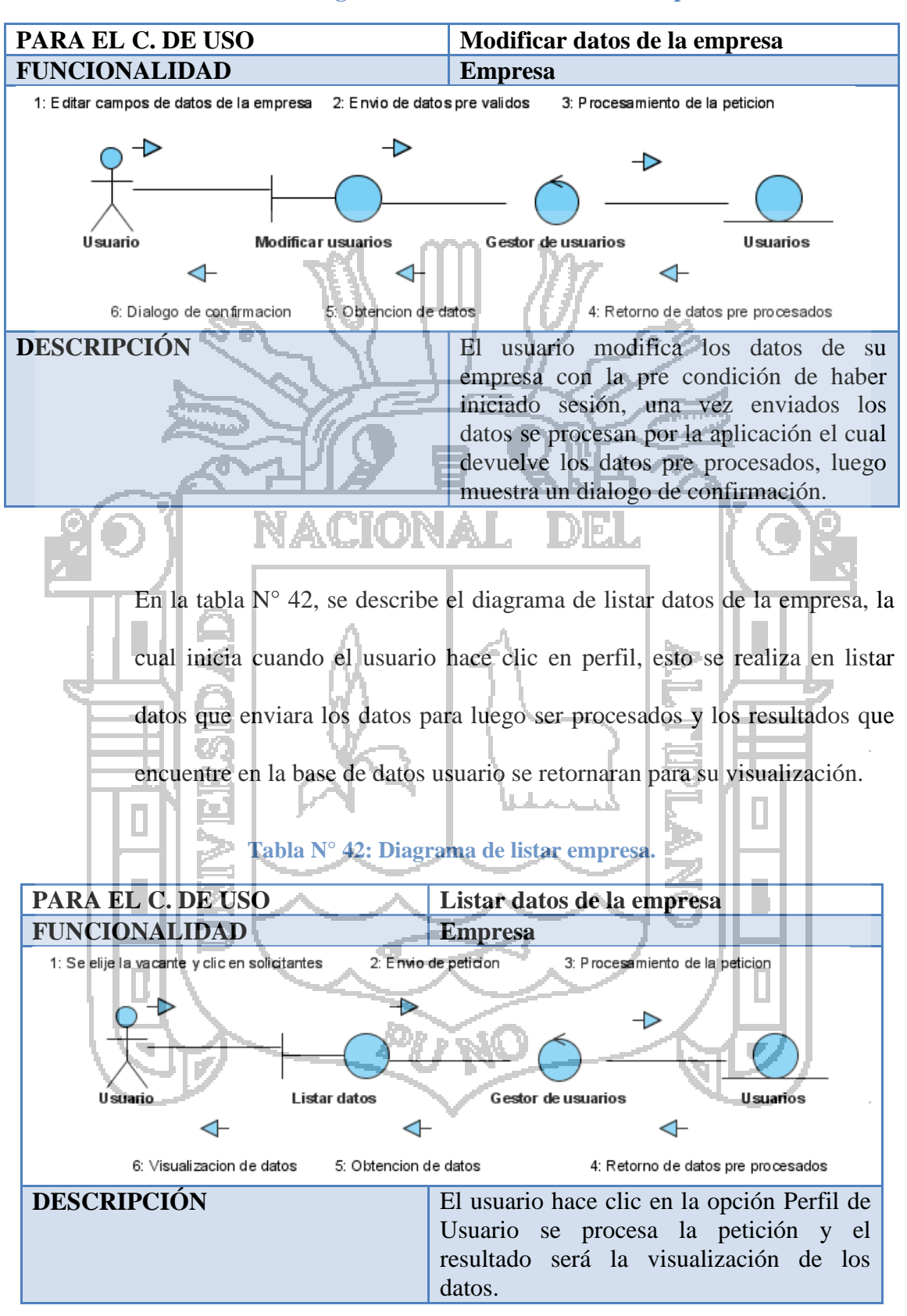

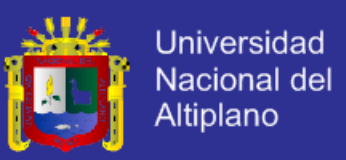

En la tabla N° 43, se describe el diagrama de listados de solicitantes, la cual inicia cuando el usuario elije la vacante y clic en solicitantes, esto se realiza en buscar usuario que enviara los datos para luego ser procesados y los resultados que encuentre en la base de datos usuarios se retornaran para su visualización.

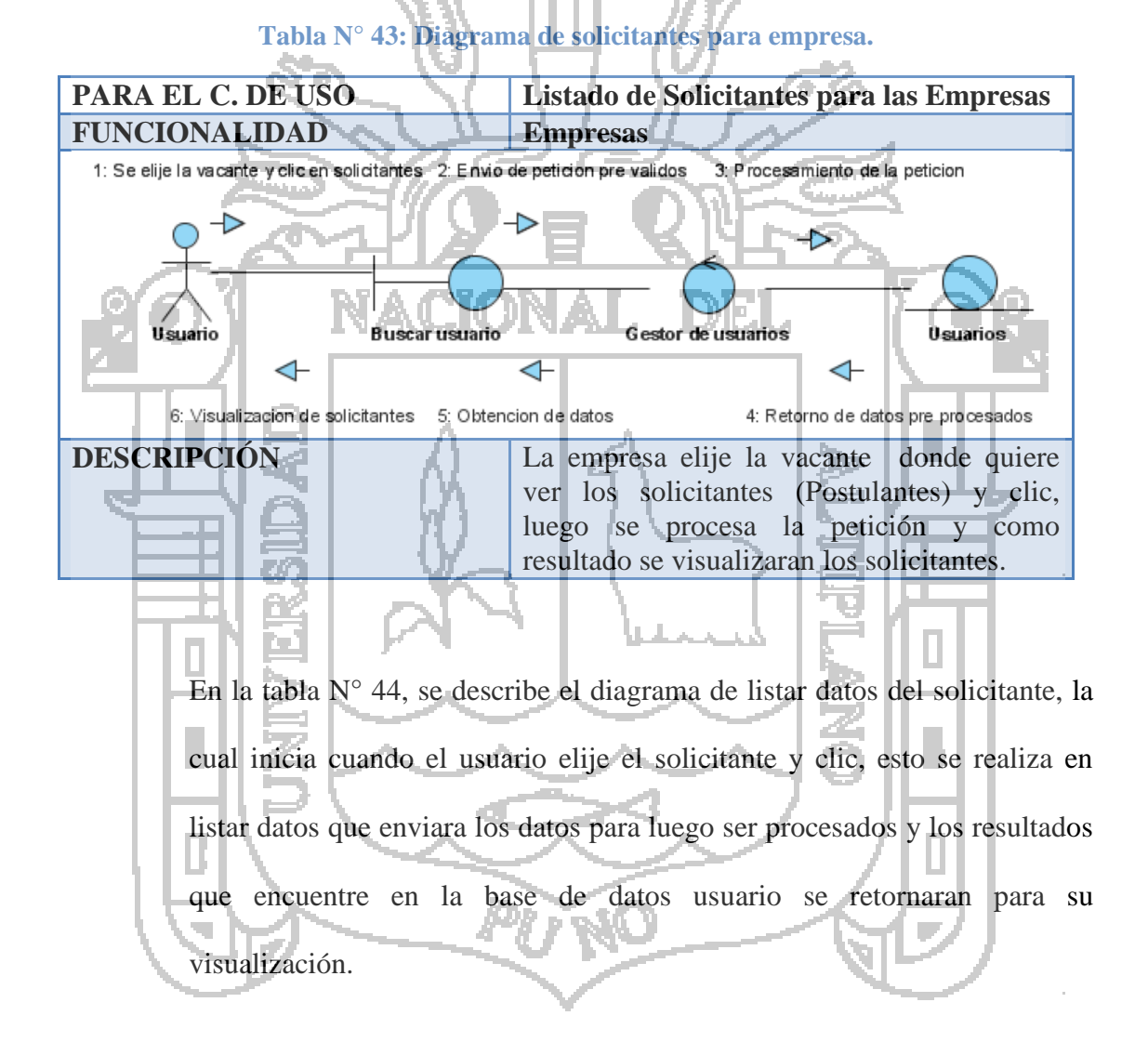

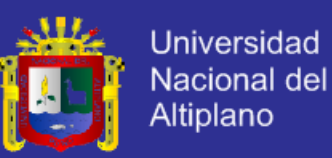

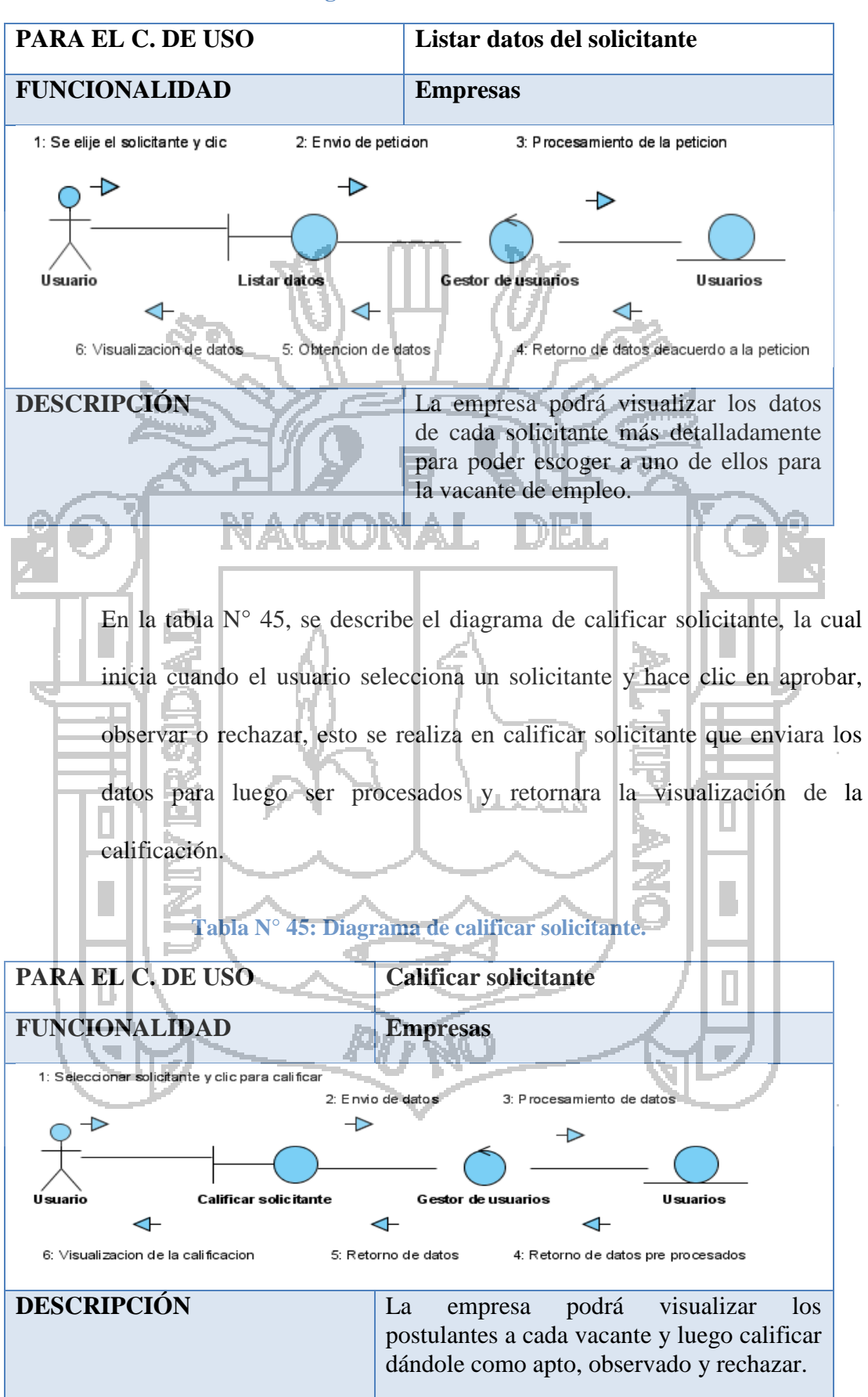

#### **Tabla N° 44: Diagrama de listar datos del solicitante.**

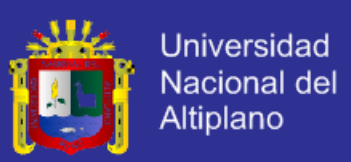

## **C. DIAGRAMA DE COMUNICACIÓN: ADMINISTRADOR.**

**Tabla N° 46: Diagrama de buscar usuario.**

En la tabla N° 46, se describe el diagrama de buscar usuario, la cual inicia cuando el usuario rellena los campos y clic en buscar, esto se realiza en buscar usuario que enviara los datos para luego ser procesados y los resultados que encuentre en la base de datos usuario se retornaran para su visualización.

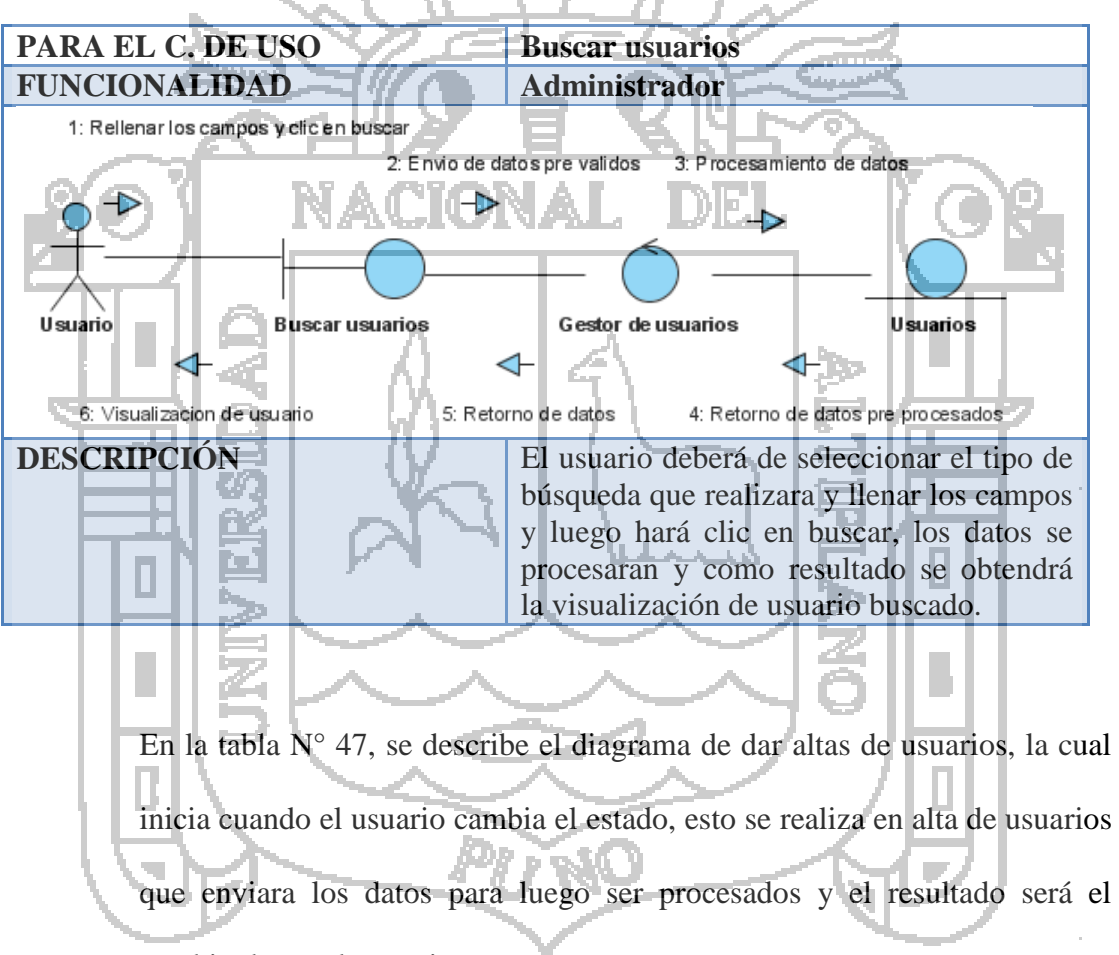

cambio de estado a activo.

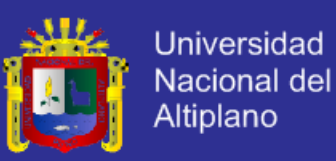

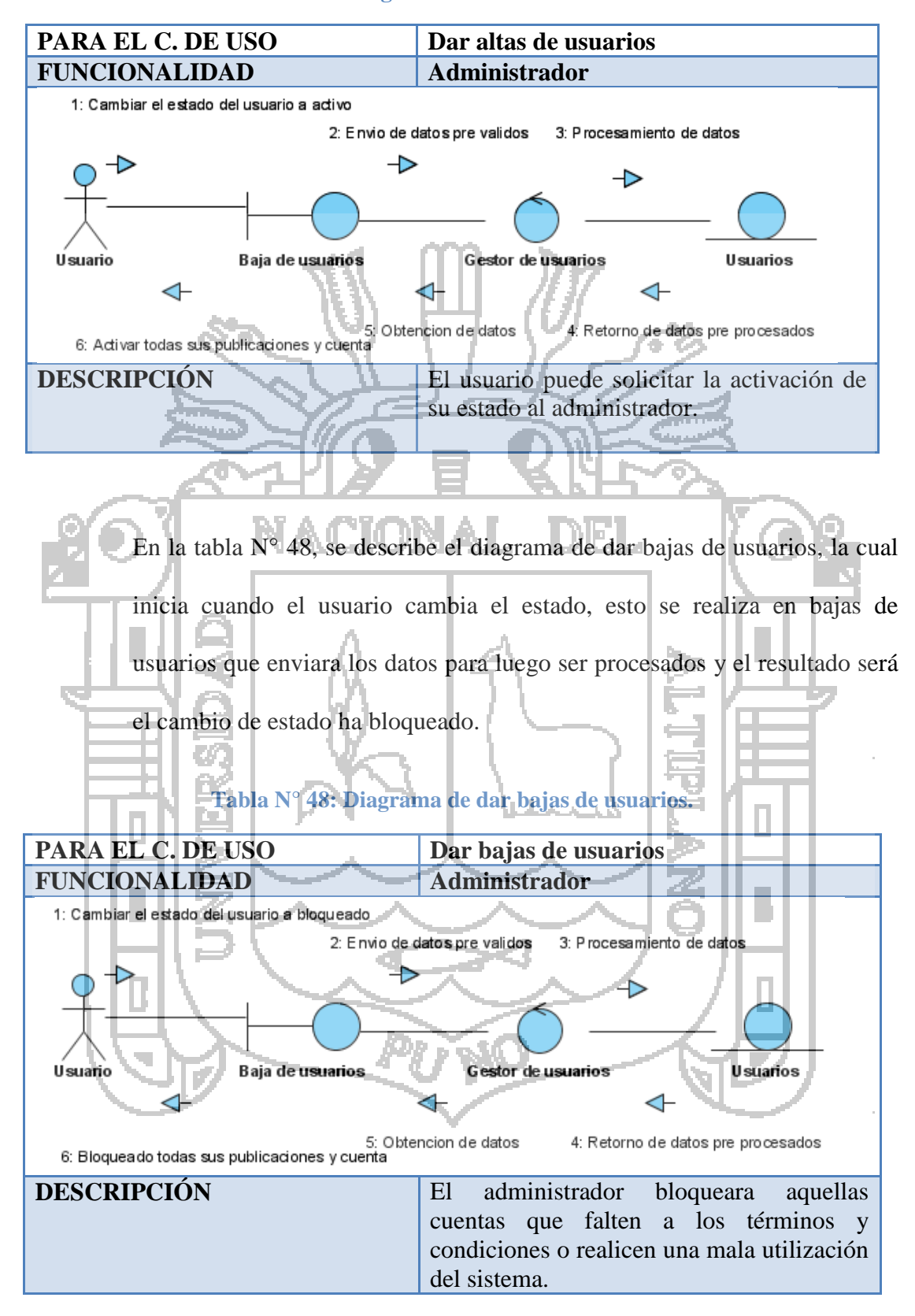

**Tabla N° 47: Diagrama de dar altas de usuarios.**

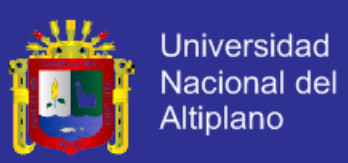

#### **5.3.3.DIAGRAMA DE SECUENCIA.**

El diagrama de secuencia le muestra la forma en que se comunican los objetos al transcurrir el tiempo en el orden de las llamadas/eventos del sistema. El evento del sistema es una entrada externa que origina una operación del sistema como repuesta al evento, representados en secuencias, el detalle del diagrama depende de la fase en la que estemos, lo que pretendamos contar con el diagrama y a quién.

En la figura N° 8, nos muestra el diagrama de secuencia en la que el evento del sistema tiene como entrada la petición de buscar empleo de parte de empresas como de desempleados, esto origina la operación de envió de datos y su procesamiento y como respuesta se obtiene la visualización de empleos en caso de que existan en la base de datos. Recepcion de datos Procesamiento de la consulta **Empleos** Em presas/Desempleados

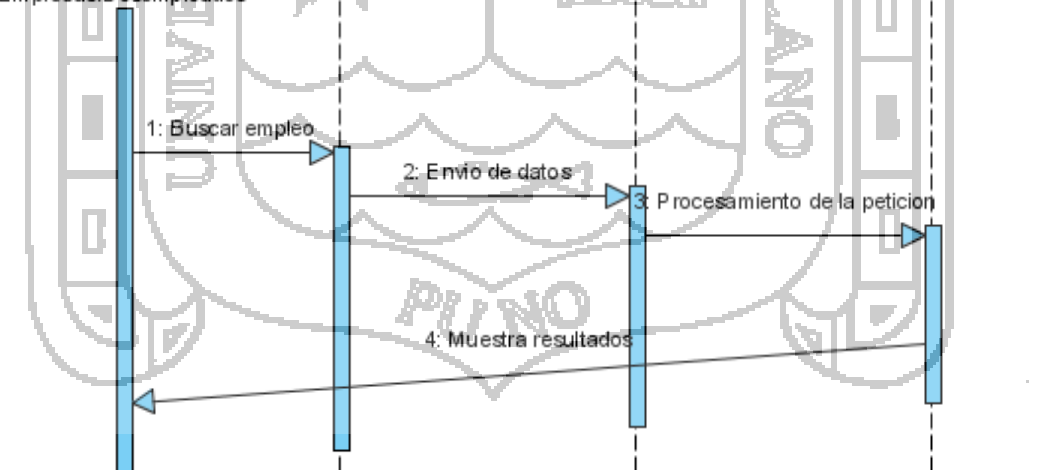

**Figura N° 8: Diagrama de secuencia de búsqueda de empleos.**
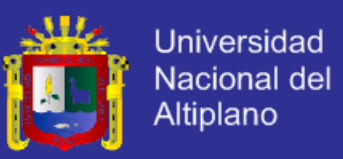

En la figura N° 9, nos muestra el diagrama de secuencia en la que el evento del sistema tiene como entrada la petición de registrarse en la aplicación web por parte de empresas y desempleados, esto origina la operación de envió y registro de datos en la base de datos usuario y como respuesta al evento se obtiene el dialogo de confirmación y la petición de validación por e-mail.

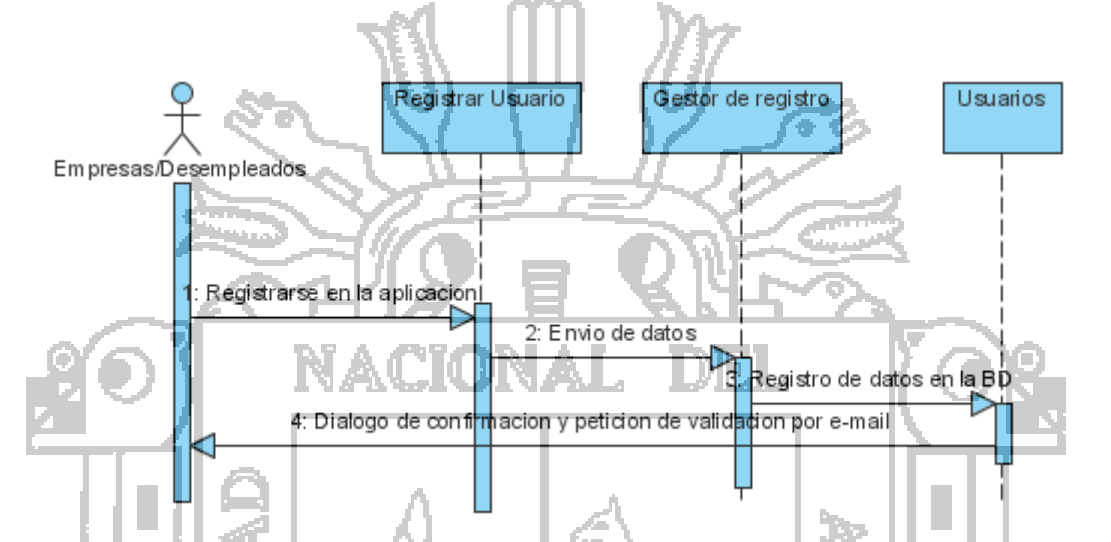

**Figura N° 9: Diagrama de secuencia de registro de usuario.**

En la figura N° 10, nos muestra el diagrama de secuencia en la que el evento del sistema tiene como entrada la petición de inicio de sesión en la aplicación web por parte de empresas y desempleados, esto origina la operación de validación y procesamiento de datos en la base de datos usuario y como respuesta al evento se obtiene la creación de sesión y re direccionamiento pero en caso de que el login o password sean incorrectos la aplicación web solicitara que se ingrese nuevamente los datos.

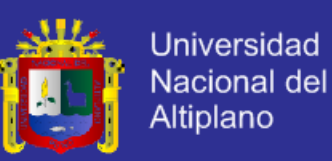

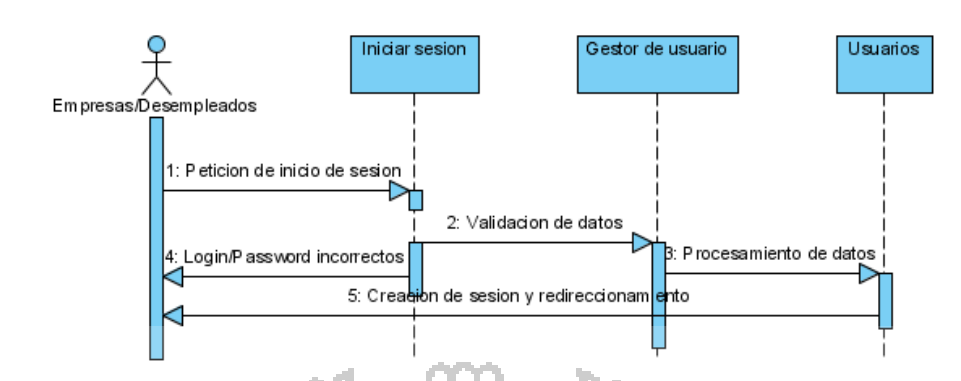

### **Figura N° 10: Diagrama de secuencia de inicio de sesión.**

En la figura  $N^{\circ}$  11, nos muestra el diagrama de secuencia en la que el evento del sistema tiene como entrada la petición de inserción de datos en la aplicación web por parte de desempleados, esto origina la operación de envió y procesamiento de datos en la tabla CV y como respuesta al evento se obtiene el dialogo de confirmación de realización de la petición.

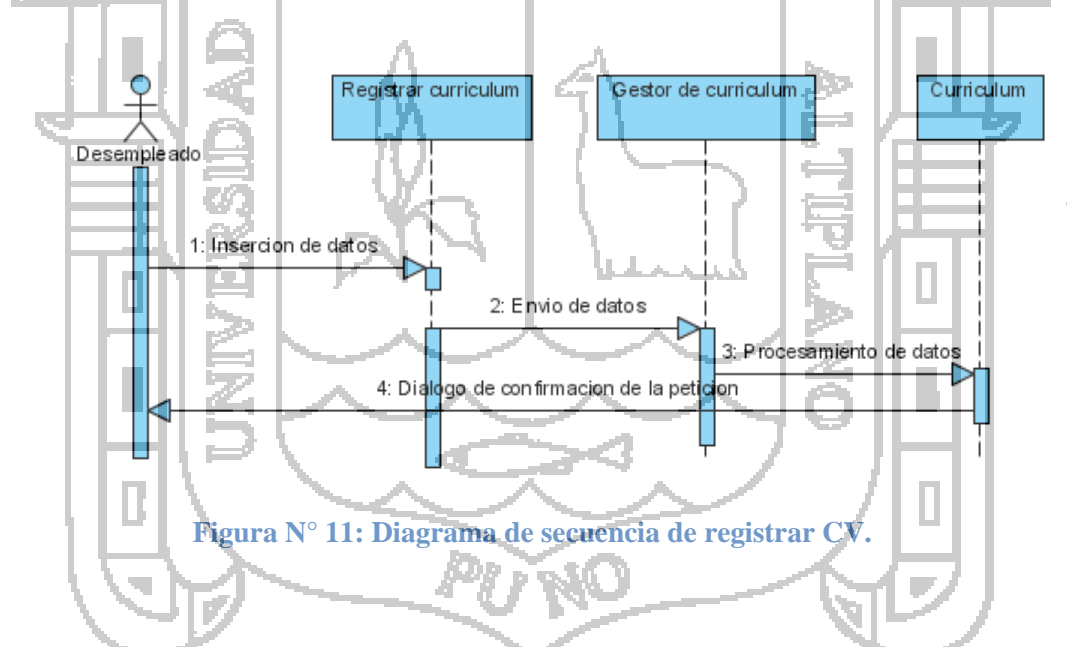

En la figura N° 12, nos muestra el diagrama de secuencia en la que el evento del sistema tiene como entrada la petición de edición de datos en la aplicación web por parte del desempleado, esto origina la operación de envio y procesamiento de datos en la tabla CV y como respuesta al evento se obtiene el dialogo de confirmación de realización de la petición.

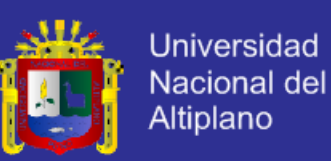

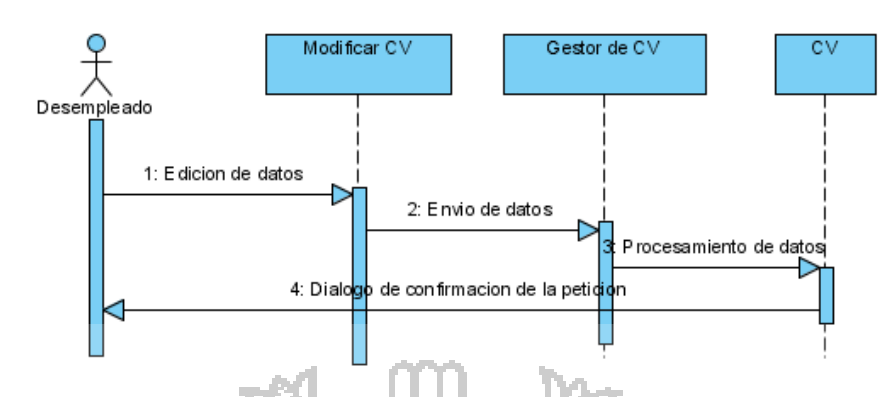

### **Figura N° 12: Diagrama de secuencia de modificar CV.**

En la figura N° 13, nos muestra el diagrama de secuencia en la que el evento del sistema tiene como entrada la petición de postular a un empleo en la aplicación web por parte del desempleado, esto origina la operación de envió y procesamiento de datos en la tabla empleos y como respuesta al evento se obtiene el dialogo de confirmación de realización de la petición.

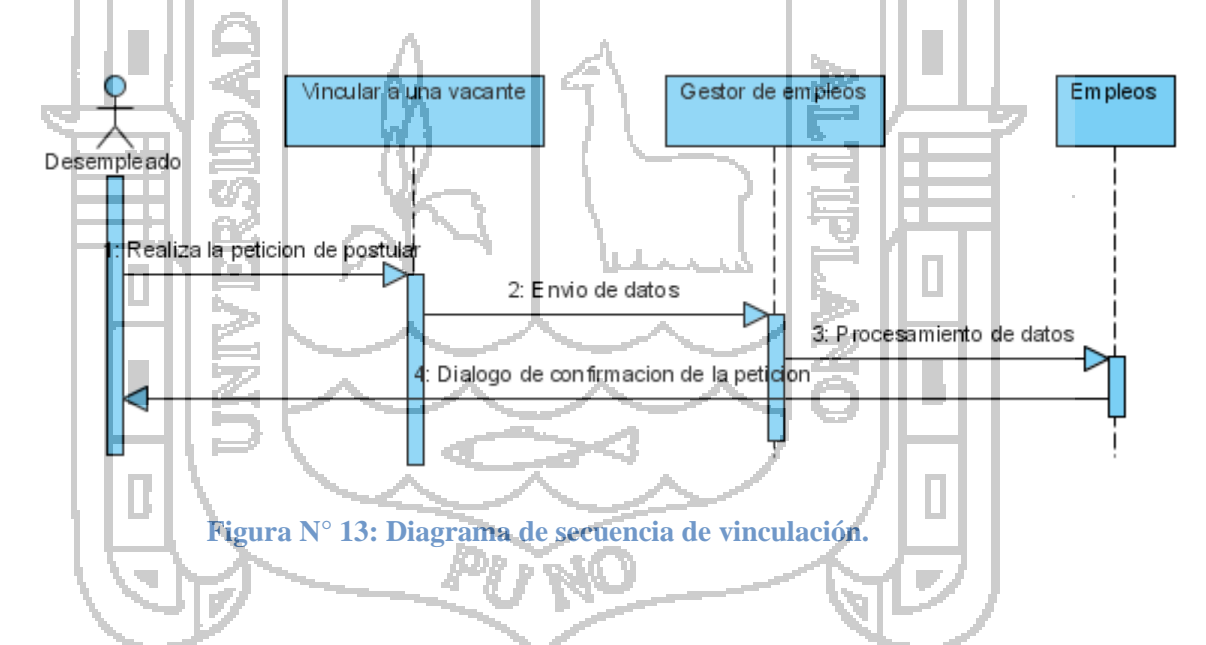

En la figura N° 14, nos muestra el diagrama de secuencia en la que el evento del sistema tiene como entrada la petición de ver perfil en la aplicación web por parte del desempleado, esto origina la operación de envió y procesamiento de datos en la tabla usuario y como respuesta al evento se obtiene el dialogo de confirmación de realización de la petición y visualización del perfil.

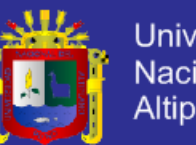

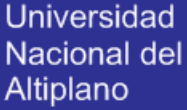

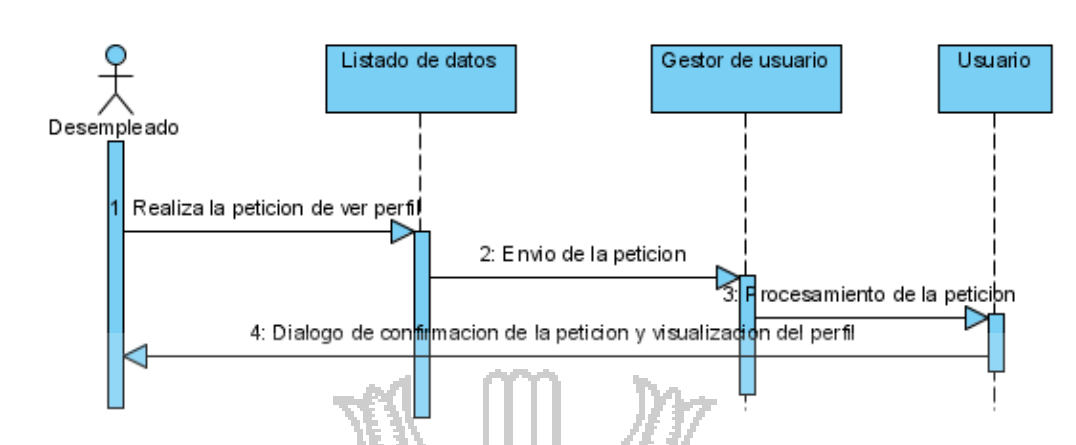

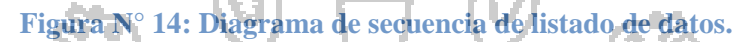

En la figura N° 15, nos muestra el diagrama de secuencia en la que el evento del sistema tiene como entrada la petición de inserción de datos de empleo en la aplicación web por parte de la empresa, esto origina la operación de envió y procesamiento de datos en la tabla empleos y como respuesta al evento se obtiene el dialogo de confirmación de realización de la petición y visualización del empleo. Registrar empleo Gestor de empleos Empleos Empresa Realiza la insercion de datos 2: Envio de datos 3: Procesamiento de datos 4: Dialogo de confirmacion de la peticion y sualización

**Figura N° 15: Diagrama de secuencia de registro de empleo.**

En la figura N° 16, nos muestra el diagrama de secuencia en la que el evento del sistema tiene como entrada la petición de edición de datos del empleo en la aplicación web por parte de la empresa, esto origina la operación de envió y

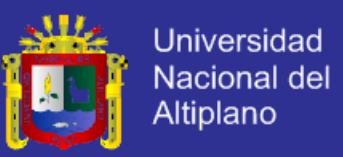

procesamiento de datos en la tabla empleos y como respuesta al evento se obtiene el dialogo de confirmación de realización de la petición y visualización del empleo.

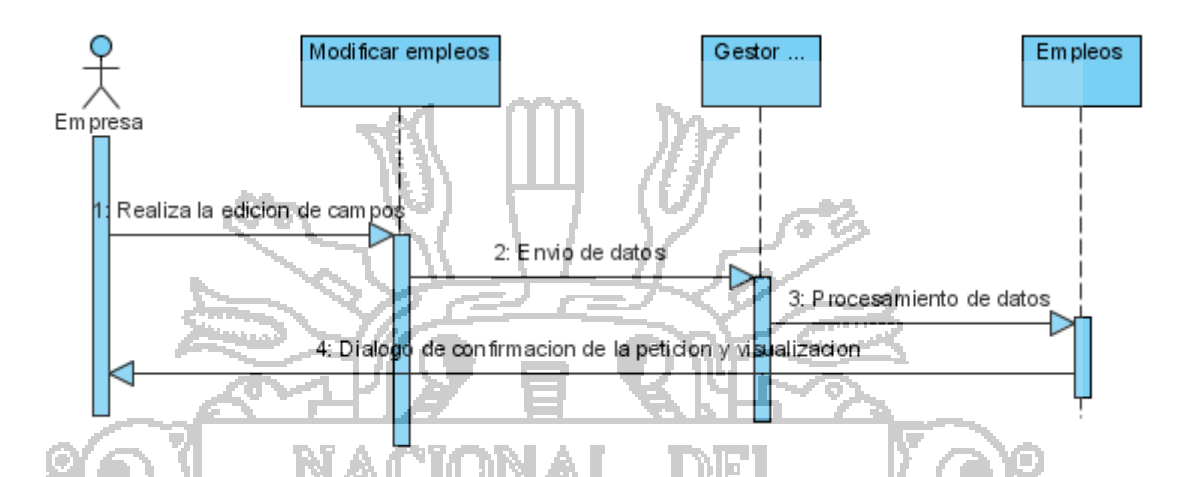

**Figura N° 16: Diagrama de secuencia de modificación de empleos.**

En la figura N° 17, nos muestra el diagrama de secuencia en la que el evento del sistema tiene como entrada la petición de eliminacion del empleo en la aplicación web por parte de la empresa, esto origina la operación de envió y procesamiento de datos en la tabla empleos y como respuesta al evento se obtiene el dialogo de confirmación de realización de la petición.

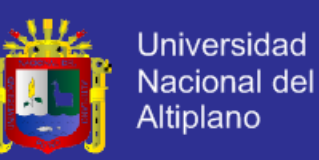

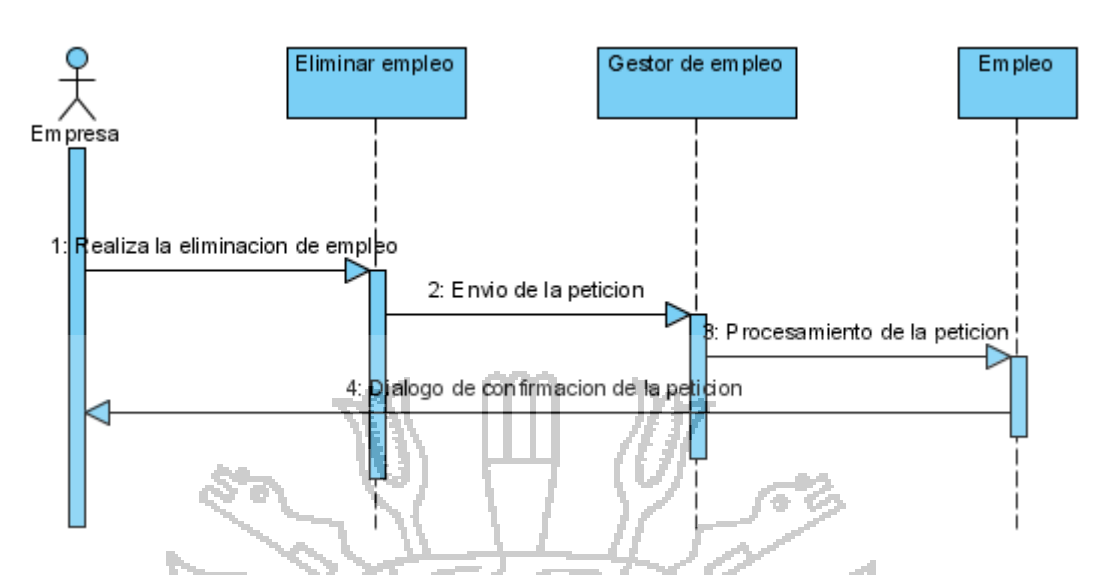

**Figura N° 17: Diagrama de secuencia de eliminación de empleos.**

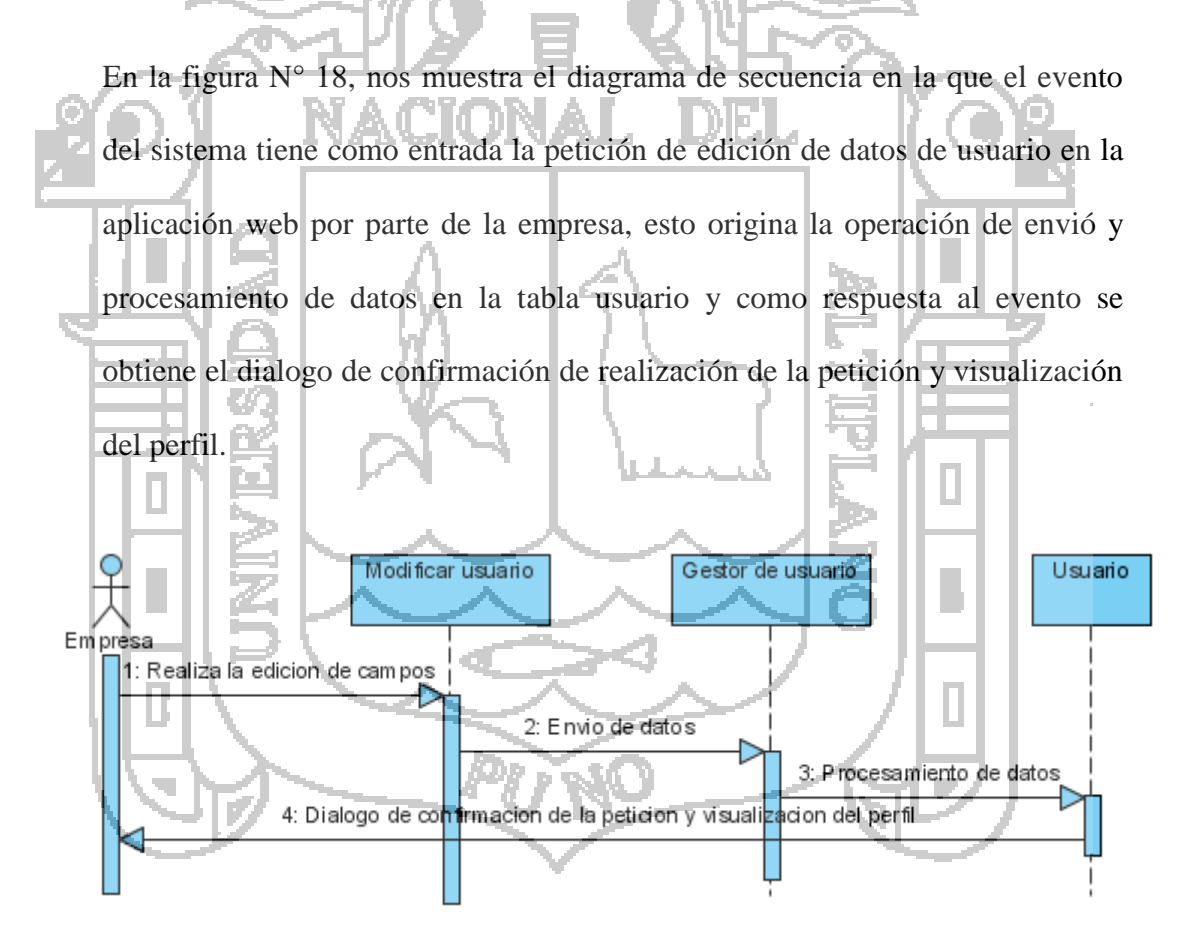

**Figura N° 18: Diagrama de secuencia de modificación de datos.**

En la figura N° 19, nos muestra el diagrama de secuencia en la que el evento del sistema tiene como entrada la petición de ver perfil en la aplicación web

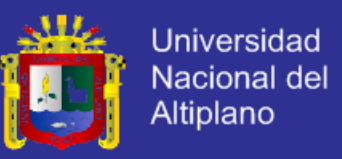

por parte de la empresa, esto origina la operación de envió y procesamiento de datos en la tabla usuario y como respuesta al evento se obtiene el dialogo de confirmación de realización de la petición y visualización del perfil.

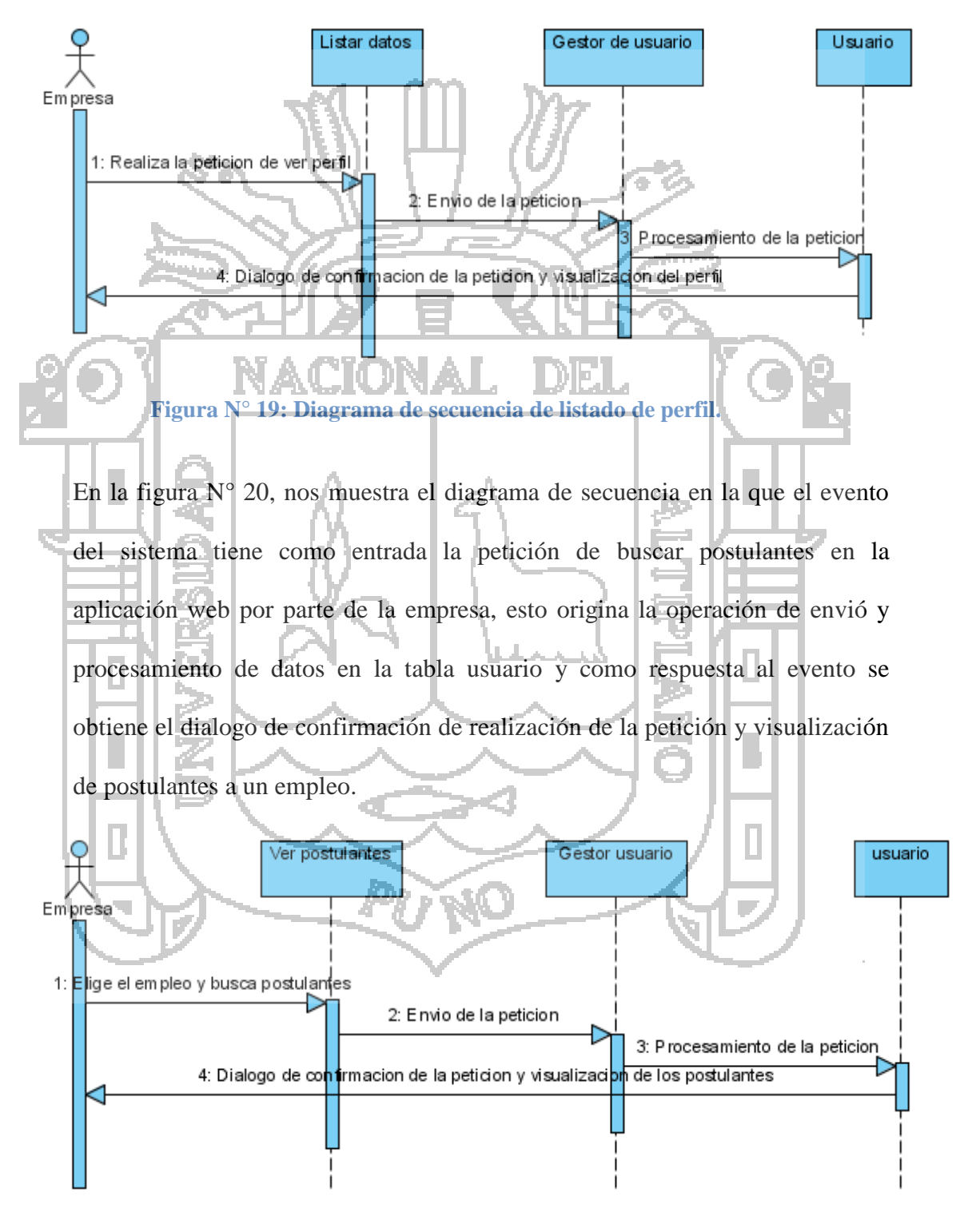

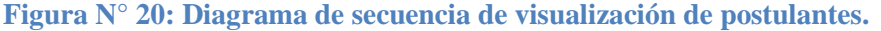

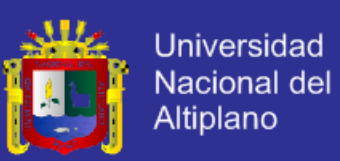

En la figura  $N^{\circ}$  21, nos muestra el diagrama de secuencia en la que el evento del sistema tiene como entrada la petición de ver perfil del postulante en la aplicación web por parte de la empresa, esto origina la operación de envió y procesamiento de datos en la tabla usuario y como respuesta al evento se obtiene el dialogo de confirmación de realización de la petición y visualización del perfil del postulante.

Ver perfit. Gestor de usuario Usuario  $Em$ presa Realiza la peticion de ver perf 2. Envio de la peticion Procesamiento de la peticion 4: Dialogo de con<mark>fir</mark>macion de la peticion y visua<mark>li‡</mark>acion <mark>del perfil</mark> **Figura N° 21: Diagrama de secuencia de listar datos del solicitante.** En la figura N° 22, nos muestra el diagrama de secuencia en la que el evento del sistema tiene como entrada la petición de calificación del postulante en la aplicación web por parte de la empresa, esto origina la operación de envió y procesamiento de datos en la tabla usuario y como respuesta al evento se obtiene el dialogo de confirmación de realización de la petición y visualización de la calificación del postulante.

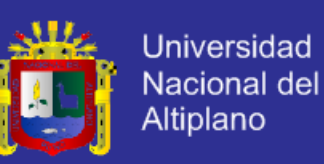

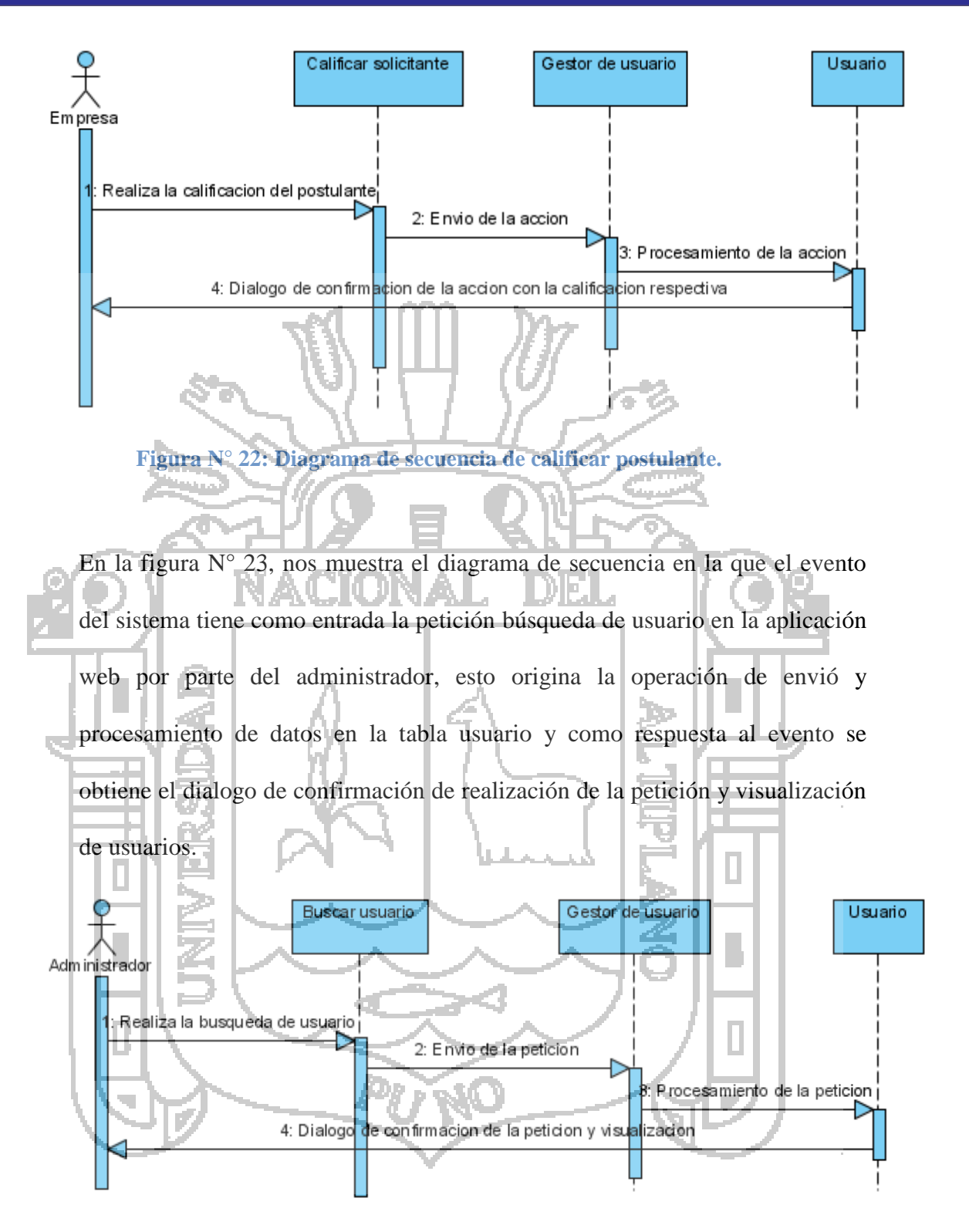

**Figura N° 23: Diagrama de secuencia de buscar usuario.**

En la figura N° 24, nos muestra el diagrama de secuencia en la que el evento del sistema tiene como entrada la petición bloquear usuario en la aplicación

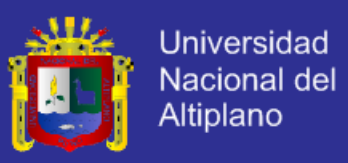

web por parte del administrador, esto origina la operación de envió y procesamiento de datos en la tabla usuario y como respuesta al evento se obtiene el dialogo de confirmación de realización de la petición y visualización del estado de usuario en bloqueado.

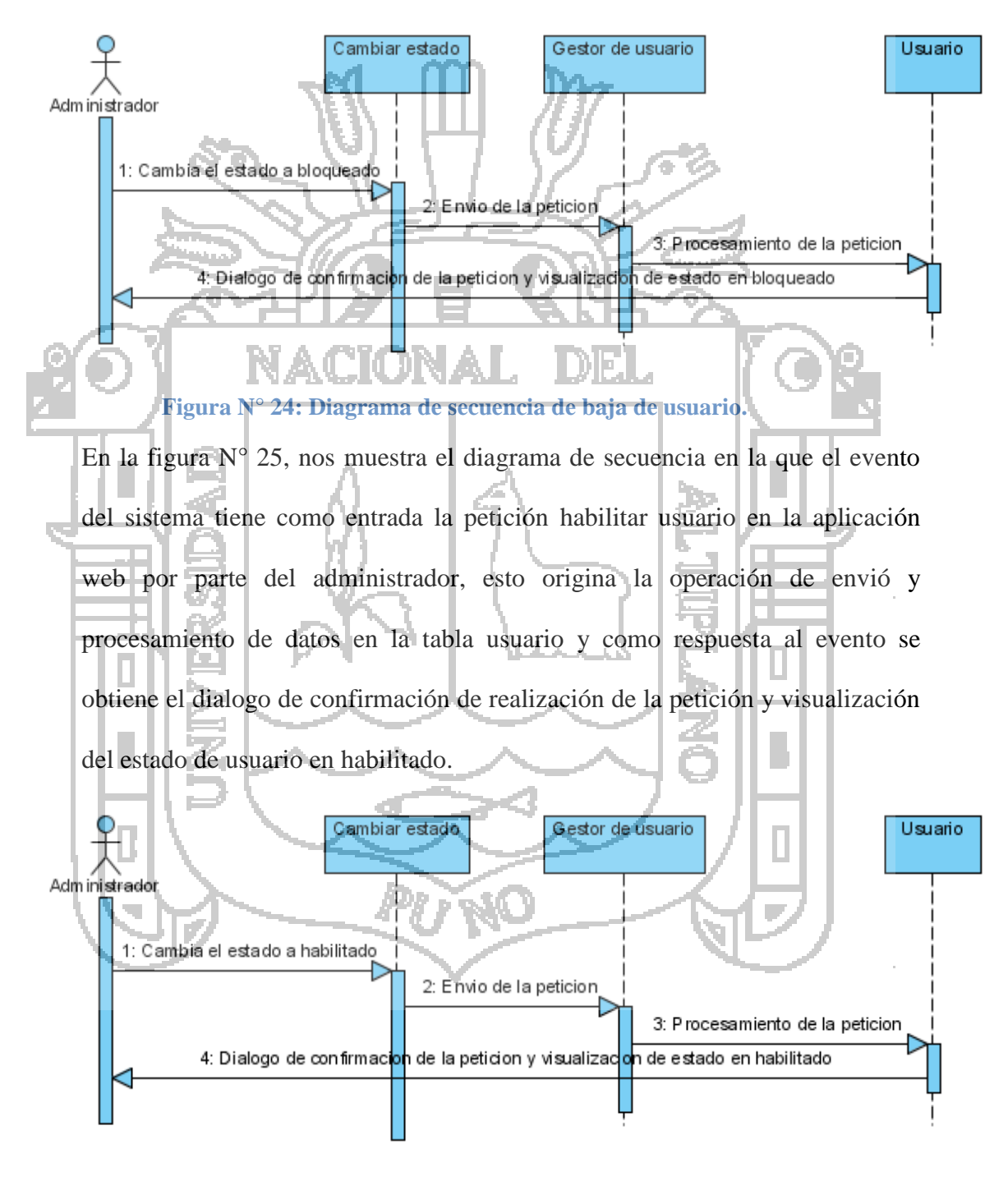

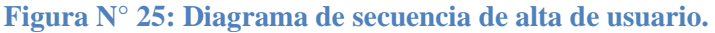

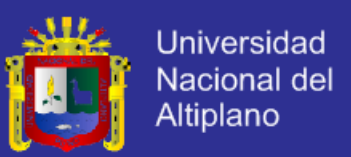

### **5.3.4.CLASES DE ANÁLISIS.**

Considerando los diagramas de comunicación anteriores se procede a analizar

las clases para la interfaz, control y entidad que mostraremos a continuación a

manera resumida.

### **5.3.4.1. ANÁLISIS DE INTERFAZ.**

### **A. CLASES DE INTERFAZ: DESEMPLEADOS.**

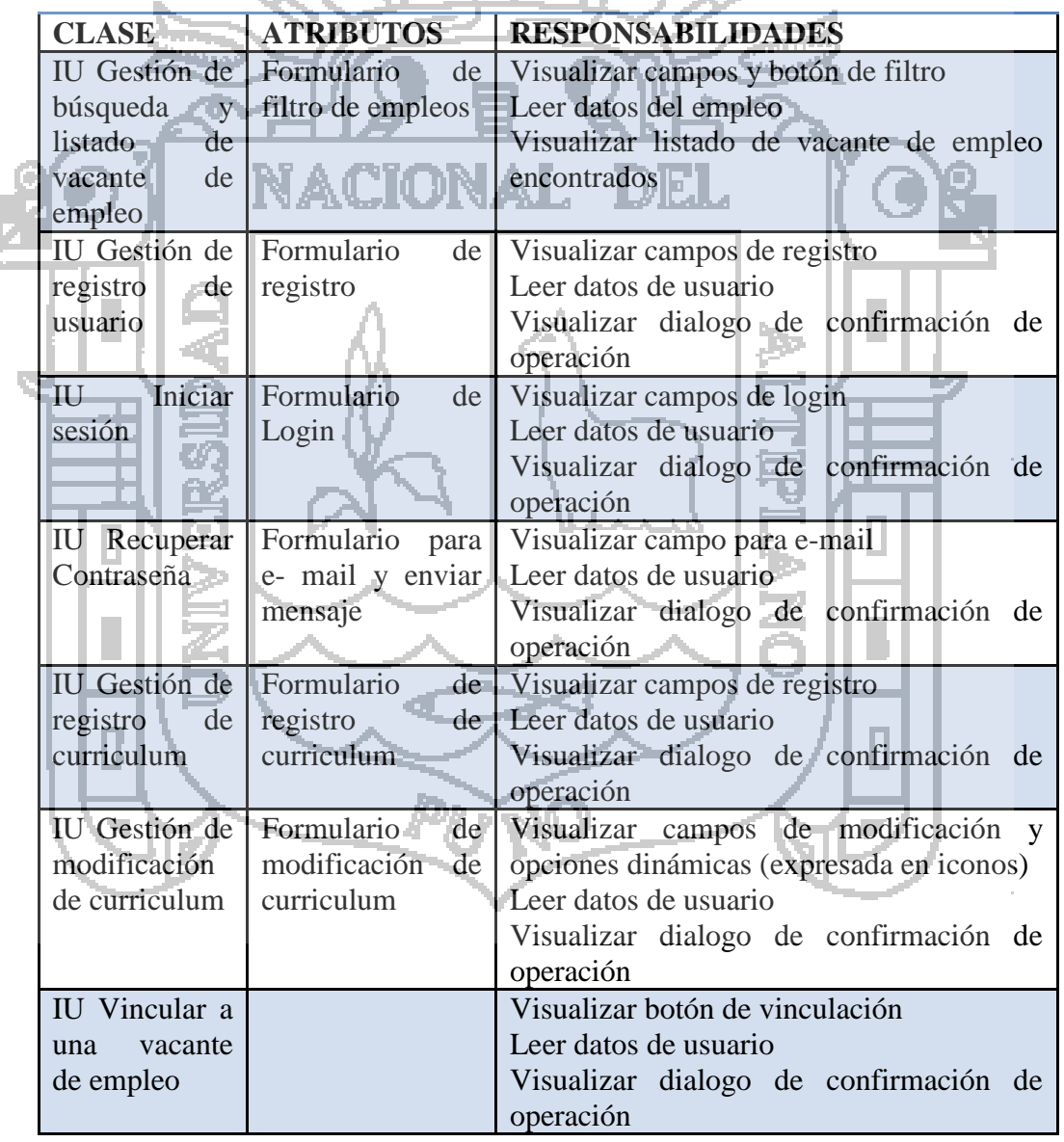

### **Tabla N° 49: Clases de interfaz de desempleado.**

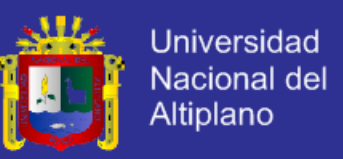

En la tabla N° 49, se describe las clases de interfaz de desempleados con

sus respectivos atributos y responsabilidades identificados.

### **B. CLASES DE INTERFAZ: EMPRESAS.**

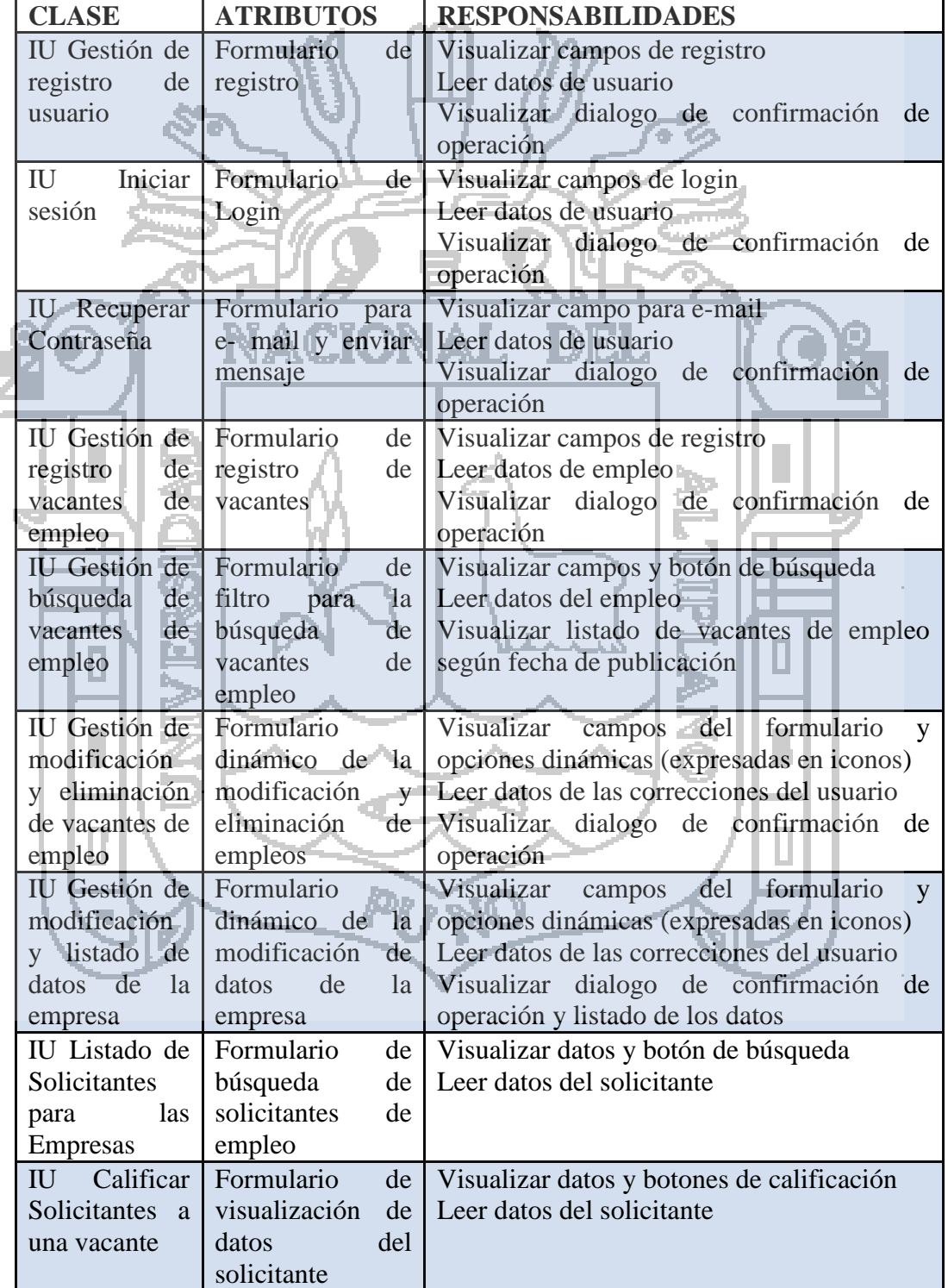

#### **Tabla N° 50: Clases de interfaz de empresa.**

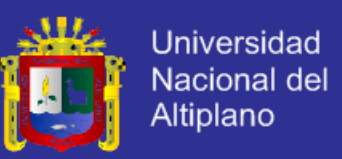

En la tabla  $N^{\circ}$  50, se describe las clases de interfaz de empresas con sus

respectivos atributos y responsabilidades identificados.

### **C. CLASES DE INTERFAZ: ADMINISTRADOR.**

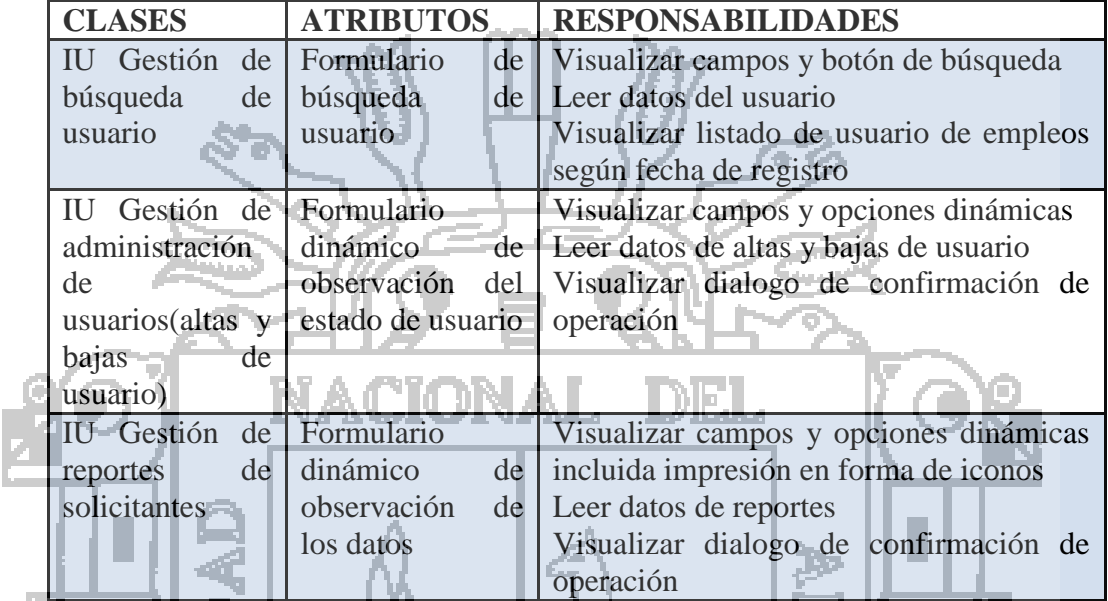

#### **Tabla N° 51: Clases de interfaz administrador.**

En la tabla N° 51, se describe las clases de interfaz del administrador con

sus respectivos atributos y responsabilidades identificados.

### **5.3.4.2. ANÁLISIS DE CONTROL.**

### **A. CLASES DE CONTROL: DESEMPLEADOS.**

En la tabla n° 52, se describe las clases de control desempleado. Los atributos en la clase control permitieron el control y la administración de las acciones generadas, para el origen y destino de la información dada en las clases interfaz.

н

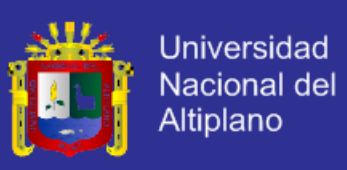

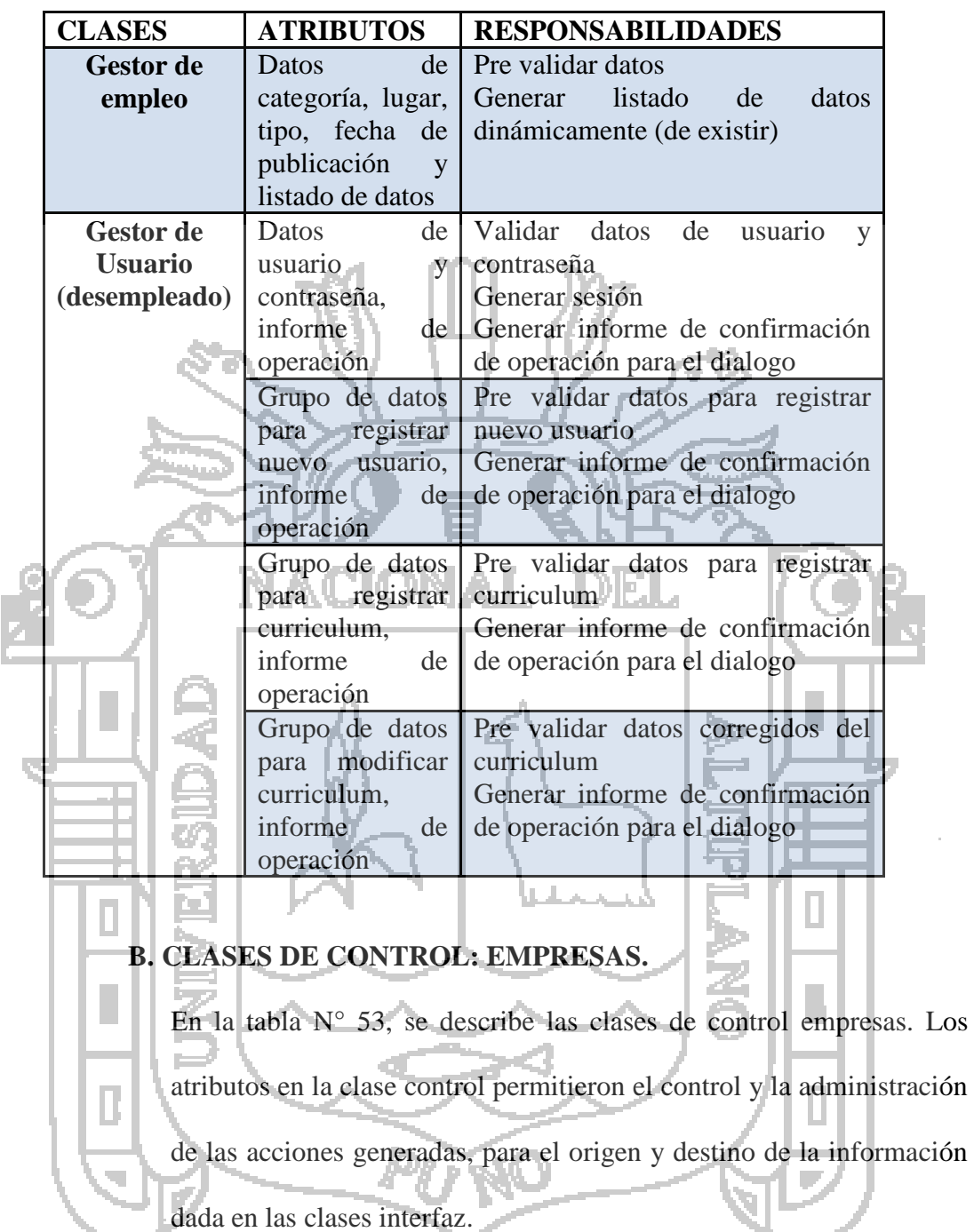

#### **Tabla N° 52: Clases de control desempleados.**

 $\mathcal{L}^{\pm}$ 

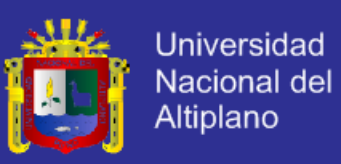

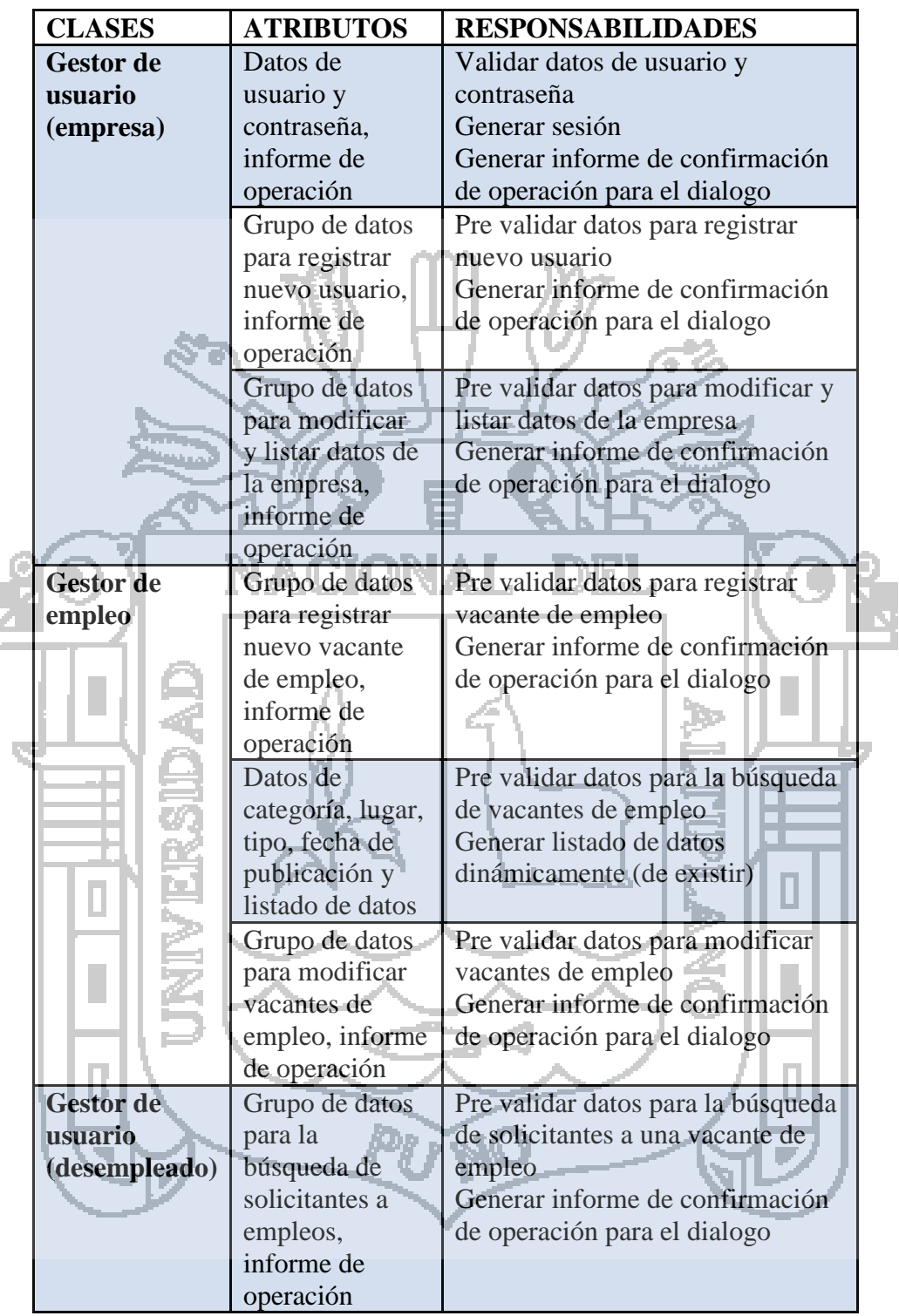

#### **Tabla N° 53: Clases de control empresas.**

### **C. CLASES DE CONTROL: ADMINISTRADOR.**

En la tabla N° 54, se describe las clases de control administrador. Los

atributos en la clase control permitieron el control y la administración

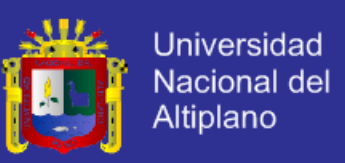

de las acciones generadas, para el origen y destino de la información

dada en las clases interfaz.

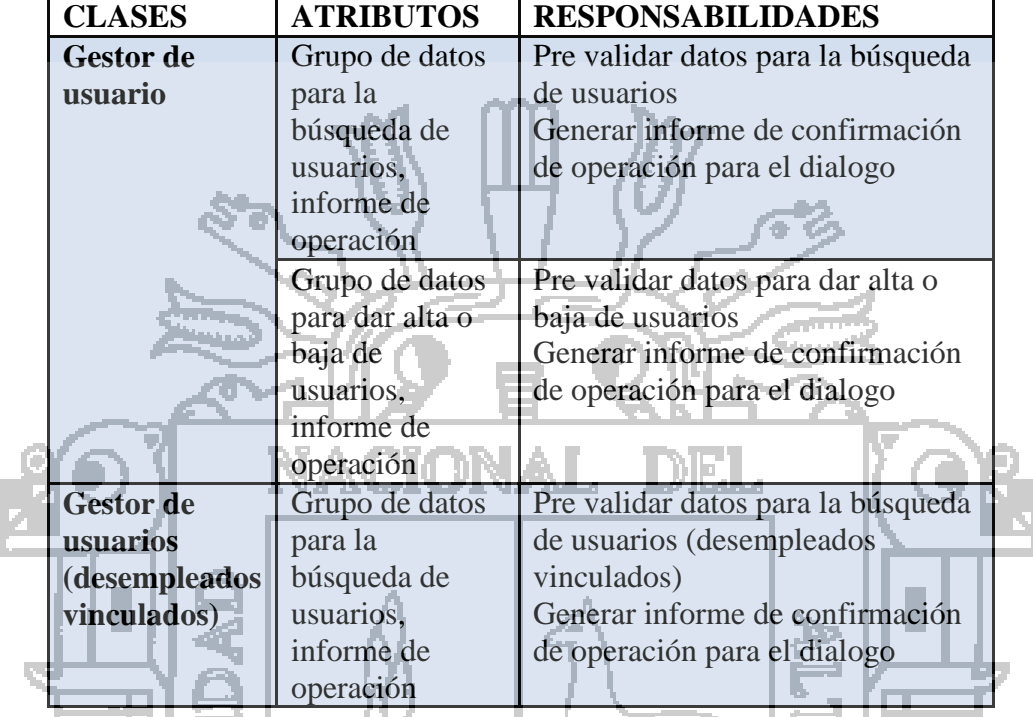

#### **Tabla N° 54: Clases de control administrador.**

### **5.3.4.3. ANÁLISIS DE ENTIDAD.**

### **A. CLASES DE ENTIDAD: DESEMPLEADOS.**

En la tabla N° 55, se describe las clases de entidades de desempleados. En función de los atributos considerados para las clases de interfaz, el análisis determino que hay atributos que originan nuevas entidades y en si a nuevos casos de uso de orden secundario. La determinación de los atributos en las clases interfaz representó la información necesaria para el sistema y la cual se ve reflejada en forma total o parcial en las clases entidad.

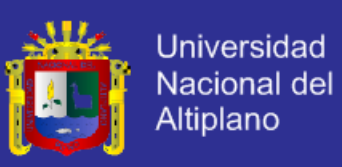

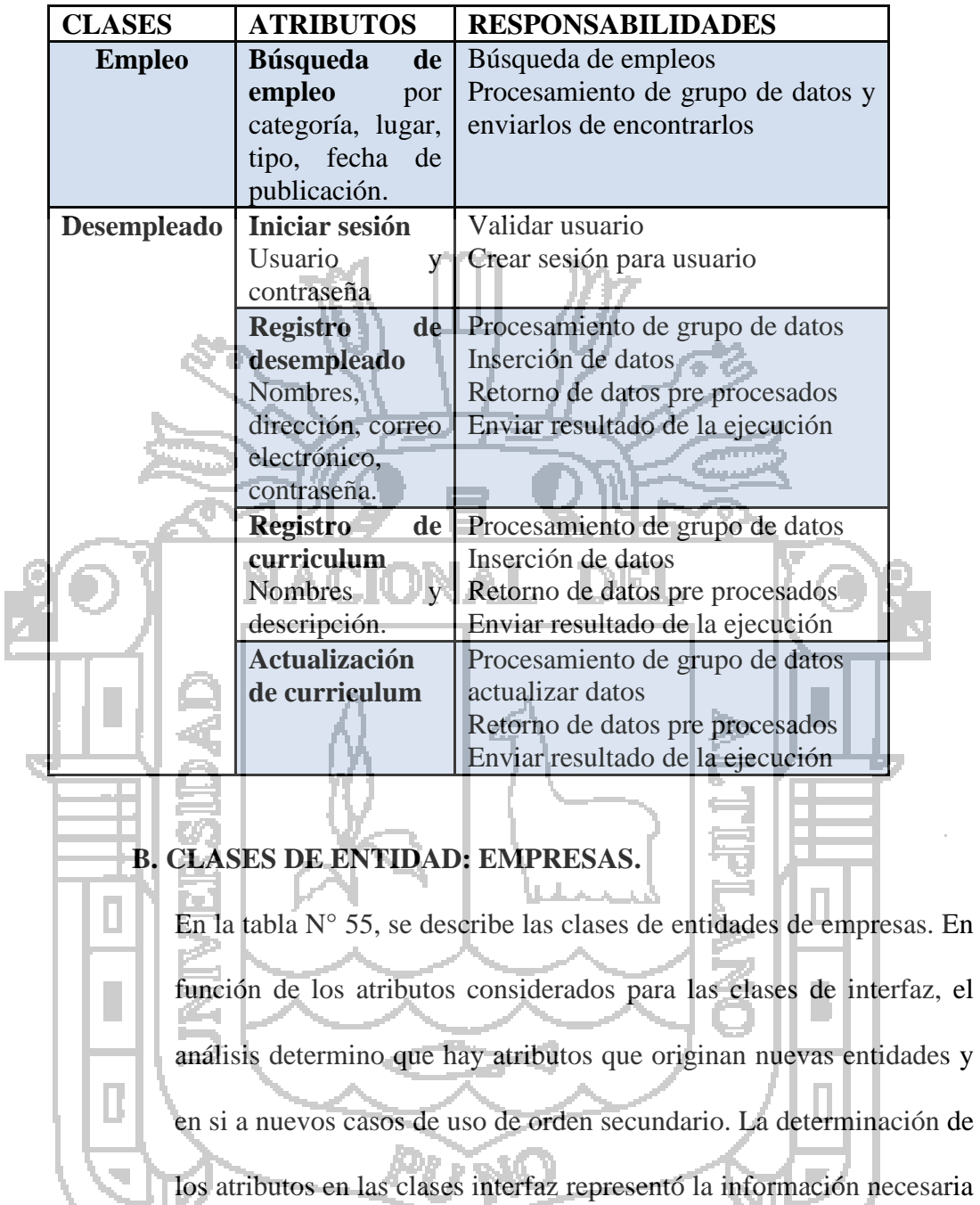

#### **Tabla N° 55: Clases de entidad desempleados.**

para el sistema y la cual se ve reflejada en forma total o parcial en las clases entidad.

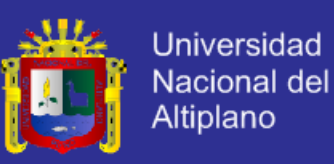

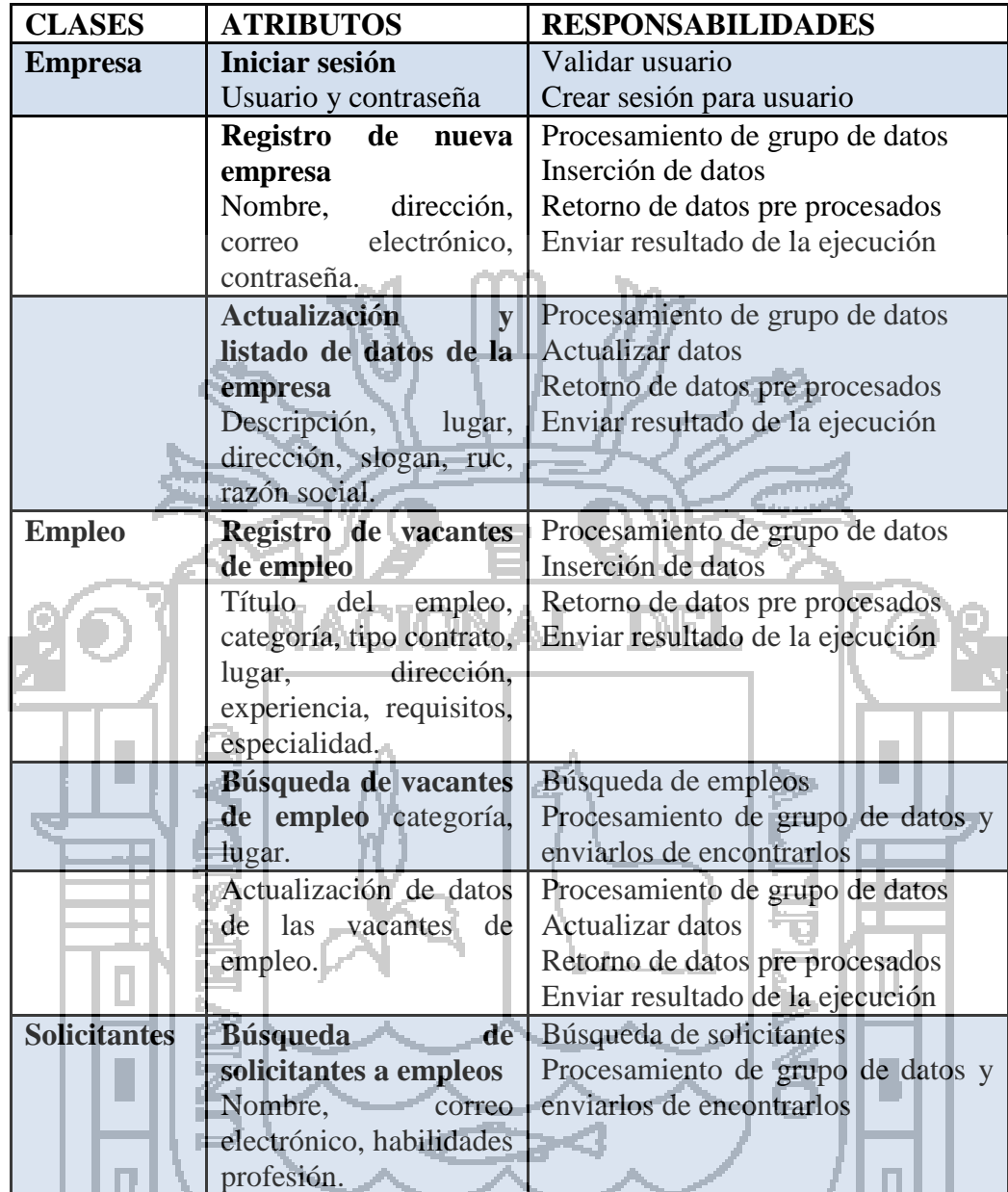

#### **Tabla N° 56: Clases de entidad empresas.**

## **C. CLASES DE ENTIDAD: ADMINISTRADOR.**

En la tabla N° 57, se describe las clases de entidad de administrador. La determinación de los atributos en las clases interfaz representó la información necesaria para el sistema y la cual se ve reflejada en forma total o parcial en las clases entidad.

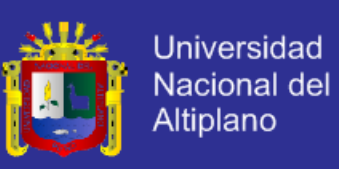

#### **Tabla N° 57: Clases de entidad administrador.**

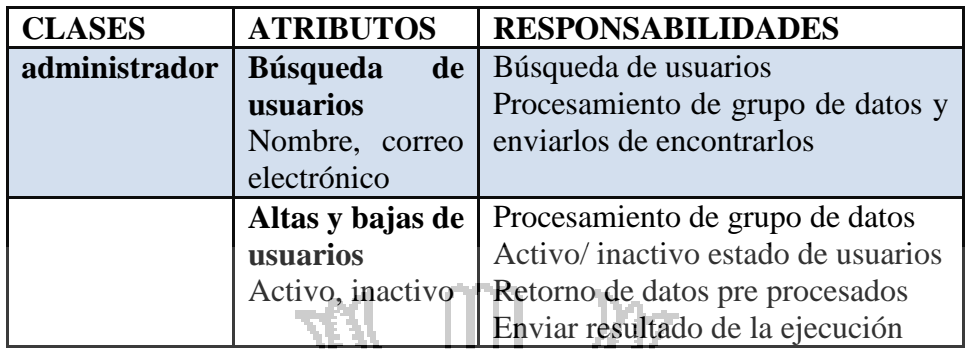

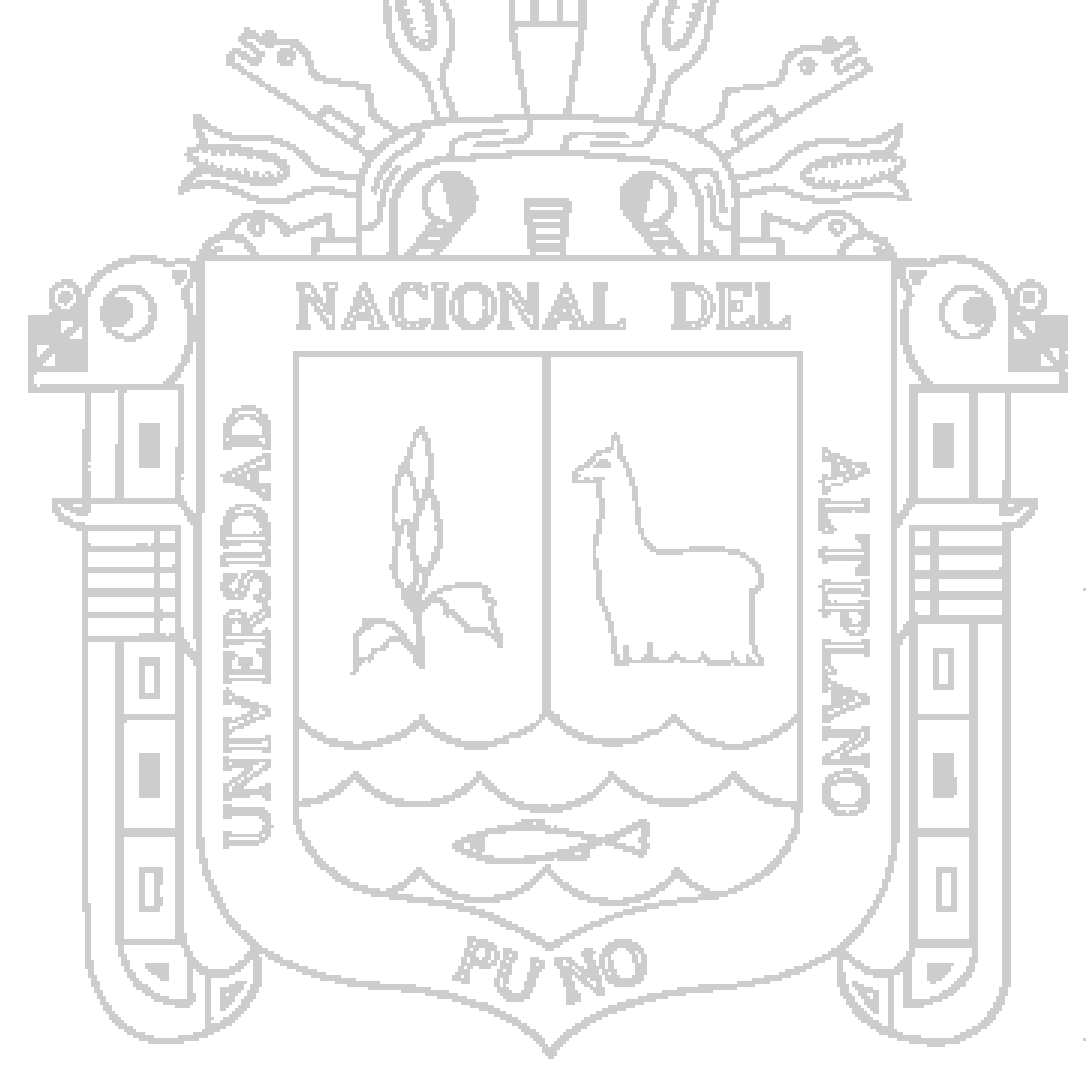

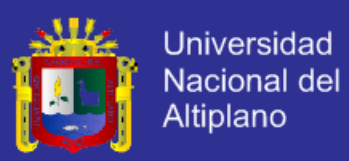

### **5.4.DISEÑO.**

### **5.4.1. DISEÑO ARQUITECTÓNICO.**

La arquitectura física que se utilizo es con tres capas, la primera que es la interfaz de la aplicación web, para acceder a ello los usuarios emplearon un computador conectado a internet, usando un navegador compatible para visualizar el sitio web; la segunda capa almacena es la lógica de los negocios y acceso a datos y finalmente la tercera capa contiene las bases de datos del sistema.

### **5.4.2. DISEÑO DE NAVEGACIÓN.**

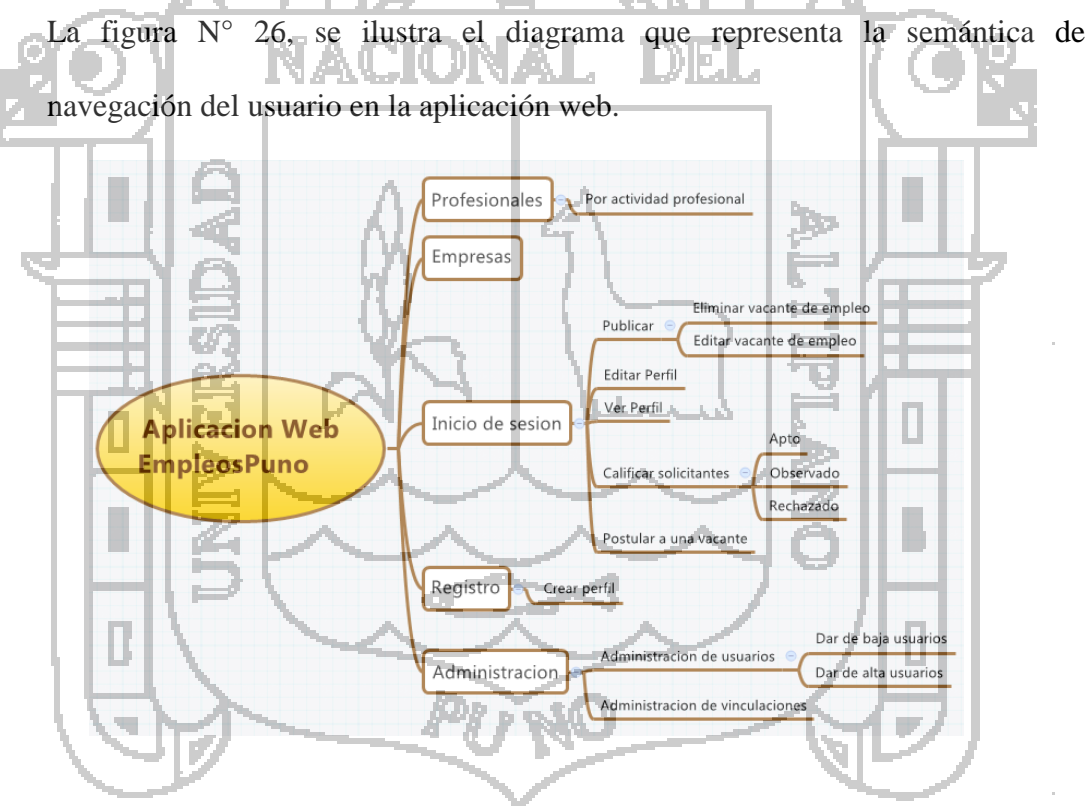

**Figura N° 26: Diseño de navegación.**

Fuente: Elaboración de los investigadores.

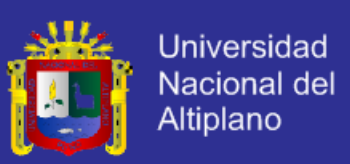

### **5.4.3. DISEÑO DE MÓDULOS.**

Los módulos fueron separados según la funcionalidad dentro de la aplicación web, para lo cual se determinó cuatro módulos principales: el modulo identificación, el módulo de visualización de contenido, el módulo de creación de contenido y el módulo de administración de contenido.

En la figura N° 27, se ilustra el módulo de identificación, que es encargado de administrar el ingreso de los usuarios al sistema. Para el ingreso total a la aplicación web el usuario tiene que brindar datos de registro e inicio de sesión.

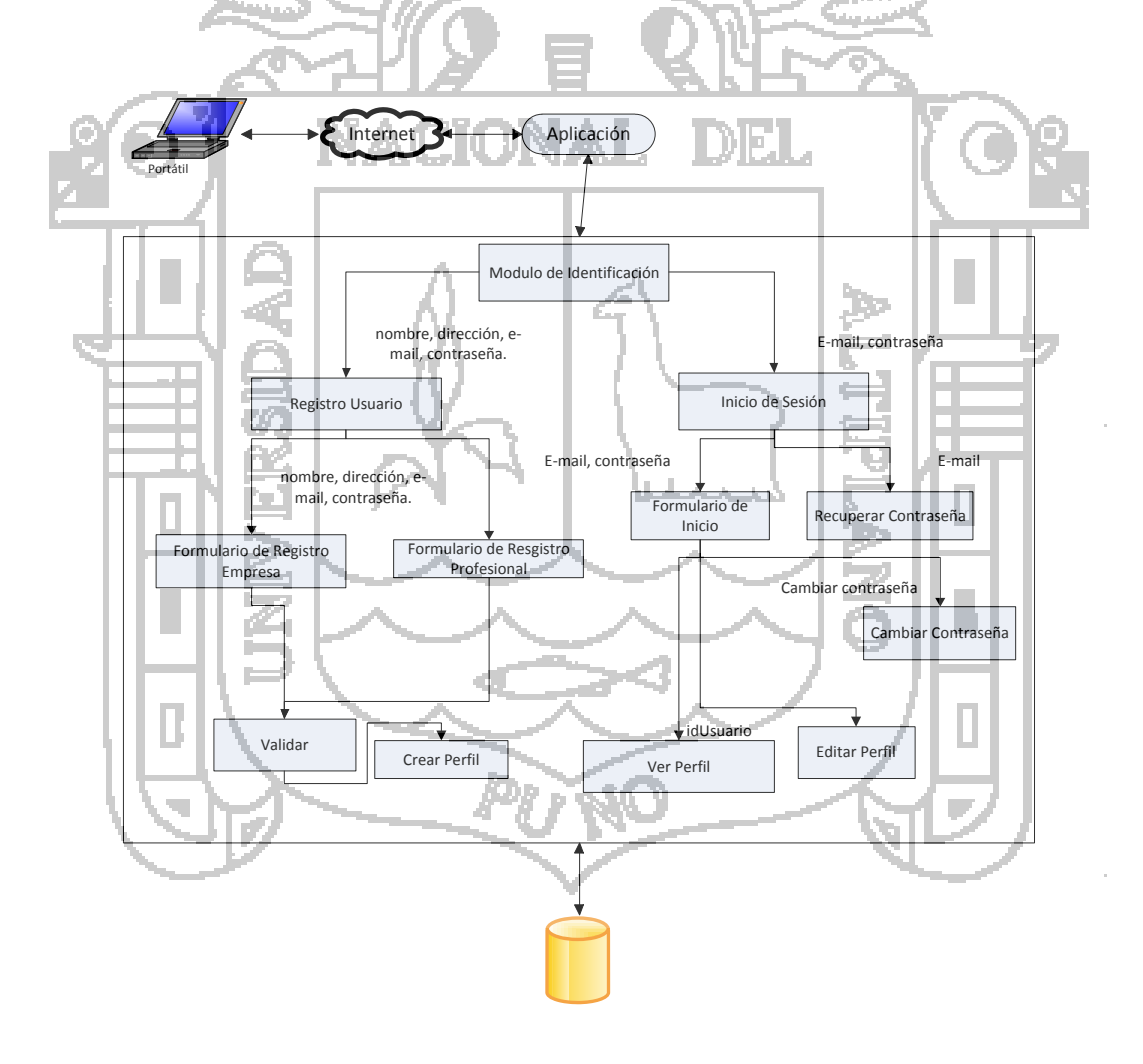

**Figura N° 27: Modulo de identificación de la aplicación web.**

Fuente: Elaboración de los investigadores.

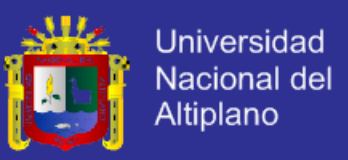

En la figura N° 28, se ilustra el módulo de visualización del contenido que es el encargado de administrar la información del contenido que se muestra al usuario, es decir la visualización de empleos, de profesionales y de empresas.

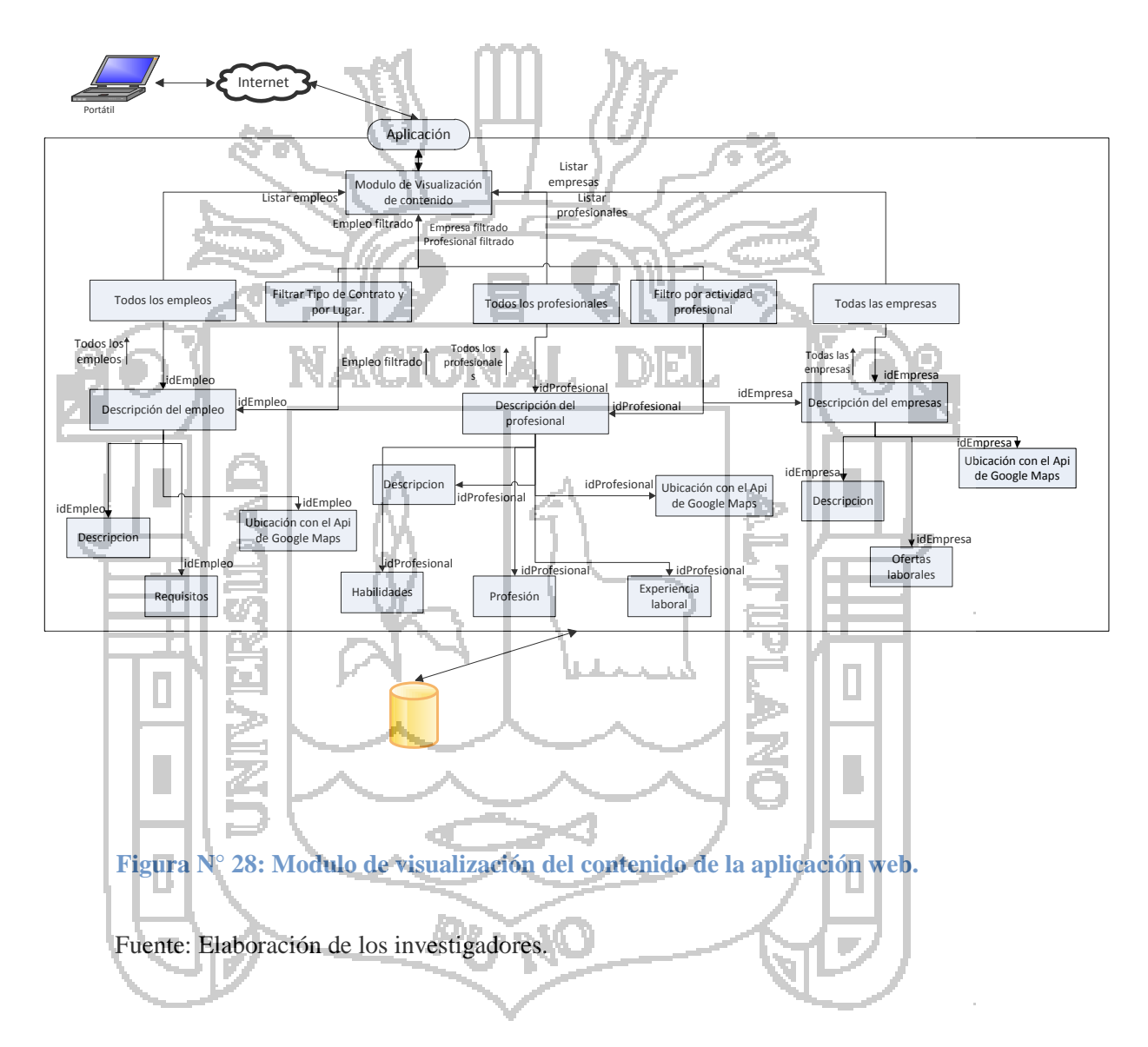

En la figura N ° 29, se ilustra el módulo de creación del contenido, que es el encargado de administrar el contenido que el usuario ingresa al sistema.

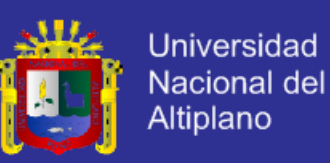

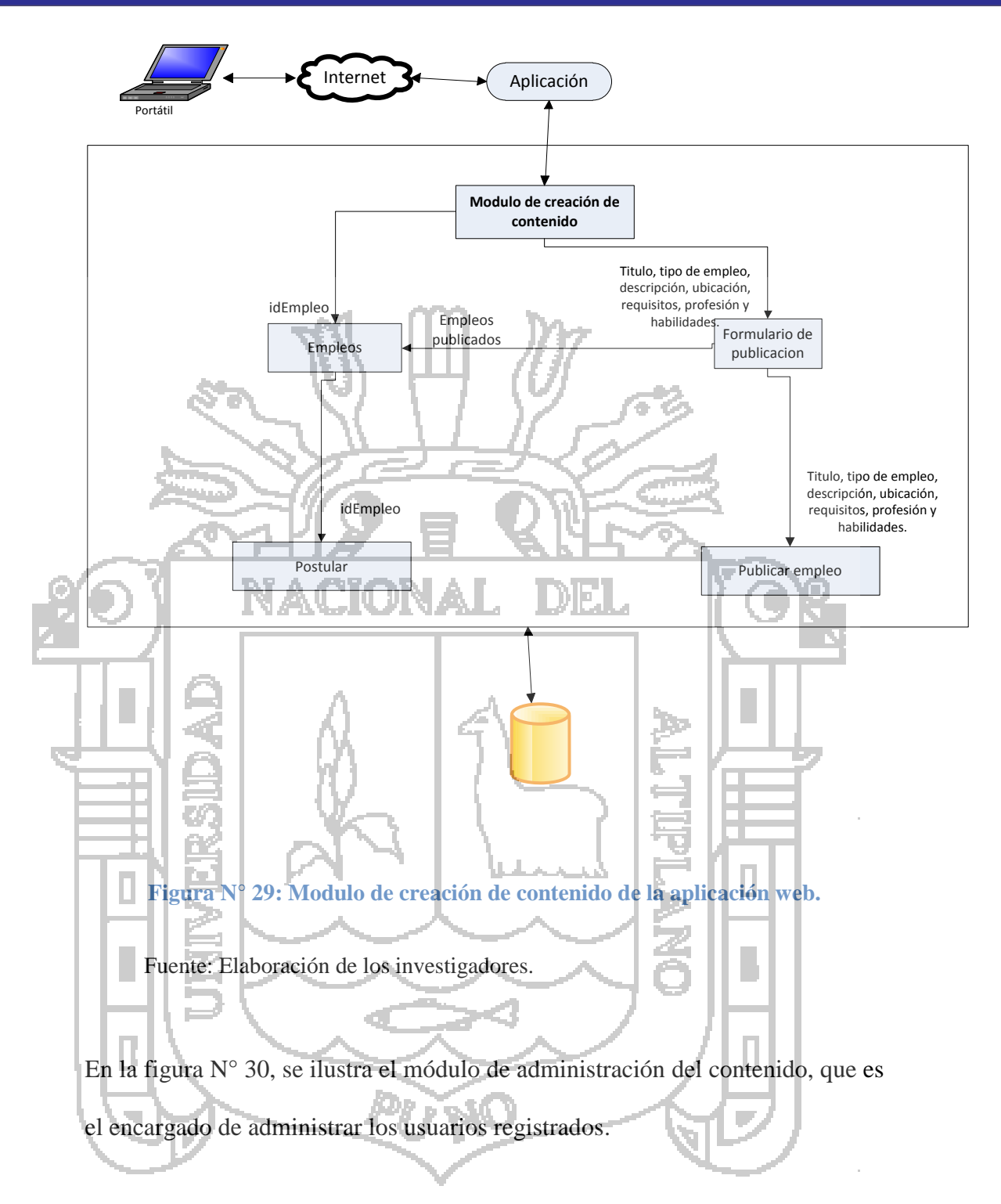

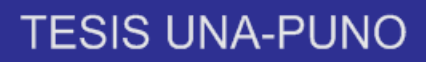

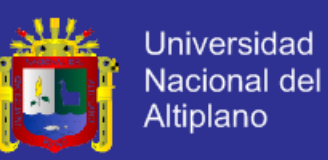

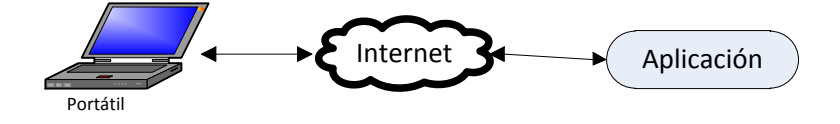

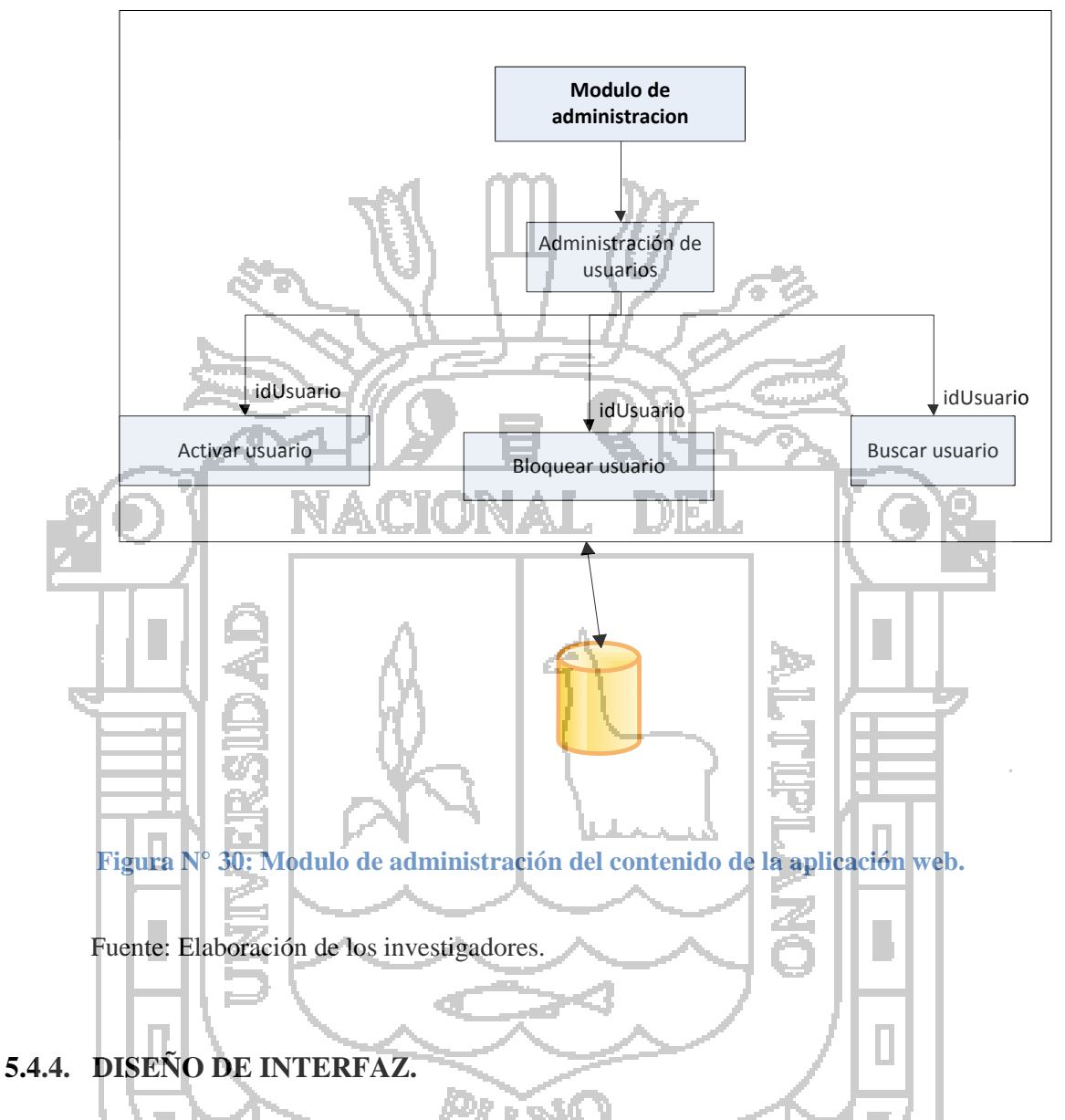

El diseño de la interfaz gráfica de usuario se orientó para que sea atractivo y útil a la mayoría de usuarios. Primeramente se determinó un esquema genérico para todas las páginas del portal web.

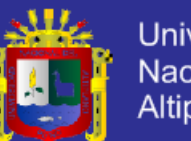

**Universidad** Nacional del Altiplano

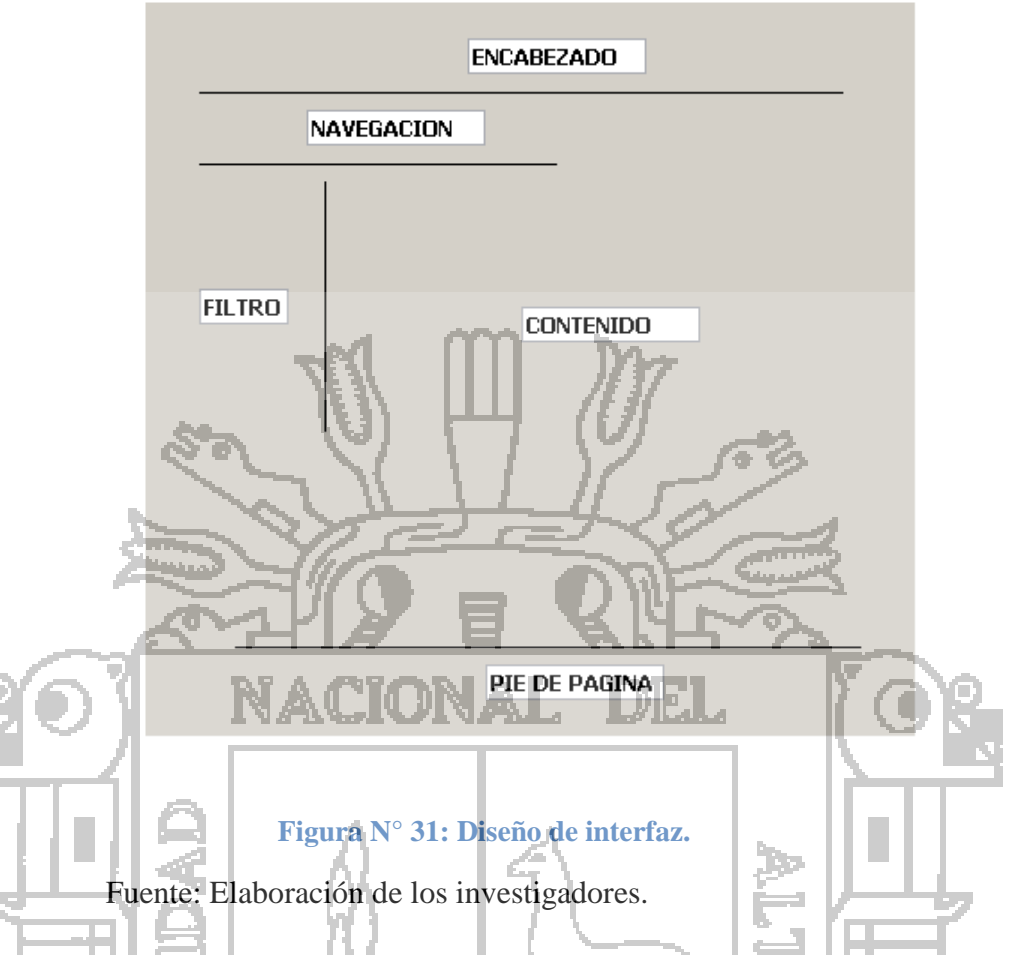

En la figura  $\mathbb{N}^{\circ}$  31, se distingue cinco regiones: el encabezado, que es el menú principal del sitio web; la navegación, que permite elegir el contenido de las paginas; el contenido, que es la región donde se visualiza cada contenido seleccionado; el filtro, que es donde se especifica que contenido se quiere ver y finalmente el pie de página, donde se ofrece la información adicional del sitio web.

A continuación se detallan cada una de estas regiones.

En la figura  $N^{\circ}$  32, se ilustra el encabezado, situado en la parte superior del sitio web, contiene el menú principal que está dividido en el menú izquierdo y menú derecho. El menú izquierdo está conformado por el logo del sitio web y el slogan referido al sitio web. El menú derecho está conformado por el menú idioma, registrarse e ingresar.

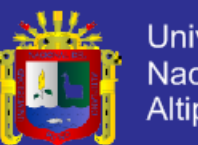

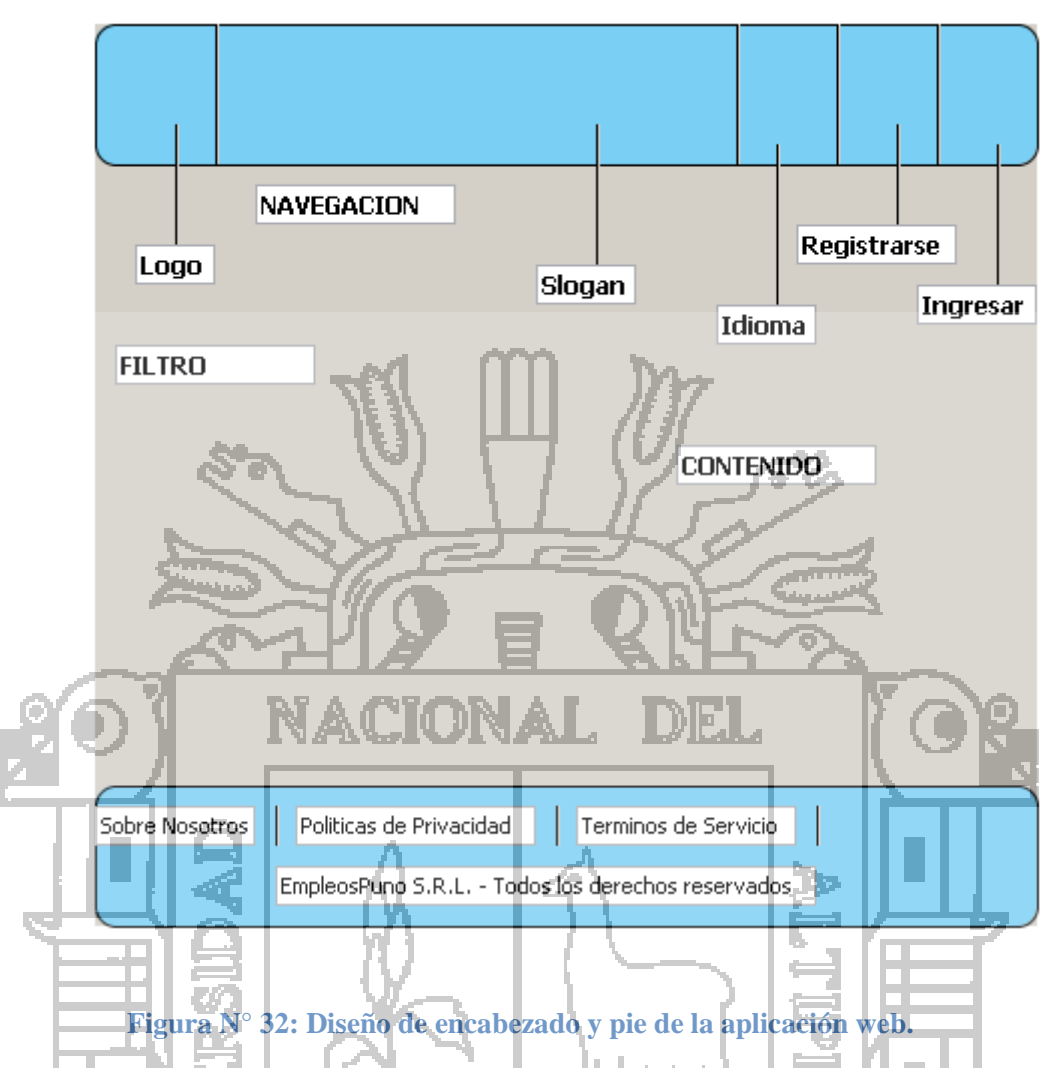

Fuente: Elaboración de los investigadores.

En la figura N° 32, también se ilustra el pie de página, situado en la parte inferior del sitio web, contiene los términos de servicio del sitio web, las políticas de privacidad y la información sobre nosotros.

En la figura N° 33, se ilustra la navegación de la opción de PROFESIONALES y junto a esto se ejecuta el filtro para especificar la búsqueda de acuerdo a la actividad profesional y en el contenido se mostrará la lista de profesionales.

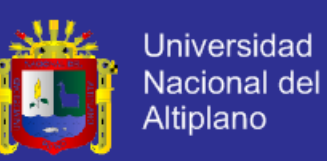

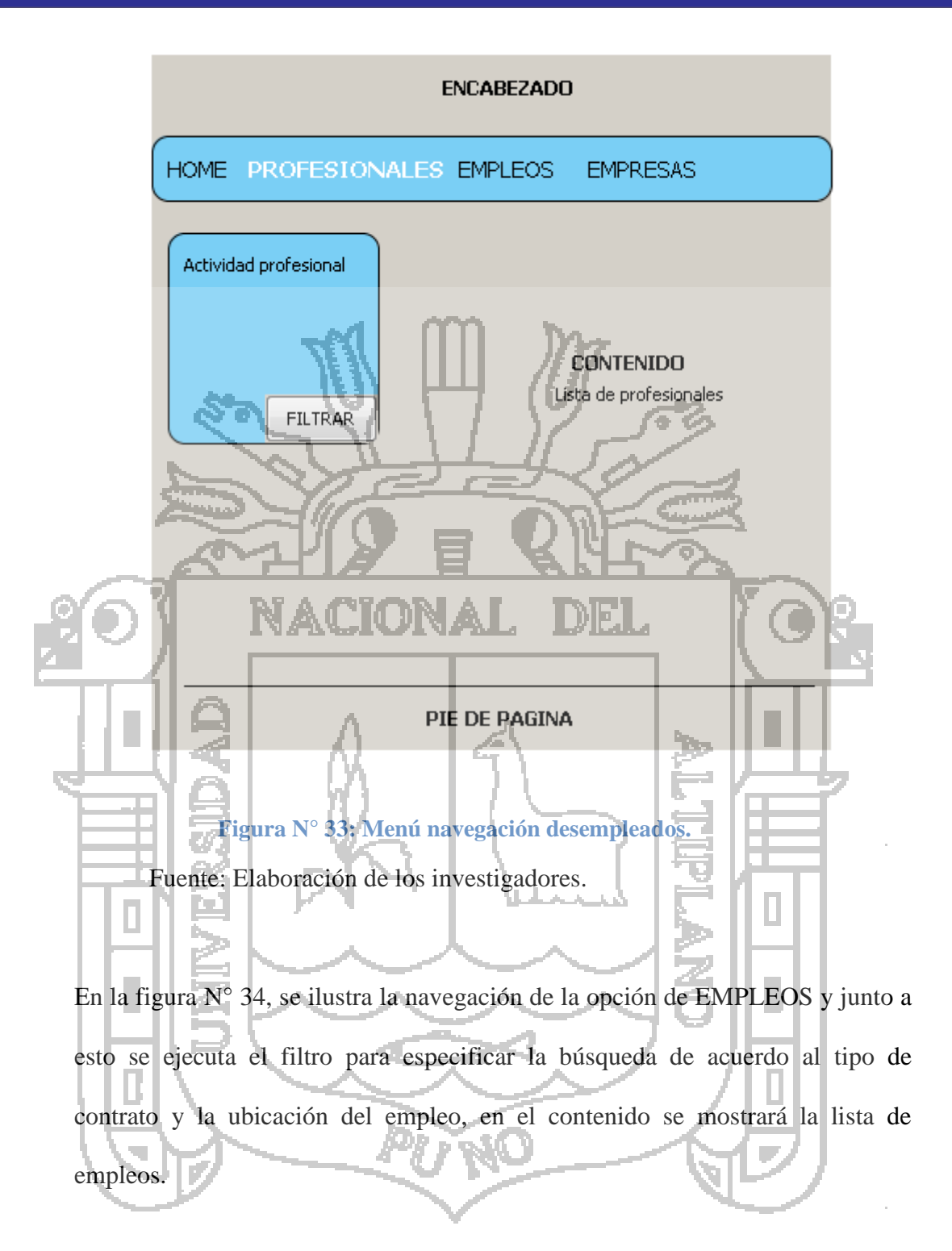

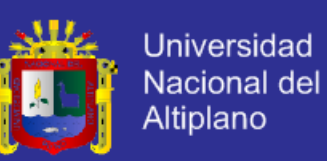

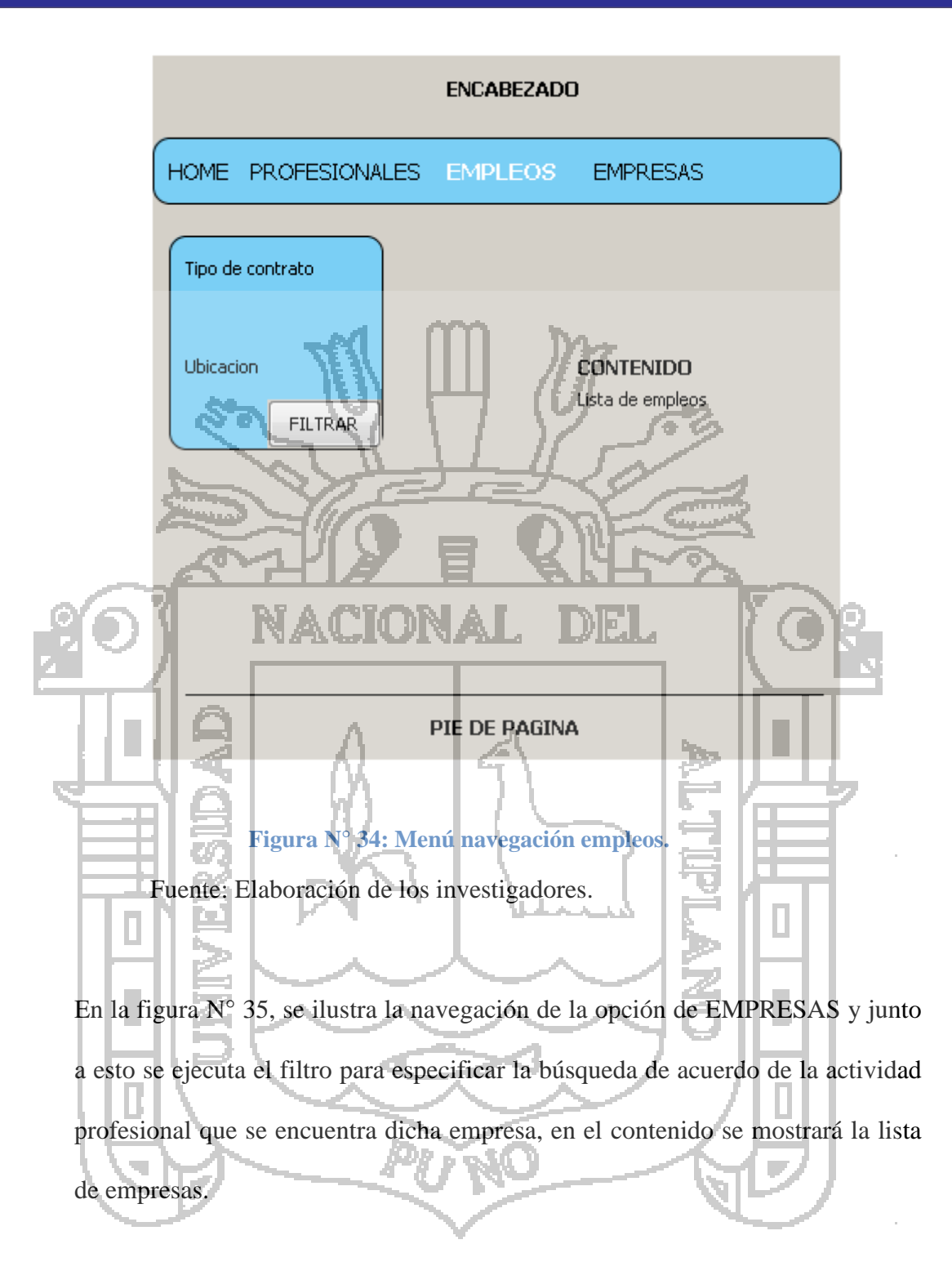

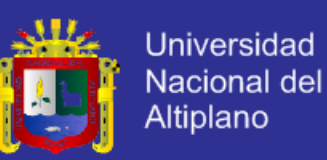

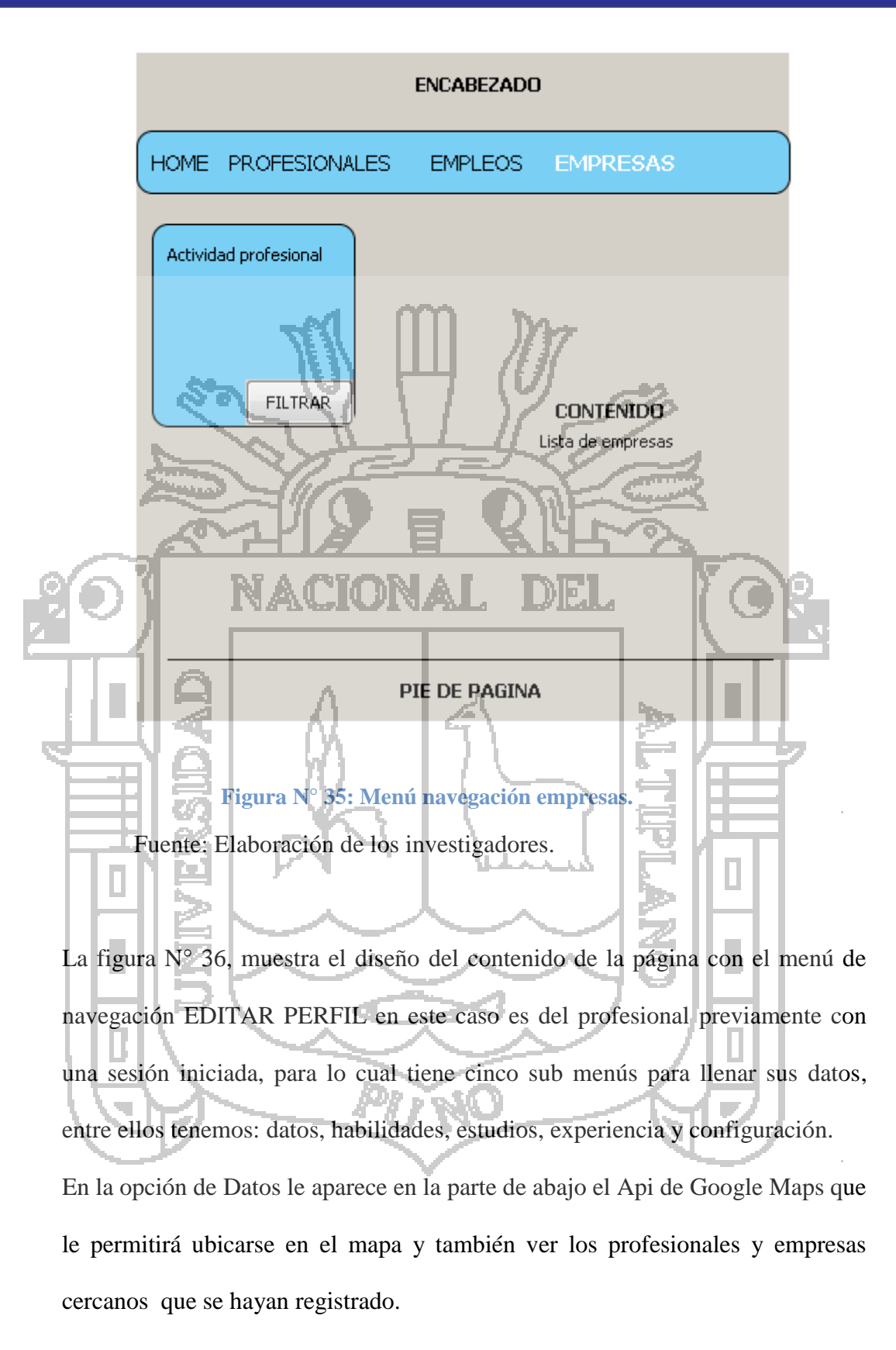

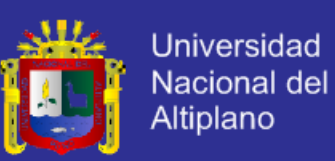

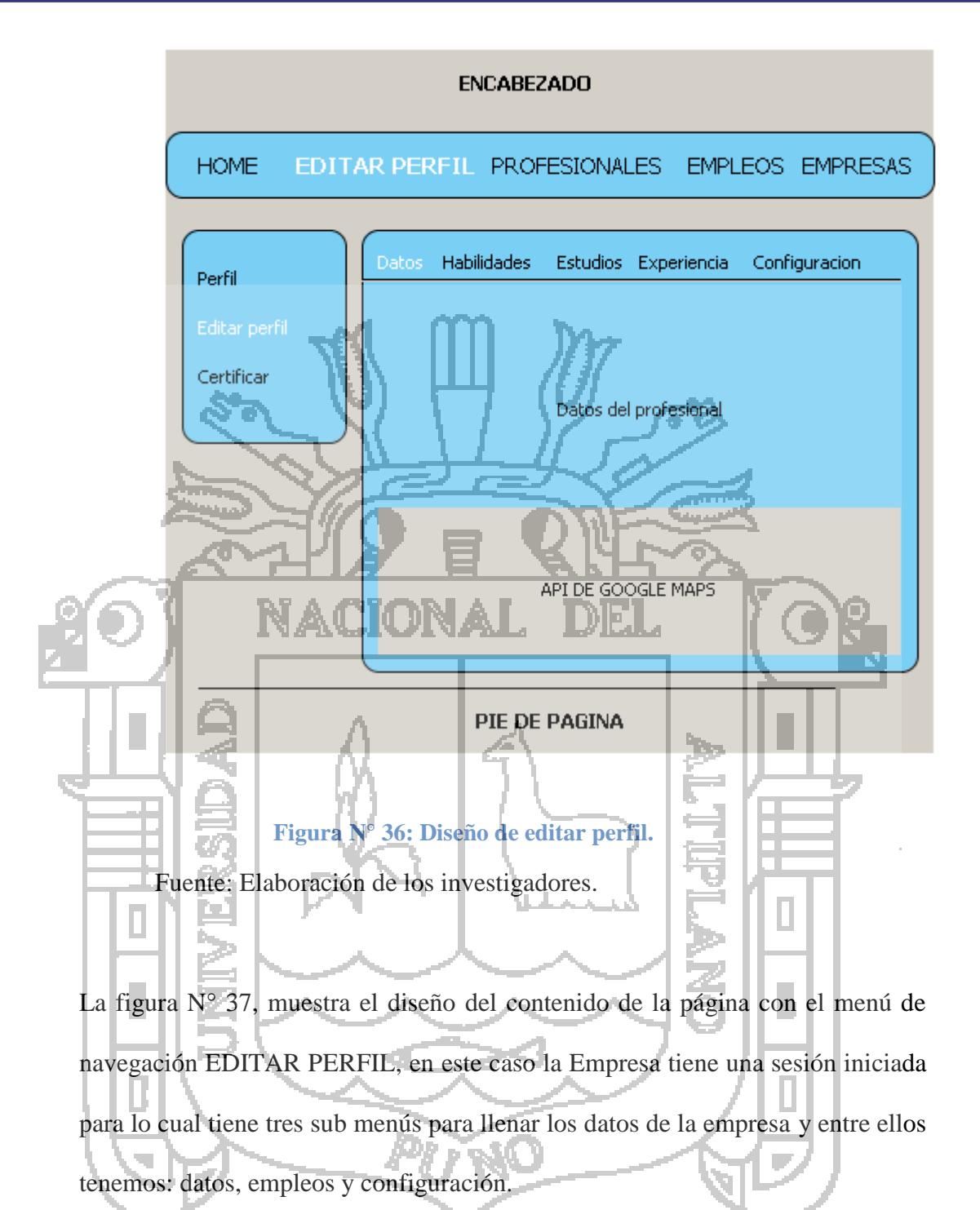

En la opción de Datos le aparece en la parte de abajo el Api de Google Maps que le permitirá ubicarse en el mapa para ver los profesionales y empresas cercanos

que se hayan registrado.

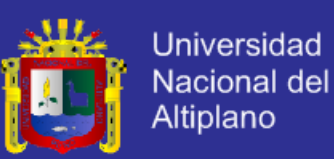

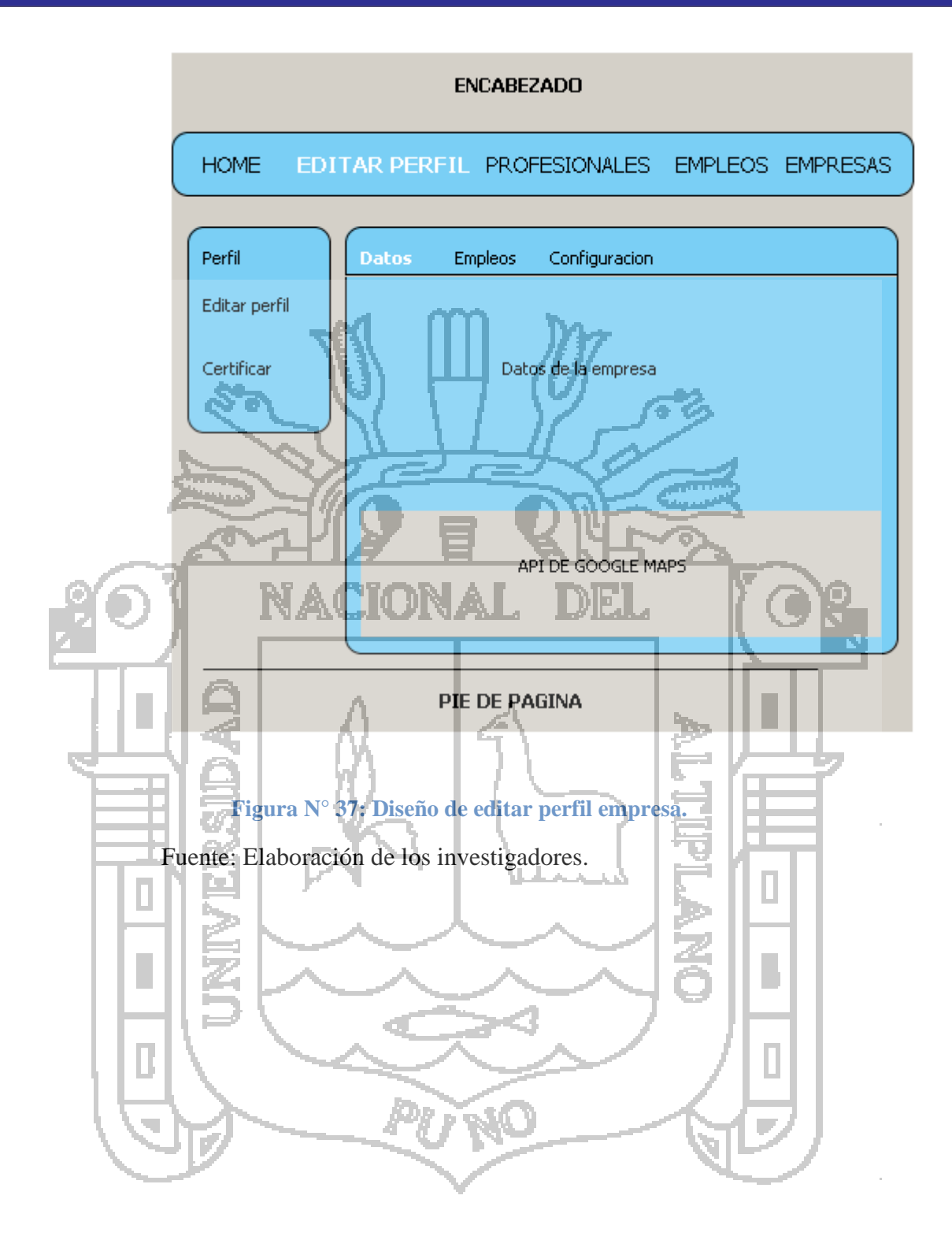

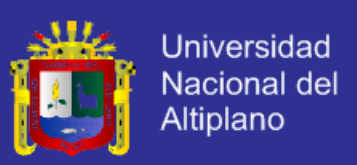

### **5.4.5. DIAGRAMA DE CLASES.**

web de Bolsa de Empleo.

Este diagrama describe gráficamente la estructura de un sistema mostrando sus clases, atributos y las relaciones entre ellos. Se define a una clase como categoría o grupo de cosas que tiene atributos o acciones similares. A continuación en la figura N° 38 se muestra el diagrama de clases de la aplicación

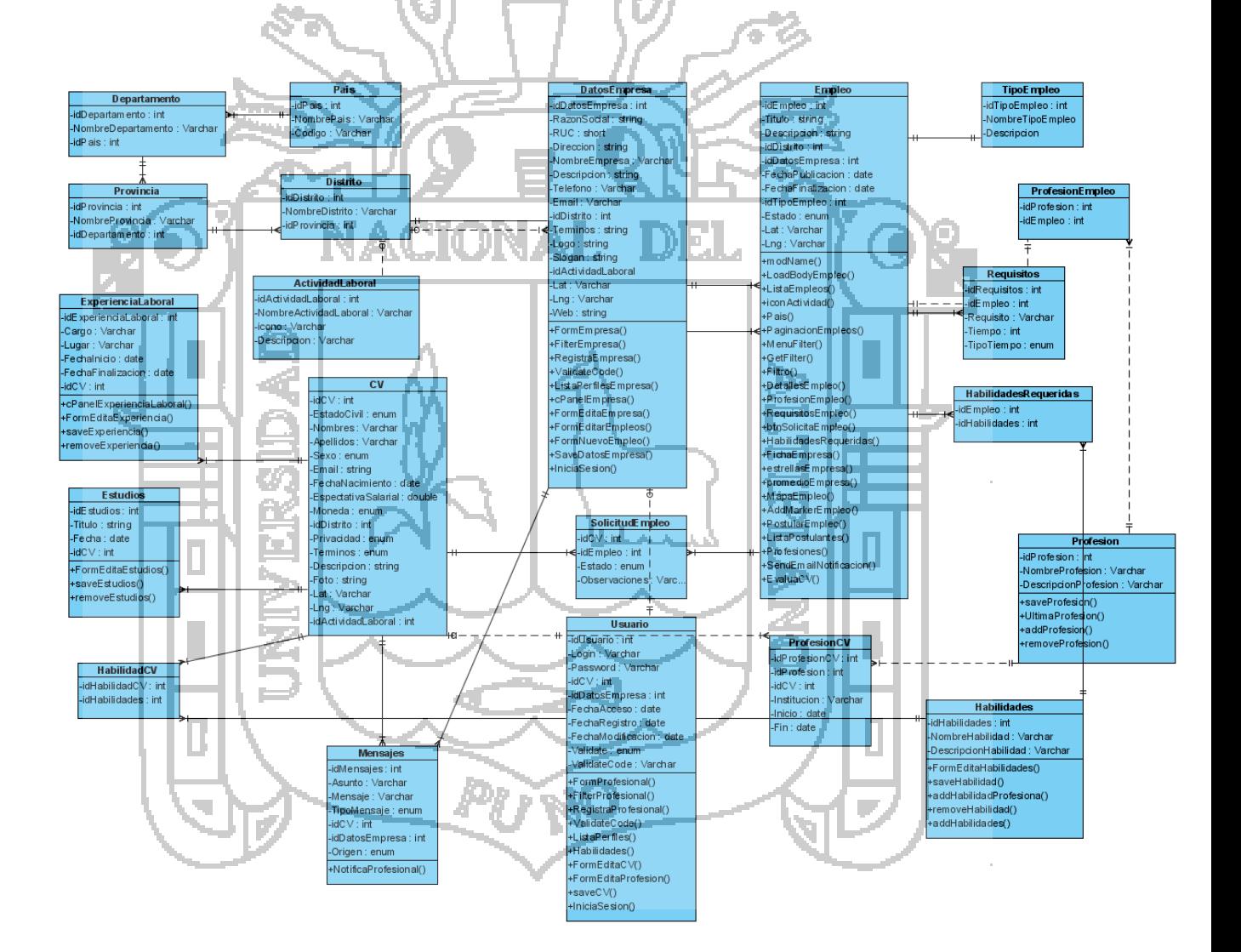

**Figura N° 38: Diagrama de clases**

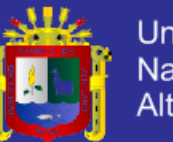

### **5.4.6. DISEÑO DE LA BASE DE DATOS.**

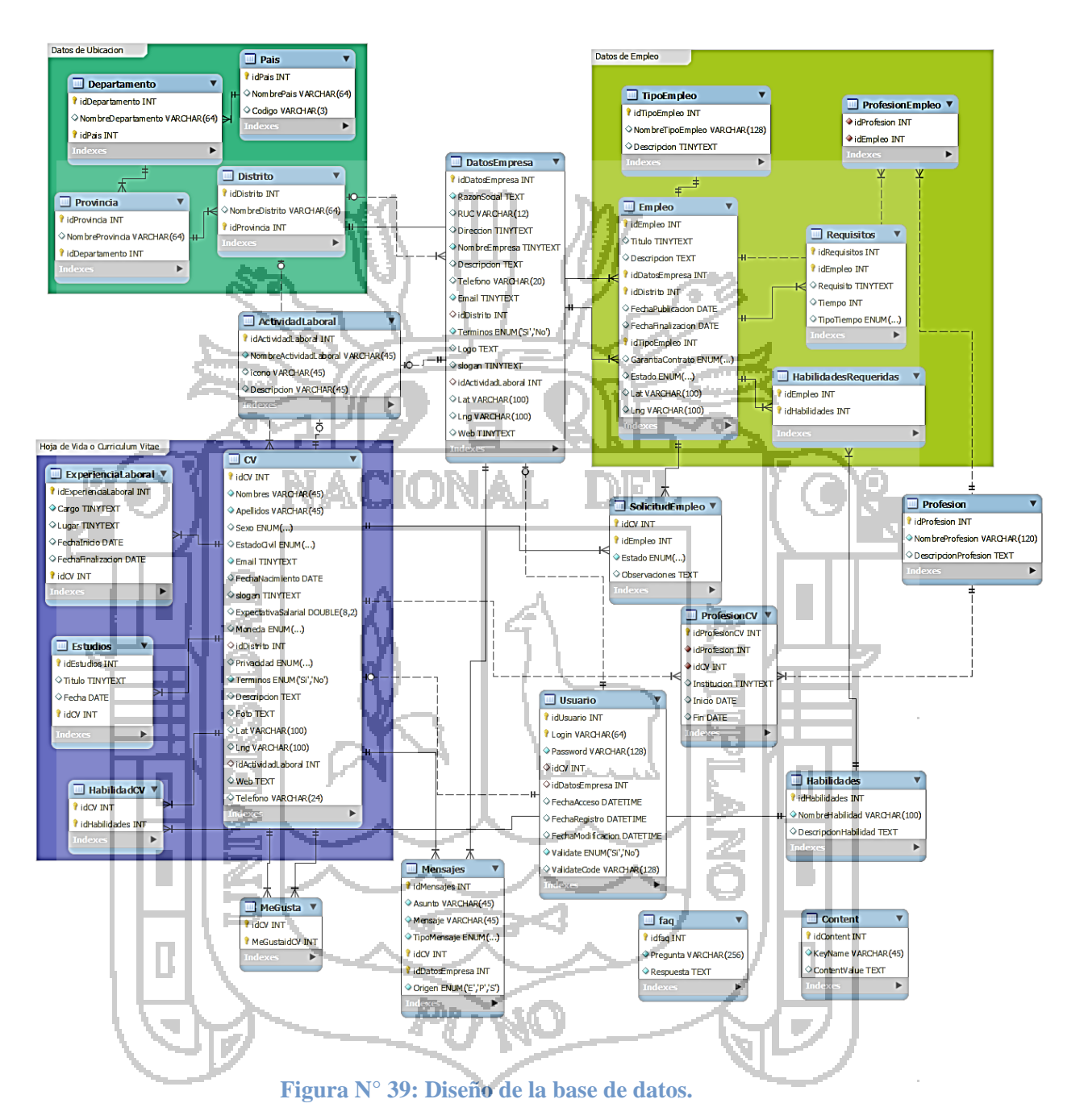

En la figura N° 39, se muestra la base de datos conformado por datos del empleo, datos de ubicación y hoja de vida del curriculum vitae, cada una con sus respectivas relaciones.

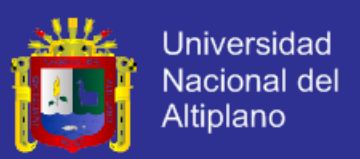

### **5.5.IMPLEMENTACIÓN.**

El diseño de las interfaces se implementó utilizando jQuery y JavaScript. La lógica de negocios de la aplicación web se implementó en PHP y el gestor de base de datos utilizado fue MySQL.

### **5.5.1.DIRECTORIO DE LA RAIZ.**

El directorio de raíz contiene los archivos y subdirectorios. La figura 40, ilustra las carpetas que conforman parte del subdirectorio de acuerdo a los módulos

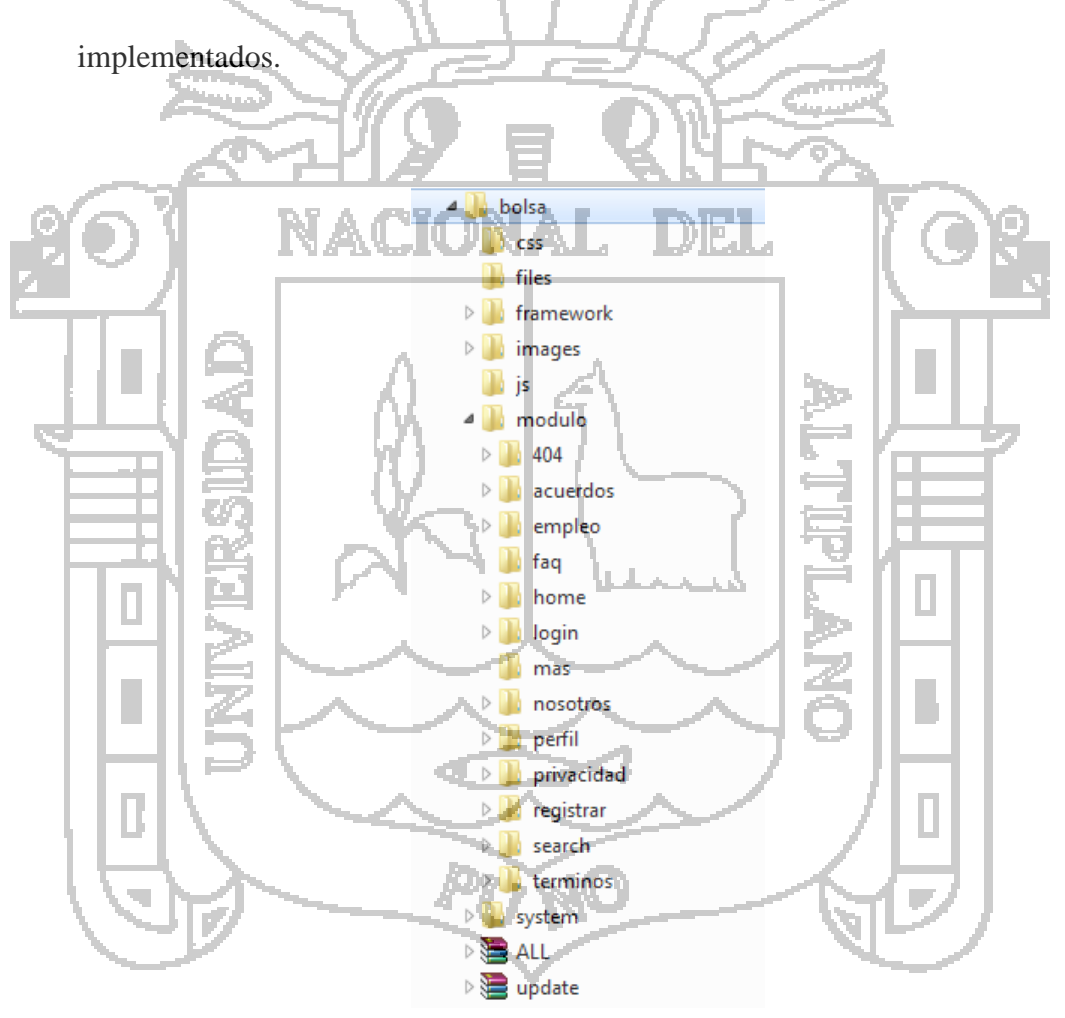

**Figura N° 40: Directorio raíz de la aplicación web.**

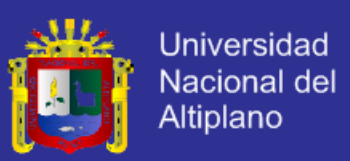

### **5.5.2. API de Google Maps.**

Para el funcionamiento de la búsqueda de las empresas mediante un mapa se utilizó el API de Google Maps. En la figura  $N^{\circ}$  41, se muestra un ejemplo de las líneas de código del API de Google Maps. Las funciones que el API proporciona facilitan incorporar código, ello de acuerdo a los requerimientos que se necesite. En el código se inicializa y muestra el mapa, se declara la variable mapOptions la cual recibe la latitud y longitud para centrar el mapa, el segundo el tamaño de acercamiento del mapa y el tercero el tipo de mapa.

En la variable map se almacena mediante una función de Google Maps, la cual recibe primero el div o lugar donde va a mostrar el mapa y el segundo parámetro que recibe son las opciones.

Þ script type="text/javascript var map: function initialize\_' \$this->divID.' ()/Funcion para Inicializar el Mapa //Definimos Nuestro Mapa  $var$  mapoptions = center: new google.maps.LatLng(' Sthis->center\_lat.", ".Sthis->center\_lng.'), //Posision del Mapa zoom: '.Sthis->zoom.', //Zoom del Mapa mapTypeId: google.maps.MapTypeId.ROADMAP //Tipo de Mapa  $\mathcal{F}$ map = new google.maps.Map(document.getElementById("'.\$this->divID.'"), mapOptions); // Creamos y Dibujamos el Mapa en un Div<br>'Sthis->Marker().' // Funcion para crear marcadores en el Mapa<br>'Sthis->Clickable().' // .\$geo\_html5. //google.maps.event.addDomListener(window, "load", initialize '.\$this->divID.'); initialize .\$this->divID.'(); Sreturn lating. </script>

**Figura N° 41: Fragmento del código del API de Google Maps.**

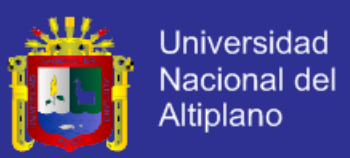

### **5.6.PRUEBA DE HIPÓTESIS.**

#### **5.6.1. DIFERENCIA DE MEDIAS DE LOS DESEMPLEADOS.**

#### **a) Hipótesis nula.**

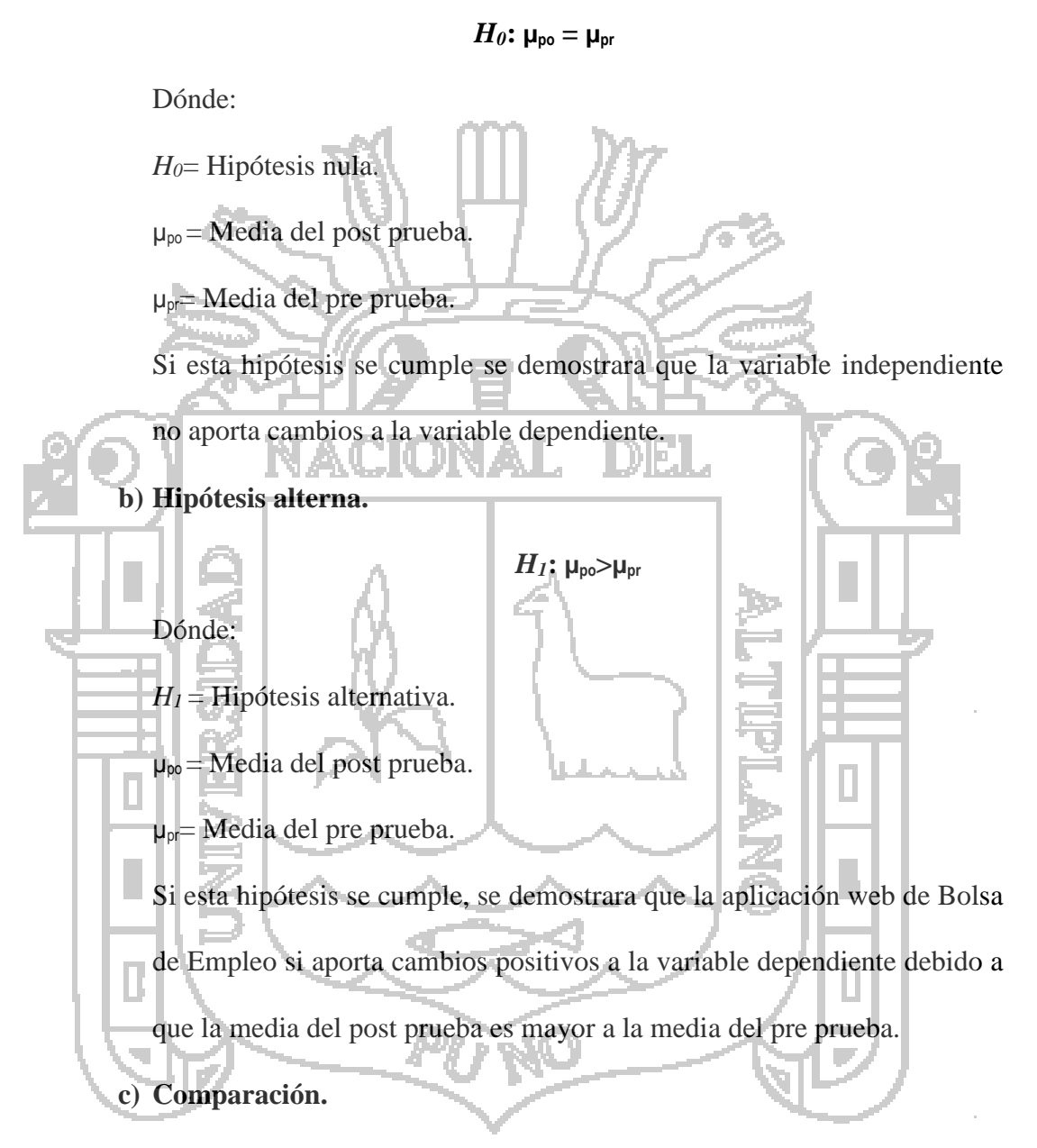

En el siguiente cuadro se presentan los datos de la encuesta con las pruebas realizadas de pre prueba y post prueba con sus respectivos promedios extraídos de cada columna que serán la unidad experimental.
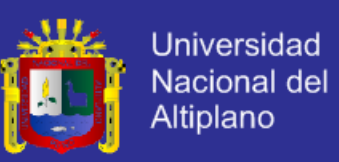

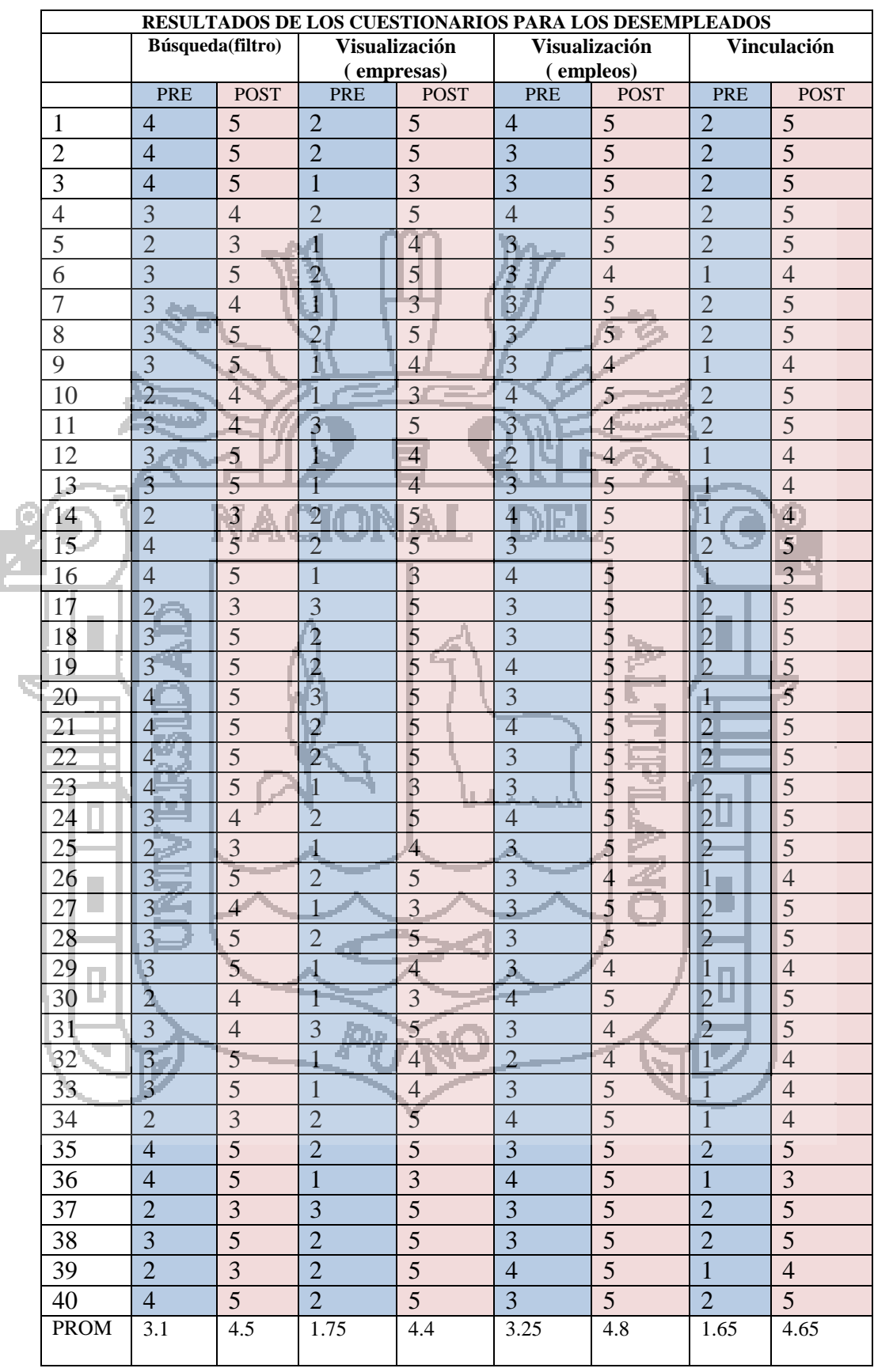

#### **Tabla N° 58: Resultados de los cuestionarios.**

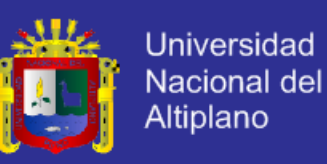

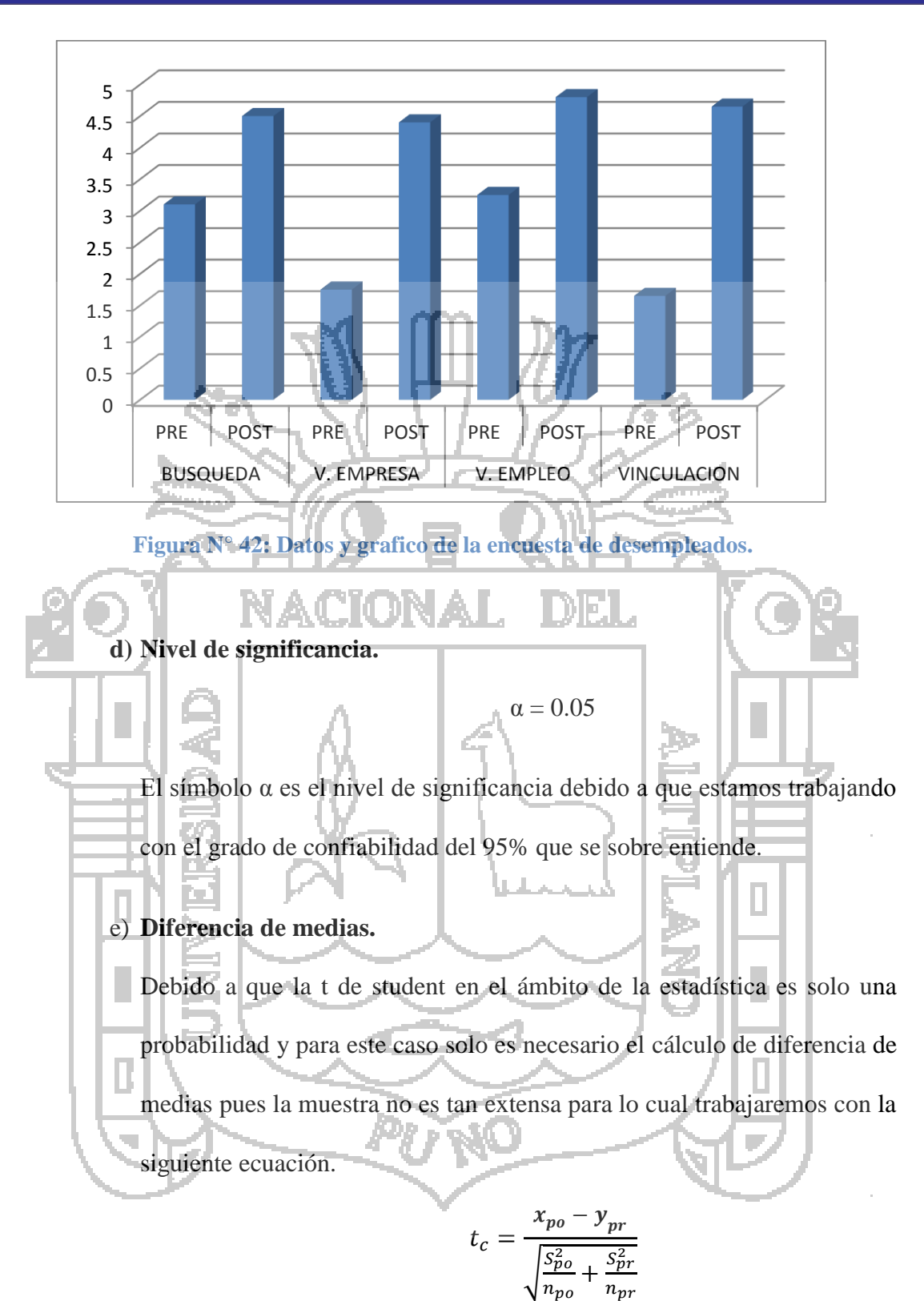

Reemplazando:

$$
t_c = \frac{4.59 - 2.44}{\sqrt{\frac{0.023}{4} + \frac{0.5479}{4}}}
$$

 $n_{pr}$ 

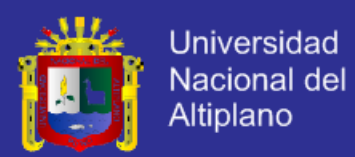

$$
t_c = \frac{2.15}{0.14}
$$

Obtenemos de la diferencia de medias que:

$$
t_c=15.36
$$

### **f) Representación gráfica de la curva.**

El siguiente grafico está representado por la cola izquierda y derecha, donde podemos apreciar que la parte clara es la región de aceptación y la parte sombreada es el rechazo como se muestra a continuación.

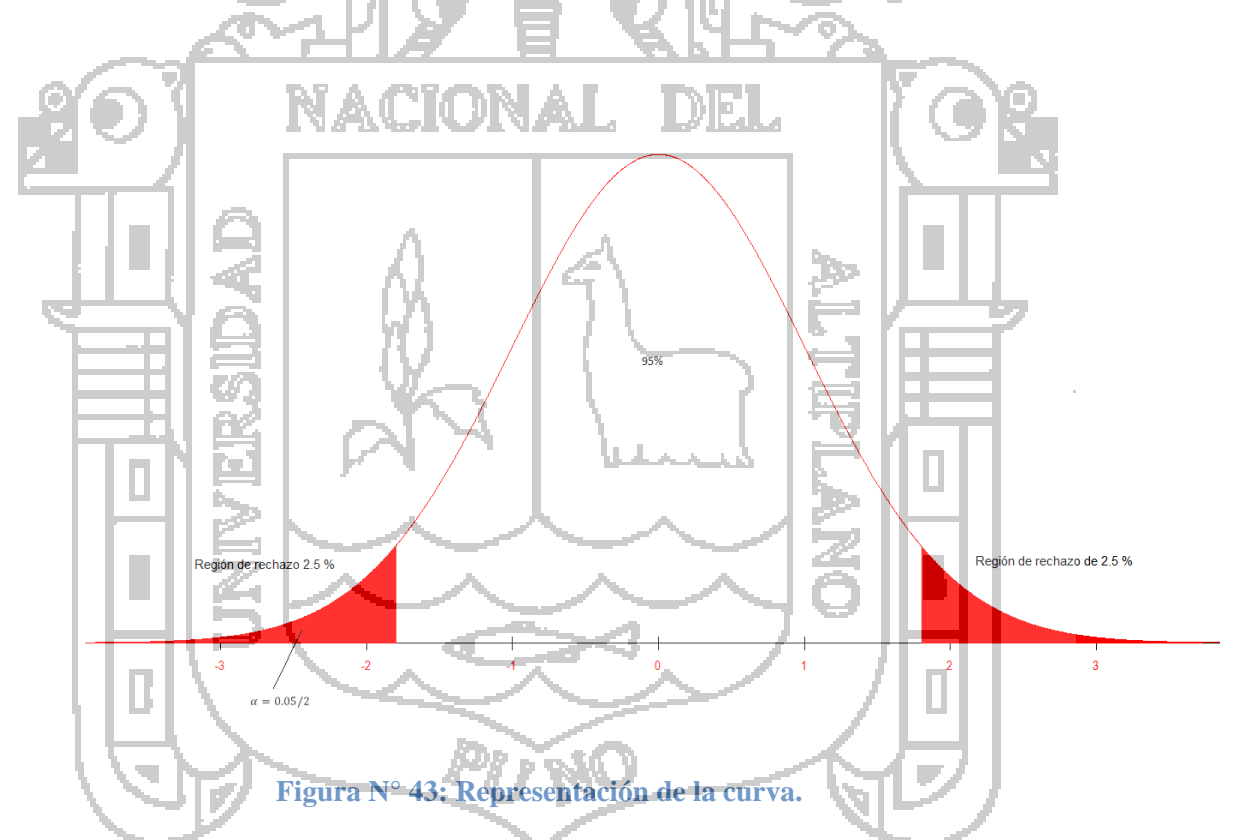

De los datos expuestos, la prueba de post prueba alcanzo un promedio de 4.59 con una desviación estándar de 0.1516 mientras que la prueba de pre prueba alcanzo un promedio de 2.44 con una desviación estándar de 0.7402.

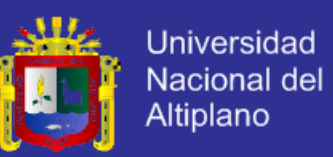

Por lo tanto al realizar la prueba de hipótesis a un nivel de significancia

del 5% obtenemos que la T tabulada es menor.

 $t_c > t_t$ 

 $15.36 > 4.3026$ 

### **g) Conclusión.**

Debido a que el valor *t<sup>c</sup>* calculado por medio de la diferencia de medias no pertenece a la región de aceptación entonces se rechaza la hipótesis nula *Ho.* Por tanto la aplicación web de Bolsa de empleo si **ayuda a la accesibilidad a la información de oportunidades laborales** en la región de Puno.

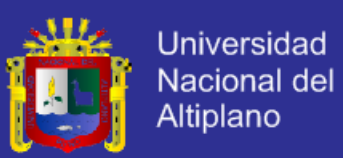

#### **DISCUSIONES**

- **1)** En relación a las vías de acceso de información sobre oportunidades laborales, las personas ven a las aplicaciones web como una forma más rápida de acceder a información de empleos, la cual fue corroborada por los resultados de esta investigación mediante datos estadísticos.
- **2)** La metodología utilizada (RUP) permite que se controle la madurez de la aplicación web en cada una de las iteraciones del desarrollo, esto fortalece su funcionamiento.
- **3)** La búsqueda de trabajo sin salir de casa y sin gastar dinero implica que se tiene acceso a la información por la aplicación web y por el Api de Google Maps que permitió la ubicación geográfica de las empresas.

**4)** Las personas acceden a las aplicaciones si las interfaces son de fácil uso, la cual se observa al momento de probar el funcionamiento y usabilidad de la aplicación

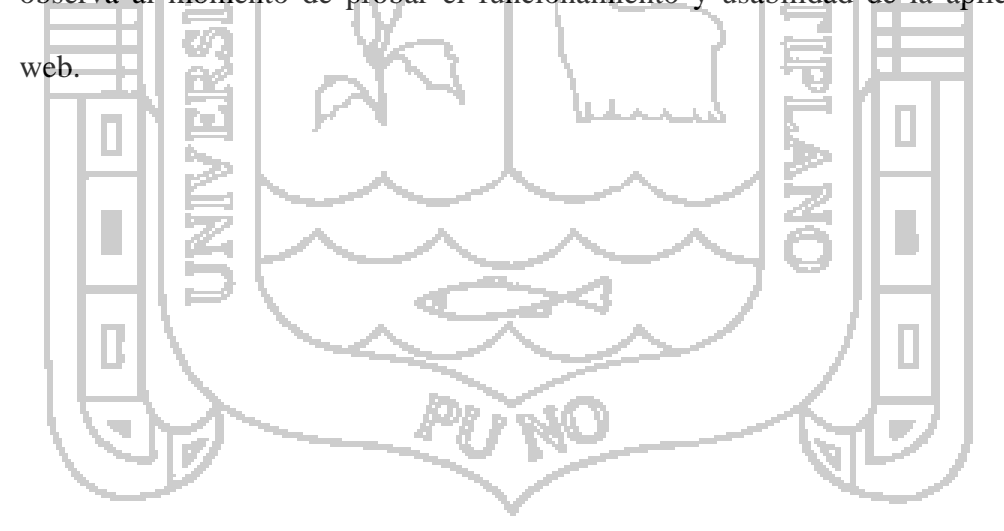

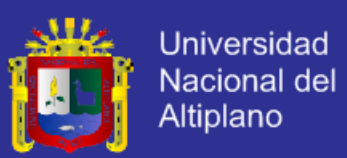

#### **CONCLUSIONES**

- **1)** Se desarrolló una aplicación web de bolsa de empleo de empresas y personas utilizando el API de Google Maps que ayuda a la accesibilidad a la información de oportunidades laborales en la región de Puno en 15.36u.
- **2)** Se logró analizar y diseñar realizando lo siguiente: diagramas de casos de uso, diagramas de comunicación, diagramas de secuencia, clases de análisis, diseño arquitectónico, diseño de navegación, diseño de módulos, diseño de interfaz, diagrama de clases y diseño de la base de datos, los cuales fueron la base fundamental para el desarrollo de la aplicación web.
- **3)** Se logró implementar la aplicación web utilizando el API de Google Maps, PHP para la lógica de negocio, MySQL como gestor de la base de datos y las tecnologías Ajax y jquery para el desarrollo del sistema. Así mismo el API ayudo a obtener información geográfica de las empresas, además de proporcionarla de forma rápida e intuitiva.
- **4)** Para la prueba de hipótesis se dio la comparación entre agosto 2013 y octubre 2013 sin aplicación web y con aplicación web respectivamente, obteniéndose en el periodo agosto 2013 una calificación de 2.44 puntos mientras que en el periodo octubre 2013 se obtuvo una calificación de 4.59 puntos las cuales fueron dadas por personas desempleadas. Aplicando la prueba t - student con una significancia de 5% se obtuvo la t<sub>calculada</sub>=15.36 >t<sub>tabulada</sub>=4.30, concluyendo que la aplicación web de bolsa de empleo de empresas y personas utilizando el API de Google Maps ayuda a la accesibilidad a la información de oportunidades laborales en la región de Puno.

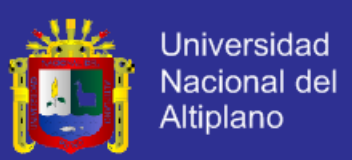

#### **RECOMENDACIONES**

- **1)** Se recomienda integrar el aplicativo mediante un módulo de manejo wap a través de .Net Compacframework, que es la tecnología .Net para dispositivos móviles.
- **2)** Se recomienda que la aplicación web desarrollado e implantado en la región de Puno sea implantada en otras regiones para que permita corroborar con mayor certeza la eficiencia y eficacia de la aplicación web.
- **3)** Se recomienda la implementación de un módulo que pueda brindar un servicio en línea sobre asesoría para la búsqueda de empleo.
- **4)** Se recomienda que la aplicación web implementada con el API de Google Maps

sea desarrollada a la vez con el API de las redes sociales tales como Facebook o

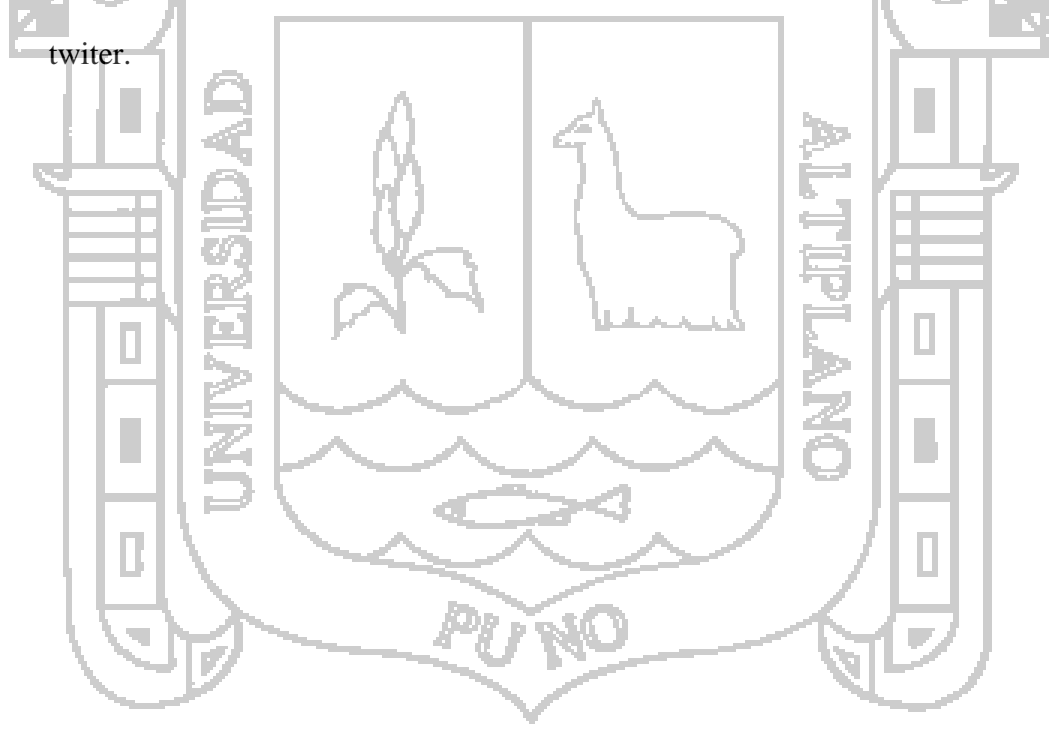

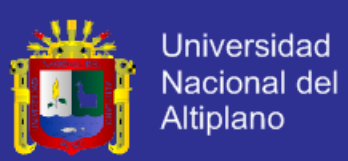

#### **BIBLIOGRAFÍA.**

- Aguilar, D. (2011a). Definición de base de datos, recuperado el 21 de Octubre del 2012.
- Aguilar, D. (2011b). Estructura de una base de datos, recuperado el 21 de Octubre del 2012.
- Ávila, R. (2001). Metodología de la investigación. Lima: Estudios y ediciones R.A.

Bisquerra, R. (2004). Metodología de la investigación. Madrid: La muralla.

- Busquelle, J. (2010). Análisis de puntos de función. Venezuela: Lampsakos.
- Bustamante, E. (2006). La empresa. Recuperado el 19 de Octubre del 2013 de http://www.monografias.com/trabajos11/empre/empre.html.
- Calero, M. (8 de julio de 2011). Apolo Software. Obtenido de Apolo Software Web site:<http://www.apolosoftware.com/>
- Cañabate, T. (2007a). ¿Qué es una empresa?. Recuperado el 9 de Octubre del 2013 de empresa y entorno económico: КÖ. [http://www.slideshare.net/toniyoo/introduccion-a-la-empresa.](http://www.slideshare.net/toniyoo/introduccion-a-la-empresa)
- Cañabate, T. (2007b). Empresas según el sector de actividad. Recuperado el 20 de Octubre del 2013, de empresa y entorno económico: [http://www.slideshare.net/toniyoo/introduccion-a-la-empresa.](http://www.slideshare.net/toniyoo/introduccion-a-la-empresa)
- Cañabate, T. (2007c). Según el tamaño. Recuperado el 20 de Octubre del 2013de  $empresa$  y entorno  $\Box$  economico de[:http://www.slideshare.net/toniyoo/introduccion-a-la-empresa.](http://www.slideshare.net/toniyoo/introduccion-a-la-empresa)
- Cañabate, T. (2007d). Según el ámbito de actuación. Recuperado el 20 de Octubre del 2013 de empresa y entorno económico de: http://www.slideshare.net/toniyoo/introduccion-a-la-empresa.
- Cañabate, T. (2007e). Según la forma jurídica. Recuperado el 20 de Octubre del 2013 de empresa y entorno económico de: http://www.slideshare.net/toniyoo/introduccion-a-la-empresa.
- Card, d. & glass, r. (1990).Measuring software design quality.Michigan: Prentice Hall.
- Carrillo, I., Perez R., & Rodriguez, a. (2008). Metodología de desarrollo de software. Buenos aires: ciencia que ladra.

Casillas, R. (2004). Desarrollo de aplicaciones web. Barcelona: Eureca.

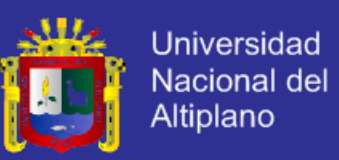

Casillas, R. (2005). Base de datos. Barcelona: Euroca.

Cazau, P. (2005). Introducción a la investigación. Buenos aires: ciencia que ladra.

Cordova, Z. (2003). Estadística descriptiva e inferencial. Lima: Moshera.

Dan Shafer, (2004). Cascading Style Sheets.

- Elmasri, R., & Shamkant, B. (2007a). Fundamentos de base de datos, 5 ed. Madrid: lavel s.a.
- Elmasri, R., & Shamkant, B. (2007b). Fundamentos de base de datos, 5 ed. Madrid: lavel s.a.
- Escofet, C. M. (2007). El lenguaje sql, Barcelona: fuoc.
- Estallo M. (2007). Organizaciones y empresas. Recuperado el 10 de Octubre del 2013 de http://www.langest.con/empresas.html
- Firtman, (2010). Html y xml. Recuperado el 10 de Octubre del 2013 de http://www.aportations.org/html
- Felix, E. (2006). Caracteristicas fundamentales de un sistema de gestión de base datos (sgbd), Madrid: servicio de publicaciones e intercambio científico, Universidad de Murcia.
- Flanagan, D. (1996-2006). Javascript the definitive guide. Highway north, Sebastopol: o'reilly.
- Google. (15 de Octubre de 2013). Google Developers.Obtenido de Google Developers web site: [https://developers.google.com.](https://developers.google.com/)
- Google. (15 de Octubre del 2013). Google Maps. Obtenido de <http://www.google.com/maps.clm.com>

Grossman, H. (2007). Cross site Scripting (XSS).

- Gutierrrez, G. (2010). Unidad 1 lenguaje de consultas sql. Recuperado el 21 de Octubre del 2012, de introducción al lenguaje de consultas sql.
- Jefrey, (2012). Arquitecturas y plataformas web.
- Johann Christian Hanke (2005). Pre Procesador de Hipertexto. Obtenido de http://www.php5.com
- Jquery Fundation. (2009). Recuperado el 5 de Noviembre del 2013, de jquery Project: http://jquery.org/about/
- MartínezUsero José Ángel y Lara Navarra Pablo (2006). La Accesibilidad a los Contenidos Web. Madrid. UOC.

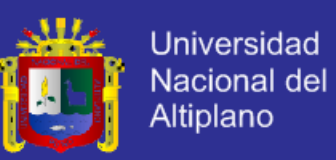

- Mario E. (2009). Sistema web de Bolsa de empleo para ministerio de trabajo y empleo del Ecuador.
- Meltom. (2013a). La bolsa de empleo y sus dimensiones en la sociedad.
- Meltom. (2013b). La bolsa de empleo una herramientas valiosa.
- Miranda O. (2005). Oportunidades laborales. Recuperado el 5 de Noviembre del 2013 de: http://www.sctordas.com/oportunidad-laboral.
- Moran, E. (2013). Las oportunidades laborales en las empresas.
- Murray & Larry (2005). Estadistica.
- Lara N. Accesibilidad web. Recuperado el 7 de Noviembre del 2013 de: [http://www.monografias.com/informacion/accesibilidad-web.](http://www.monografias.com/informacion/accesibilidad-web)
- Pressman, G. (2002). Servidores web. Madrid, pearson.
- Ralph, F. (2008). La Información y el conocimiento.
- Roger S. Pressman(2002). Ingeniería del software. Madrid. The McGraw-Hill Companies.
- Rodriguez E. (2012). Application Programming Interface.
- Rocio Avila, C. (2006). Herramientas web 2.0. Recuperado el 5 de Noviembre del 2013 de: http://www.slideshare.net/claudiarocioavila/ajax-14616509.
- Silberschatz, A., Korth, H., & Sudarshan, S. (2002). Fundamentos de base de datos, Madrid: concepcion Fernandez.
- Sanchez, A. (2011a). Transacciones en base de datos. Recuperado el 22 de Octubre del 2013, de administración de base de datos.
- Sanchez, A. (2011b).Puesta en practica de las nomas acid. Recuperado el 22 de Octubre del 2013, de administración de base de datos.
- Svennerberg B. (2012). Api v3 JavaScript de Google maps y sus aplicaciones.
- The php group (2001). Recuperado el 5 de Noviembre del 2013 de <http://www.php.net/manual/es/intro-whatis.php>
- Tom Negrino y Doris Smith (2006). Lenguajes de Programación orientado a objetos. Madrid 2006.
- W3C. (1997). Recuperado el 5 de noviembre del 2013, de [http://www.w3.org](http://www.w3.org/)

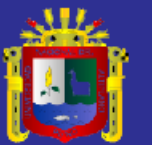

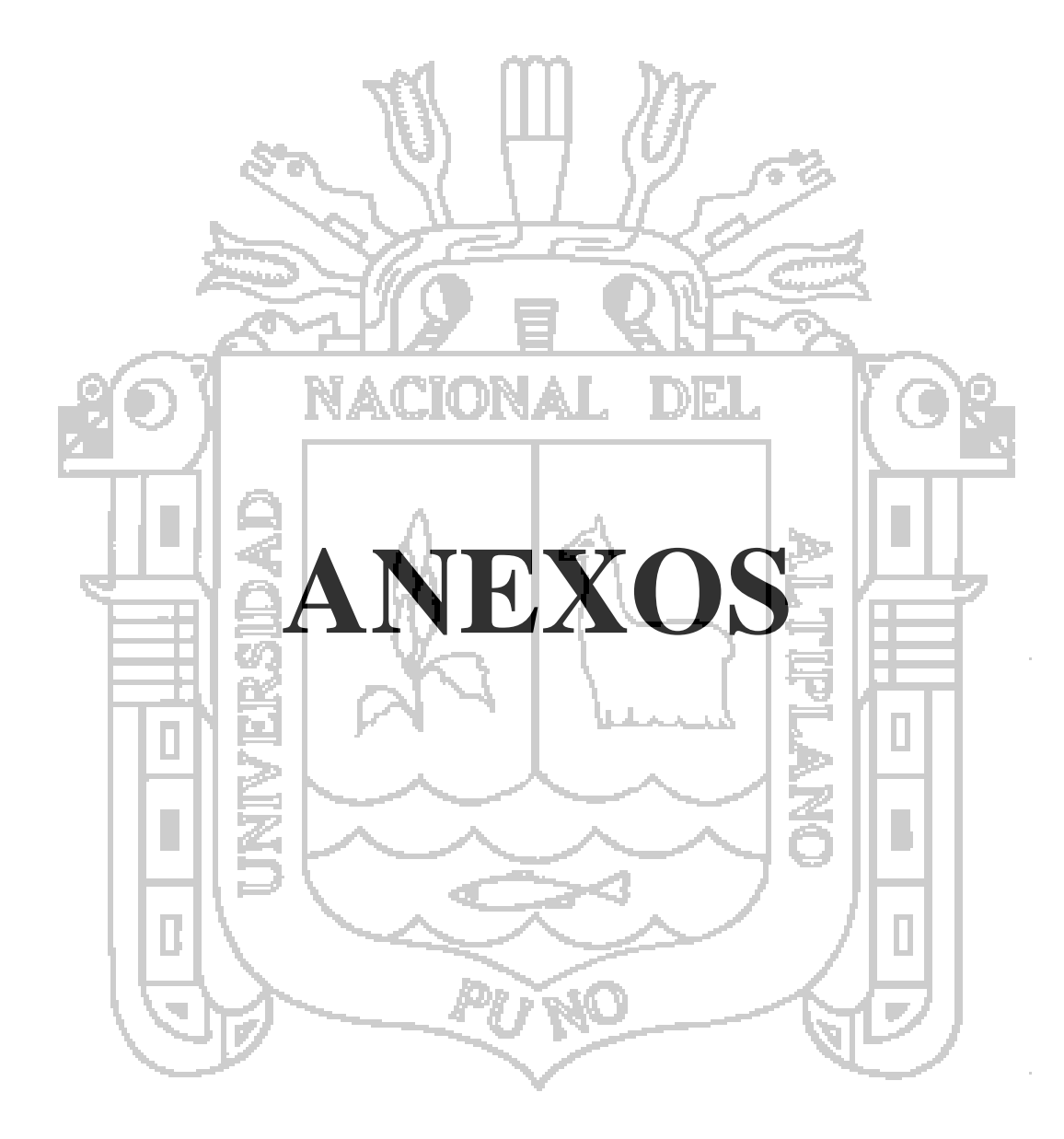

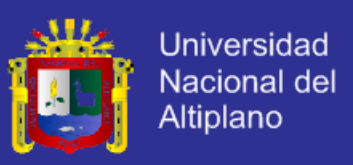

### ANEXO N°1: CUESTIONARIO PARA LAS PERSONAS EN BUSCA DE

#### OPORTUNIDAD LABORAL (PRE PRUEBA)

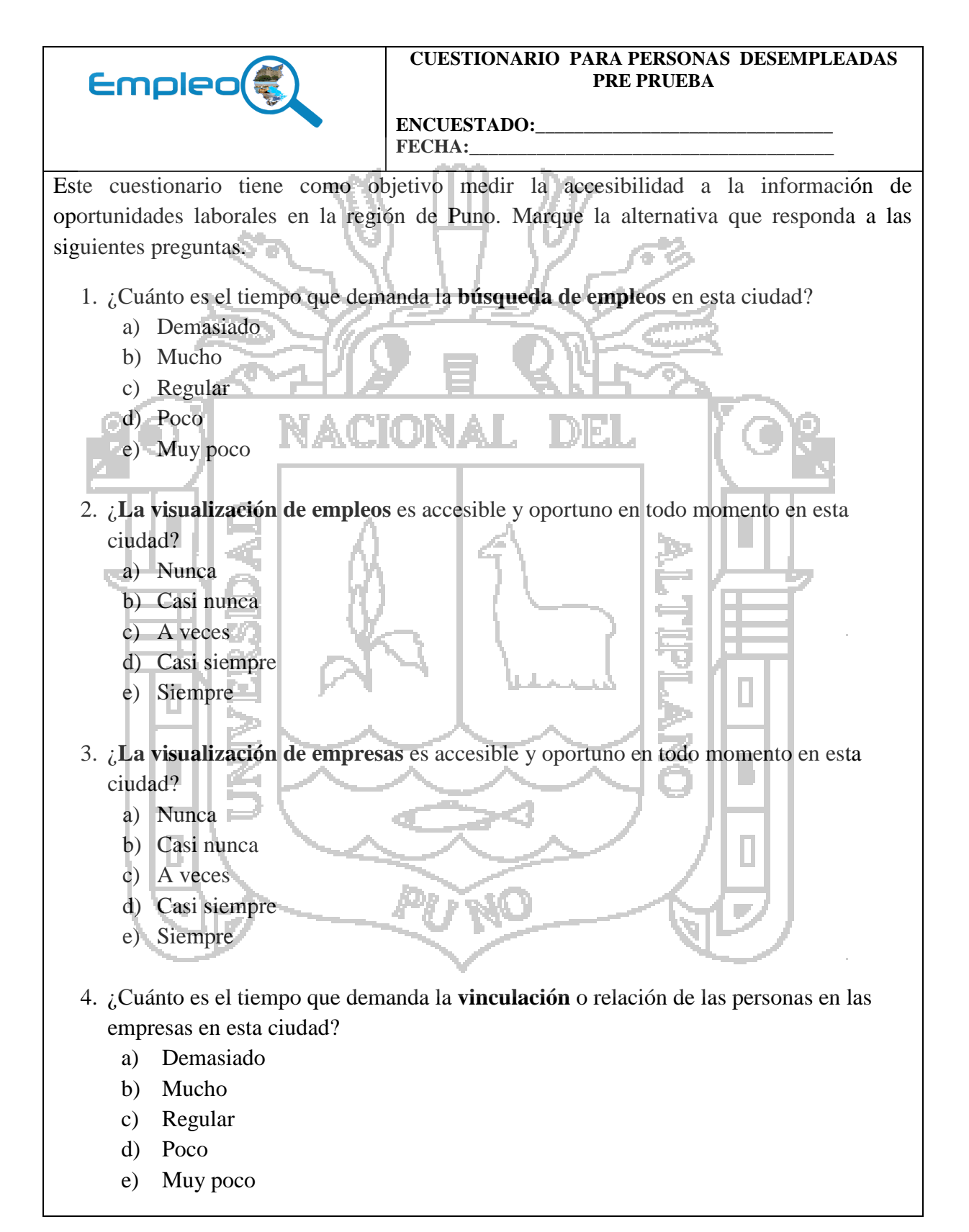

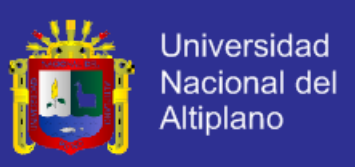

### ANEXO N°2: CUESTIONARIO PARA LAS PERSONAS EN BUSCA DE

OPORTUNIDAD LABORAL (POST PRUEBA)

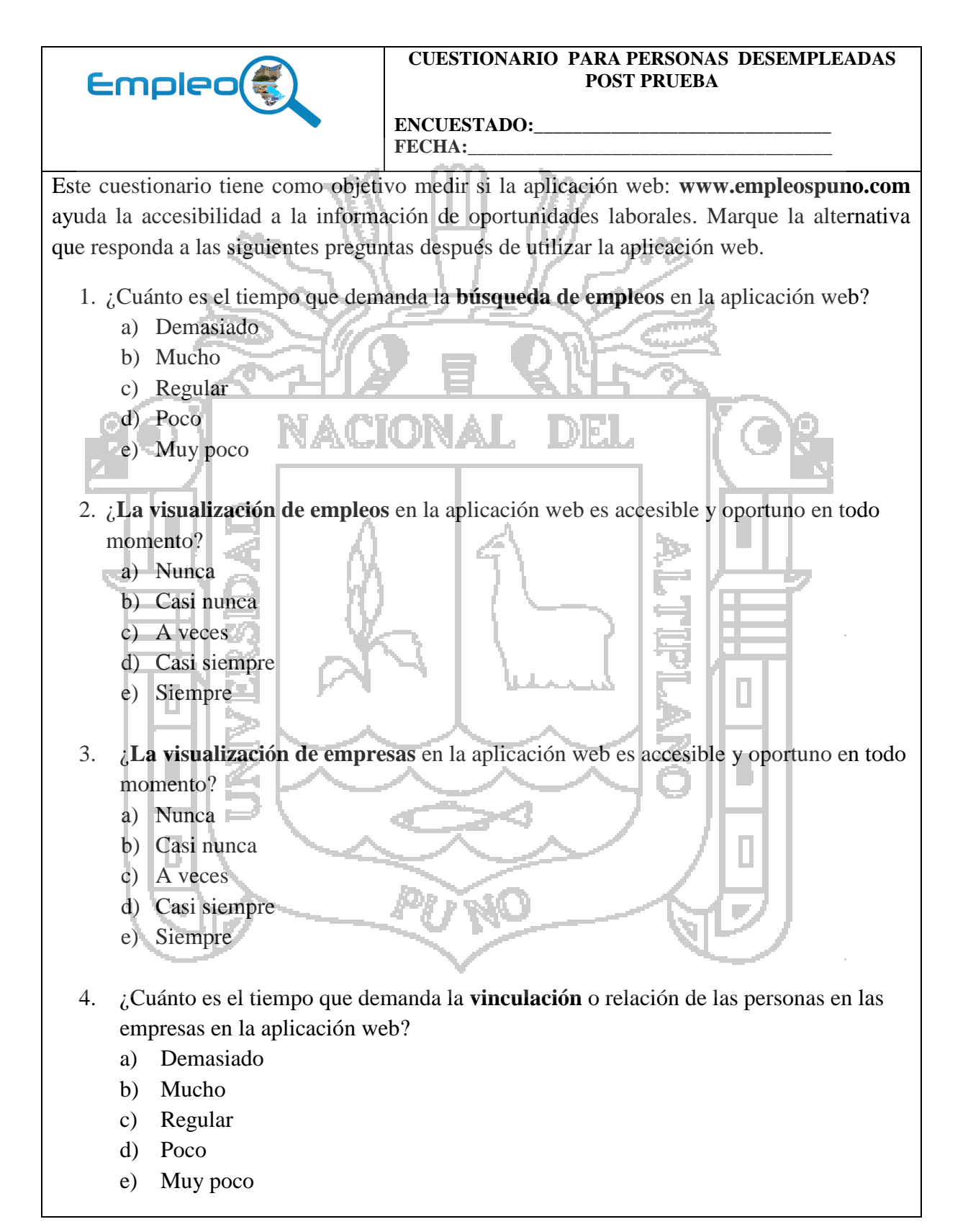

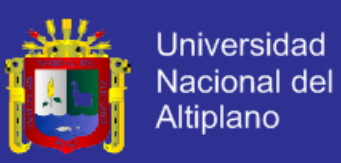

#### ANEXO N°3: PANTALLA PRINCIPAL DEL SISTEMA DE BOLSA DE

EMPLEO.

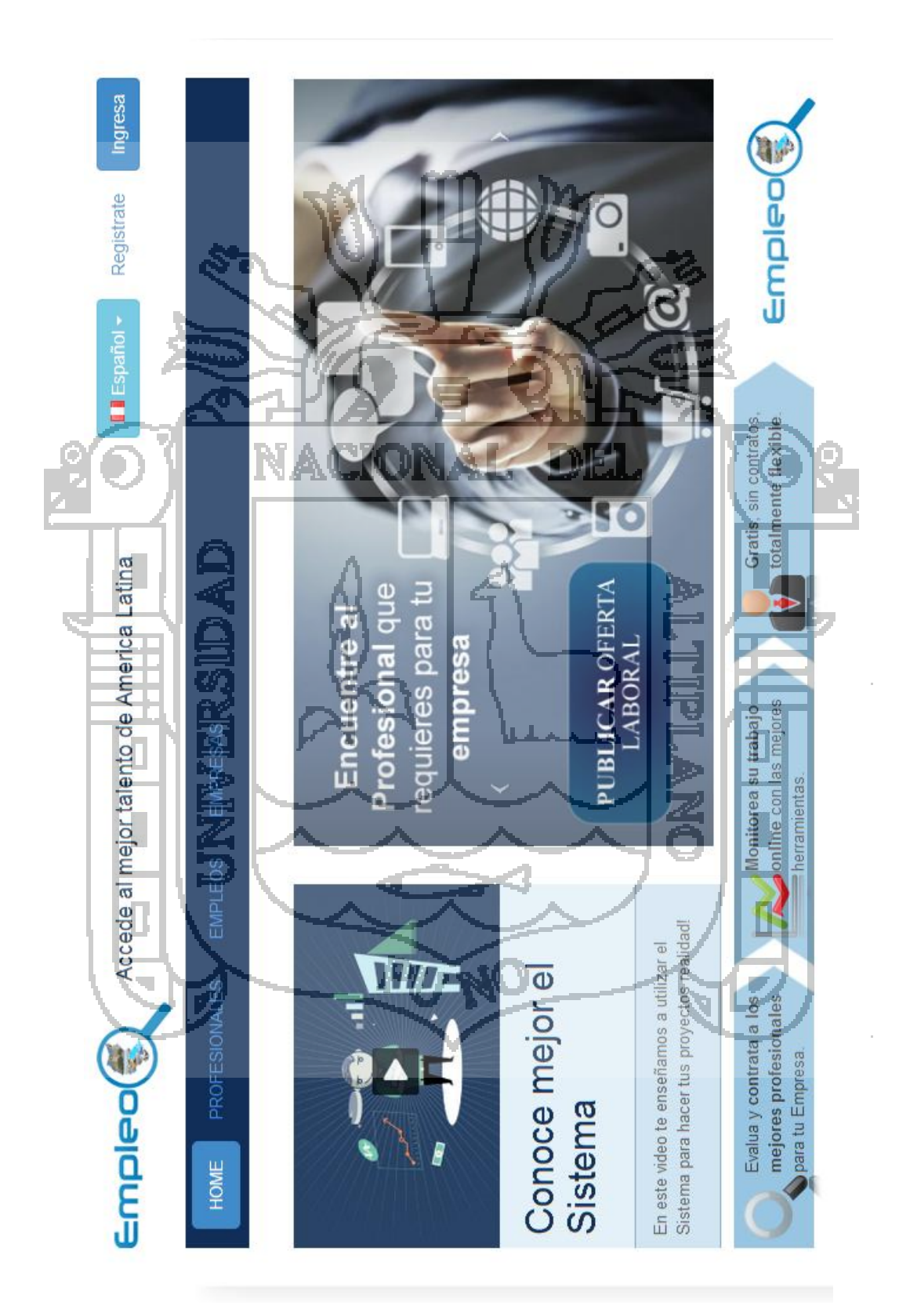

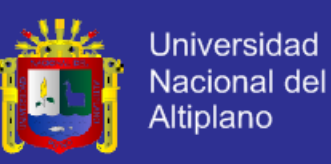

### ANEXO Nº4: PANTALLA DE EMPLEOS PUBLICADOS POR EMPRESAS.

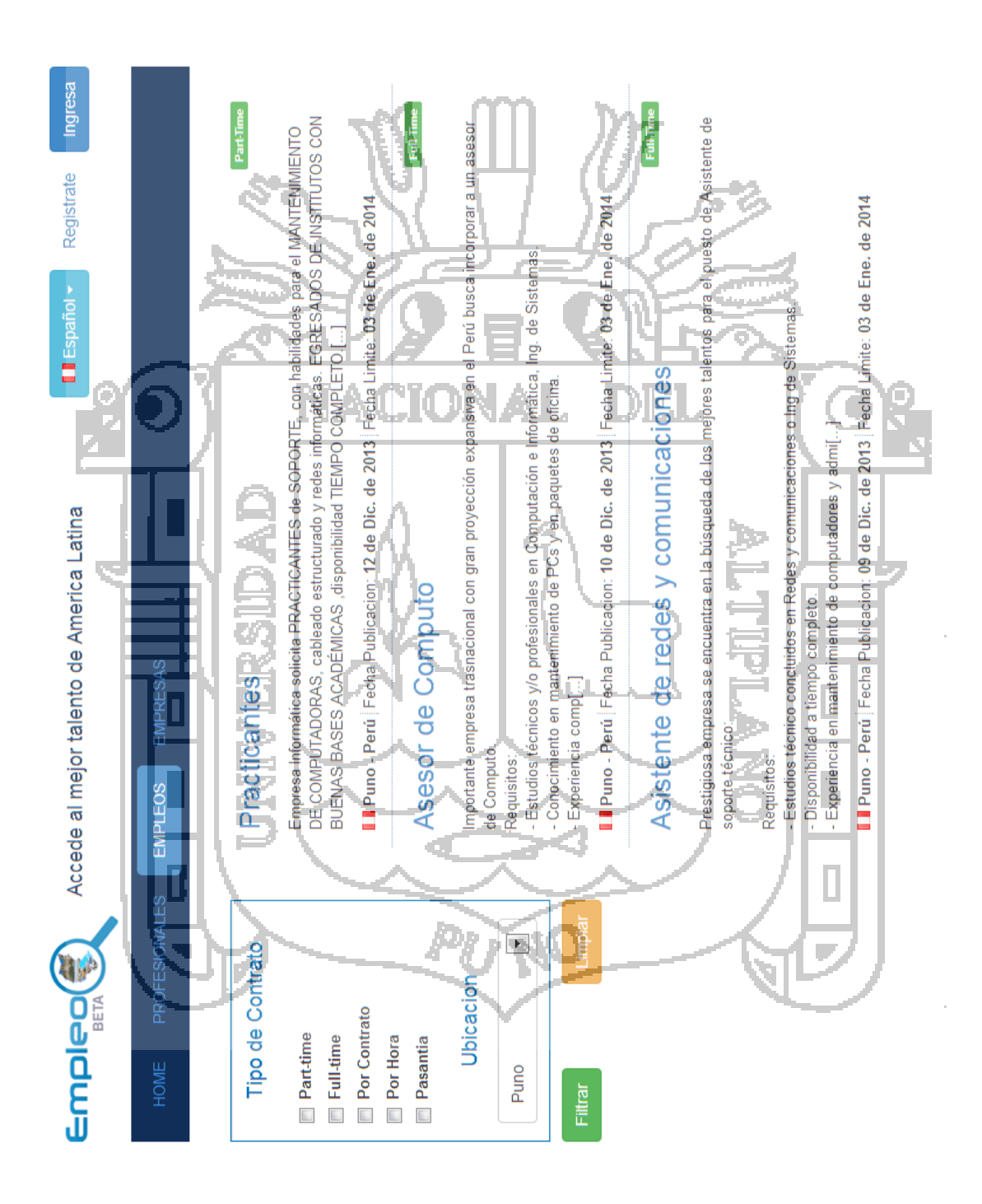

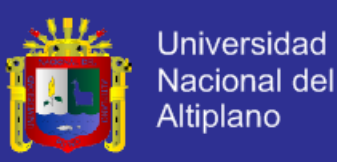

### ANEXO N°5: PANTALLA DE INFORMACIÓN SOBRE EMPRESAS.

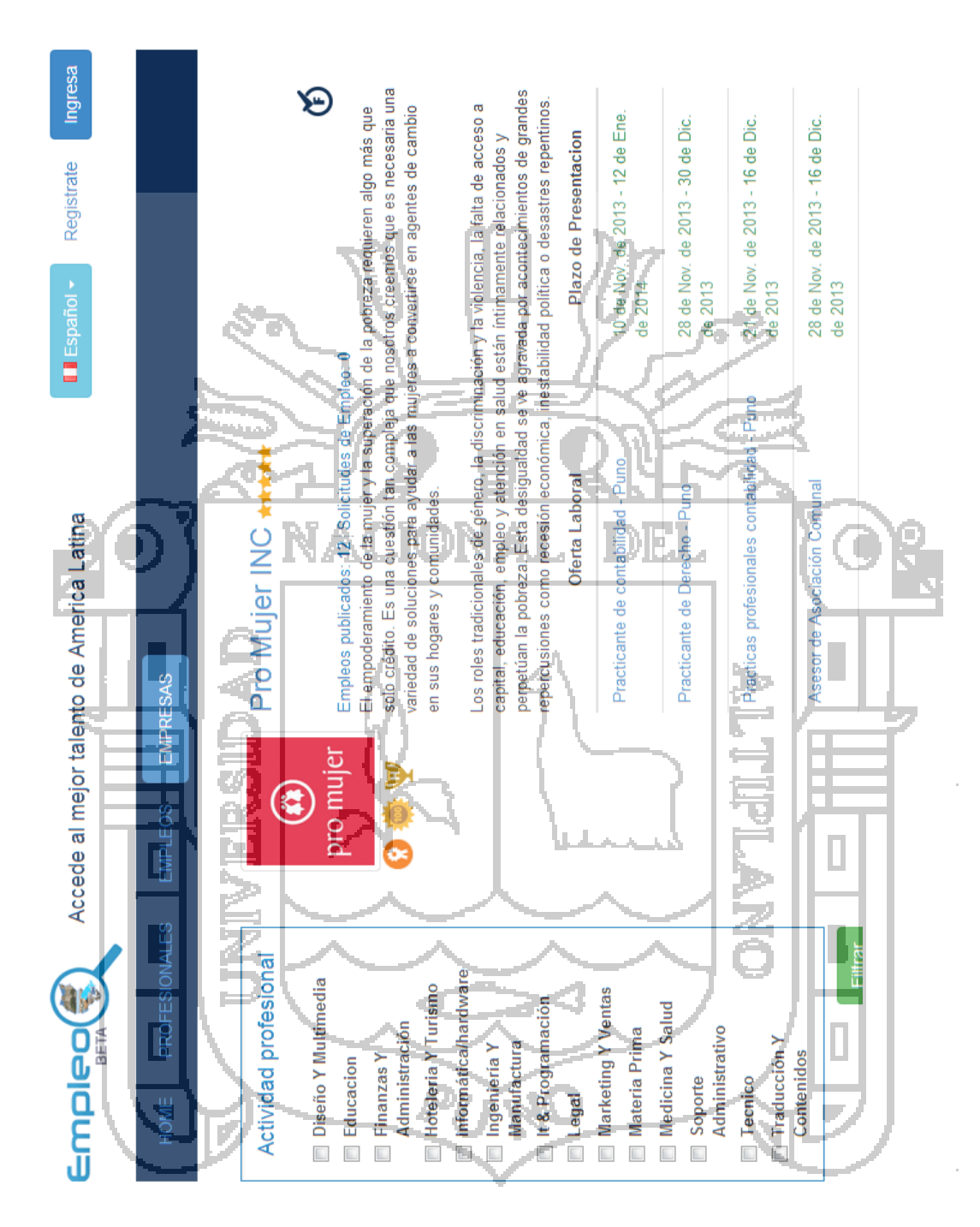

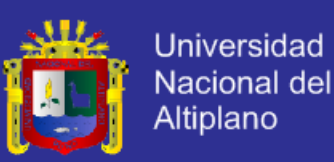

### ANEXO N°6: PANTALLA DE EMPLEOS Y SU VINCULACIÓN.

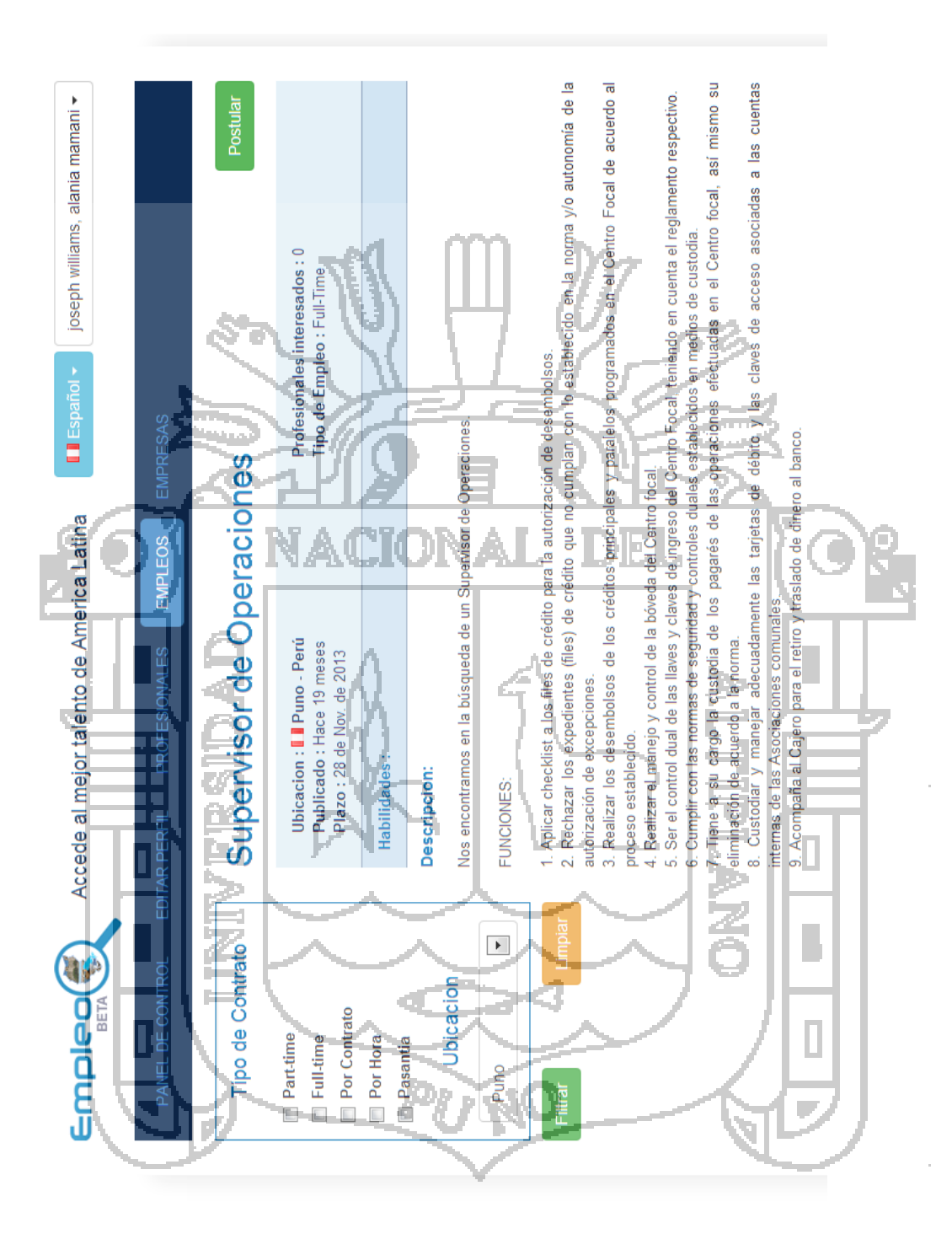

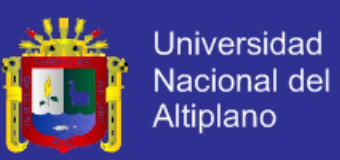

#### ANEXO N°7: PANTALLA DE POSTULANTES A OPORTUNIDAD

#### LABORAL.

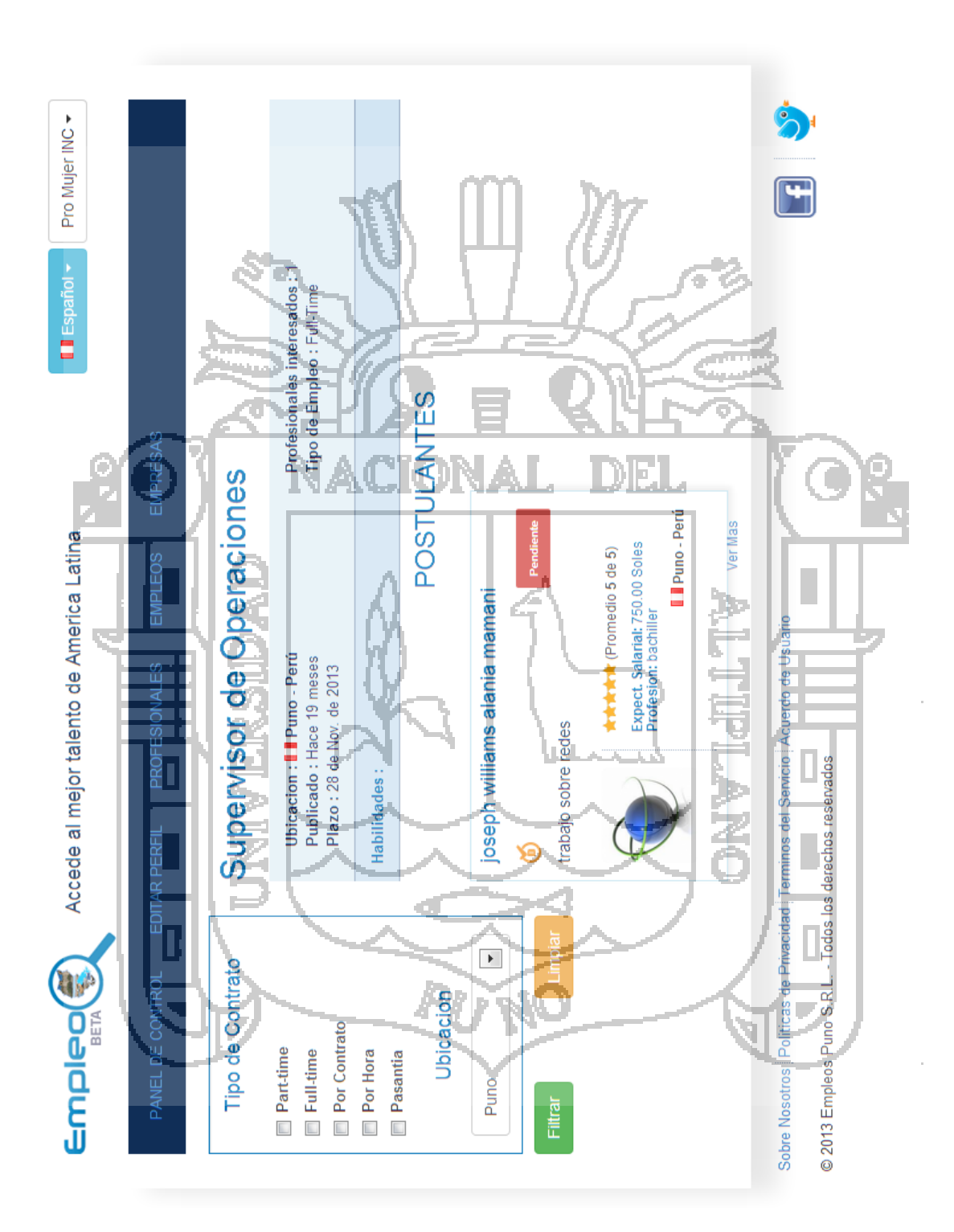